# Universidad Autónoma Metropolitana Unidad Azcapotzalco

División de Ciencias Básicas e Ingeniería

Licenciatura en Ingeniería en Computación

Modalidad: Estancia Profesional

**Creación de base de conocimiento de incidentes del grupo de Sistemas de Servicio**.

Alumno:

Enrique Jiménez Mateo

Matricula: 209303716

Asesores:

Dra. Silvia Beatriz González Brambila

M.A. Jesús Rodríguez González

Trimestre 2017 Primavera

Fecha de entrega:

31 de Agosto de 2017

Yo, Silvia Beatriz González Brambila, declaro que aprobé el contenido del presente Reporte de Proyecto de Integración y doy mi autorización para su publicación en la Biblioteca Digital. así como el Repositorio Institucional de UAM Azcapotzalco.

Dra. Silvia Beatriz González Brambila

sgb@correo.azc.uam.mx

Yo, Jesús Rodríguez González, declaro que aprobé el contenido del presente Reporte de Proyecto de Integración y doy mi autorización para su publicación en la Biblioteca Digital, así como el Repositorio Institucional de UAM Azcapotzalco.

M.A. Jesús Rodríguez González

jesus.rodriguez@vw.com.mx

Yo, Enrique Jiménez Mateo, doy mi autorización a la Coordinación de Servicios de Información de la Universidad Autónoma Metropolitana, Unidad Azcapotzalco para publicar el presente documento en la Biblioteca Digital, así como el Repositorio Institucional de UAM Azcapotzalco.

Enrique Jiménez Mateo

emateo.ingsis@gmail.com

# <span id="page-2-0"></span>**I Resumen**

El conocimiento en las empresas es un bien intangible y estratégico para el funcionamiento de las mismas; el reutilizarlo y compartirlo oportunamente representa beneficios como: la reducción de costos, disminuir tiempos de respuesta, e indudablemente una mayor calidad de servicio y en los bienes producidos.

El objetivo principal de este proyecto es la creación de una base de conocimiento para el grupo de Sistemas de Servicio, a partir de los incidentes que diariamente generan los concesionarios de Volkswagen de México y que permita su explotación para conseguir los beneficios anteriormente mencionados.

Los objetivos particulares fueron: 1) Diseñar la plantilla de estructura e implementar la interfaz del módulo de adquisición y estructuración. 2) Diseñar el modelo de conocimiento a partir de la estructura y el análisis realizado a los tickets. 3) Validar el modelo de conocimiento por medio del árbol de conocimientos con los especialistas de Sistemas de Servicio. 4) Diseñar e implementar la interfaz del módulo de captura para la explotación de la base de conocimiento. 5) Diseñar e implementar el motor de búsqueda utilizando coincidencias del texto capturado con palabras clave. 6) Diseñar e implementar la interfaz del módulo de presentación con el fin de desplegar los resultados de las consultas realizadas

Para el desarrollo del proyecto se utilizaron algunas tecnologías como: La plataforma *Visual Studio* para implementar la arquitectura Modelo-Vista-Controlador del sistema web de la base de conocimiento, *SQL Server* para alojar las bases de datos que permiten perdurar tickets y elementos de conocimiento. *Bootstrap* para la maquetación y apariencia de interfaces (vistas). *Excel* para los gráficos del análisis, *Visio* para los diagramas y árbol de conocimiento. *Pencil* para el diseño de vistas previas, *JavaScript* para las validaciones y complementos (Barra de formato, carga de imágenes) para la creación / edición de elementos de la base). Y la publicación del proyecto se realizó en I-Portal un sistema web oficial e interno de Volkswagen que permite la comunicación con todos sus departamentos y grupos.

# Contenido

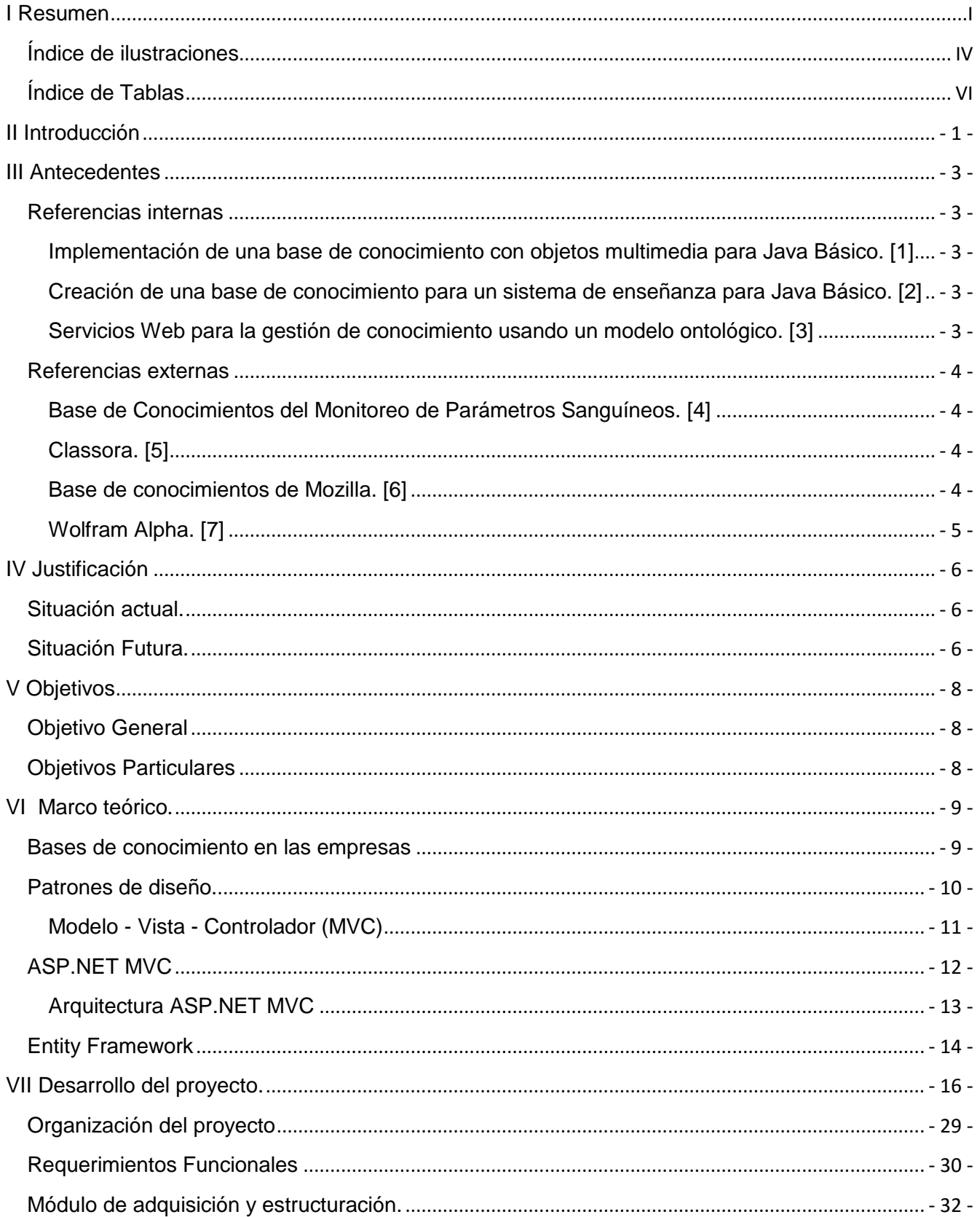

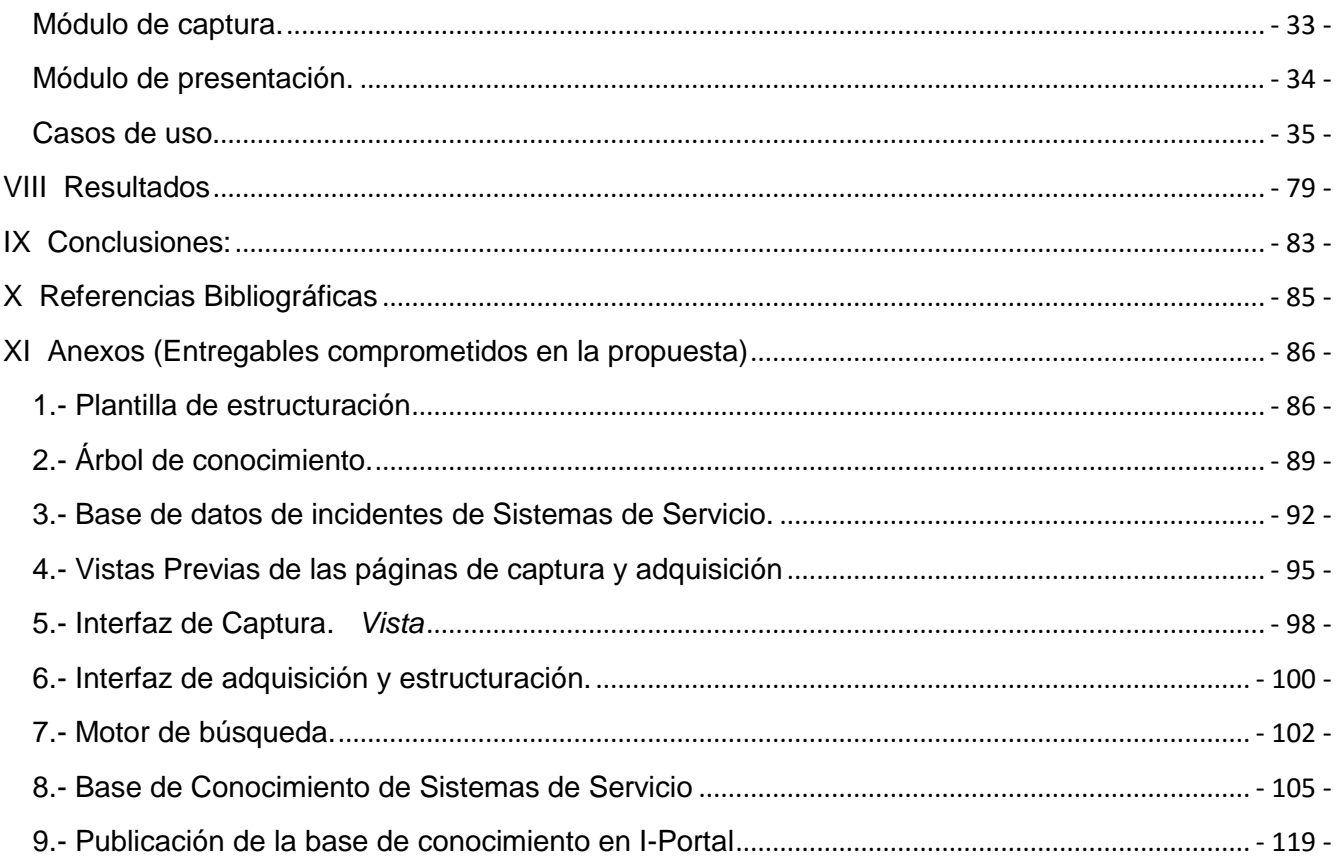

### <span id="page-5-0"></span>**Índice de ilustraciones**

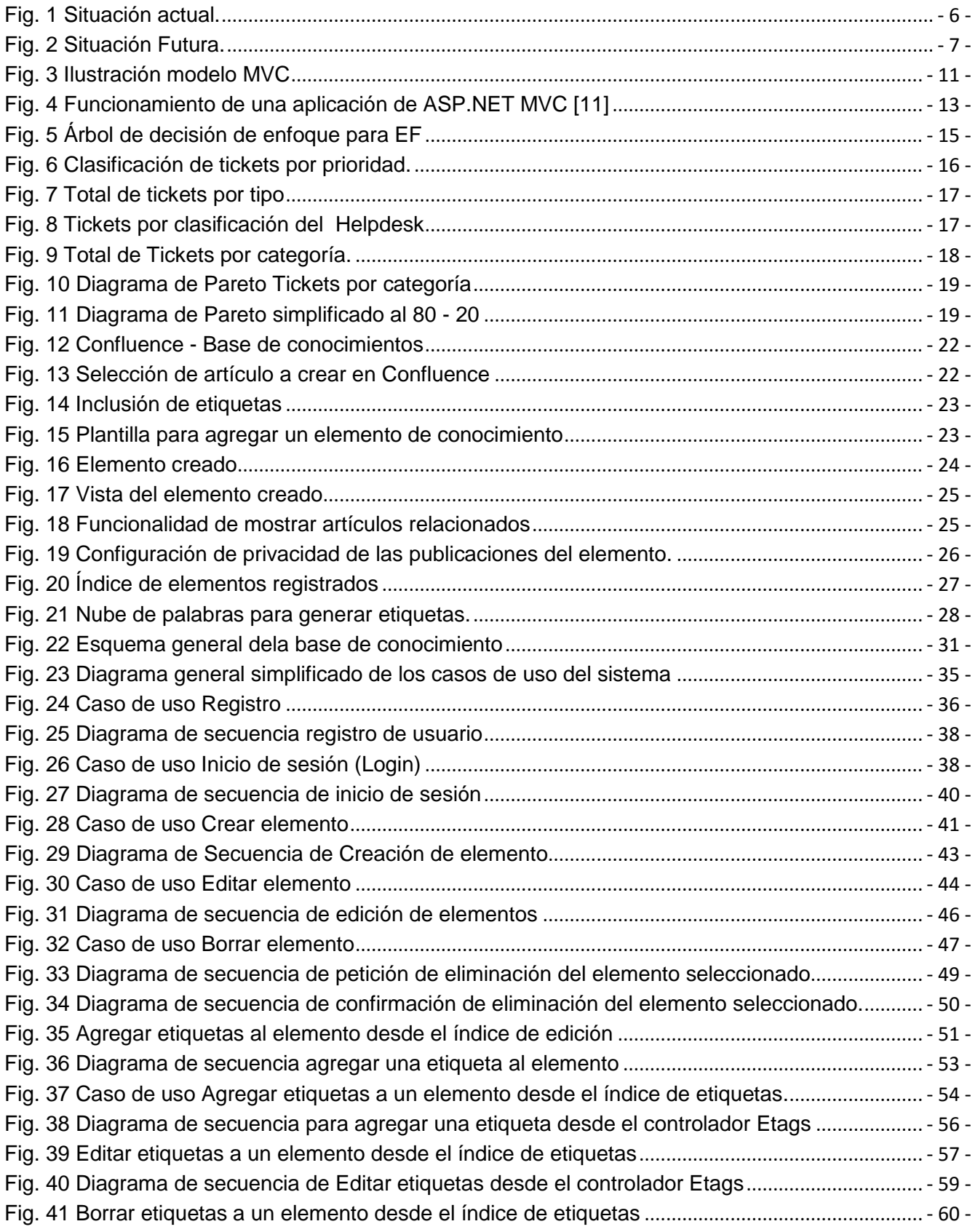

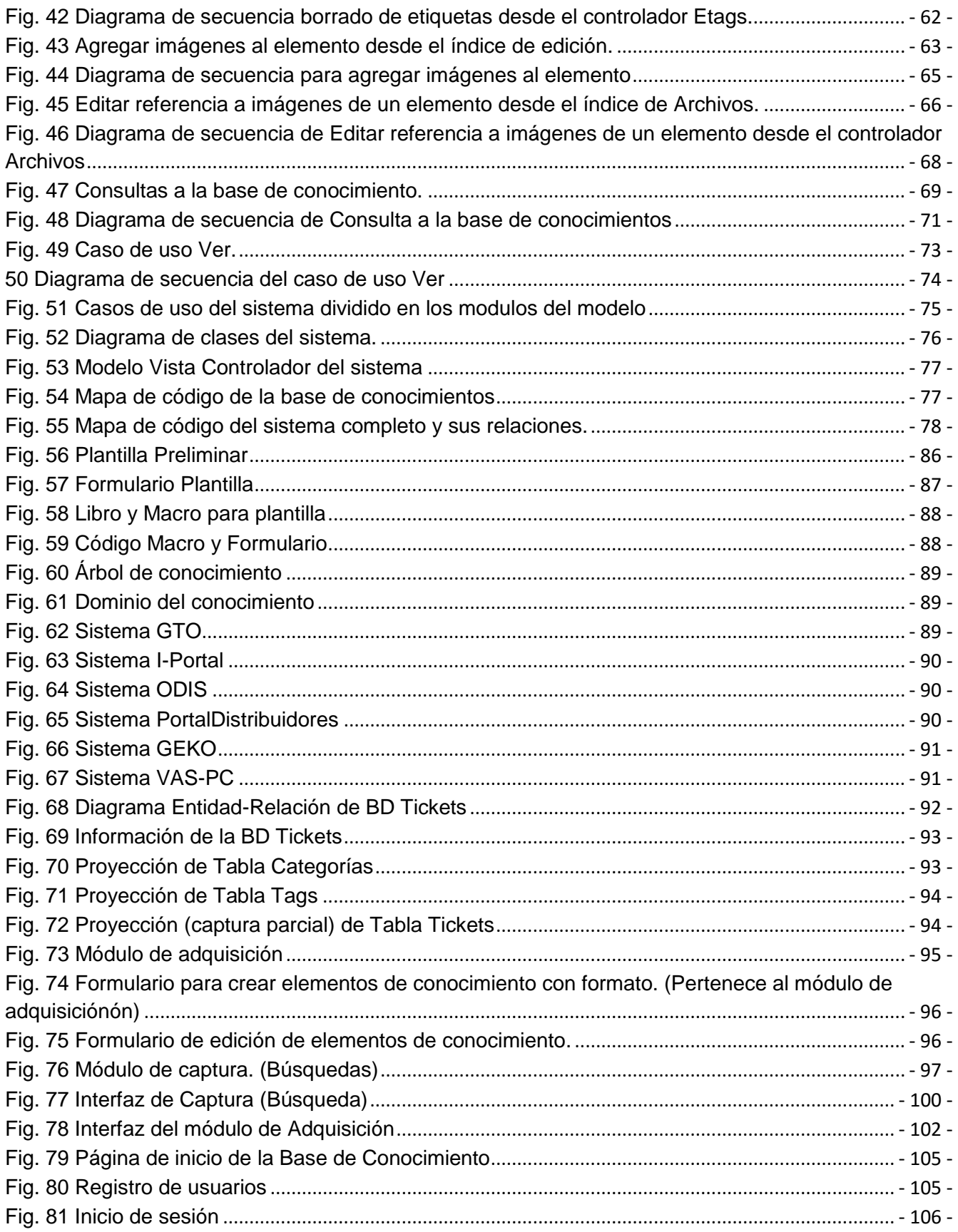

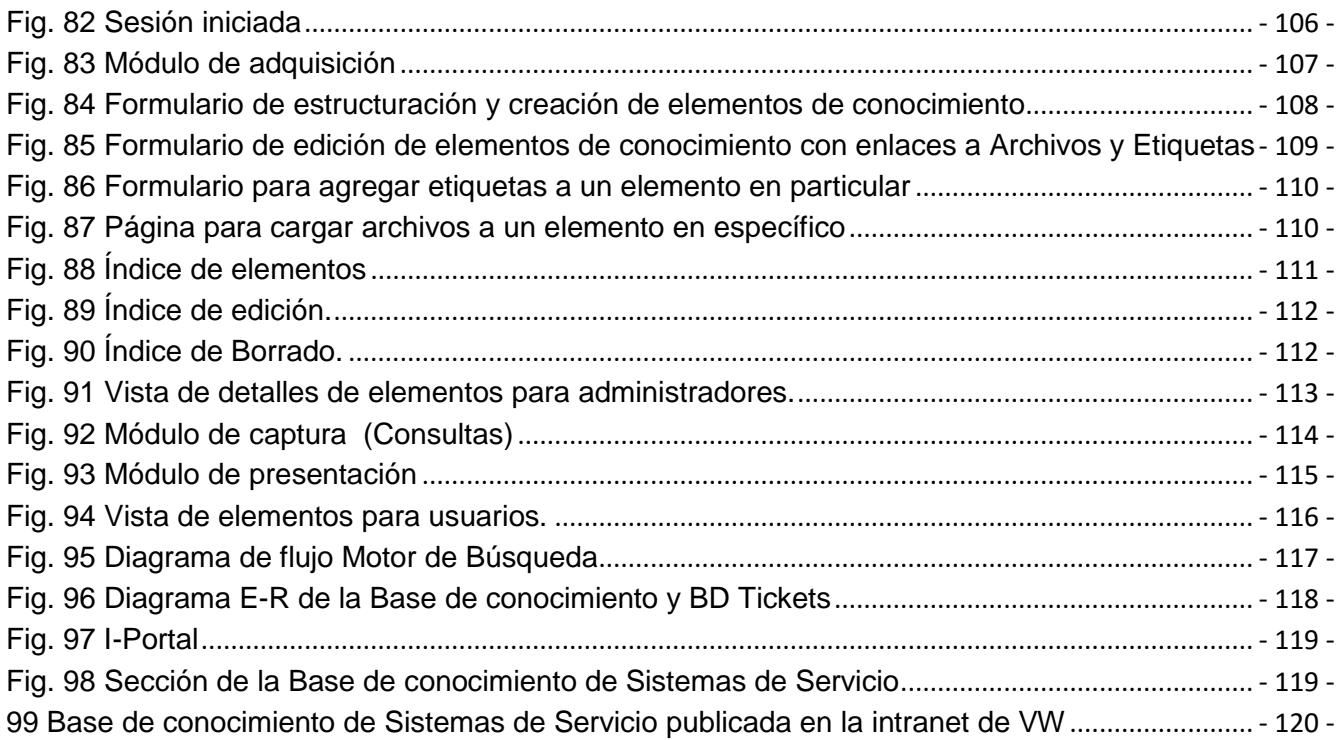

### <span id="page-7-0"></span>**Índice de Tablas**

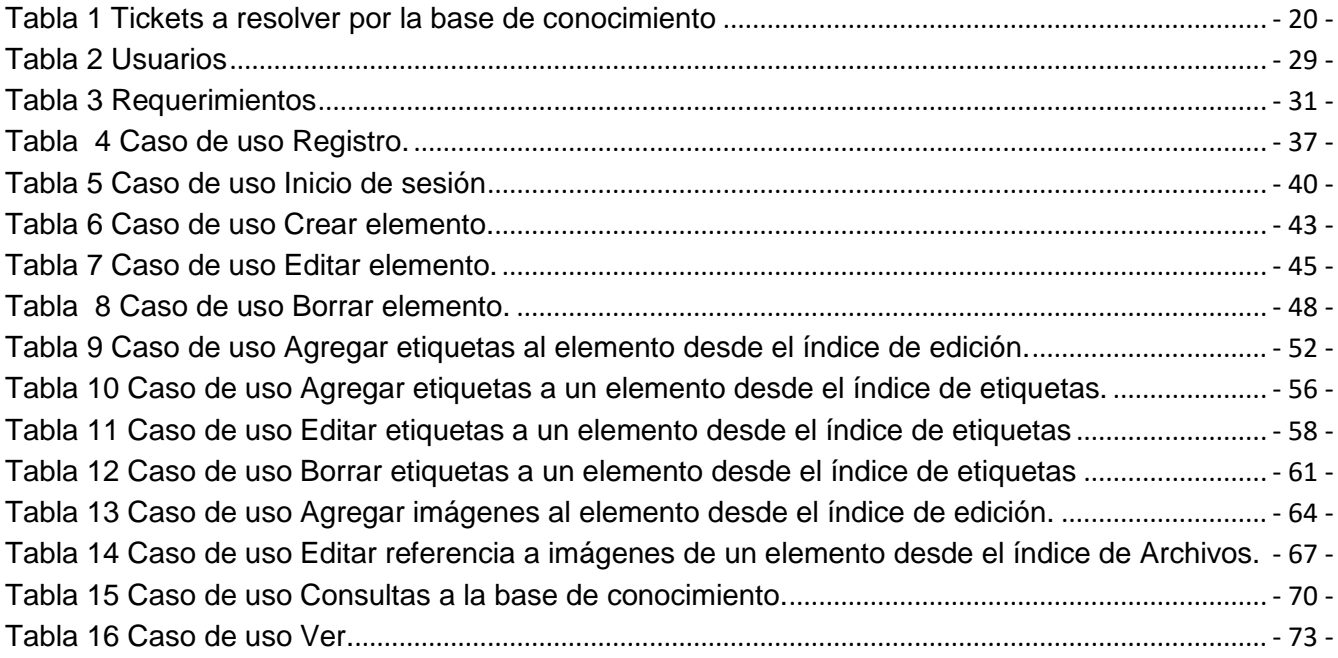

# <span id="page-8-0"></span>**II Introducción**

Este proyecto se realizó durante la estancia profesional en el área de Sistemas de Servicio del Grupo Post venta Multi Marca (GPMM) de la empresa Volkswagen de México (VWM) ubicada en el estado de Puebla.

Consistió en la realización de una base de conocimientos, con el objetivo de preservar el conocimiento de los especialistas de Sistemas de servicio del GPMM de forma estructurada y accesible a los usuarios de sistemas y personal de Tecnologías de la Información (IT) de la red de concesionarias de Volkswagen de México (VWM) para que estos últimos puedan:

- Consultar y solucionar problemas frecuentes relacionados con los sistemas que son utilizados en la red de concesionarias.
- Disminuir la dependencia del personal de IT de las concesionarias y del personal del grupo de Sistemas de Servicio.

Mientras que por la parte del departamento de Sistemas de Servicio permita:

- La reducción de tiempo de respuesta a tickets de incidentes o Service Request de mayor prioridad.
- La reducción del eje de tiempo en la curva de aprendizaje para el nuevo personal de Sistemas de Servicio.

Para realizar el proyecto se analizaron los tickets atendidos por el área de Sistemas de Servicio en el periodo de Enero 2016 a Febrero 2017, generando un Diagrama de Pareto para priorizar la información obtenida de los temas recurrentes en el soporte brindado en el periodo mencionado; además se almacenaron los tickets en una base de datos para futuras referencias.

Se delimitó el dominio del área de acuerdo a los mismos tickets y se estructuró los elementos de conocimiento (En Síntoma, Diagnostico y Solución).

Se utilizó un motor de búsqueda basado en coincidencias de palabras clave (etiquetas) y se trató la información con los especialistas que atienden los sistemas involucrados.

A cada elemento se le generaron etiquetas automáticamente a partir del título del mismo y de forma manual posterior a su creación ya que estas son indispensables para mostrar resultados correctos por el motor de búsqueda al realizar las consultas los usuarios

Las interfaces se diseñaron y desarrollaron para ser visualizadas en un navegador web, puesto que la Base de Conocimiento se publicó en la Red Privada Virtual (VPN por sus siglas en inglés) de VWM y enlazada al I-Portal con el objetivo de estar disponible a los concesionarios y el personal de Sistemas de Servicio para su explotación y mantenimiento.

I-Portal es el estándar de comunicación actual de VWM con su grupo de concesionarios, es un sistema web de reciente implementación (2016), que permite mantener y distribuir información para el uso del personal de GPMM.

Para la realización del sistema y la base de conocimiento se empleó Visual Studio 2015, para realizar el patrón de diseño Modelo-Vista-Controlador programado en C# para el modelo y controladores, HTML para las Vistas, CSS para la apariencia y responsividad del sistema, y JS para ciertas acciones del sistema (validaciones, Hints), también se utilizó SQL Server 2010 para perdurar la información almacenando en él, los Tickets y los elementos que conforman la base de conocimiento.

## <span id="page-10-0"></span>**III Antecedentes**

Dado que no hay precedentes conocidos de algún sistema similar en Volkswagen de México, a continuación se presentan algunos trabajos relacionados con bases de conocimientos, a fin de tomarlos como referencia para la realización del proyecto.

#### <span id="page-10-1"></span>**Referencias internas**

### <span id="page-10-2"></span>**Implementación de una base de conocimiento con objetos multimedia para Java Básico. [1]**

Este proyecto se enfocó en realizar una  $KB<sup>1</sup>$  que apoya los modos de aprendizaje auditivo, visual y kinestésico para permitir que los alumnos dominen mejor los temas (Java) y aprendan acorde a su estilo de aprendizaje en menor tiempo y como complemento a las clases impartidas en las aulas. La similitud con la propuesta se encuentra en el objetivo del aprendizaje con la reducción de tiempo y en no pretender sustituir la instrucción de un profesional sino apoyarla y volver a los alumnos hasta cierto punto independientes. La diferencia radica en que está enfocado a la metodología más que en la profundidad y calidad del conocimiento de la base.

### <span id="page-10-3"></span>**Creación de una base de conocimiento para un sistema de enseñanza para Java Básico. [2]**

En este proyecto se realizó un tutor inteligente con una KB capaz de soportar la enseñanza de varios lenguajes de programación, pero dedicado solo a Java, con una presentación dinámica al usuario que contempla los estilos de aprendizaje y mantiene un seguimiento personalizado. La similitud fundamental es el objetivo de compartir conocimientos de expertos de forma centralizada estructurada y comprensible pero difiere con la propuesta en que va más allá de la KB y toma en cuenta más de una disciplina para el desarrollo del tutor.

#### <span id="page-10-4"></span>**Servicios Web para la gestión de conocimiento usando un modelo ontológico. [3]**

En el proyecto de integración que se cita se realizó un gestor de servicios web intermedio para la recuperación e inserción de información, compatible con diferentes protocolos web e independiente de la plataforma de hardware. Utilizando un modelo ontológico para relacionar el conocimiento con las búsquedas que realiza. Presenta una relación indirecta con el modelado del conocimiento ya que este trabajo empleó una API para el manejo de las ontologías por lo que no describe el lenguaje de la misma pero da una inducción a un método comúnmente utilizado en la creación y gestión de conocimientos y bases de conocimiento

 $\overline{a}$ 

<sup>1</sup> KB: *Knowledge* Base o Base de Conocimiento

qué será considerado para el modelado del conocimiento en la KB a desarrollar. En cambio difiere en que se basa en la web para realizar sus tareas incluso los recursos están destinados a la web (*Ontology Web Language* OWL) por lo que las búsquedas están construidas y orientadas a los metadatos de las páginas web y al indexado de las mismas.

#### <span id="page-11-0"></span>**Referencias externas**

#### <span id="page-11-1"></span>**Base de Conocimientos del Monitoreo de Parámetros Sanguíneos. [4]**

En este trabajo se realizó un sistema experto del área de la salud específicamente de la diabetes. Se denomina sistema experto por que cuenta con una base de conocimiento de propósito específico y además un motor de inferencia.

La similitud con el proyecto de esta propuesta es que tiene el mismo tipo de KB, lo cual permitirá reducir y evitar futuras complicaciones si se sigue los conocimientos brindados por la base.

La diferencia principal radica en el uso del motor de inferencia el cuál utilizó una lógica fuzzy.

#### <span id="page-11-2"></span>**Classora. [5]**

Es una base de conocimiento en internet orientada al análisis de datos para la inteligencia de negocio, todas sus fuentes son públicas y de internet, posee robots de carga de información, una capa semántica para interpretar la información almacenada, permite el procesamiento analítico en línea y permite generar informes adaptables a las necesidades de la consulta.

Se relaciona con el proyecto en la intención de entregar respuestas rápidas de entender a partir de la información que se tiene en la base.

La diferencia con el proyecto en cuestión es que es de acceso público y alimenta las unidades de conocimiento por la información de los usuarios de internet, mientras que la base de conocimientos planteada en esta propuesta es de propósito específico y la alimentación del sistema es de forma "manual".

#### <span id="page-11-3"></span>**Base de conocimientos de Mozilla. [6]**

Es una base de conocimientos creada por la comunidad de Mozilla principalmente para Firefox, redactada en un lenguaje general, enfocado en características del navegador y solución de problemas, priorizada por *feedbacks de testers*, usuarios y tópicos en los foros de soporte, la información es depurada por los expertos de Mozilla.

La similitud con esta base de conocimiento es que proviene de una empresa y es específica para sus usuarios con el fin de resolver problemas, además de que la alimentación y depuración de información es realizada por personas, es la más parecida a lo que se pretende realizar en esta propuesta.

La diferencia radica en que no estará disponible públicamente a los usuarios, sino a la propia organización para facilitar la resolución de problemas técnicos y acelerar la capacitación del personal.

### <span id="page-12-0"></span>**Wolfram Alpha. [7]**

Es un motor de conocimiento computacional con sitio en internet dotado de una base de conocimiento legible por humanos que permite el aprendizaje u obtención de respuestas a problemas, cálculos o temas relacionados con matemáticas. Está compuesto de la base de conocimientos, un sistema de análisis lingüístico, sistema \textit[pipeline] de depuración de datos y computación dinámica para más de 50 000 tipos de algoritmos y ecuaciones, además de un sistema de presentación automática.

La relación que presenta con esta propuesta es el fin de aprendizaje y resolución de problemas por medio de los recursos computacionales, las diferencias se presentan en el área de aplicación, el público a quien está dirigido así como los componentes que utiliza (análisis lingüístico, computación dinámica).

# <span id="page-13-0"></span>**IV Justificación**

### <span id="page-13-1"></span>**Situación actual.**

La rotación de personal en las empresas tiene serias repercusiones de todo tipo para las mismas, dos de estas son la dispersión y la pérdida del conocimiento cuando el índice de rotación de personal (IRP) es elevado.

En la actualidad el área de Posventa de la red de concesionarias de VWM presenta un alto IRP, lo que provoca que los usuarios de los sistemas generen frecuentemente los mismos tickets de incidentes y *Service Request* saturando al personal IT de las concesionarias y al personal de Sistemas de Servicio de VWM.

La figura 1 representa la situación actual al realizar un consulta a los especialistas de sistemas tras algún incidente con los sistemas

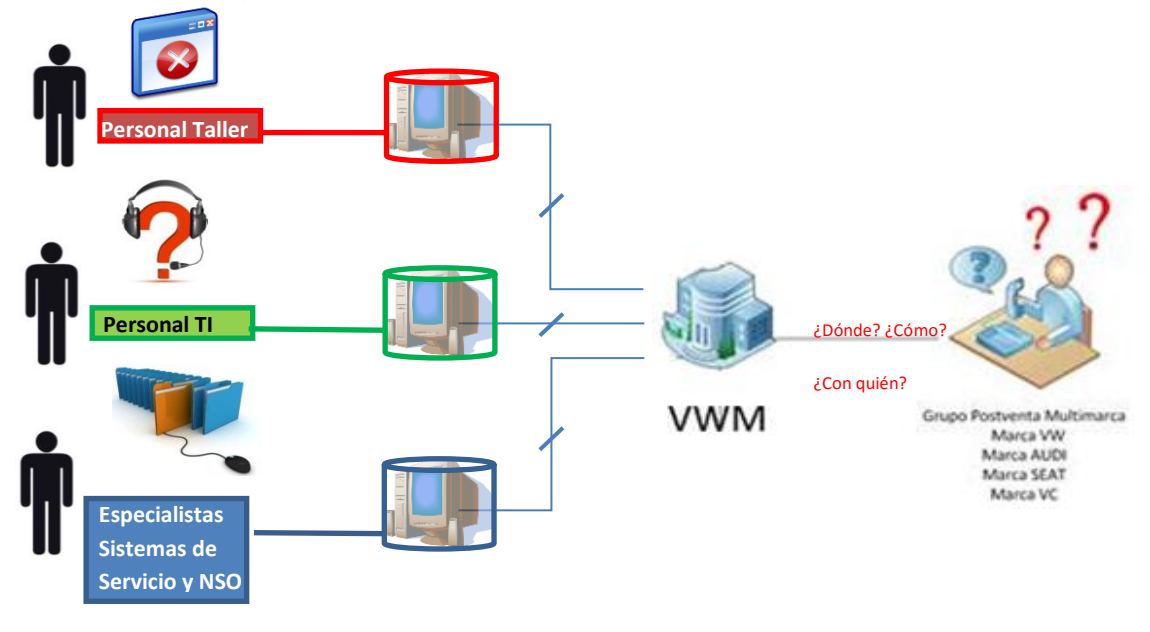

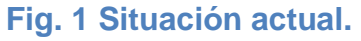

#### <span id="page-13-3"></span><span id="page-13-2"></span>**Situación Futura.**

Previendo la situación anteriormente mencionada y dado que no hay precedentes conocidos de algún sistema similar en Volkswagen de México se visualiza una situación futura de la siguiente forma:

- Se tiene una base de conocimiento sobre un sistema web por parte del área de Sistemas de Servicio.
- En ella se estructura el conocimiento que poseen los especialistas del Grupo de Posventa Multi Marca (GPMM) y se perdura el mismo.
- Se reduce la dependencia de los usuarios que utilizan los sistemas de Posventa del personal IT de las concesionarias y también disminuye la dependencia del personal IT de los especialistas de Sistemas de Servicio.
- Se facilita la solución de inconvenientes de baja prioridad al tener disponible la información necesaria para resolverlos, evitando los tiempos de espera de atención al contactar al personal IT y de sistemas de servicio.
- Disminuir el tiempo de respuesta de los incidentes de mayor prioridad.
- La disposición de la base es de forma interna (publicada en la intranet de VWM) y está accesible desde I-Portal.

La figura 2 representa la situación futura deseada con la base de conocimiento en funcionamiento.

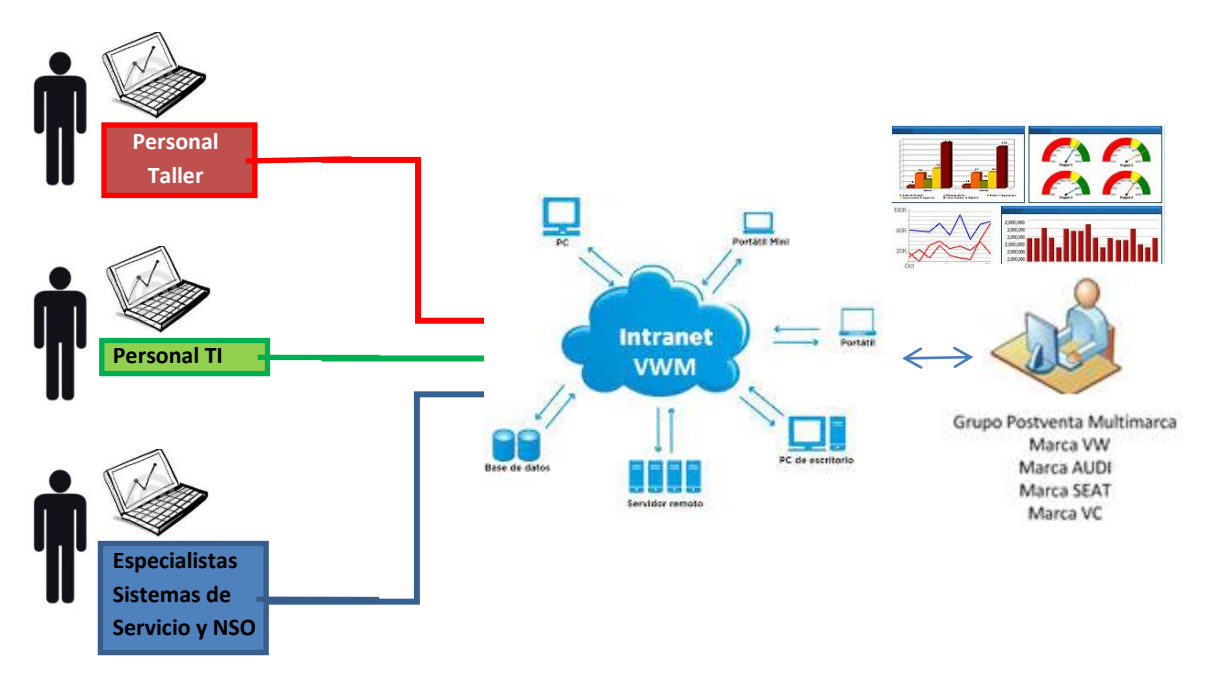

<span id="page-14-0"></span>**Fig. 2 Situación Futura.**

# <span id="page-15-0"></span>**V Objetivos**

#### <span id="page-15-1"></span>**Objetivo General**

El objetivo de este proyecto fue diseñar e implementar una base de conocimientos a partir de los incidentes que diariamente generan los concesionarios del grupo VWM, y permitir su explotación.

#### <span id="page-15-2"></span>**Objetivos Particulares**

- **Diseñar la plantilla de estructura e implementar la interfaz del módulo de adquisición y estructuración.** Se cumplió este objetivo de primordial importancia ya que define la organización y clasificación de los elementos en la base, dicha plantilla fue implementada en la interfaz de creación y edición de elementos en el módulo de adquisición y estructuración.
- **Diseñar el modelo de conocimiento a partir de la estructura y el análisis realizado a los tickets.** El cumplimiento de este objetivo se dio con la realización del árbol de conocimiento, que permite definir el dominio de cada uno de los sistemas y sus correspondientes temas a tratar.
- **Validar el modelo de conocimiento por medio del árbol de conocimientos con los especialistas de Sistemas de Servicio**. El cumplimiento de este objetivo se dio tras la revisión y depuración del modelo (árbol de conocimiento) con la experiencia de los especialistas de Sistemas de Servicio.
- **Diseñar e implementar la interfaz del módulo de captura para la explotación de la base de conocimiento.** Se satisfizo este objetivo con la implementación de la interfaz del módulo de captura que permite consultar la base de conocimientos.
- **Diseñar e implementar el motor de búsqueda utilizando coincidencias del texto capturado con palabras clave.** Este objetivo se cumplió al conseguir la explotación de la base con la correspondiente búsqueda y devolución de resultados gracias al motor de búsqueda que permite las consultas desde el módulo de captura.
- **Diseñar e implementar la interfaz del módulo de presentación con el fin de desplegar los resultados de las consultas realizadas.** Tras la entrega de resultados del motor de búsqueda se utiliza la interfaz del módulo de presentación, para que sin diferenciar el rol del usuario, le muestre la información que desea saber, con esto se da por cumplido este objetivo particular.

# <span id="page-16-0"></span>**VI Marco teórico.**

#### <span id="page-16-1"></span>**Bases de conocimiento en las empresas**

Permiten compartir el conocimiento de forma organizada, mediante el uso de una base de datos y regularmente un medio accesible como un portal web.

Dicho conocimiento proviene de los expertos y empleados que conocen los procesos y metodologías empleados en su labor diaria. Para ello se debe recolectar los aprendizajes, experiencias, y toda aquella información que constantemente es requerida para satisfacer un proceso, de esta forma no solo se almacenan datos sino información realmente útil para la empresa.

La gestión del conocimiento requiere de una participación activa de los involucrados con la empresa, (empleados expertos y empleados usuarios), es decir los expertos deben comprender los beneficios que les otorgará aportar sus conocimientos que acumulan día a día del servicio y contacto con los clientes, para que estos impacten en el aumento de su productividad, disminuyendo su carga de trabajo. Se recomienda tener una persona responsable de la gestión, que se encargue de definir los niveles de acceso a la información así como los roles de usuario.

Utilizar otros programas como un *helpdesk* ayuda a reunir información, y facilitar la captura de soluciones de parte de los expertos al momento de dar el servicio a sus usuarios.

El conocimiento de la base debe ser revisado periódicamente y de ser necesario actualizarlo, eliminarlo y agregar nuevos elementos.

La base de conocimiento debe ser fácilmente accesible para quienes tenga la necesidad de información de la misma, debe estar disponible todo el tiempo y sin necesidad de contactar a un especialista o esperar a que este esté disponible. Es recomendable tener un *feedback* (retroalimentación) de los usuarios para saber si les es útil la información, y de ser posible en que pueda mejorarse.

No debe delegarse todo procedimiento de capacitación – asistencia a un sistema, el hecho de que existan las bases de conocimiento en las empresas es para favorecer el desarrollo de las actividades del personal y disminuir sus tiempos de respuesta de servicio; si se detectan bajo o escases de capacitación del personal debe atendérsele oportunamente empleando campañas, talleres, seminarios esto, favorecerá la satisfacción del cliente, la reducción de tiempos de respuesta, la captación de mejores soluciones en la base, aumento de la fidelidad de los clientes y por su puesto la reducción de costes y trabajo de servicio.

Existen alternativas comerciales para crear bases de conocimiento como Atlassian-Confluence, Servicetonic con su conjunto de soluciones (*helpdesk*, base de conocimientos, encuestas).

#### <span id="page-17-0"></span>**Patrones de diseño.**

Un patrón de diseño es una forma reutilizable de resolver un problema común.

Los patrones de diseño permiten resolver problemas de forma eficiente y probada por la experiencia de miles de desarrolladores de *software*, hay varias razones para implementarlos en el desarrollo de un programa, enseguida se mencionan tres:

**Ahorro de tiempo**, al no tener que inventar soluciones a problemas que ya han sido resueltos, lo que para las empresas significa mayor productividad.

**Reduce la incertidumbre sobre la validez del código**, (si es o no la mejor solución) para ello debe elegirse también el patrón correcto o que mejor responda al problema que se desea solucionar.

**Claridad en el código**, el utilizar un patrón permite a otros desarrolladores entender como se ha trabajado el problema que afronta la aplicación desarrollada y si es trabajo colaborativo a continuar o mantener el desarrollo del proyecto.

A continuación se definen brevemente algunos patrones involucrados en el patrón Modelo-Vista-Controlador.

*Strategy*: Define una familia de algoritmos, encapsulando cada uno y haciéndolos intercambiables. Este patrón deja que el algoritmo varié independientemente del cliente que lo use.

*Observer*: Define una a muchas dependencias entre objetos, entonces cuando un objeto cambia de estado, todas sus dependencias son notificadas y actualizadas automáticamente.

*Composite***:** Facilita la creación de estructuras de objetos en árbol, donde todos los elementos emplean una misma interfaz. Cada uno de ellos puede a su vez contener un listado de esos objetos, o ser el último de esa rama.

*Decorator*: Añade responsabilidades a un objeto dinámicamente sin modificar el comportamiento del resto de objetos del mismo tipo, provee una alternativa flexible a las subclases para ampliar su funcionalidad.

*Factory Method*: Define una interface para la encapsulación y creación de un objeto dejando que las subclases decidan que objetos – clases crear / instanciar.

#### <span id="page-18-0"></span>**Modelo - Vista - Controlador (MVC)**

Patrón que separa la arquitectura de una aplicación en tres componentes principales; es ampliamente utilizado debido a la cualidad de mantener a cada uno de estos elementos separados en distintos objetos y que es extremadamente útil en aplicaciones web.

**Modelo**: Representa las reglas de negocio de la aplicación. Se encarga de mantener la persistencia de los datos, gestionando la información independiente del medio utilizado.

**Vista:** Básicamente las vistas contienen el código de presentación que se va a enviar a la interfaz de usuario. Representa los componentes que muestran la interfaz de la aplicación, mostrando la información obtenida a partir del modelo, de manera que el usuario pueda visualizarla en el navegador.

**Controlador**: Representa los componentes que se encargan de la interacción del usuario, actuando de intermediario entre el usuario, el modelo y la vista. El controlador recoge las peticiones del usuario, interacciona con el modelo y finalmente selecciona qué vista es la adecuada para mostrar los datos en cuestión.

El patrón MVC fue diseñado para reducir el esfuerzo de programación necesario en la implementación de sistemas múltiples y sincronizados con los mismos datos, en la figura 3 se muestra una representación análoga al patrón para comprender mejor sus componentes.

<span id="page-18-1"></span>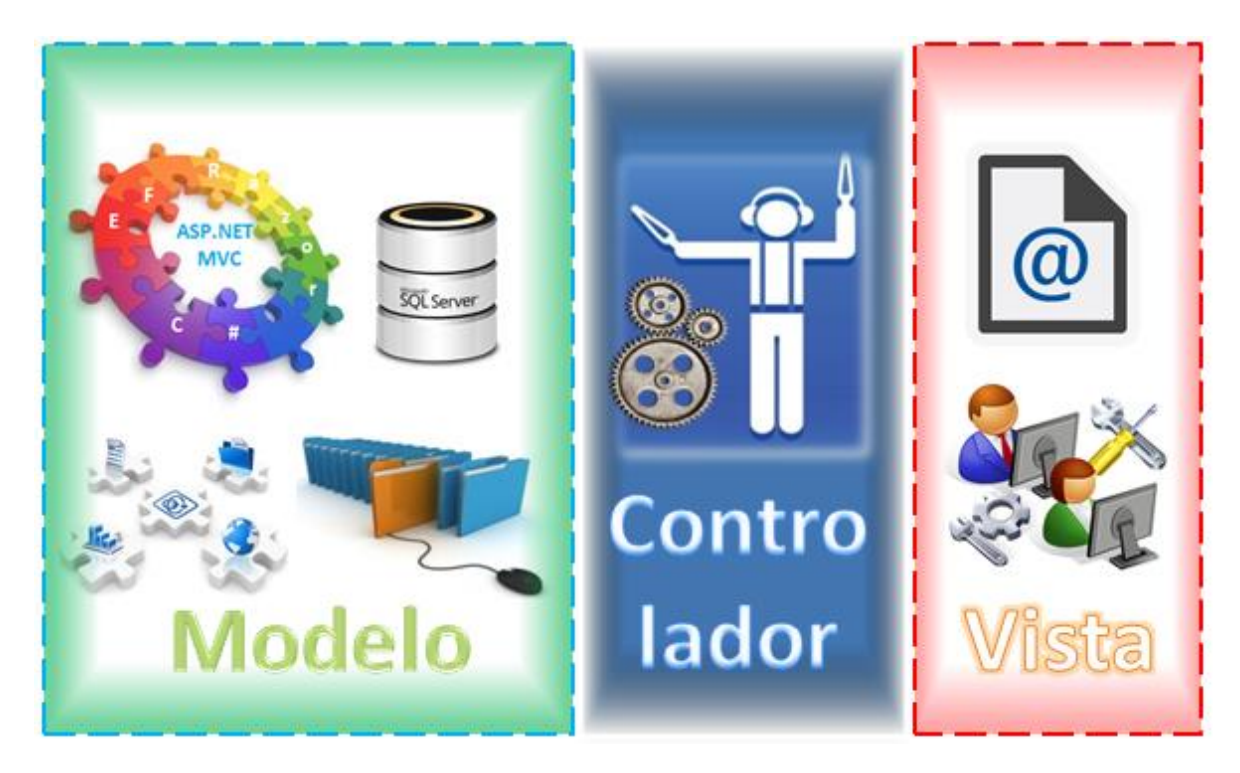

**Fig. 3 Ilustración modelo MVC**

#### <span id="page-19-0"></span>**ASP.NET MVC**

Es un *framework*<sup>2</sup> creado por Microsoft, disponible en el entorno de desarrollo integrado (IDE) de Visual Studio a partir de la versión 2013; con el objetivo de proveer a los desarrolladores de aplicaciones web mayor control sobre el HTML, crear URLs intuitivas, lo cual ayuda a posicionar mejor las paginas asp.net en los motores de búsqueda, mantener el SoC (*separation* of *concerns*) de una manera más clara y limpia de manera que las aplicaciones sean más fáciles de mantener y extenderse, además de contar con la capacidad de crear y ejecutar pruebas unitarias. Si bien no pretende sustituir las aplicaciones basadas en *web forms* de la misma plataforma, se añade como opción para el desarrollo de proyectos web[9].

#### Ventajas de ASP.NET MVC

- Ha sido diseñado desde cero para realizar *Separation of Concerns* (SoC) y Desarrollo guiado por pruebas de software (TDD por sus siglas en ingles).
- No realiza *postback* para atender una petición del usuario.
- No se requiere el *Viewstate* para mantener el estado de la página.
- No se utilizan controles de servidor.
- No depende de archivos aspx físicos.
- El ciclo de solicitud de ejecución es más sencillo y más directo.
- No es necesario el ciclo de vida de página en ASP.NET MVC.

Inconvenientes de ASP.NET MVC

 $\overline{\phantom{a}}$ 

- Control total sobre HTML, JavaScript y CSS. (Cualquier elemento debe introducirse manualmente)
- Toma un paso hacia atrás en términos de productividad y facilidad de uso.
- Requiere saber cómo funcionan conjuntamente los controladores y vistas en la implementación de ASP.NET.
- No se puede aprender fácilmente experimentando, lo que disminuye la productividad de los desarrolladores.

Una gran ventaja de utilizar el framework ASP.NET MVC es que incluye plantillas que en cuestión de minutos crean un sitio web completamente funcional (incluso si es una plantilla en blanco), genera las soluciones, archivos y recursos necesarios. Permite además el uso de otros patrones o frameworks para la gestión y acceso a datos, como **ADO.NET**, o algún mapa de objetos relacionales (ORM) por ejemplo *NHibernate, LLBLGen, WilsonORMapper, LINQ to SQL/LINQ to Entities.* 

<sup>&</sup>lt;sup>2</sup> Framework: Es un esquema (un esqueleto, un patrón) para el desarrollo y/o la implementación de una aplicación.

Utilizar tecnologías de Microsoft como ADO.NET, y SQL permiten mayor flexibilidad al momento de hacerlas interactuar, pues comparten cierta lógica, comandos, y principalmente son compatibles entre sí lo que ayuda a reducir el tiempo de desarrollo al no tener que adaptar código para hacer funcionar las tecnologías empleadas.

La programación en ASP.NET MVC básicamente es de cuatro lenguajes: C# para las clases (controladores y modelos), HTML, CSS y Java Script para las vistas, adicionalmente se puede utilizar las sintaxis de LINQ o Lambda para realizar consultas a los datos del modelo

#### <span id="page-20-0"></span>**Arquitectura ASP.NET MVC** [11]

De forma general se puede describir el funcionamiento de una aplicación realizada con el framework ASP.NET MVC 5 con el diagrama de la figura 4.

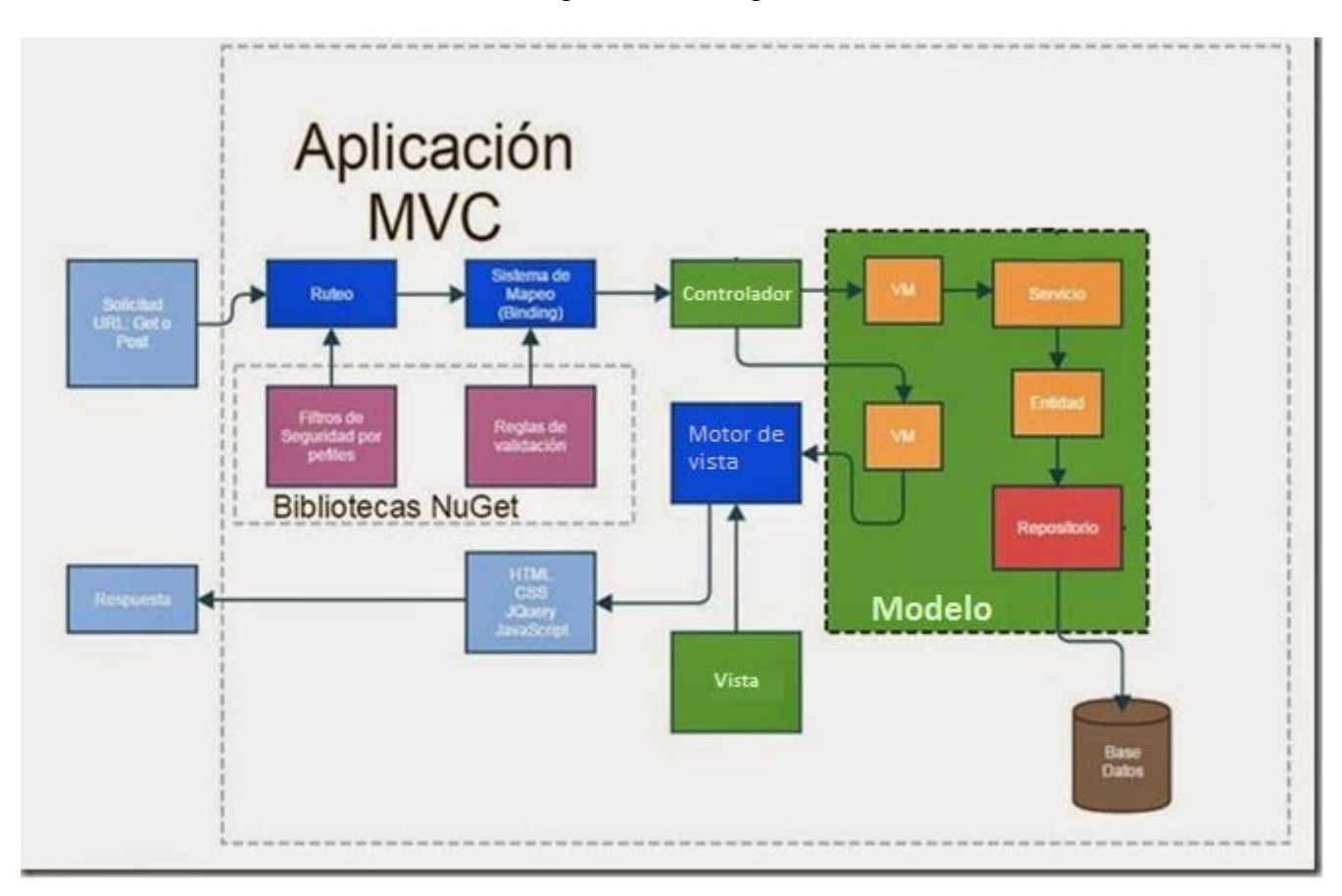

#### **Fig.** 4 **Funcionamiento de una aplicación de ASP.NET MVC [11]**

- <span id="page-20-1"></span>1) Debe seguirse el modelo MVC, por ello se indican en verde en el diagrama el modelo, la vista y el controlador (pueden ser varios).
- 2) ASP.NET en su conjunto de tecnologías, ofrece todo lo requerido para que funcione bajo en dicha plataforma, y aunque no son transparentes al programador están ahí para hacerle la vida más fácil. Dichos componentes están en color azul obscuro y son el Ruteo, Mapeo y el View Engine.
- 3) Se pueden añadir bibliotecas externas para mejorar la seguridad de las aplicaciones, dichas bibliotecas pueden ser descargadas desde NUGET y son completamente opcionales
- 4) Por default ASP NET MVC cuenta con algunas validaciones incluidas para prevenir ataques maliciosos. Como la inhabilitación de HTML hacia el modelo.
- 5) Una vez validados los datos el *Controlador* toma la petición y determina si se debe continuar o si deberá ser re direccionado, ya sea por un error o por condiciones especiales dentro de su lógica. El Controlador deriva de una clase base que contiene código reutilizable.
- 6) Si el Controlador determina que el flujo debe seguir, los datos pasaran a un servicio para que se haga cargo de la acción CRUD correspondiente; hasta este momento los datos se encuentran en un ViewModel.
- 7) El servicio recibe el VM los procesa según la lógica de negocio, lo convierte a una entidad que el repositorio pueda usar y se lo envía para tomar las acciones pertinentes. El servicio implementa una interface predefinida, que me asegura que todos los servicios mantengan la misma estructura así como un mínimo de métodos requeridos para responder las acciones del CRUD.
- 8) El repositorio por su parte es una clase Genérica que es capaz de adaptarse mecanismo de persistencia que se haya configurado, pudiendo ser MySQL, SQL, etc. Esta clase contiene los métodos básicos del CRUD; si se requiere algún método especial, es posible extenderla para añadir estos métodos personalizados.
- 9) Si se trata de una consulta el repositorio responderá con una entidad o una colección de estos; el servicio recibe estas entidades, las convierte en VM y las devuelve al controlador. El controlador envía estos datos al ViewEngine encapsulados en el VM para que sean convertidos en una respuesta usando la vista correspondiente.
- 10)Una vez que el ViewEngine tiene los datos renderiza el código de la vista integrando los datos obtenidos con la lógica de presentación de la información.

#### <span id="page-21-0"></span>**Entity Framework**

Es una herramienta con un conjunto de tecnologías que permite mapear los datos de la base de datos a los objetos y estructura de clases dentro de una aplicación desarrollada en Visual Studio, o Azure, además permite a los desarrolladores trabajar con propiedades específicas del dominio, como clientes y direcciones de cliente, sin tener que preocuparse por las tablas y columnas de la base de datos subyacente donde se almacenan estos datos. Se puede también trabajar en un nivel mayor de abstracción cuando tratan con datos, y pueden crear y mantener aplicaciones orientadas a datos con menos código que en las aplicaciones tradicionales. Se utiliza cada vez con más frecuencia debido a las facilidades que ofrecen, buenas prácticas y patrones que encapsulan.

Entity Framework (EF) está basado sobre la arquitectura ADO.NET, que actúa como capa intermedia obteniendo los datos a través de la misma, y posteriormente mapea el resultado a un objeto de nuestra aplicación, este proceso sugiere algunos milisegundos más en cada transacción.

EF ofrece cuatro enfoques para crear modelos del dominio, y se listan en seguida:

- o *DataBase First*: Permite obtener un modelo basado en una base de datos existente, todas las clases del modelo serán generadas automáticamente a través de plantillas de generación de código T4, el modelo generado es almacenado en un archivo con extensión .edmx y este se podrá ver y editar en un diseñador, para actualizar los cambios que surjan en la base de datos.
- o *Model First*: En este enfoque se crea primero un modelo conceptual a través de un *Entity Data Model*, y posteriormente basado en este modelo creamos nuestra base de datos, permitiendo la concentración en el dominio de nuestra aplicación y EF se encarga de crear la base de datos con la información del modelo.
- o *Code First:* Con este enfoque primero se codifican las clases de dominio o clases POCO y luego basados en ellas se crea el modelo y base de datos, después se hace uso de DBContext y DBSet para cada clase que se creara en la base de datos, para manejar las actualizaciones en la DB se tiene *DataBase Migrations* que permite actualizar los cambios sobre las clases.
- o *Code First From Data Base*: Es el más reciente creado por Microsoft, combina el manejo y autonomía de *Code first* con la facilidad para crear el modelo inicial de *DataBase first*, permite crear el contexto y entidades basadas en nuestra base de datos, las entidades se generarán una vez y luego se actualizan manualmente y replicarán los cambios en la base de datos a través de migraciones.

En la figura 5 se presenta un árbol de decisiones que puede ayudar a elegir de manera visual qué tipo de enfoque es el más conveniente al proyecto.

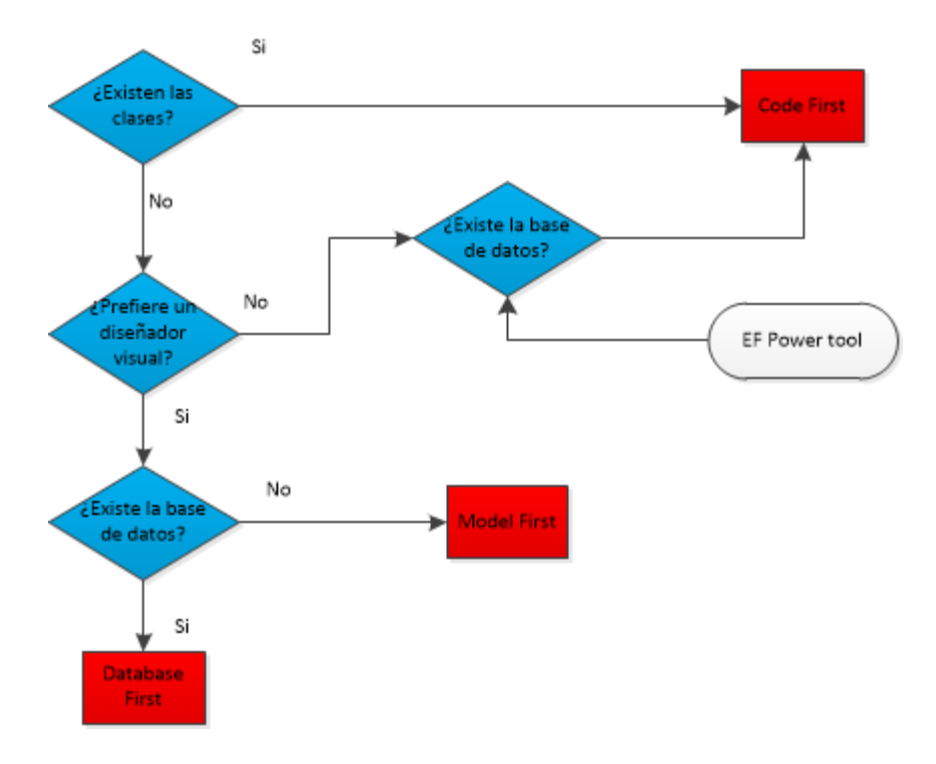

<span id="page-22-0"></span>**Fig. 5 Árbol de decisión de enfoque para EF**

# <span id="page-23-0"></span>**VII Desarrollo del proyecto.**

El proyecto fue propuesto por el Coordinador Administrativo de Sistemas de Servicio, y realizado por el alumno que elabora este documento. El coordinador facilitó para el análisis los tickets generados en el periodo comprendido entre enero de 2016 y febrero de 2017. Siendo estos los datos adjuntados en el Excel referido en el enlace a continuación:

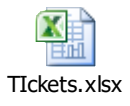

Tras depurar los registros se obtuvieron los que se muestran en el archivo siguiente:

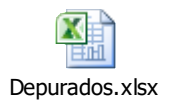

Clasificando el total de los tickets por prioridad se obtuvieron las cifras indicadas en la tabla de la figura 6.

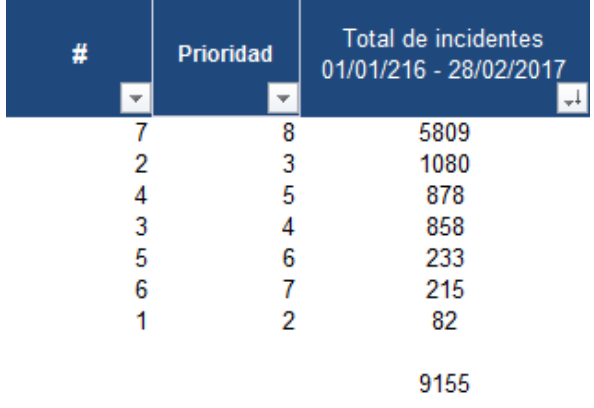

**Fig. 6 Clasificación de tickets por prioridad.**

<span id="page-23-1"></span>En cambio sí se clasifican los tickets por el tipo que le asigna el *help desk*, prácticamente se obtienen solo dos categorías y eso no es útil ni manejable. (Los resultados se muestran en la figura 7)

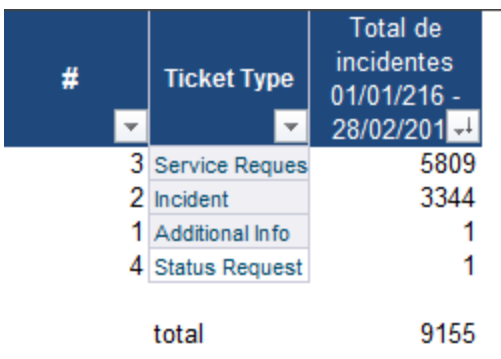

### **Fig. 7 Total de tickets por tipo**

<span id="page-24-0"></span>Al clasificar los tickets por el tipo de configuración que tienen los problemas en los sistemas se obtiene que se concentran en un solo tipo (Aplicación). Los resultados se pueden apreciar en la figura 8.

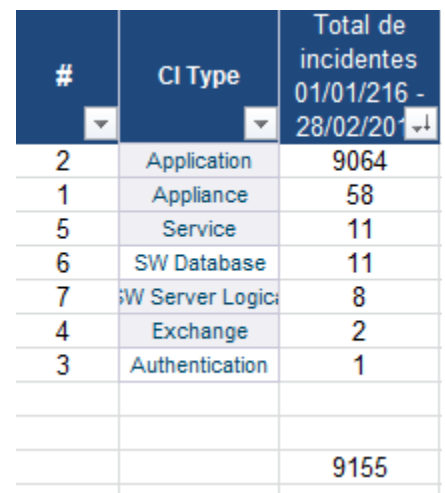

#### **Fig. 8 Tickets por clasificación del Helpdesk**

<span id="page-24-1"></span>Tomando como referencia los sistemas para utilizarlos como clasificación, se desglosan mejor los tickets y se observa en la figura 9 que es más fácil definir el dominio de los sistemas por medio de los mismos y se utiliza este modo para analizar los tickets más a detalle.

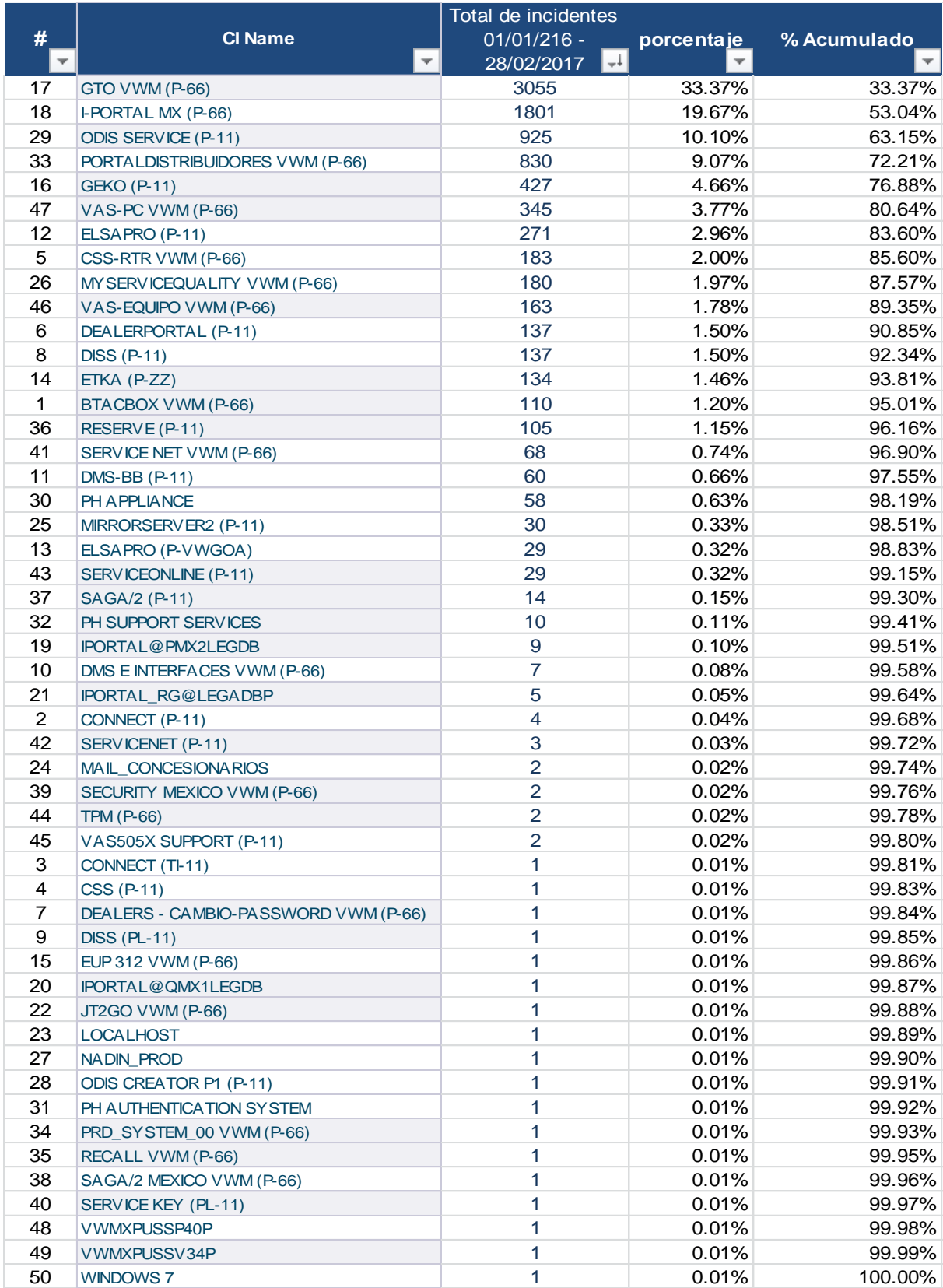

<span id="page-25-0"></span>**Fig. 9 Total de Tickets por categoría.**

Con este último análisis se obtuvo el diagrama de Pareto que permitió seleccionar los tickets que tienen mayor frecuencia (el 80 % acumulado) para darles atención con la base de conocimiento.

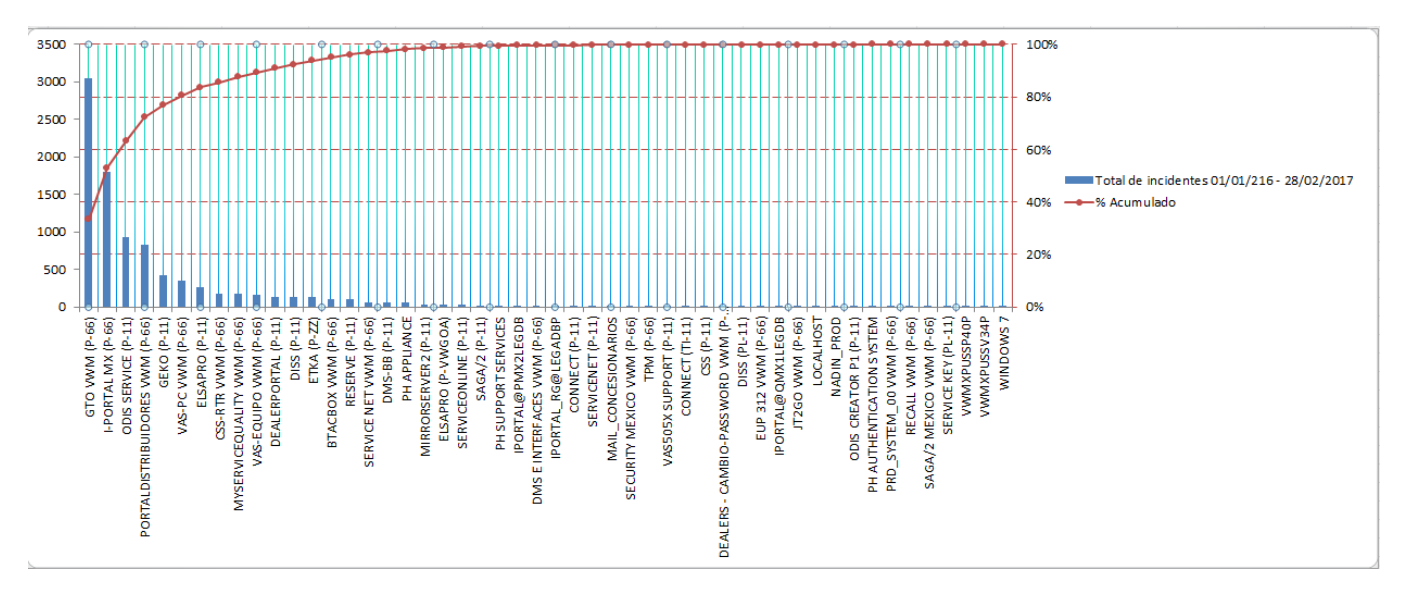

#### **Fig. 10 Diagrama de Pareto Tickets por categoría**

<span id="page-26-0"></span>A continuación se agrupan las categorias que no tiene tanta frecuencia (solo el 20% restante entre todas) y se puede observar mas comodamente como queda el diagrama:

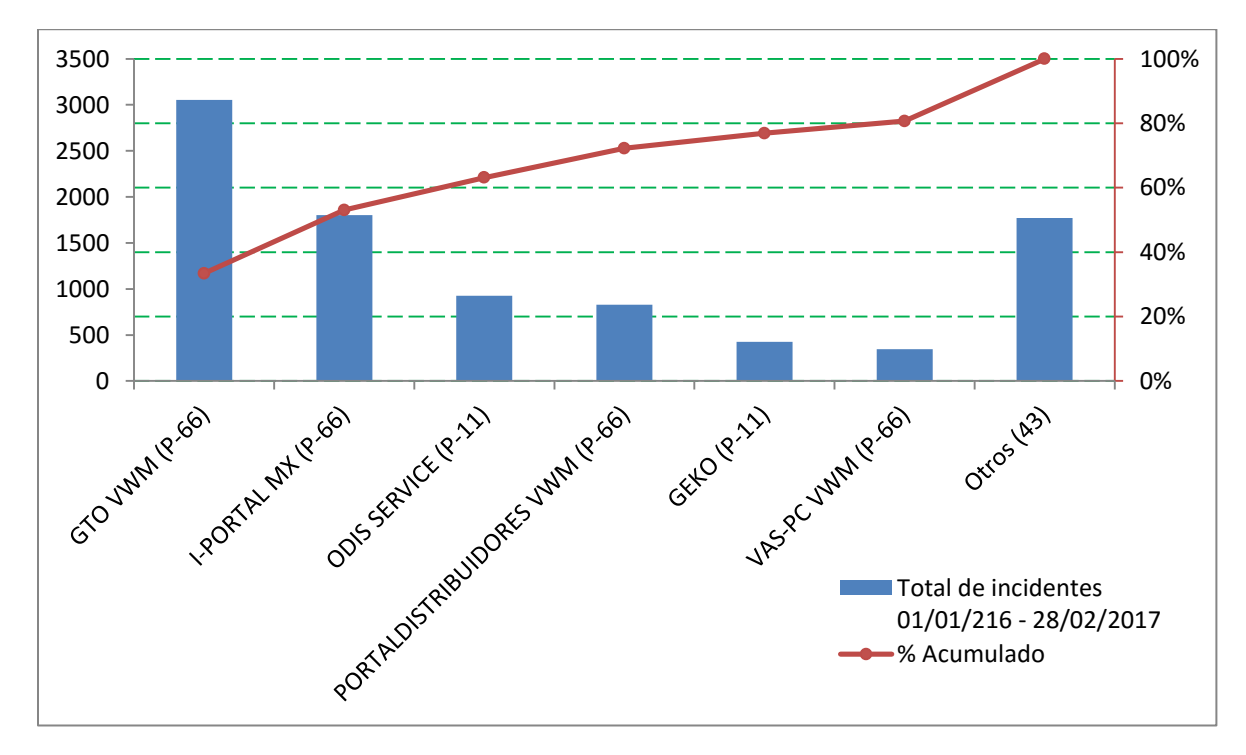

<span id="page-26-1"></span>**Fig. 11 Diagrama de Pareto simplificado al 80 - 20**

El principio de Pareto dice: "Hay muchos problemas sin importancia frente a solo unos graves. Ya que por lo general, el 80% de los resultados totales se originan en el 20% de los elementos." Según este concepto, si se tiene un problema con muchas causas, podemos decir que el 20% de las causas resuelven el 80% del problema y el 80% de las causas solo resuelven el 20% del problema.

Definido el dominio del problema se enfocó la base de conocimiento en atender esas seis categorías que presentan el 80% de incidentes más frecuentes atendidos por el grupo de sistemas de servicio. Tales categorías corresponden a los siguientes sistemas:

- $\circ$  GTO VWM (P-66)
- o I-PORTAL MX (P-66)
- o ODIS SERVICE (P-11)
- o PORTALDISTRIBUIDORES VWM (P-66)
- $\circ$  GEKO (P-11)
- o VAS-PC VWM (P-66)

Resultando de ellos los siguientes incidentes a tratar mostrados en la tabla 1:

#### <span id="page-27-0"></span>**Tabla 1 Tickets a resolver por la base de conocimiento**

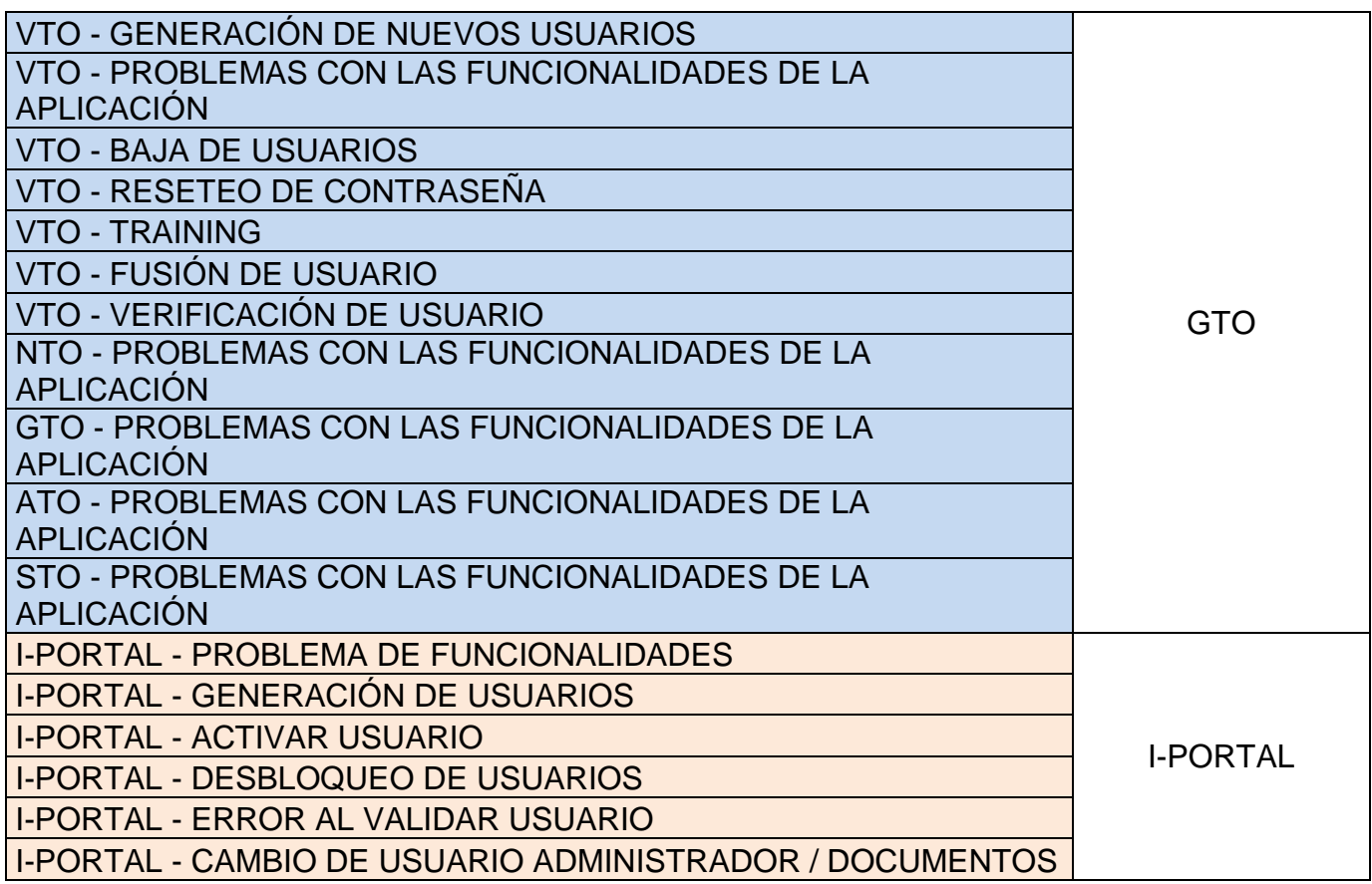

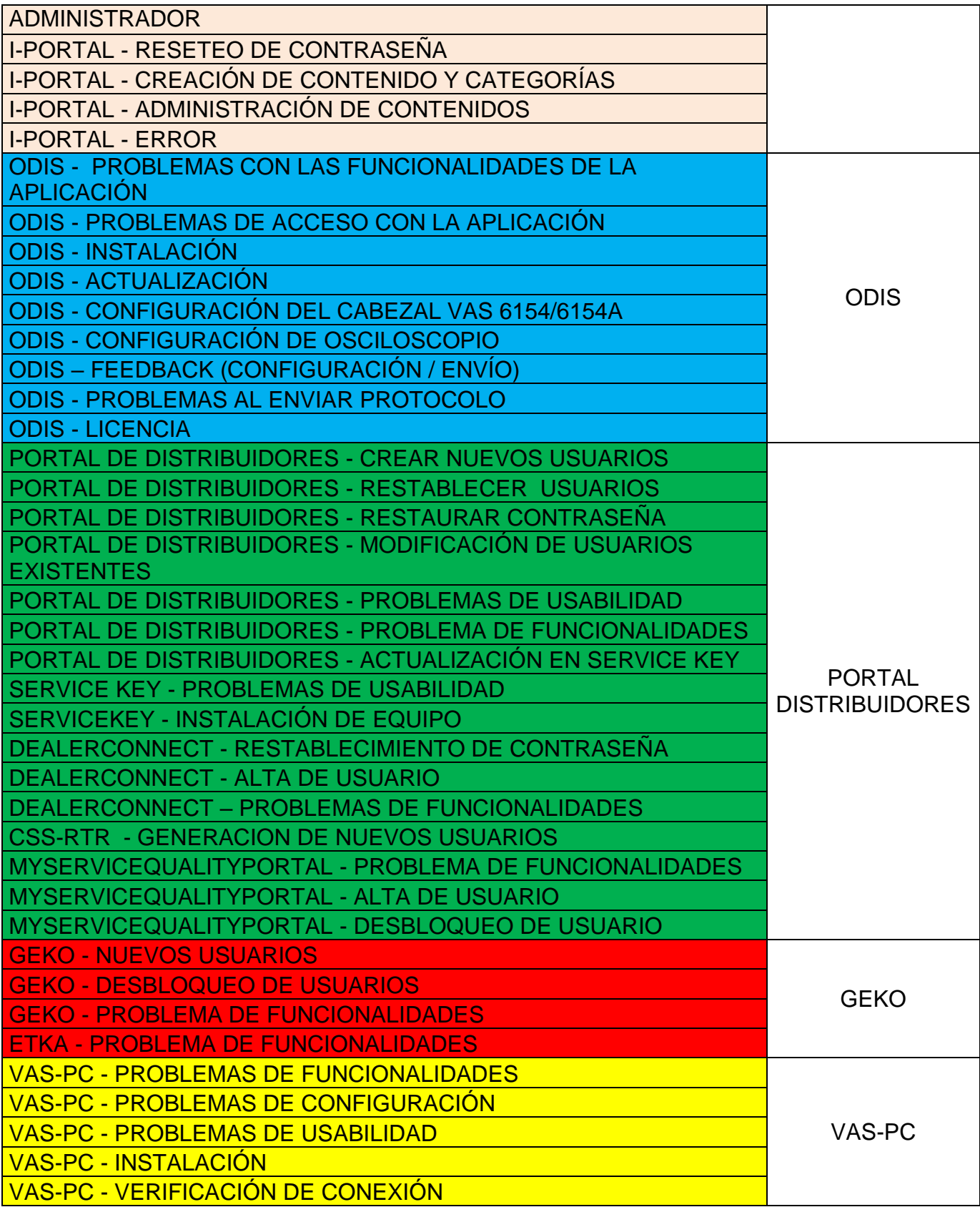

Para la creación de la base de conocimiento se tomó como referencia el diseño (apariencia) y funcionalidad del software de Atlassian – Confluence, a continuación se muestra un ejemplo de la utilización de dicho software. En la figura 12 se muestra el sistema de Confluence con una base de conocimiento lista para utilizar, pero aun vacía

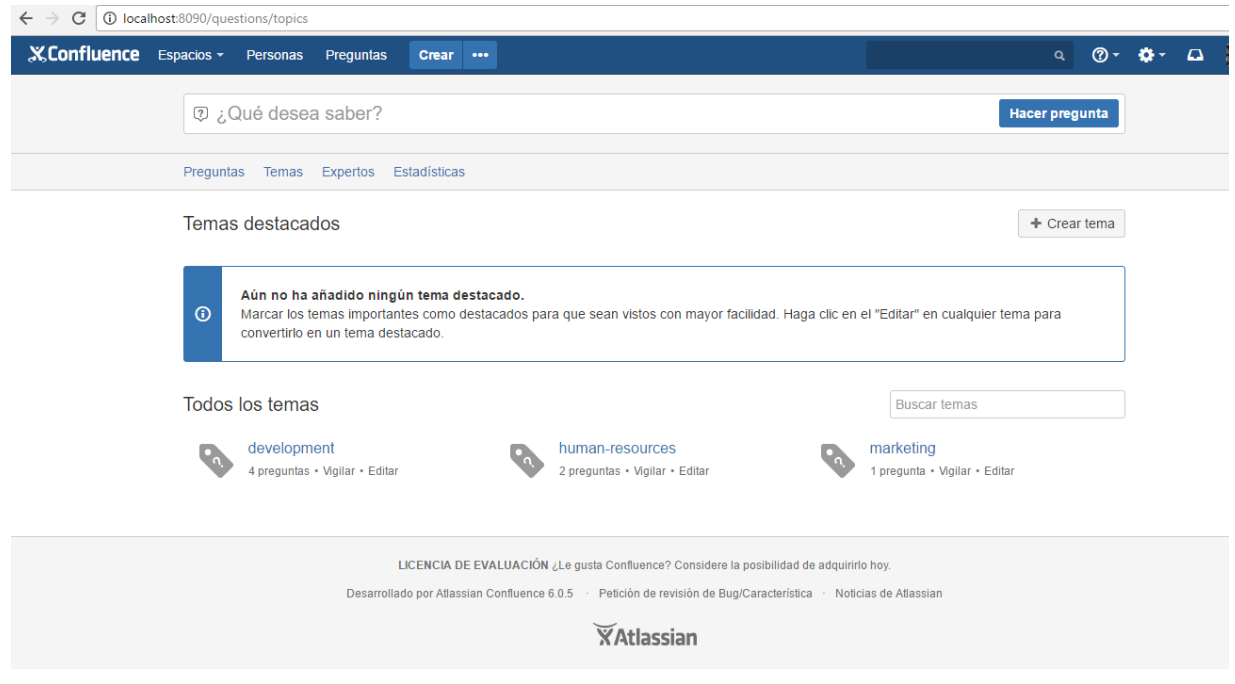

#### **Fig. 12 Confluence - Base de conocimientos**

<span id="page-29-0"></span>En la figura 13 se muestra los diversos tipos de elementos que pueden crearse con este sistema

<span id="page-29-1"></span>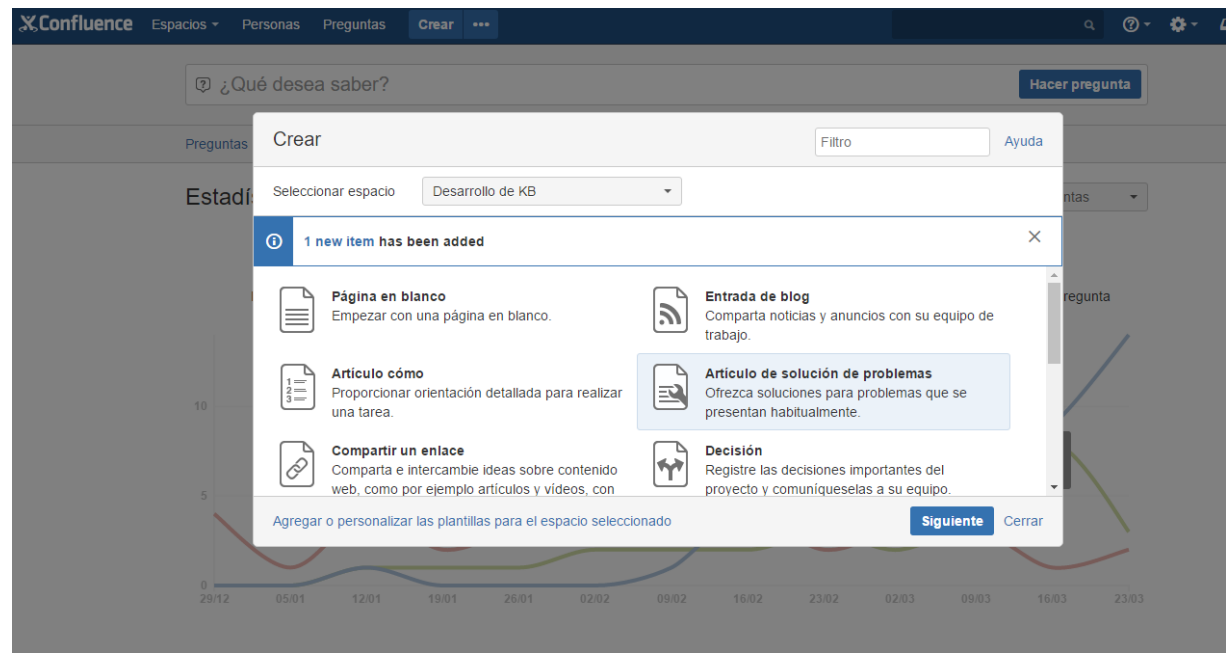

**Fig. 13 Selección de artículo a crear en Confluence**

En la figura 14 Se muestra como se ingresan las etiquetas relacionadas al artículo.

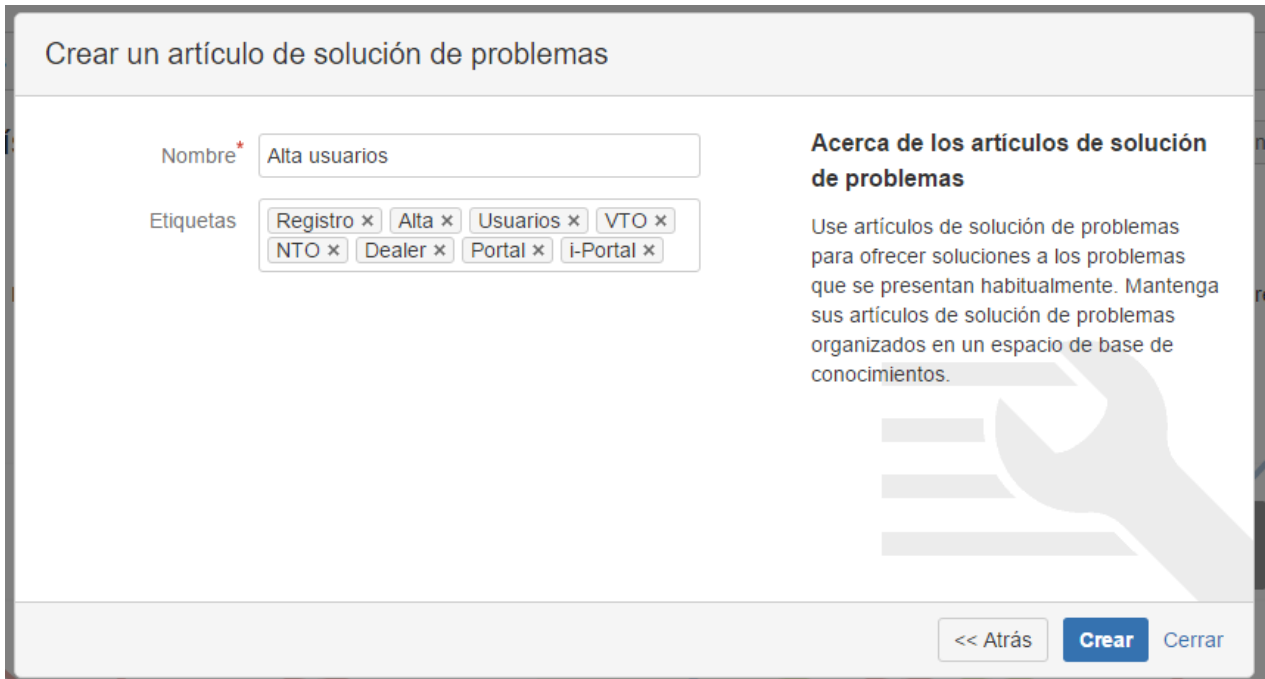

### **Fig. 14 Inclusión de etiquetas**

<span id="page-30-0"></span>En la figura 15 se muestra una plantilla sugerida por el sistema para crear un elemento.

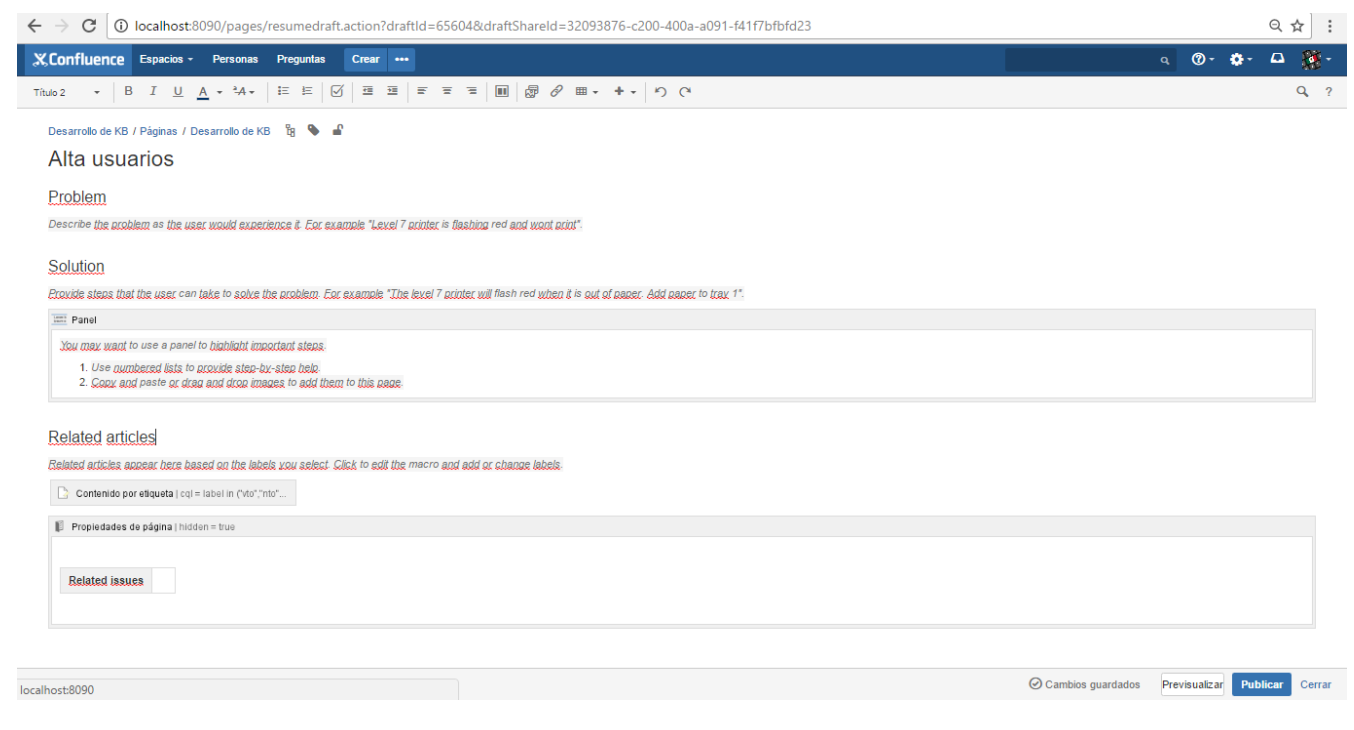

<span id="page-30-1"></span>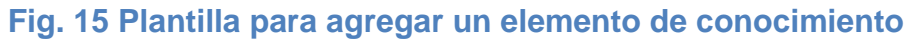

En la figura 16 se puede observar un elemento de prueba creado con las herramientas de **Confluence** 

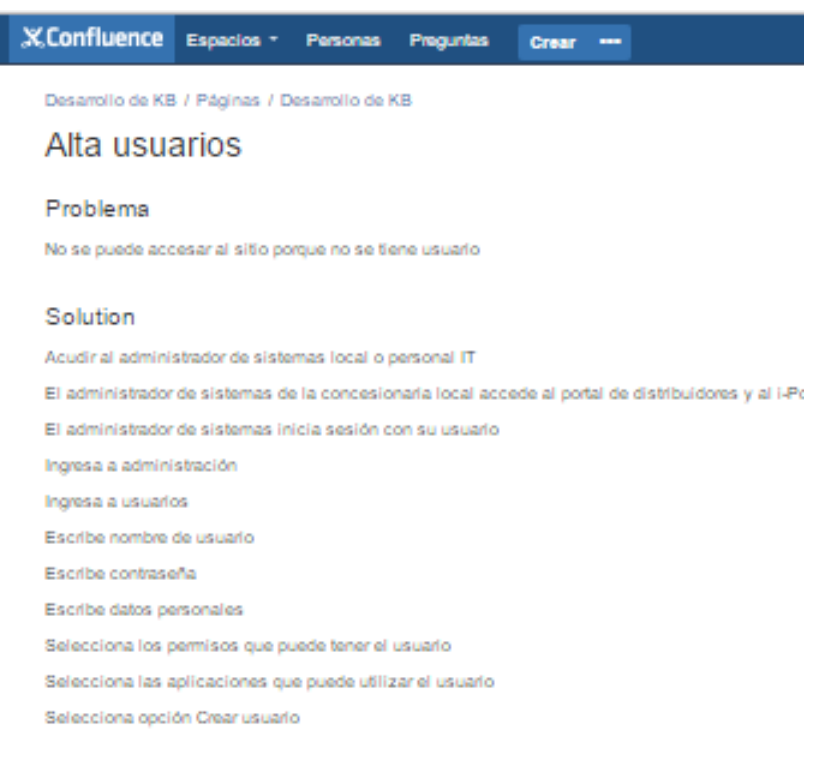

Usuario creado - FIN

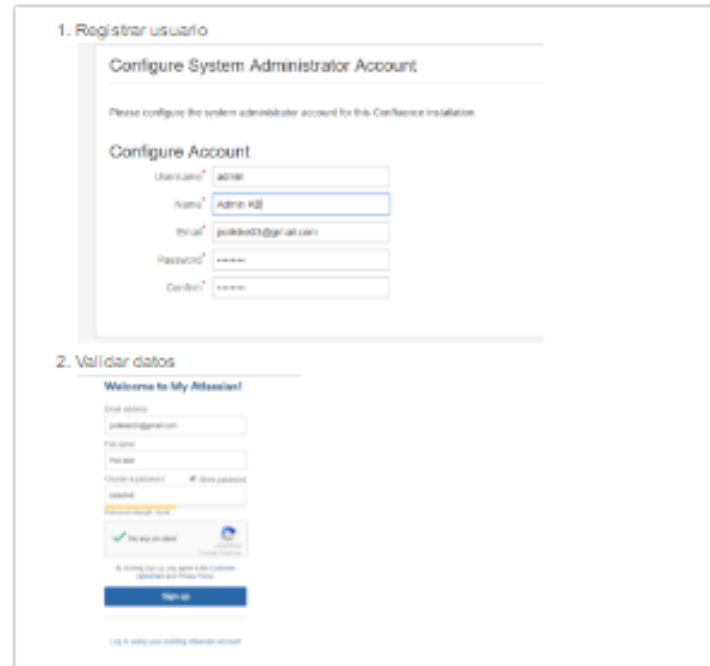

#### <span id="page-31-0"></span>**Fig. 16 Elemento creado**

En la figura 17 se muestra como se presentan los elementos (una vista previa).

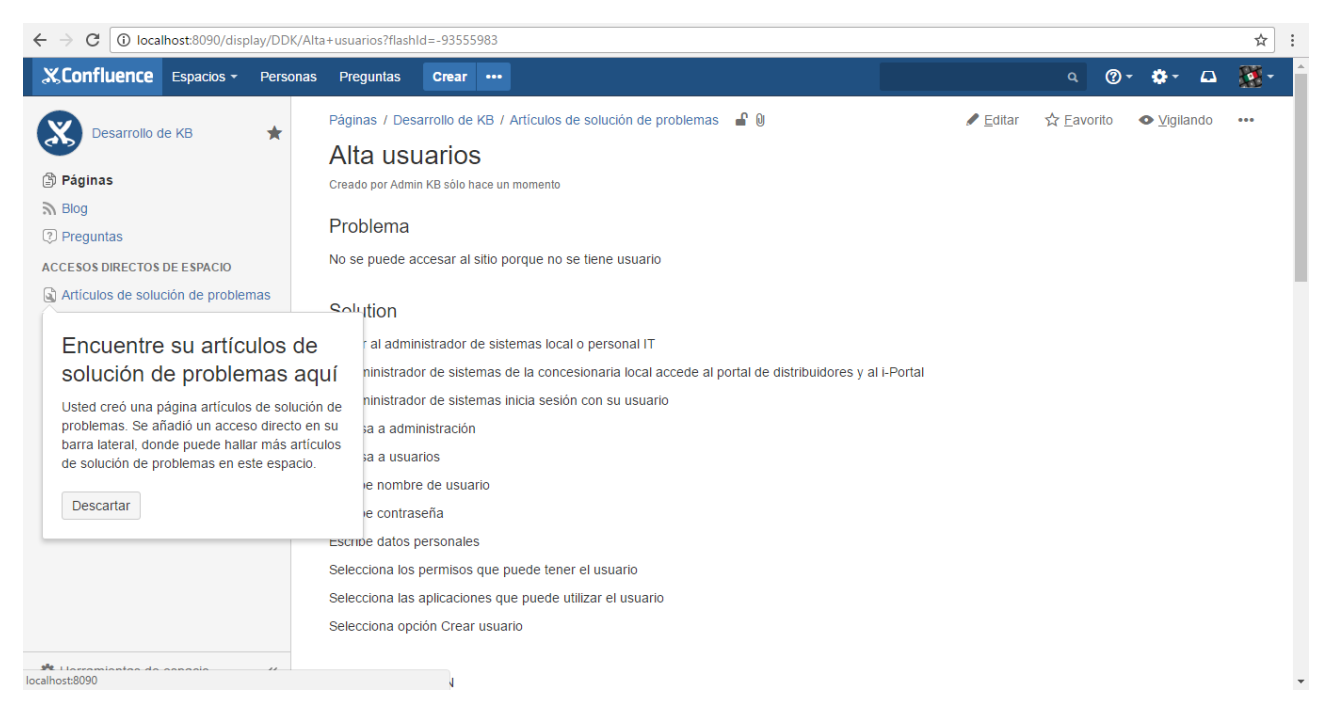

#### **Fig. 17 Vista del elemento creado**

<span id="page-32-0"></span>En la figura 18 se puede observar que mientras se visualiza un artículo el sistema muestra los elementos que se relacionan con el que estamos leyendo actualmente.

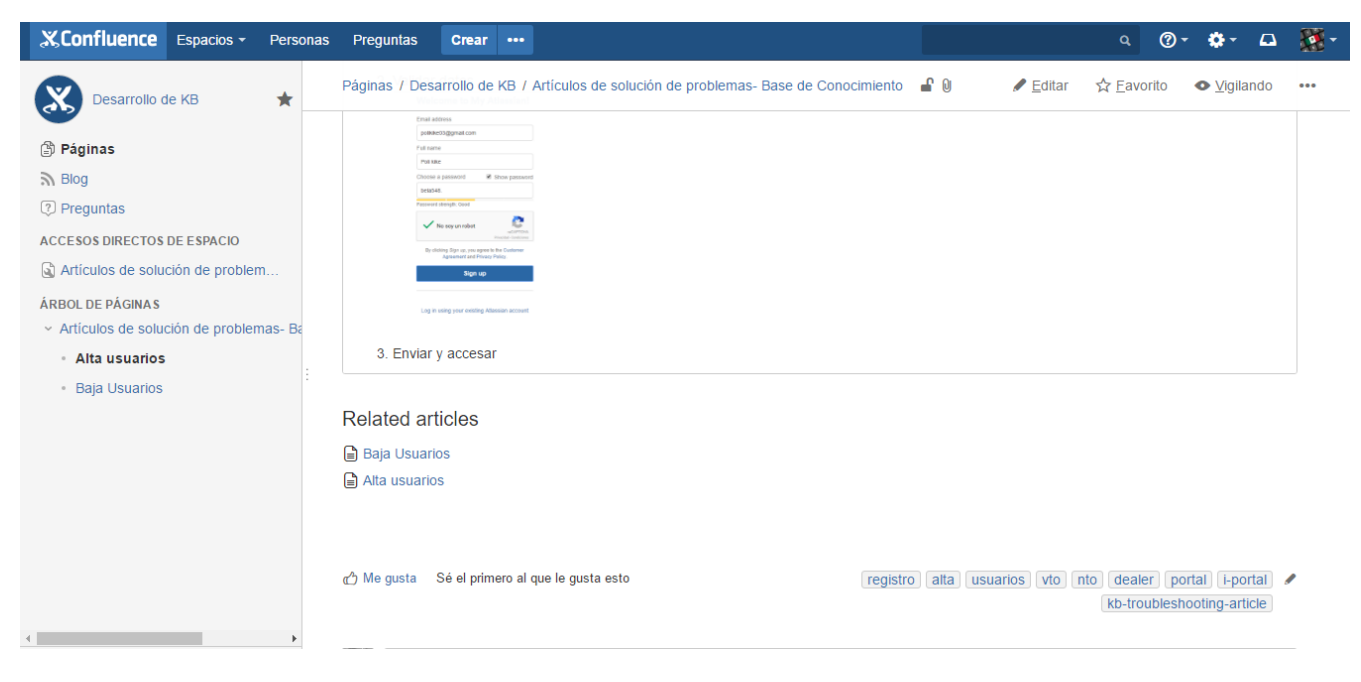

<span id="page-32-1"></span>**Fig. 18 Funcionalidad de mostrar artículos relacionados**

Por otra parte también cuenta con un modo de privacidad, para controlar el público que puede acceder o visualizar la información, en la figura 19 se puede observar la sección que permite configurar la privacidad de los artículos.

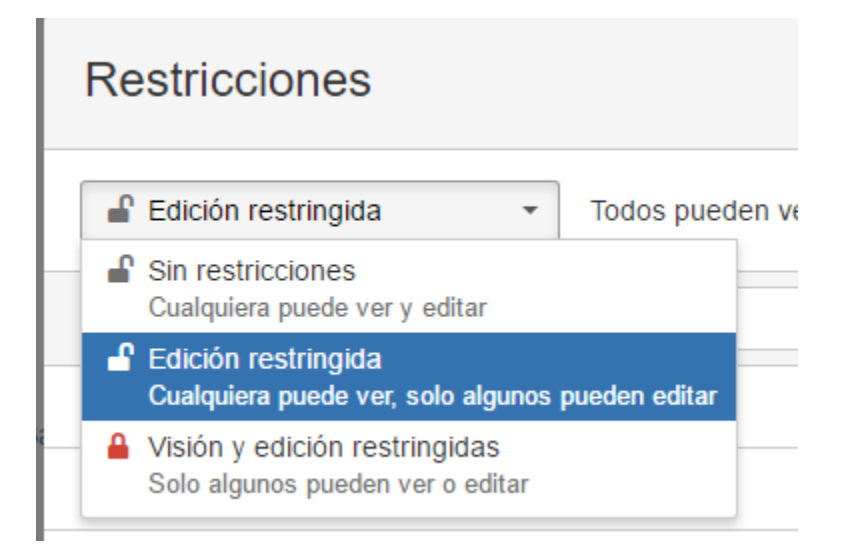

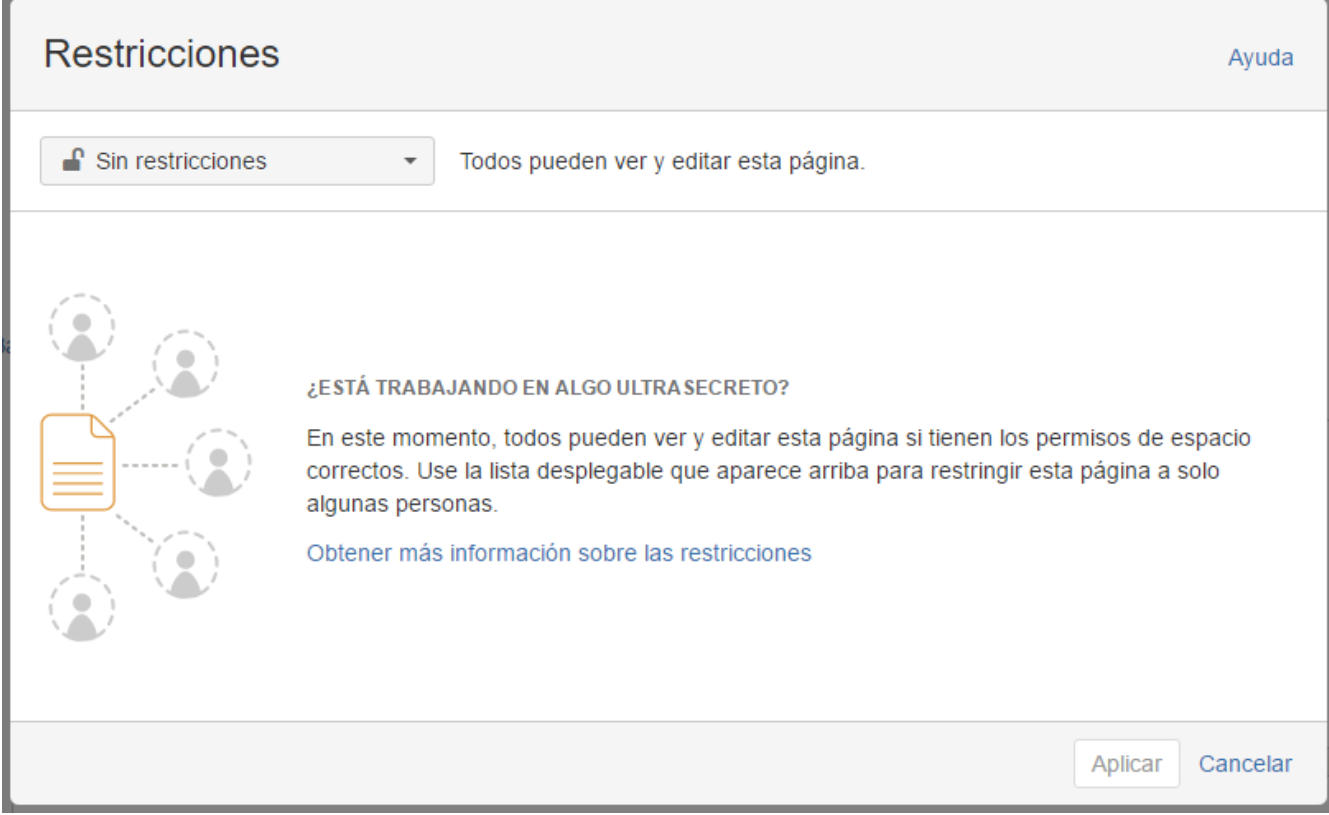

<span id="page-33-0"></span>**Fig. 19 Configuración de privacidad de las publicaciones del elemento.**

Finalmente la base de conocimiento queda de la siguiente manera en el modo administrador (ver figura 20).

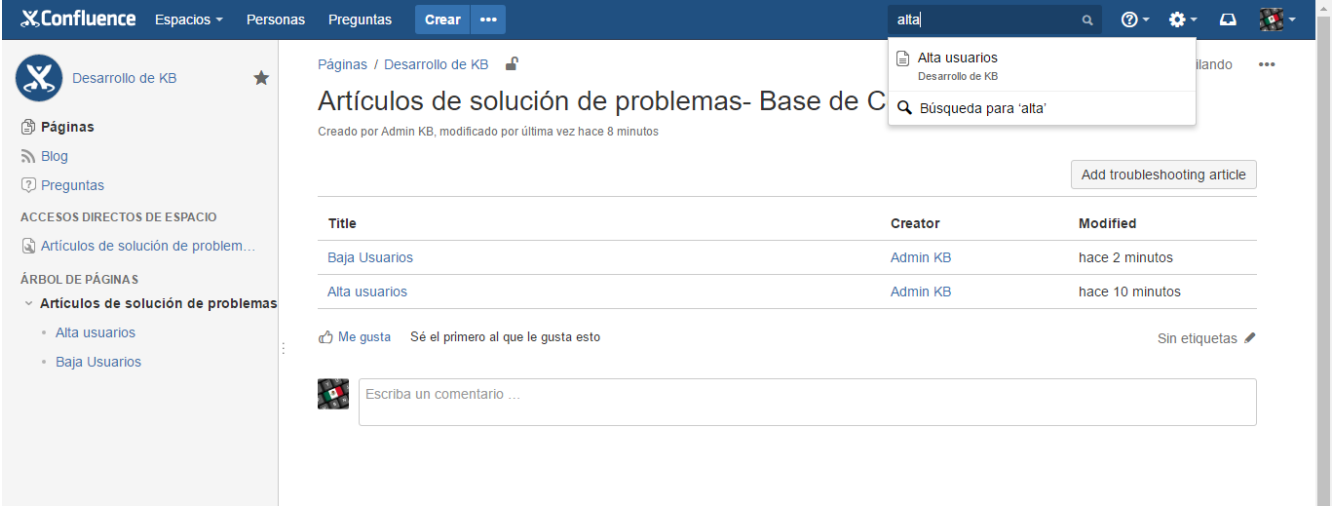

#### **Fig. 20 Índice de elementos registrados**

<span id="page-34-0"></span>Cabe aclarar que dicho sistema y prueba fueron solo de evaluación ya que tiene un costo para ser utilizado por más de 30 días y para el soporte que brinda la compañía. Esta fue precisamente la razón por la que fue descartada para ser empleada en la creación de la base de conocimientos de Sistemas de servicio ya que una licitación para comprar software de cualquier índole requiere de 6 meses a 1 año y sujeta a la aprobación de la compra.

Partiendo de la experiencia de Confluence se realizó la plantilla de estructuración de los elementos, para que estos llevaran un solo formato pudieran ser almacenados en la base para poder ser gestionados posteriormente en su consulta. La forma de generar búsquedas en internet regularmente es por indexado de las páginas web, para este sistema se planteó que mejor se realizara por etiquetas que se agregarían al elemento de conocimiento para facilitar su búsqueda, por ello se procedió a crear un programa en Java que permitiera obtener etiquetas a partir de los mismos tickets de incidentes que se habían analizado anteriormente.

La lógica de las etiquetas fue la siguiente, si en un ticket (Titulo, Problema, Solución) se repetían palabras, estas representarían al elemento, según la frecuencia de aparición en el ticket. Por ello inicialmente se pretendió utilizar las nubes de palabras para reconocer visualmente las palabras más utilizadas, en la figura 21 se muestra un ejemplo:

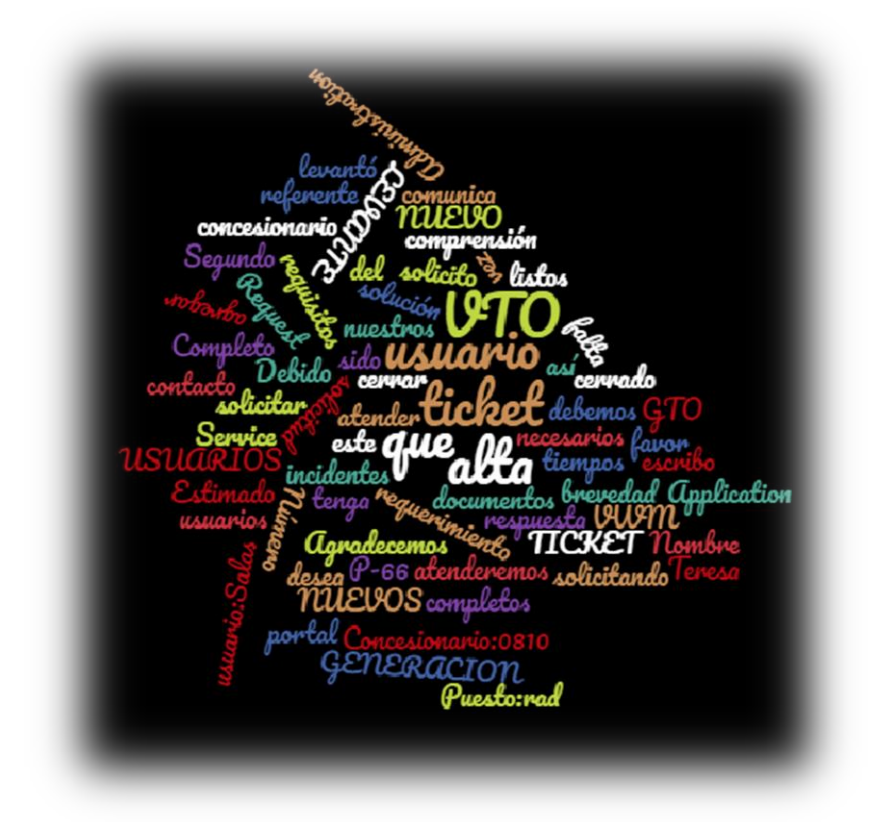

#### **Fig. 21 Nube de palabras para generar etiquetas.**

<span id="page-35-0"></span>Como se puede observar en la imagen se resaltan en mayor tamaño las palabras más frecuentes encontradas en un ticket (VTO, usuario, alta, ticket, nuevo, GTO, generación, *password* por citar algunas) lo cual nos da una idea de que el ticket pertenece a la categoría y tema *GTO – Alta de usuarios en VTO* sin embargo hay también bastantes palabras que no aportan información útil y están resaltadas solo por su frecuencia como por ejemplo (Ticket, que, agradecemos, etc.), gráficamente es una forma rápida de identificar de que título del ticket trata, pero requiere de una persona revise una a una cada una de las 9155 nubes de palabras generadas para todos los tickets analizados, por eso es que en lugar de generar el grafico de la nube de palabras solo se realizó el conteo de palabras frecuentes y se hizo un listado por ticket al que corresponde.

En seguida se muestra el archivo generado con los tickets separados en palabras y su frecuencia.

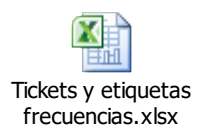
# **Organización del proyecto**

El sistema es utilizado por dos tipos de usuarios (usuarios y administradores), en las líneas posteriores se define cada uno de estos mientras que en la tabla 2 se muestran los roles y actividades de cada uno de los grupos de usuarios.

### El usuario

- o Personal de taller de las concesionarias.
- o Personal de Tecnologías de la Información de las concesionarias.
- o Especialistas de Sistemas de Servicio, NSO.

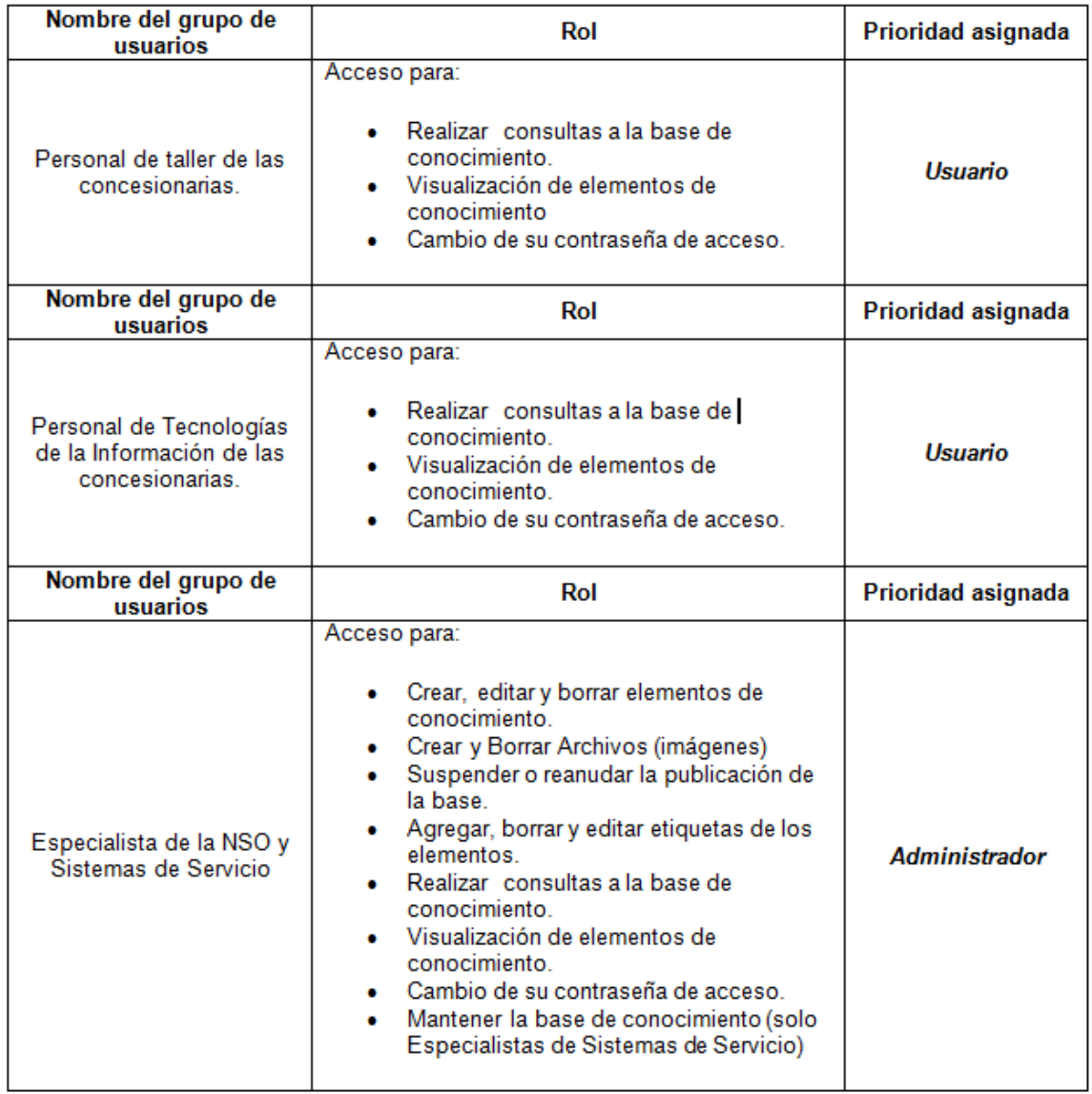

**Tabla 2 Usuarios**

# **Requerimientos Funcionales**

En esta sección se detallan las funcionalidades fundamentales para delimitar las características del sistema, mismas que se muestran en la tabla 3.

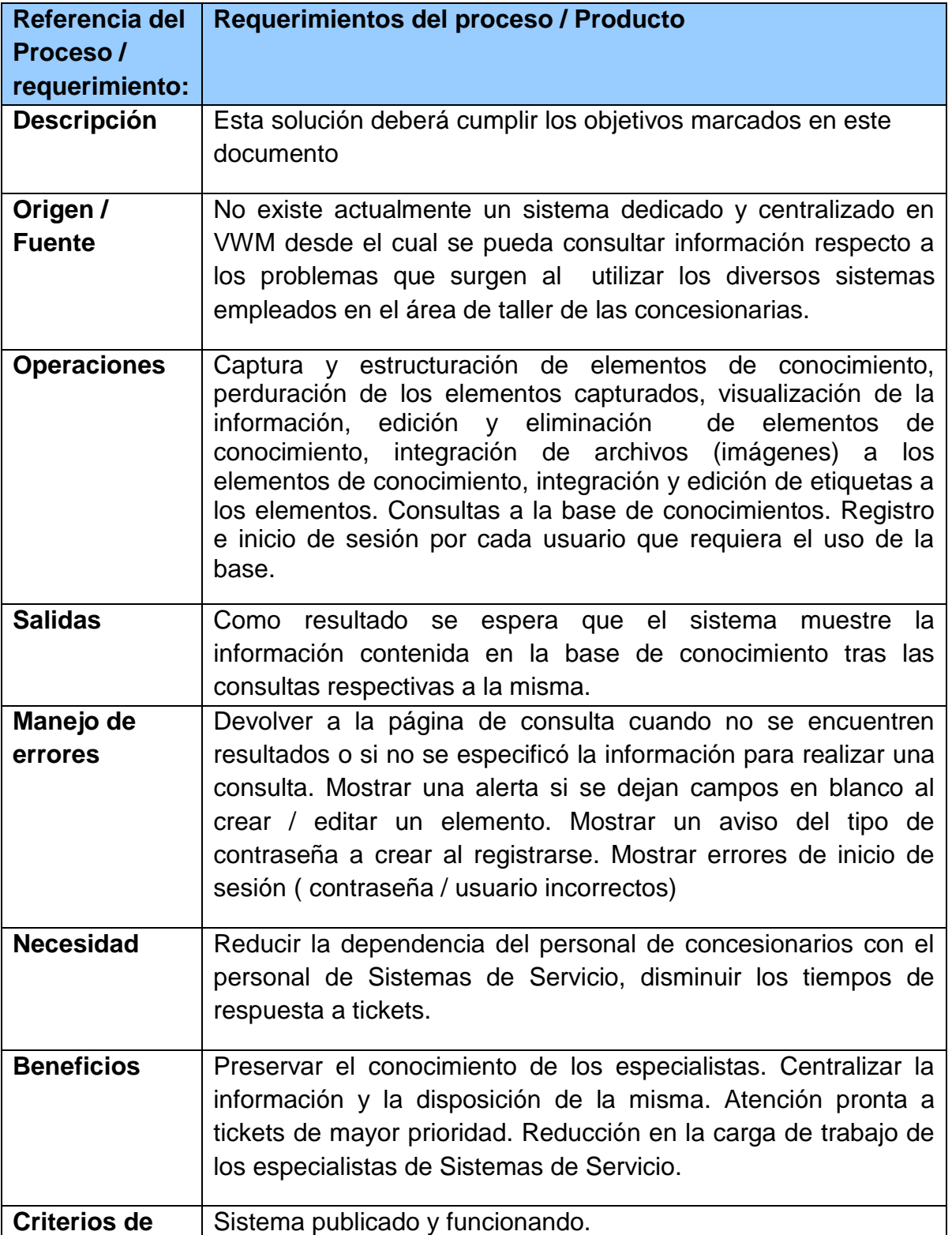

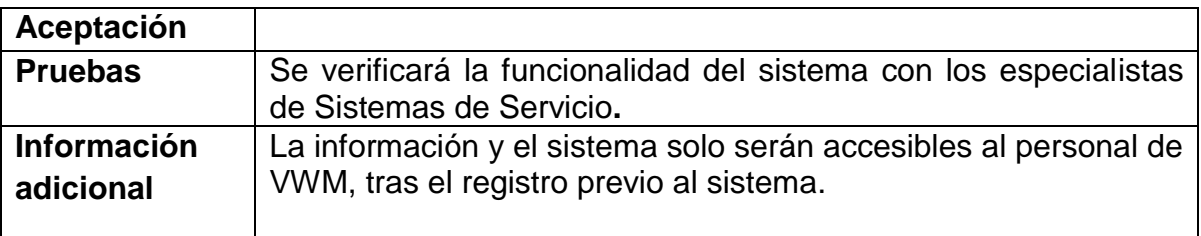

### **Tabla 3 Requerimientos**

Como se mencionó en la propuesta el proyecto base consta de tres módulos principales los cuales se ilustran en la figura 22.

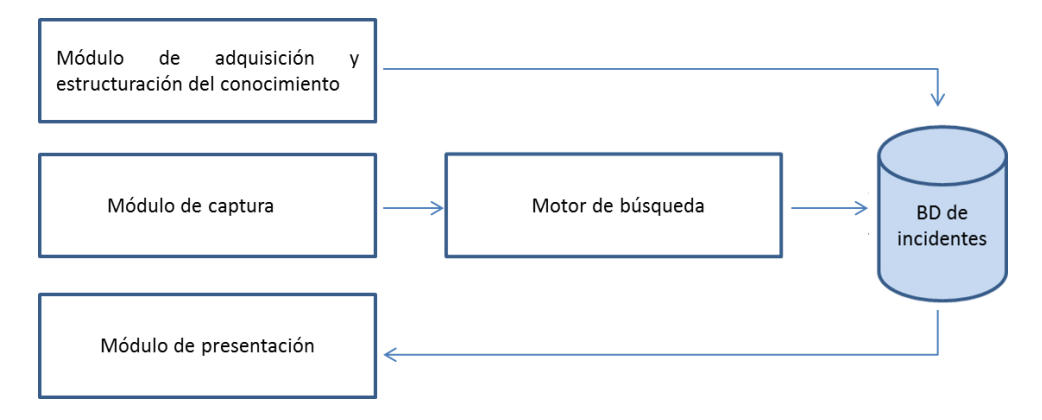

**Fig. 22 Esquema general dela base de conocimiento**

### **Módulo de adquisición y estructuración.**

Este módulo permite la captura de los conocimientos de los especialistas de Sistemas de Servicio, definiendo la estructura de los elementos de conocimiento, además permite la gestión de los mismos.

Se compone de tres controladores (Elementos, Archivos, Etags) y sus correspondientes vistas que trabajan en conjunto para cumplir la gestión de los elementos en la base de conocimientos.

En el mapa 1 se observan los componentes que integran el módulo y que permiten la gestión de los elementos así como su contenido

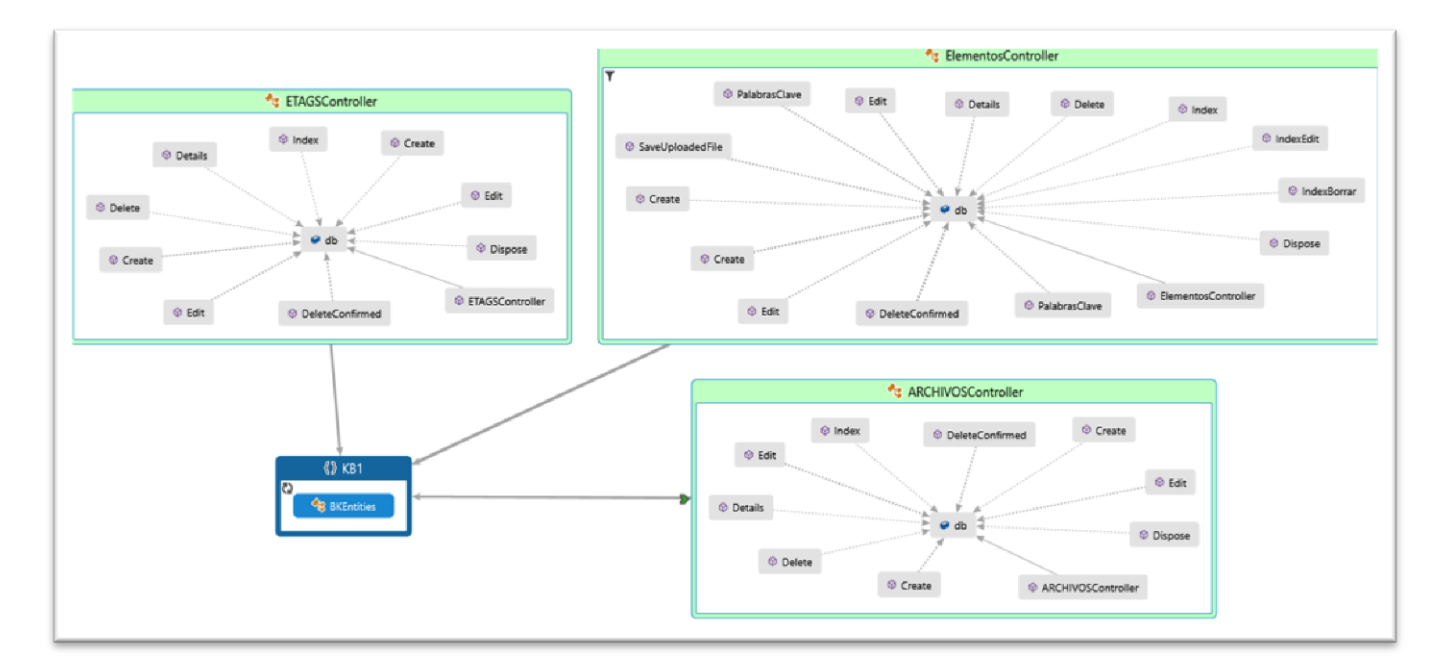

Mapa 1: Mapa del módulo de adquisición y estructuración.

### **Módulo de captura.**

La función principal es permitir el ingreso de las consultas del usuario, revisando la ortografía de las palabras escritas para mejorar las coincidencias de las búsquedas que realizará el motor de búsqueda, su controlador es Home pero se relaciona estrechamente con el controlador Elementos y sus derivados (Archivos y Etags) para obtener de él los elementos, el cual contiene la implementación del sencillo motor de búsqueda basado en etiquetas y consultas.

Motor de búsqueda.

Este módulo es el encargado de obtener las consultas ingresadas por los usuarios, relacionando el texto con las etiquetas de los elementos de conocimiento en la base del sistema para devolver al siguiente módulo la solución correspondiente a la consulta realizada.

Es vital para su funcionamiento el controlador ETAGS y su modelo pues es el que maneja las etiquetas que tiene cada elemento, y es por medio de ellas que puede encontrar o no resultados a las consultas de los usuarios, por ello los elementos deben contener las etiquetas correctas que destaquen al problema del elemento a resolver, el sistema y sobre todo la solución.

En mapa 2 se muestran las relaciones del módulo de captura y su interacción con el sistema

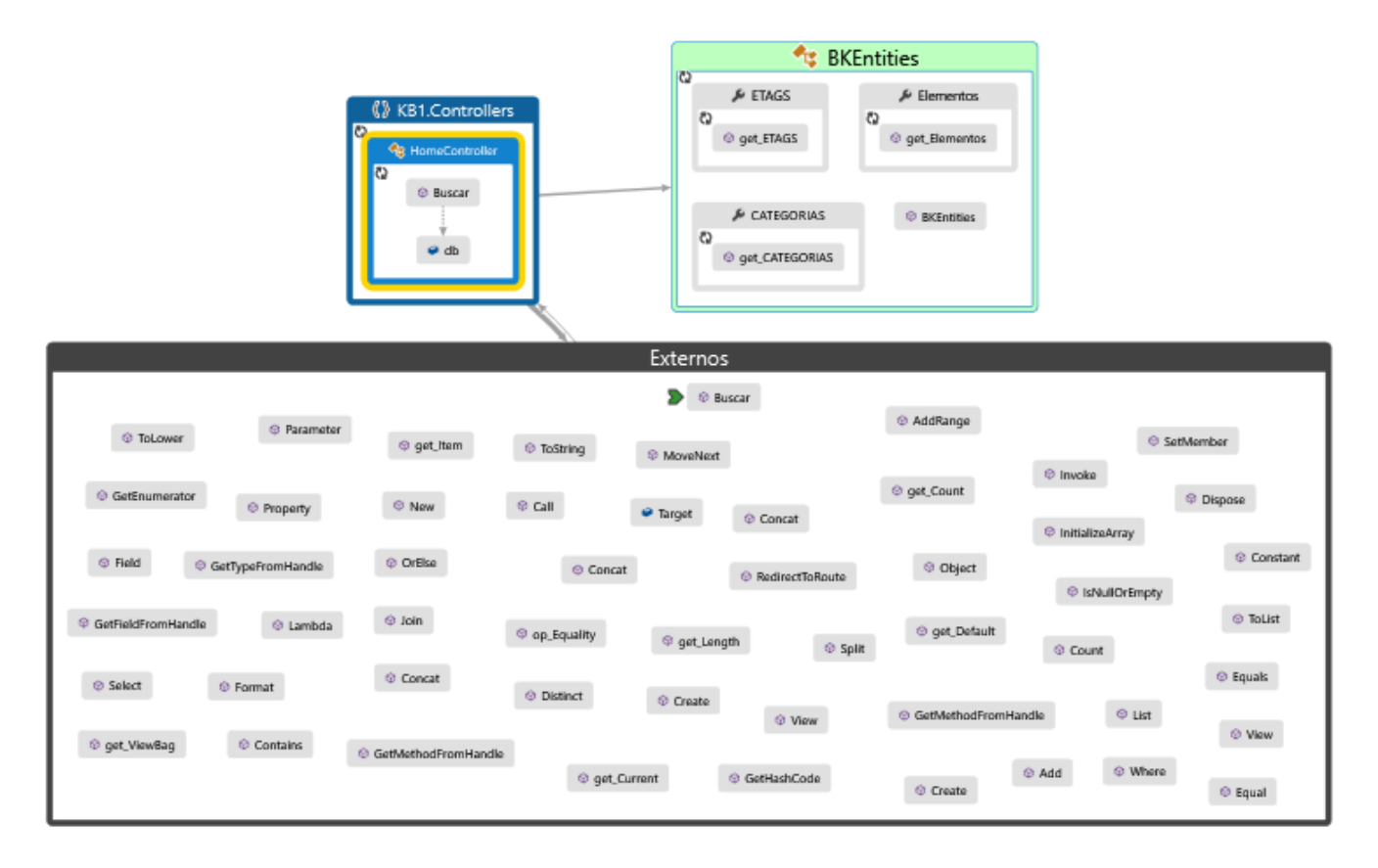

Mapa 2: Mapa del módulo de captura

### **Módulo de presentación.**

Este módulo tiene como función desplegar al usuario la información obtenida del sistema en las consultas por el motor de búsqueda, se aprovecha el controlador Elementos (controlador principal del módulo de adquisición) para evitar instanciar una nueva entidad que realice el mismo trabajo que realiza la entidad principal con el controlador Elementos, con él se aprovechan los métodos nativos del mismo para recuperar los datos del modelo correspondiente al elemento seleccionado por el usuario en el índice de resultados entregados en el módulo anterior.

En mapa 3 se muestran las relaciones del módulo de presentación y su interacción con el sistema.

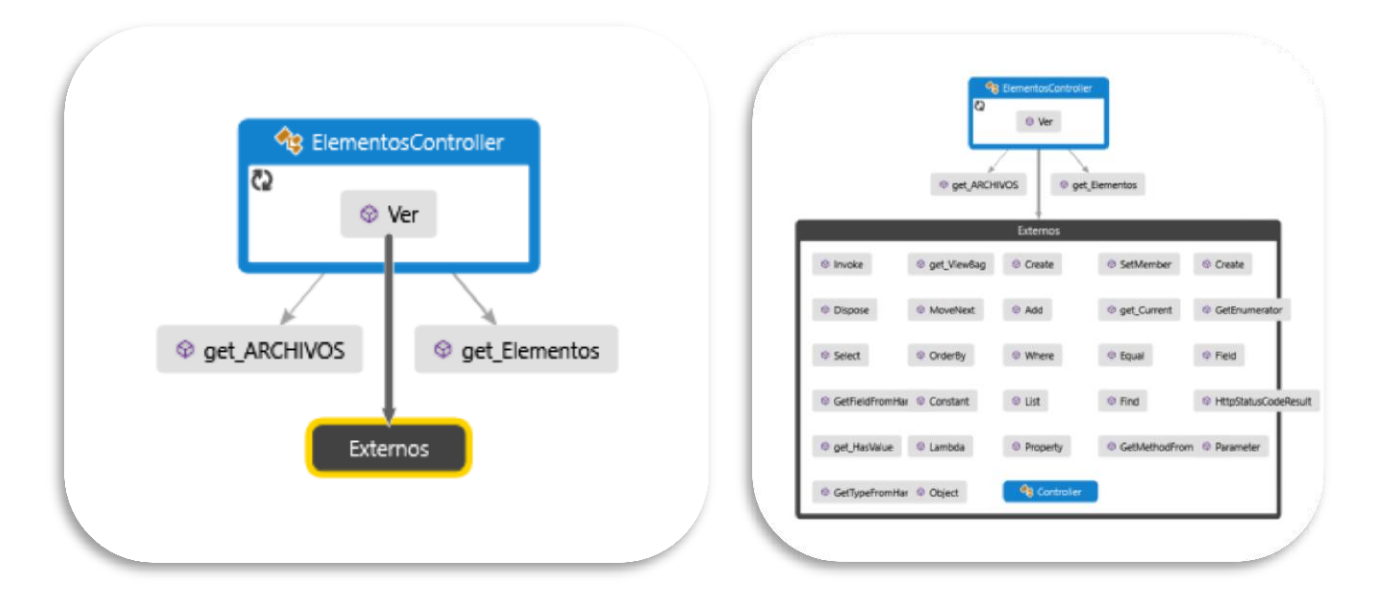

Mapa 3: Mapa del módulo de presentación

#### **Casos de uso.**

En la figura 23 se muestra el diagrama general de los casos de uso del sistema y posteriormente se describirán cada caso de uso particular y se agregaran los diagramas de casos de uso y de secuencia correspondientes.

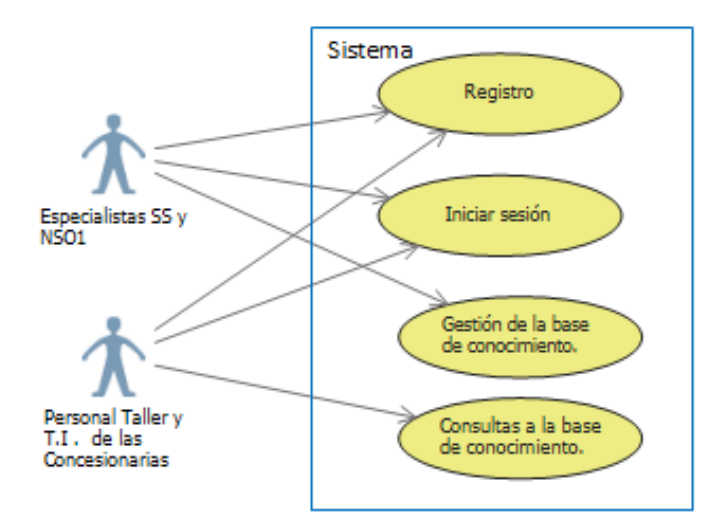

### **Fig. 23 Diagrama general simplificado de los casos de uso del sistema**

En la tabla 4 se describe el caso de uso de registro, en el cual se detallan los acontecimientos y acciones requeridos del usuario y sistema para completar dicho escenario.

En la figura 24 se muestra el diagrama del caso de uso particular, y en la figura 25 el diagrama de secuencia correspondiente.

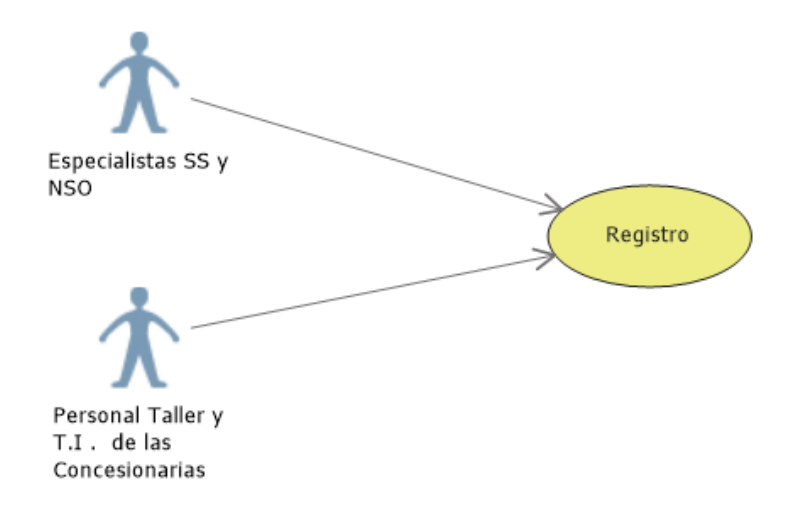

# **Fig. 24 Caso de uso Registro**

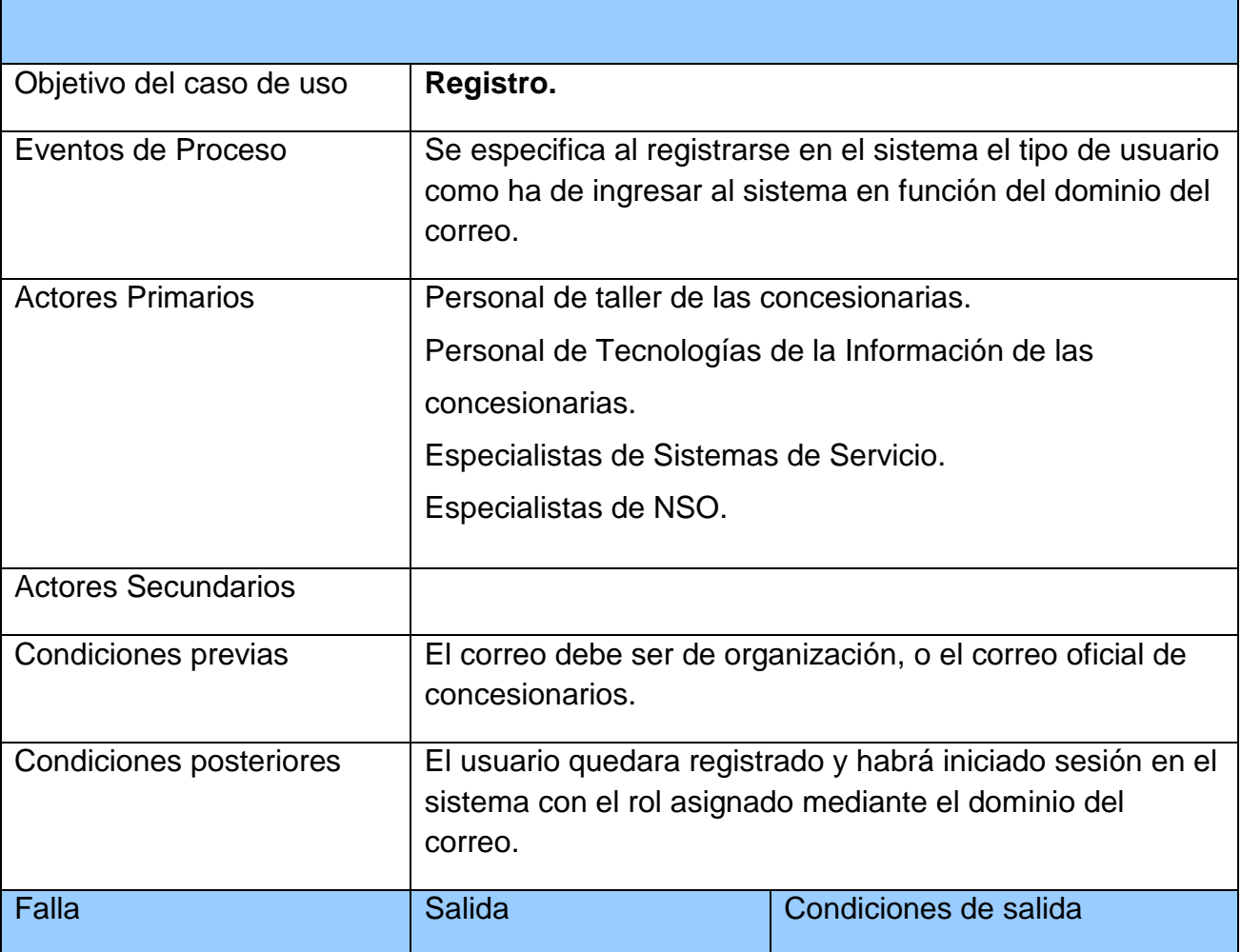

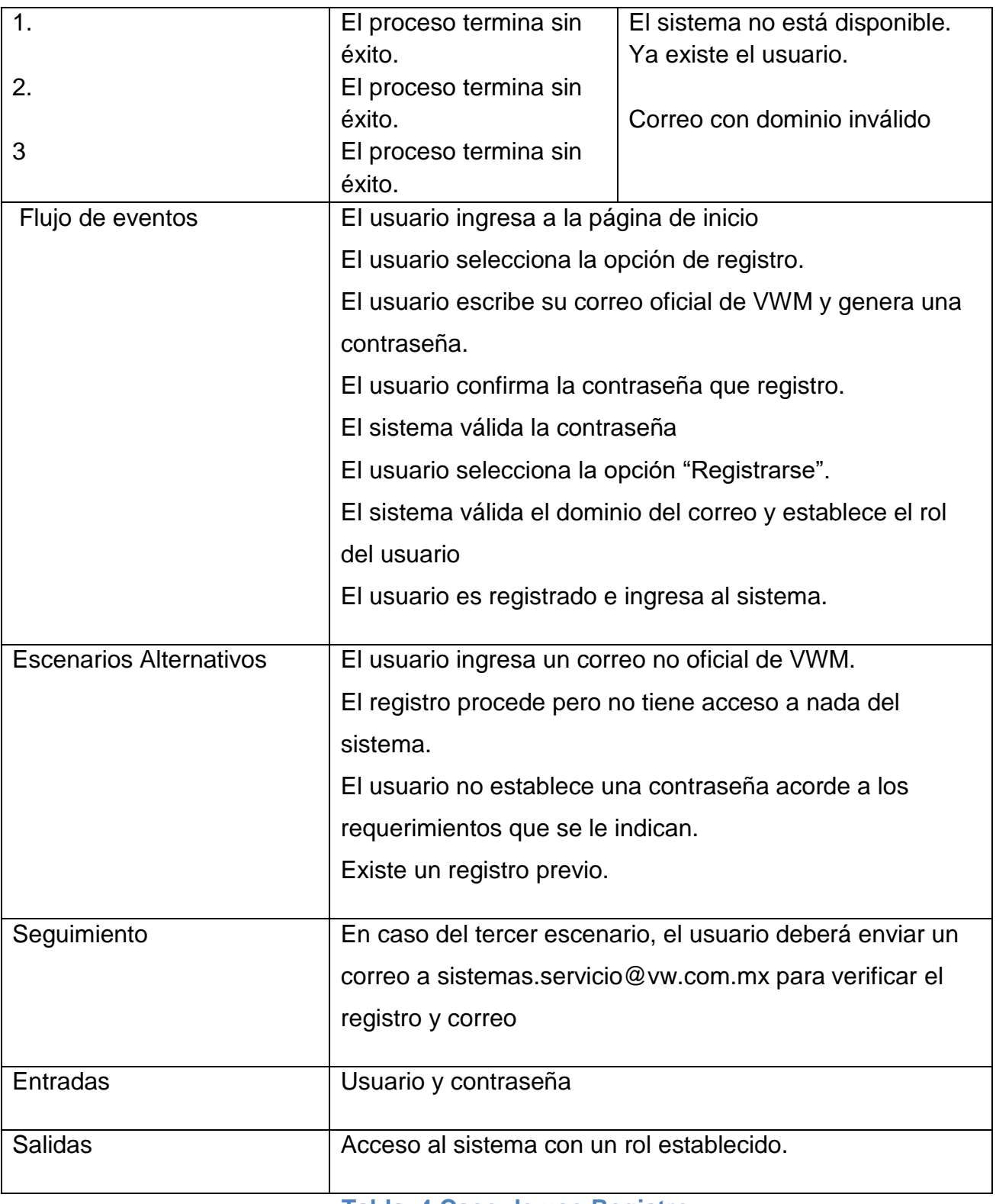

**Tabla 4 Caso de uso Registro.** 

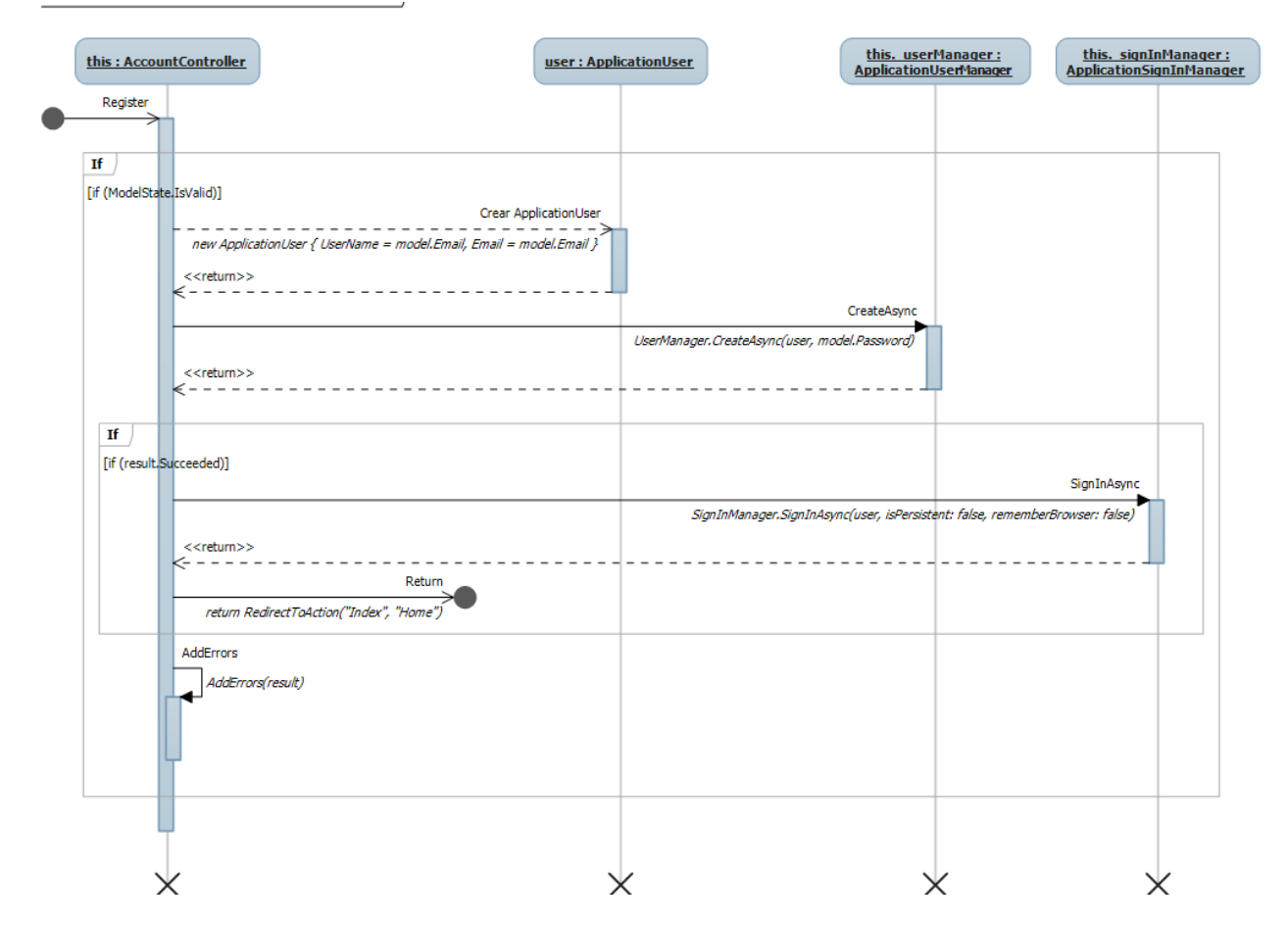

**Fig. 25 Diagrama de secuencia registro de usuario**

En la tabla 5 se describe el caso de uso Inicio de sesión, en el cual se detallan los acontecimientos y acciones requeridos del usuario y sistema para completar dicho escenario. En la figura 26 se muestra el diagrama del caso de uso particular, y en la figura 27 el diagrama de secuencia correspondiente.

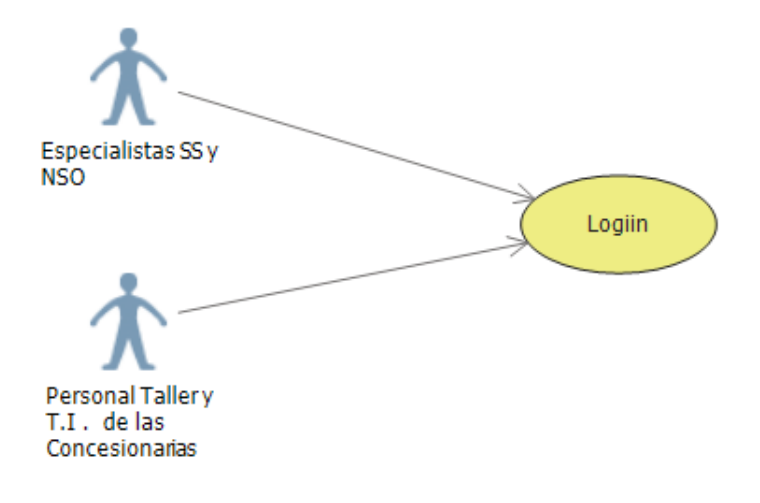

### **Fig. 26 Caso de uso Inicio de sesión (Login)**

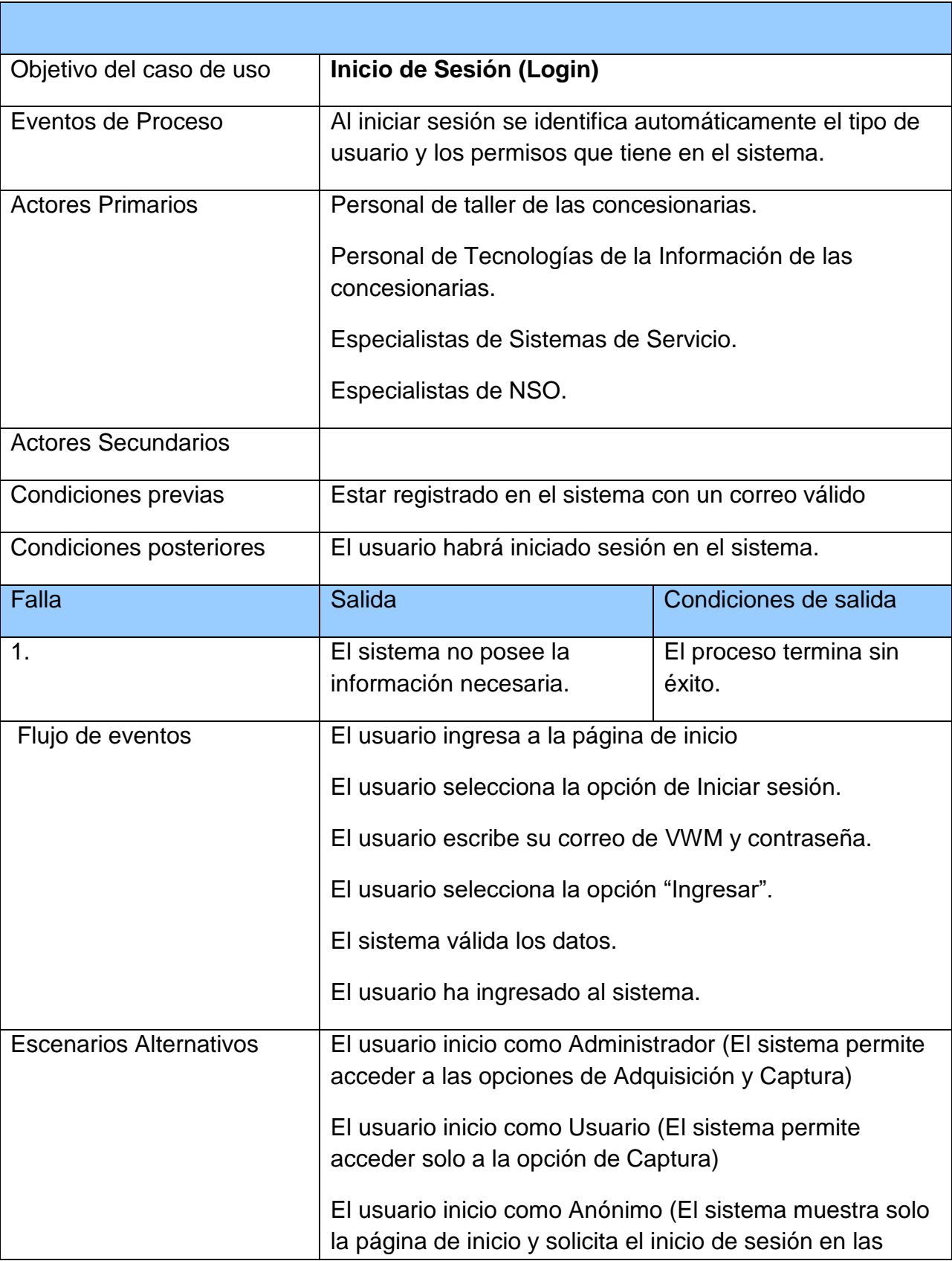

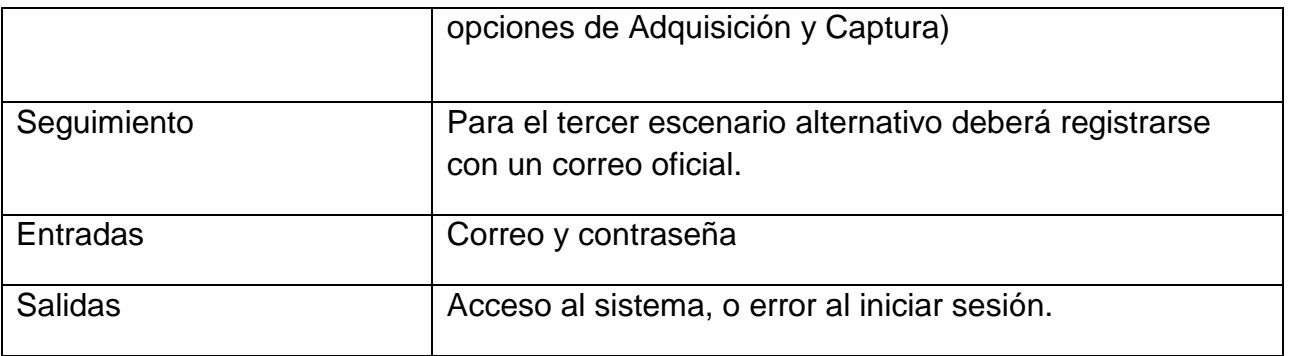

### **Tabla 5 Caso de uso Inicio de sesión**

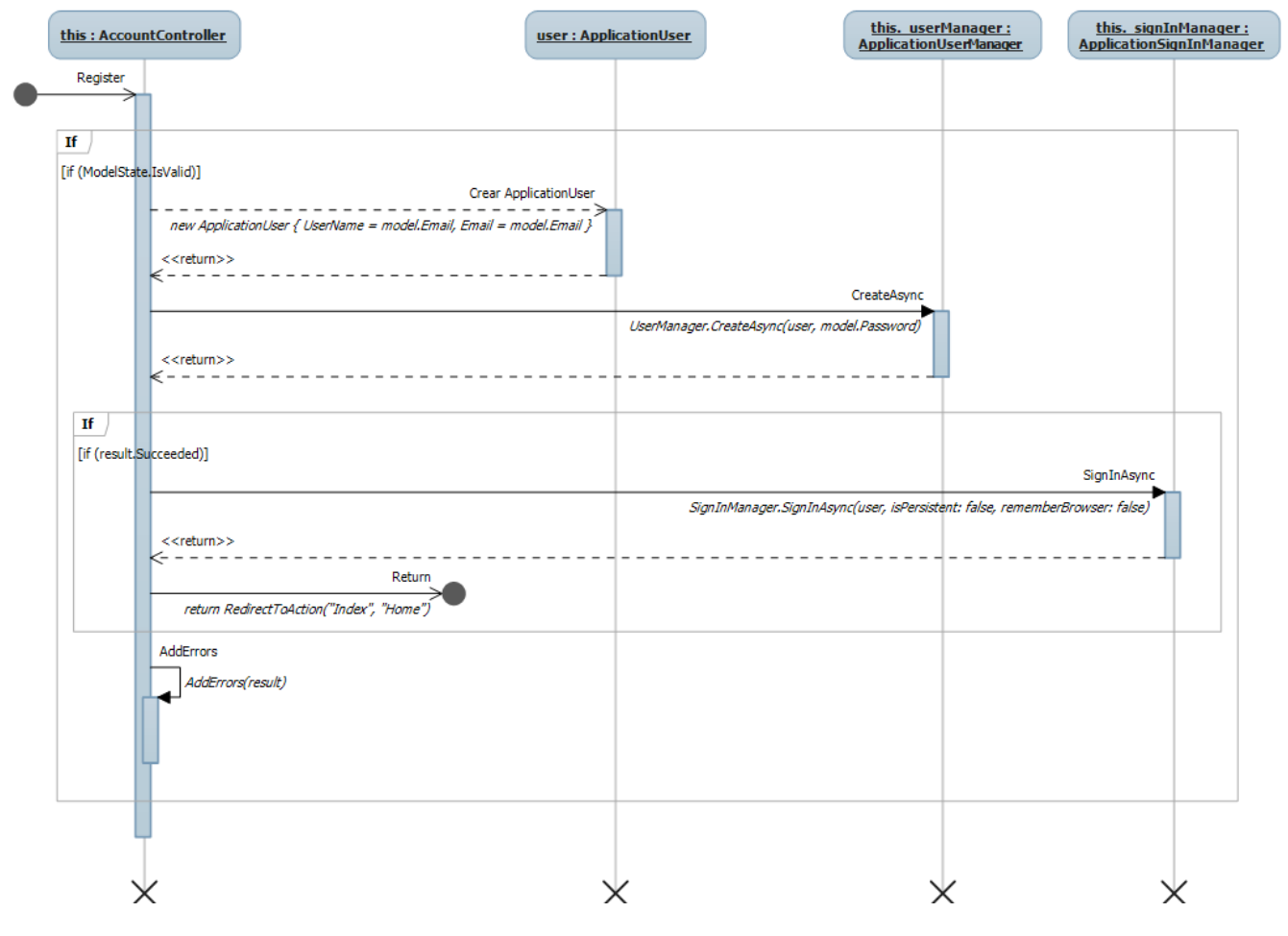

**Fig. 27 Diagrama de secuencia de inicio de sesión**

En la tabla 6 se describe el caso de uso crear elemento, en el cual se detallan los acontecimientos y acciones requeridos del usuario y sistema para completar dicho escenario. En la figura 28 se muestra el diagrama del caso de uso particular, y en la figura 29 el diagrama de secuencia correspondiente.

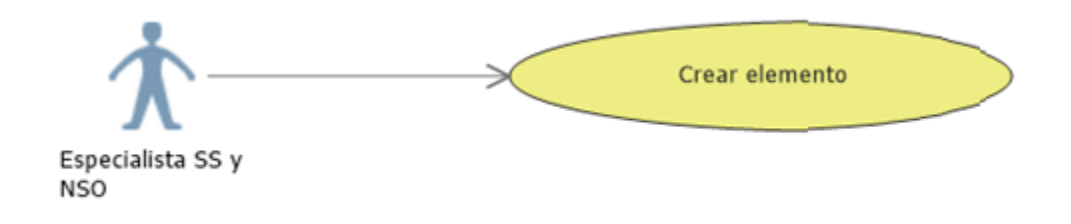

# **Fig. 28 Caso de uso Crear elemento**

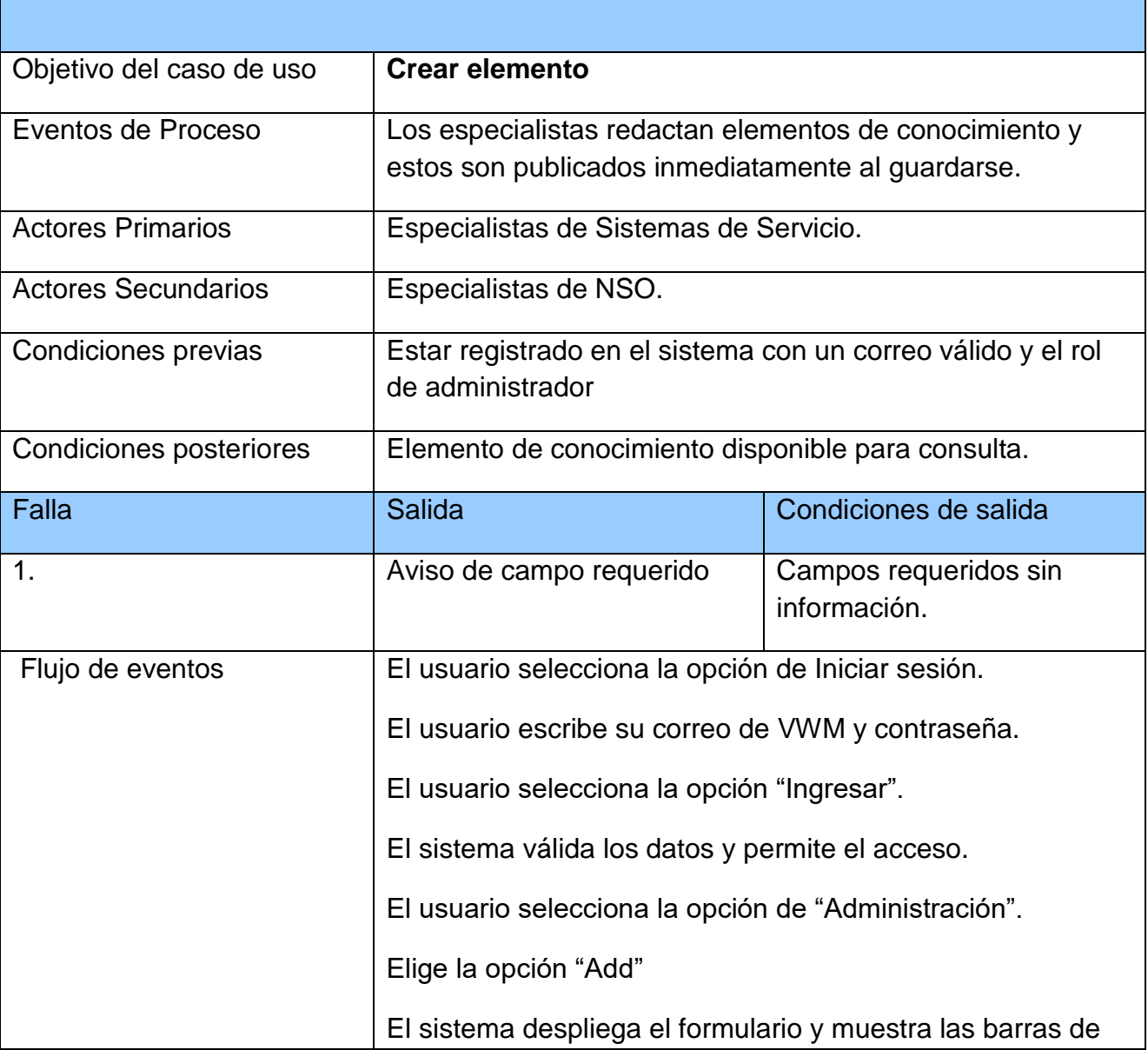

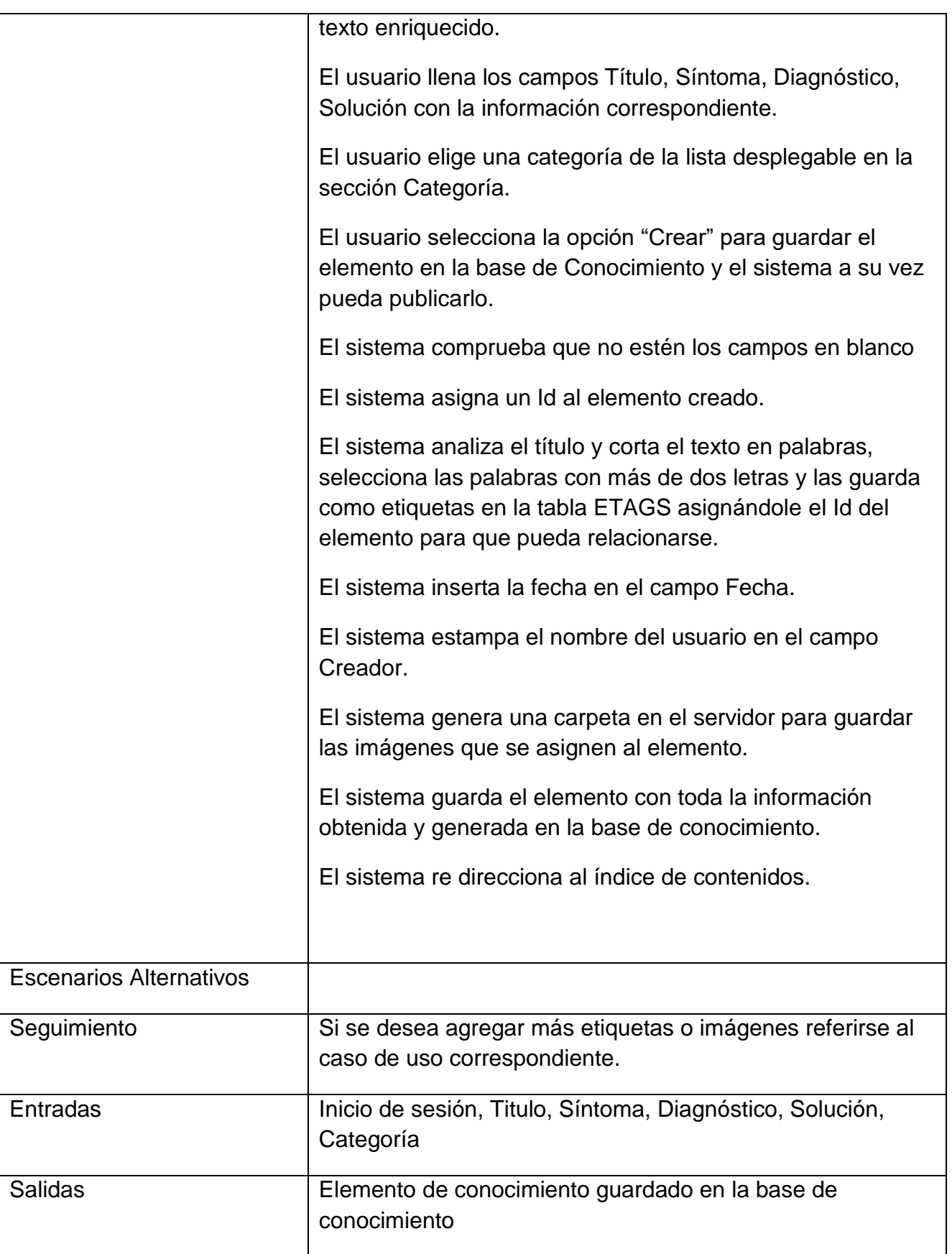

#### **Tabla 6 Caso de uso Crear elemento.**

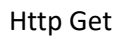

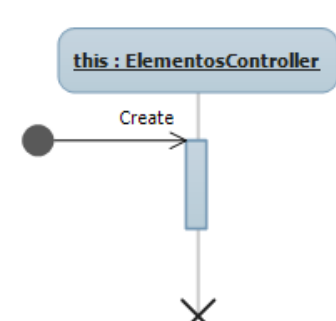

#### Http Post

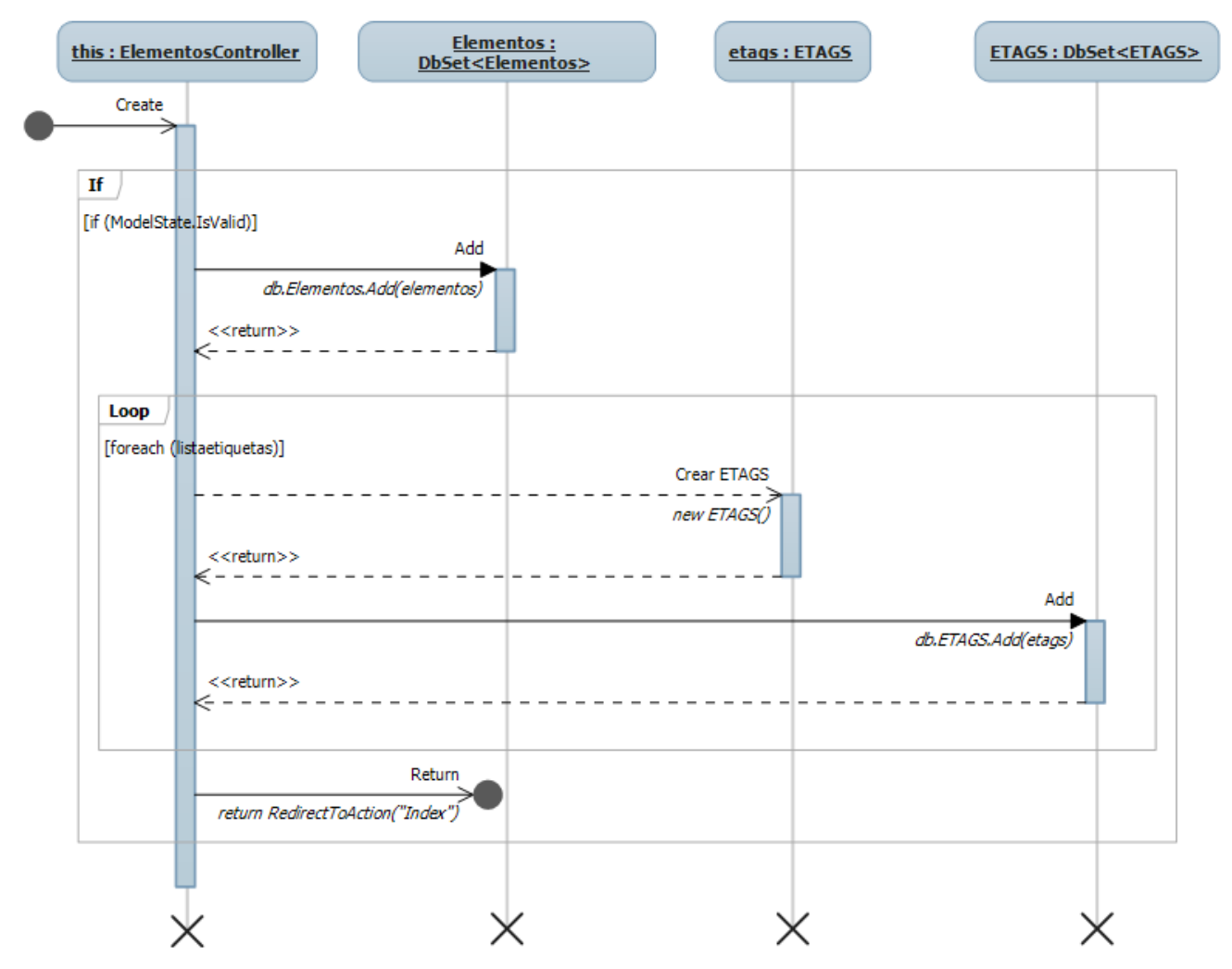

### **Fig. 29 Diagrama de Secuencia de Creación de elemento**

En la tabla 7 se describe el caso de uso Editar elemento, en el cual se detallan los acontecimientos y acciones requeridos del usuario y sistema para completar dicho escenario.

En la figura 30 se muestra el diagrama del caso de uso particular, y en la figura 31 el diagrama de secuencia correspondiente.

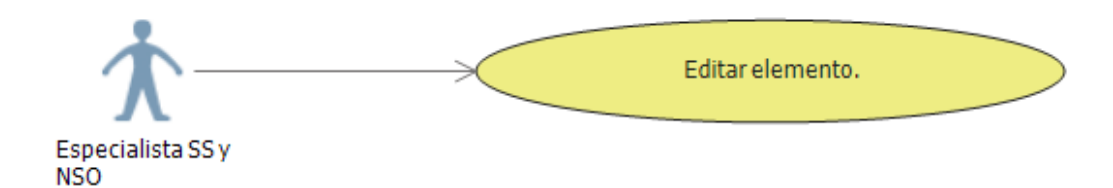

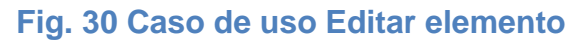

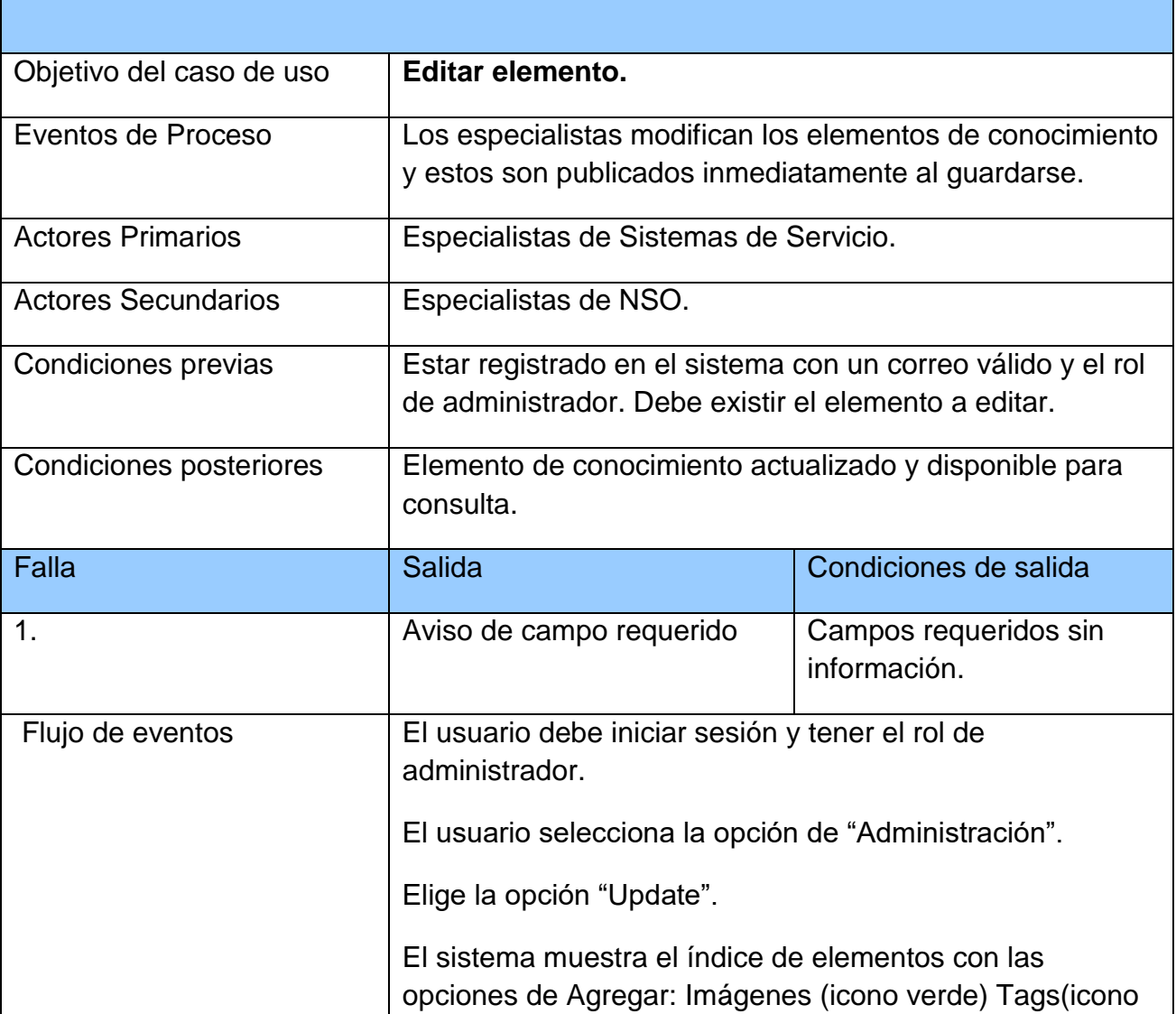

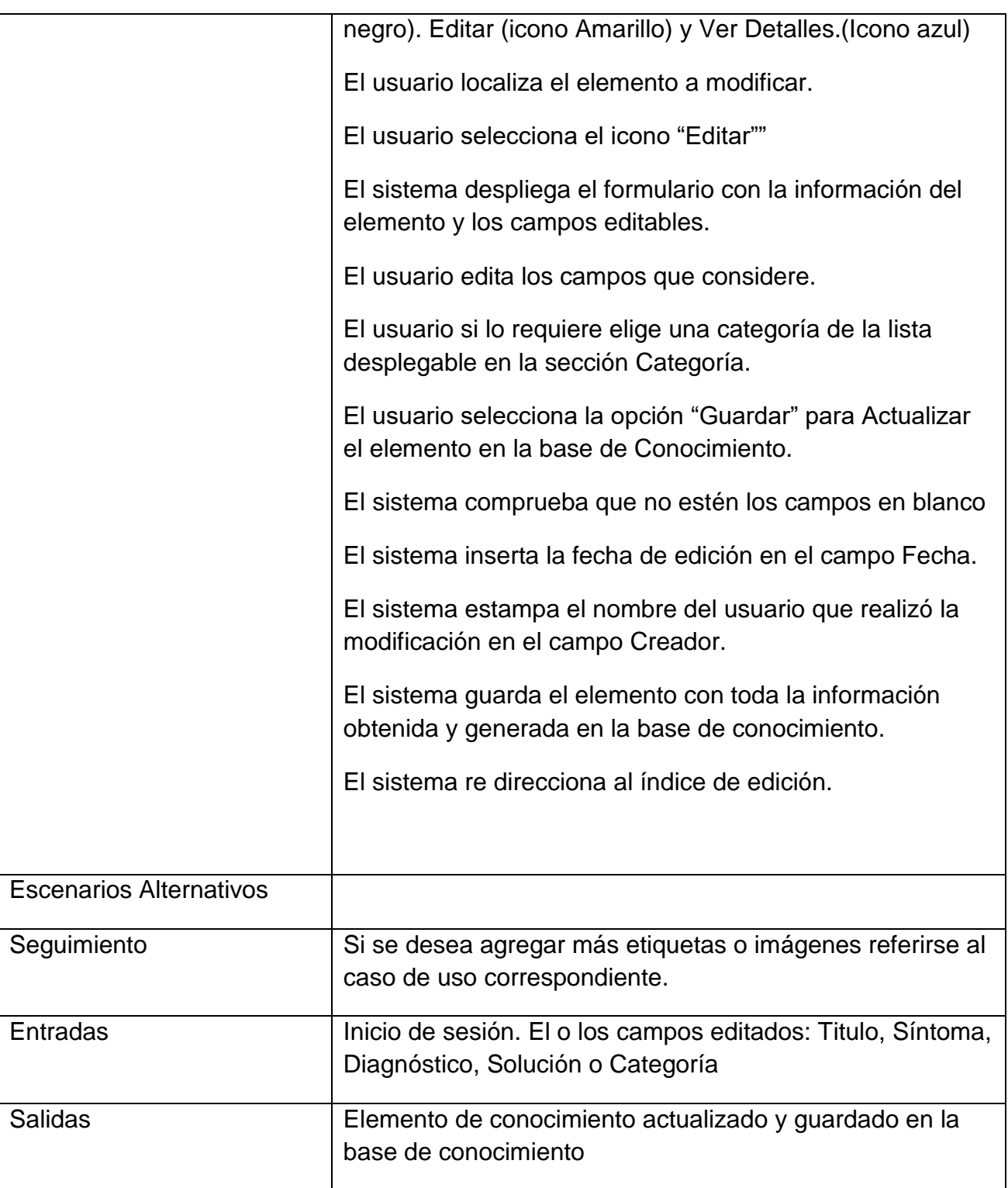

**Tabla 7 Caso de uso Editar elemento.**

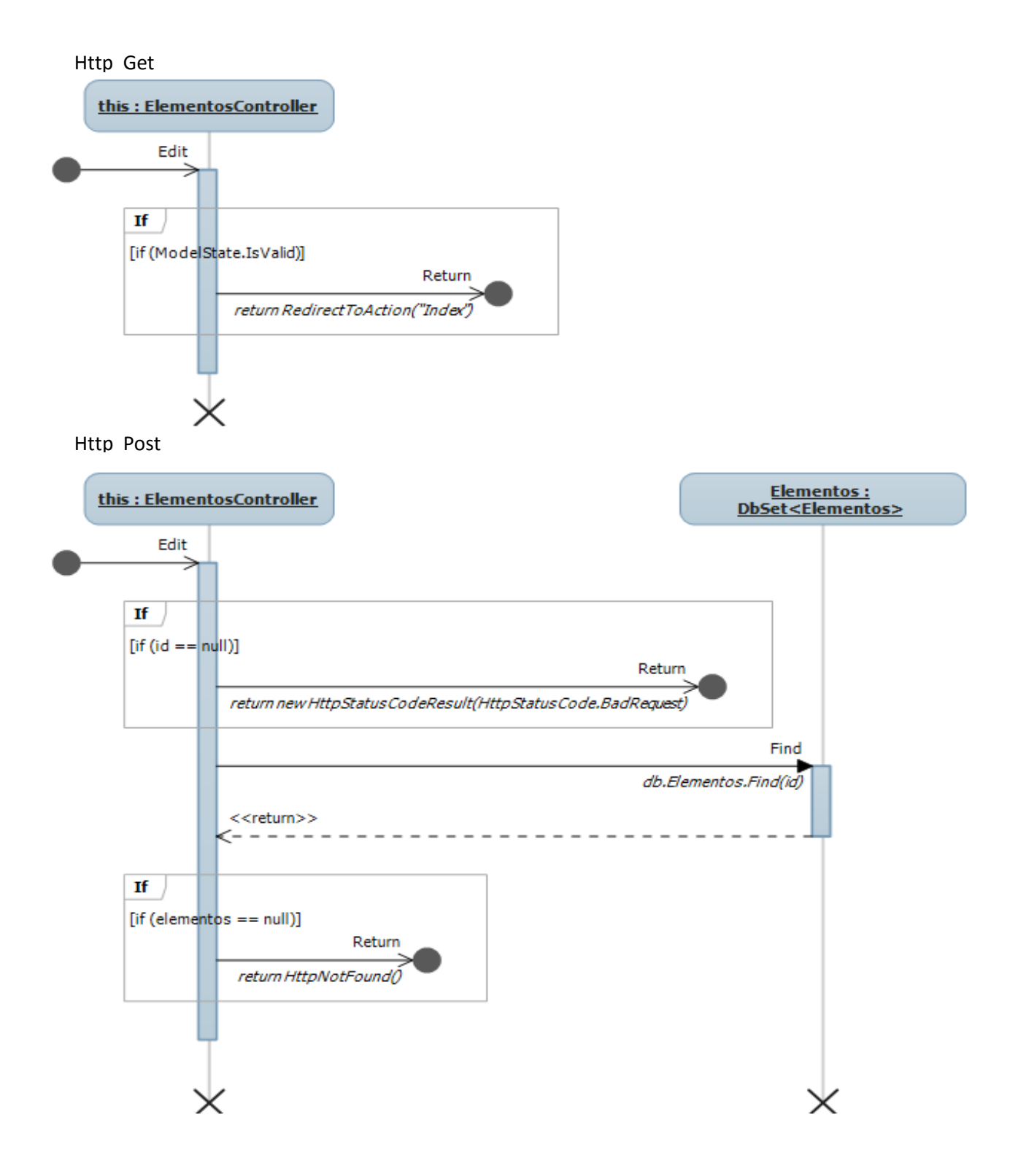

# **Fig. 31 Diagrama de secuencia de edición de elementos**

En la tabla 8 se describe el caso de uso Borrar elemento, en el cual se detallan los acontecimientos y acciones requeridos del usuario y sistema para completar dicho escenario. En la figura 32 se muestra el diagrama del caso de uso particular, y en la figura 33 y 34 los diagramas de secuencia correspondientes.

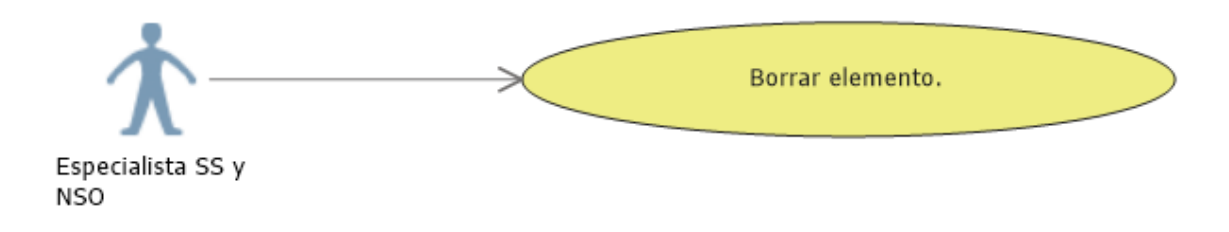

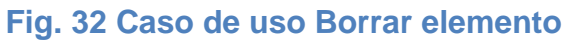

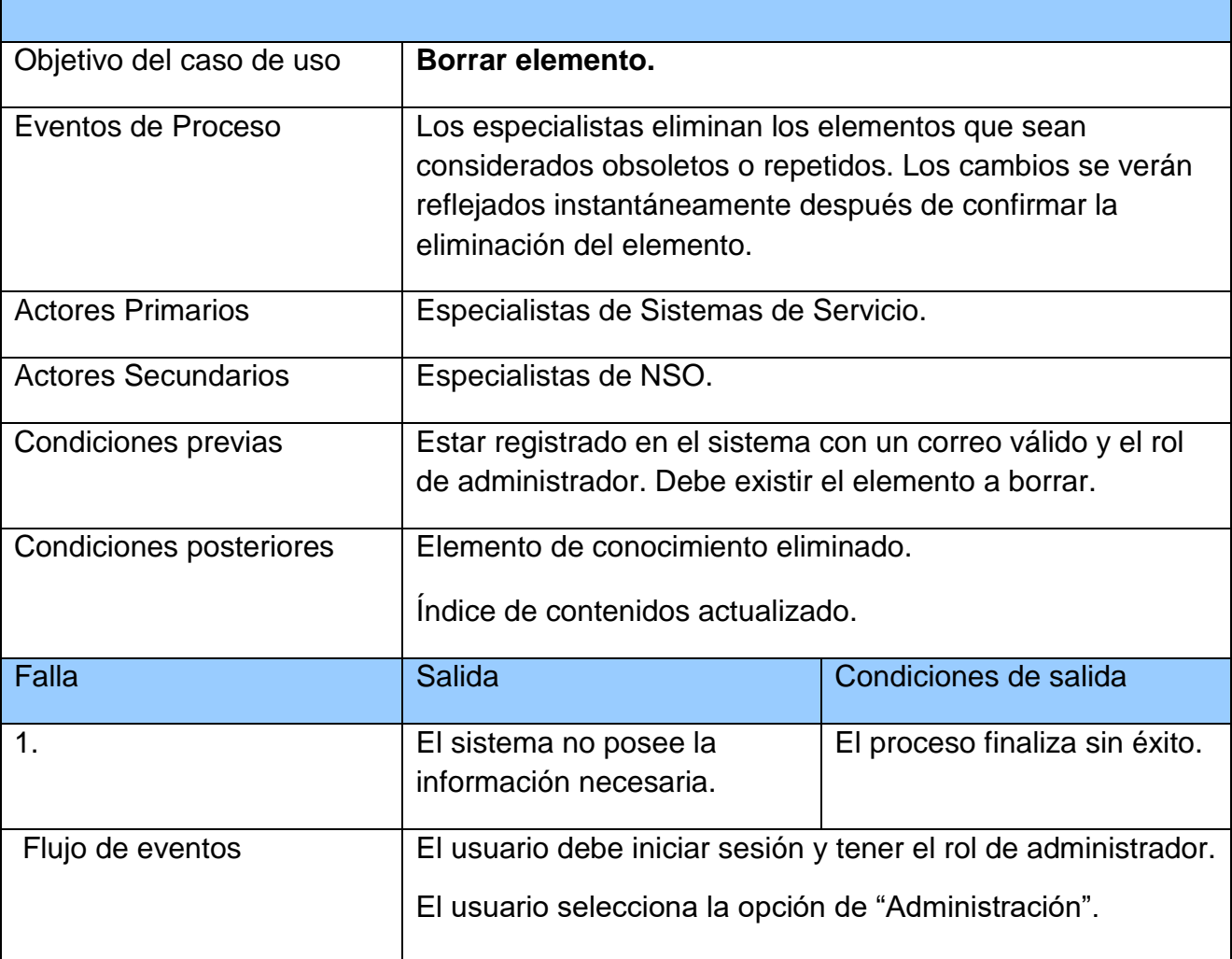

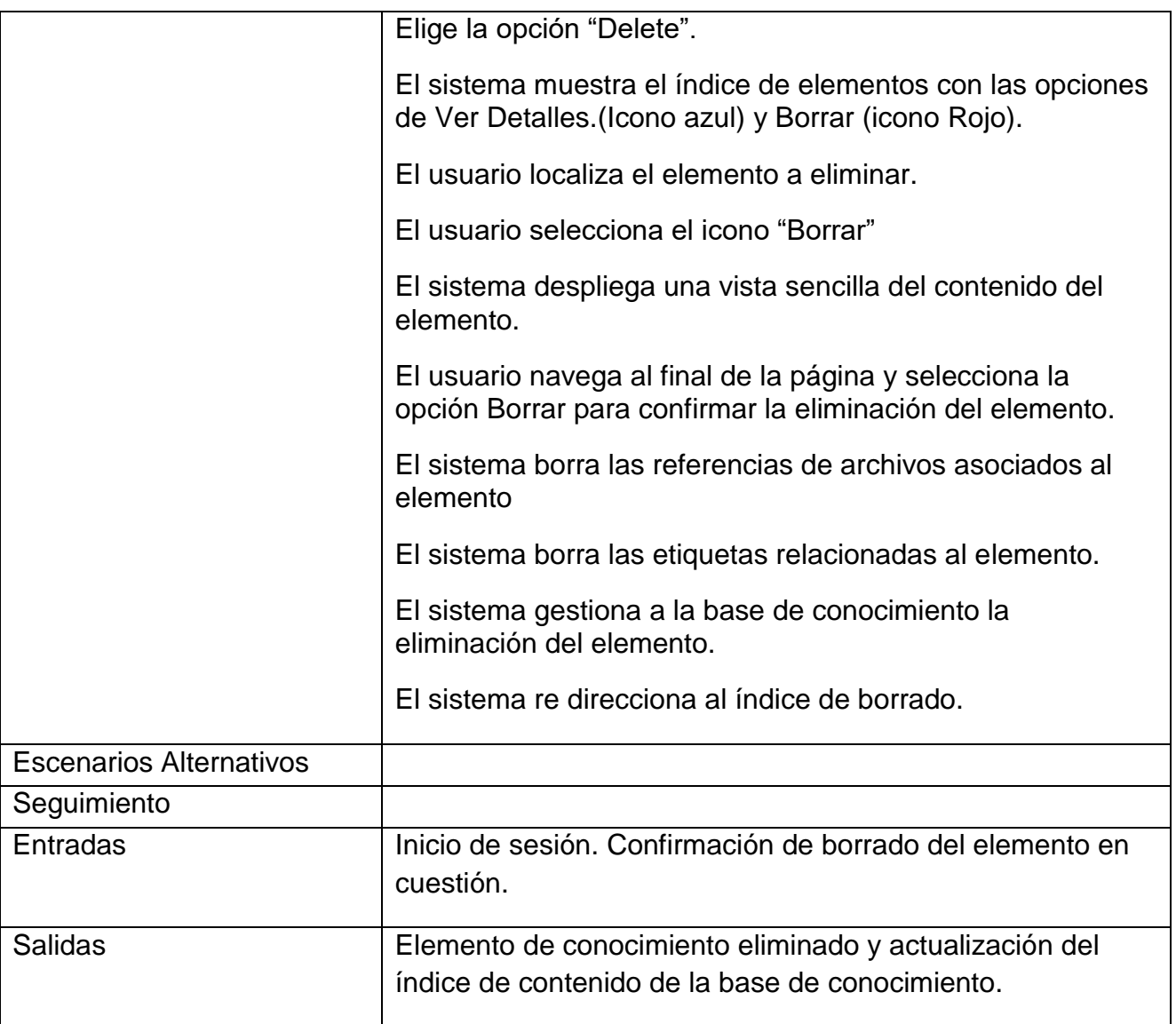

**Tabla 8 Caso de uso Borrar elemento.**

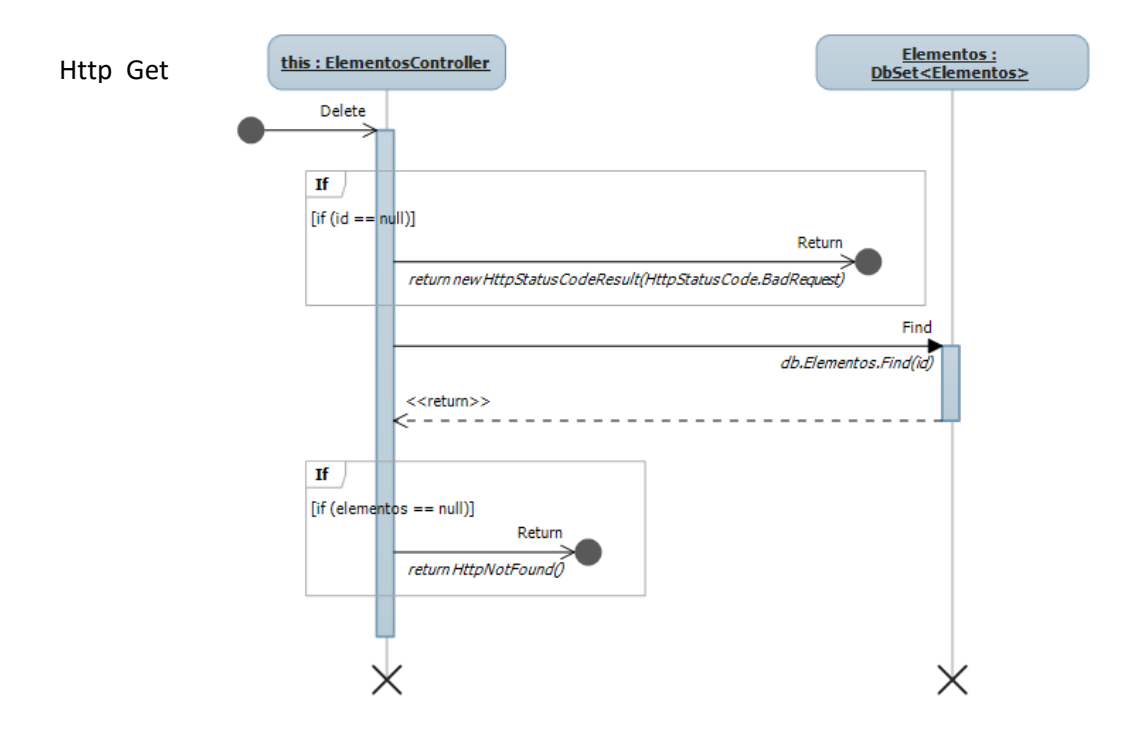

**Fig. 33 Diagrama de secuencia de petición de eliminación del elemento seleccionado**

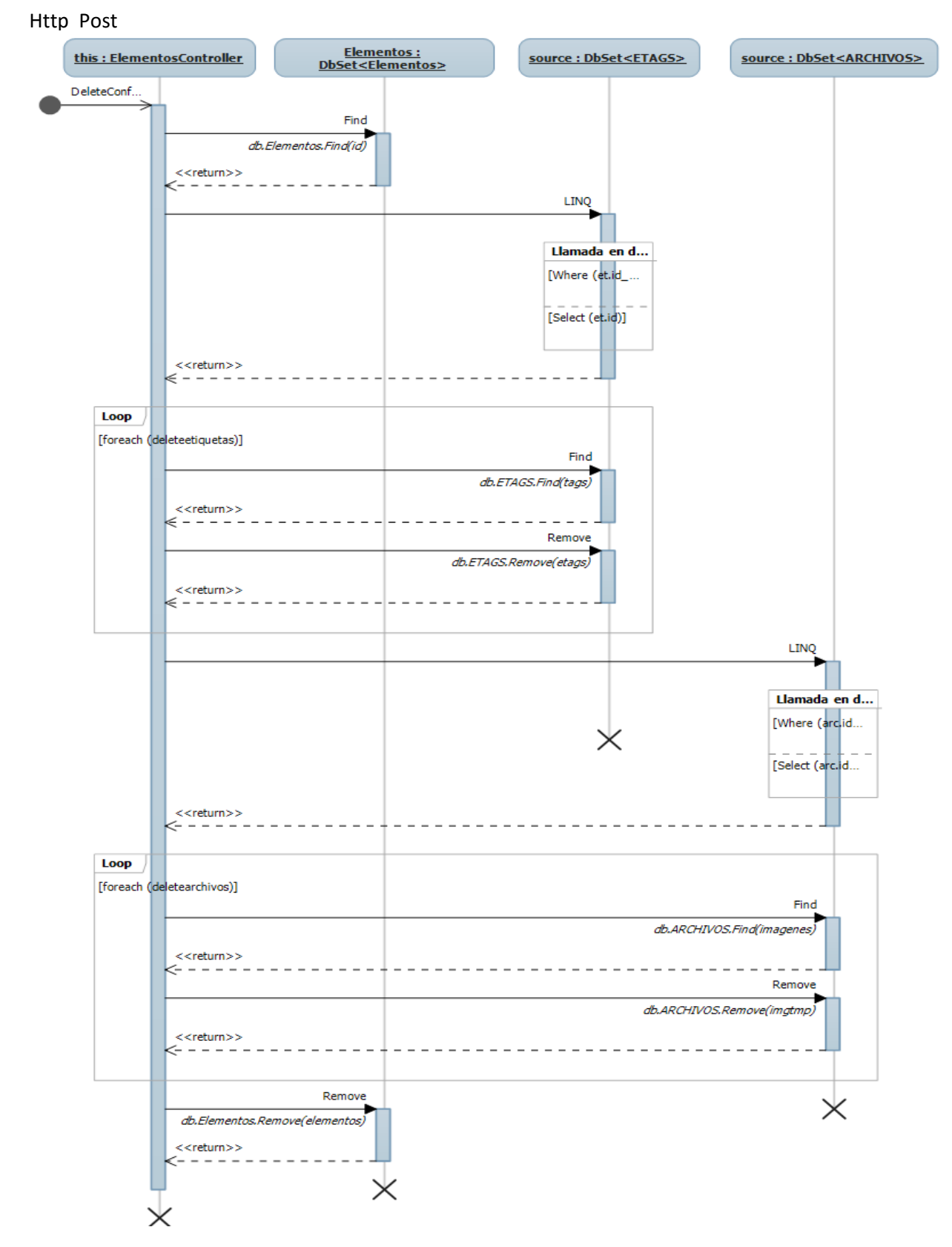

**Fig. 34 Diagrama de secuencia de confirmación de eliminación del elemento seleccionado.**

En la tabla 9 se describe el caso de uso Agregar etiquetas al elemento desde el índice de edición, en el cual se detallan los acontecimientos y acciones requeridos del usuario y sistema para completar dicho escenario. En la figura 35 se muestra el diagrama del caso de uso particular, y en la figura 36 el diagrama de secuencia correspondiente.

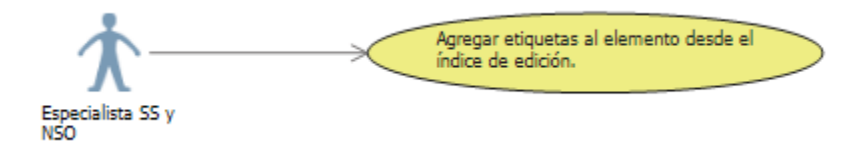

# **Fig. 35 Agregar etiquetas al elemento desde el índice de edición**

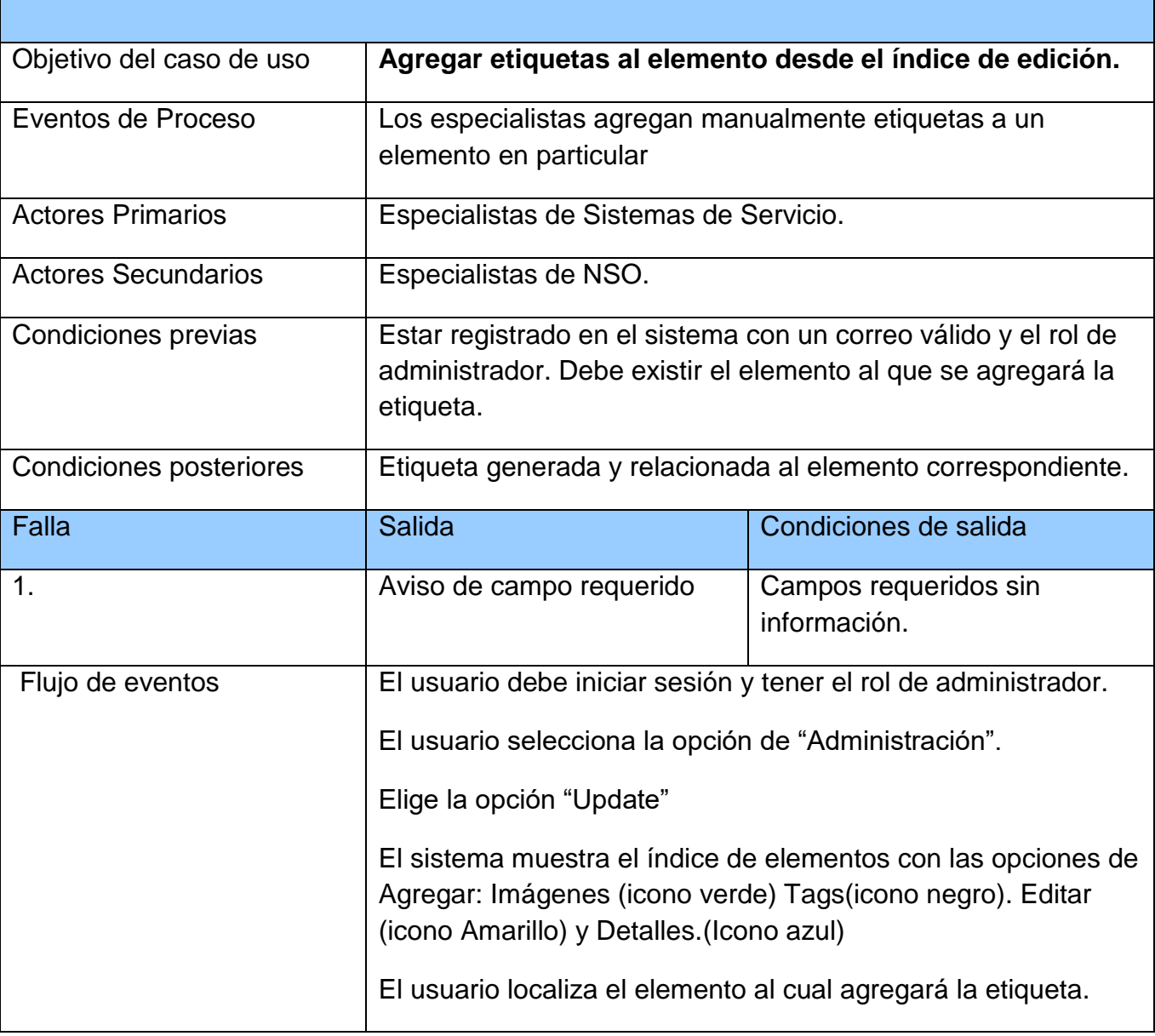

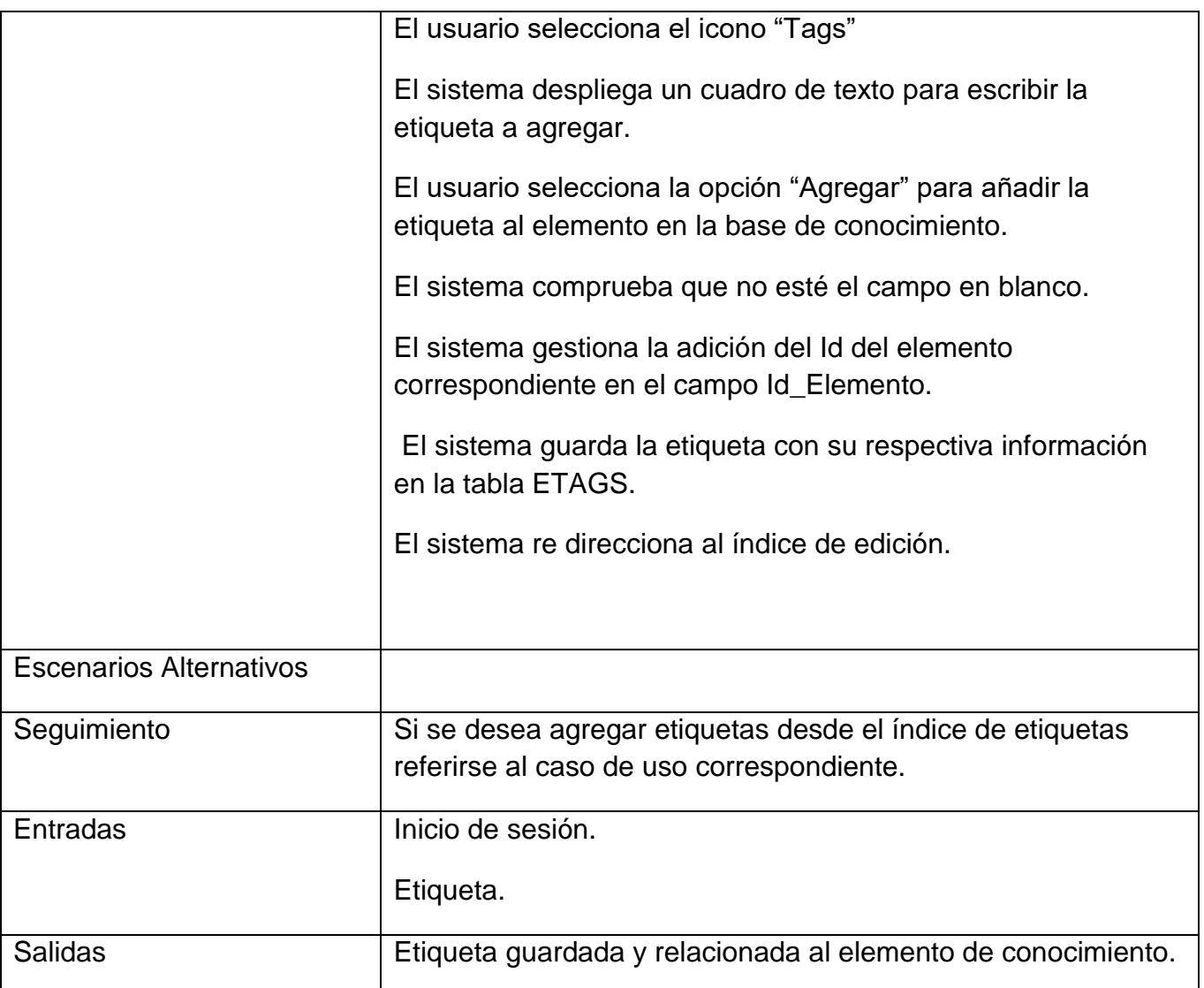

**Tabla 9 Caso de uso Agregar etiquetas al elemento desde el índice de edición.**

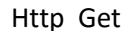

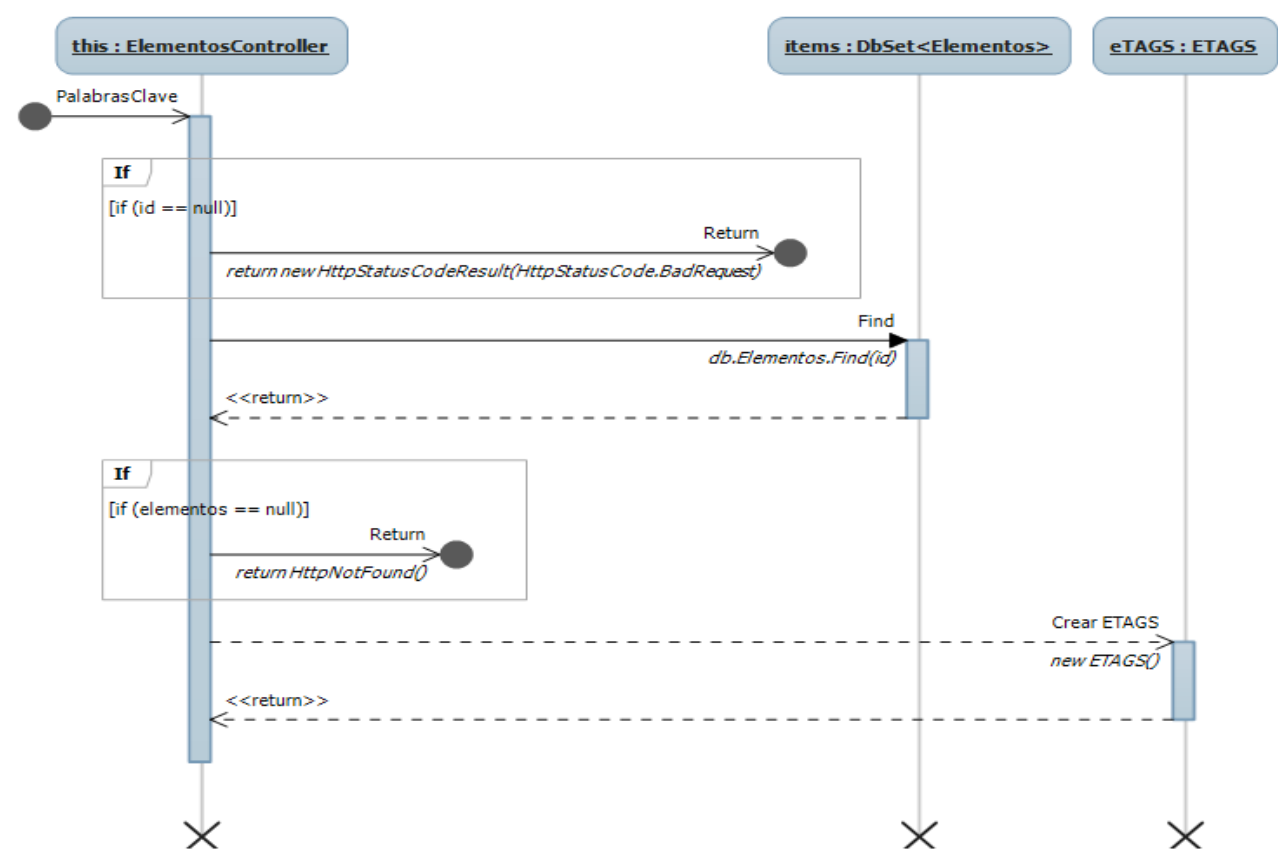

#### Http Post

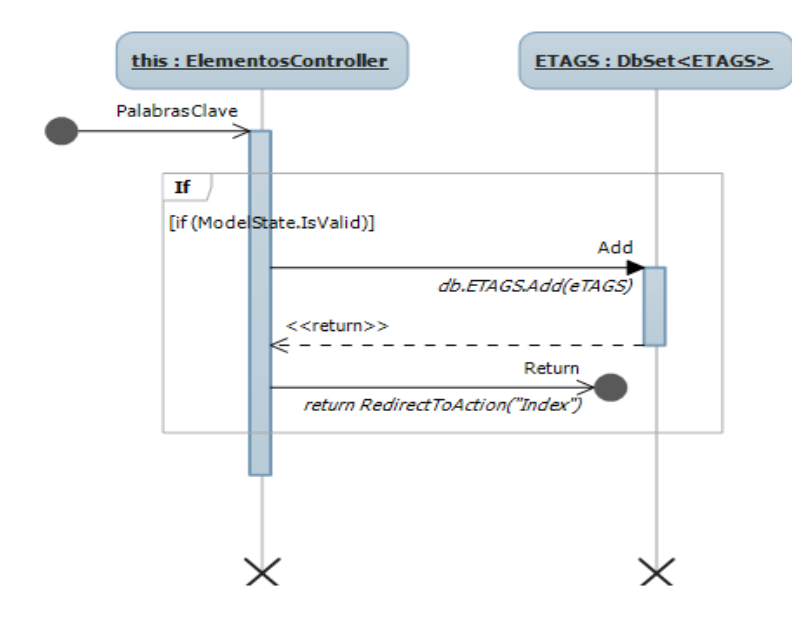

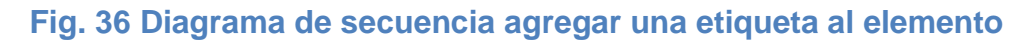

En la tabla 10 se describe el caso de uso Agregar etiquetas al elemento desde el índice de etiquetas, en el cual se detallan los acontecimientos y acciones requeridos del usuario y sistema para completar dicho escenario. En la figura 37 se muestra el diagrama del caso de uso particular, y en la figura 38 el diagrama de secuencia correspondiente.

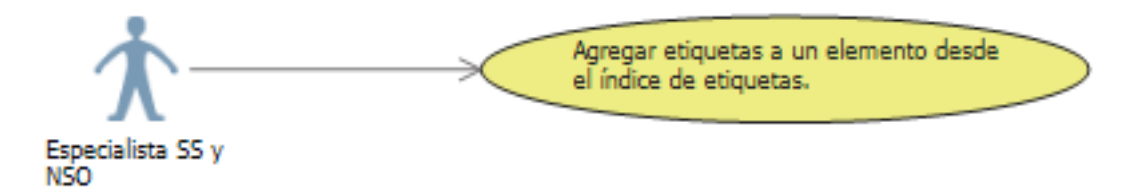

# **Fig. 37 Caso de uso Agregar etiquetas a un elemento desde el índice de etiquetas.**

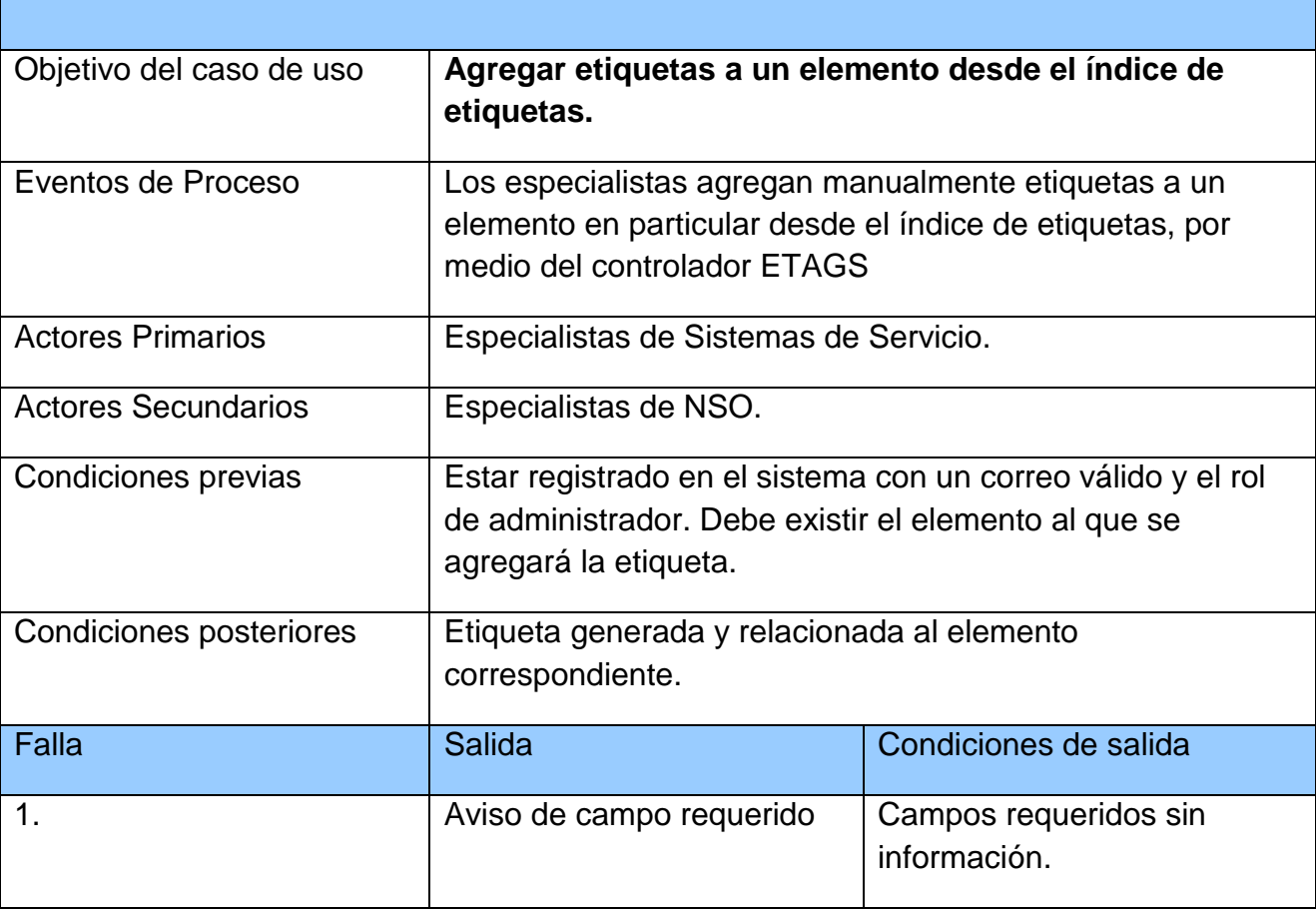

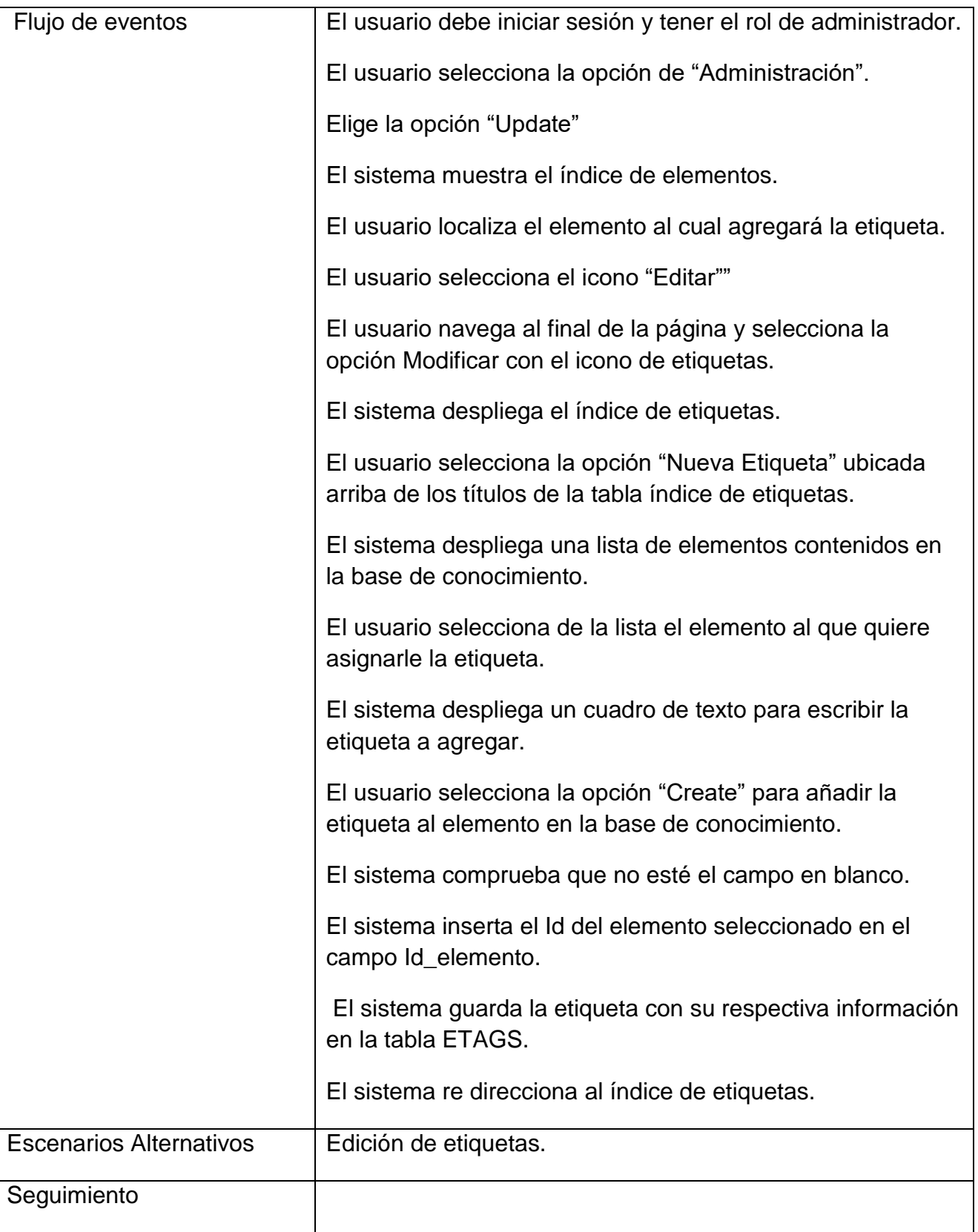

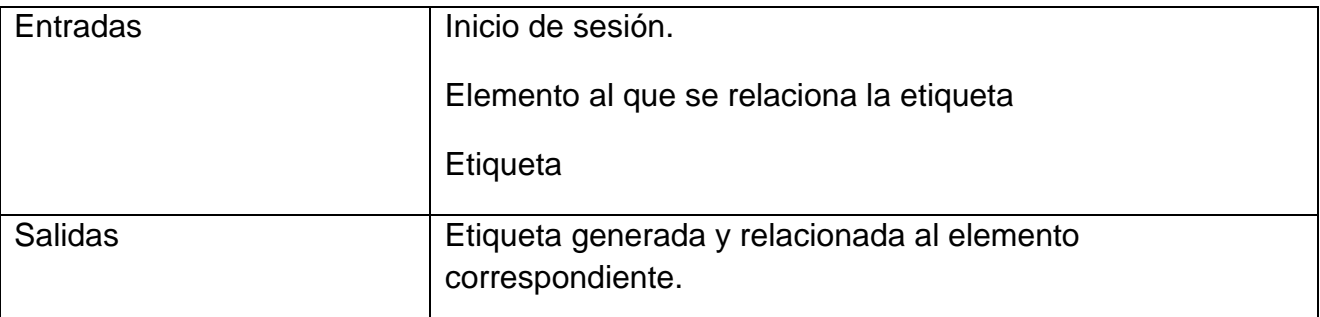

**Tabla 10 Caso de uso Agregar etiquetas a un elemento desde el índice de etiquetas.**

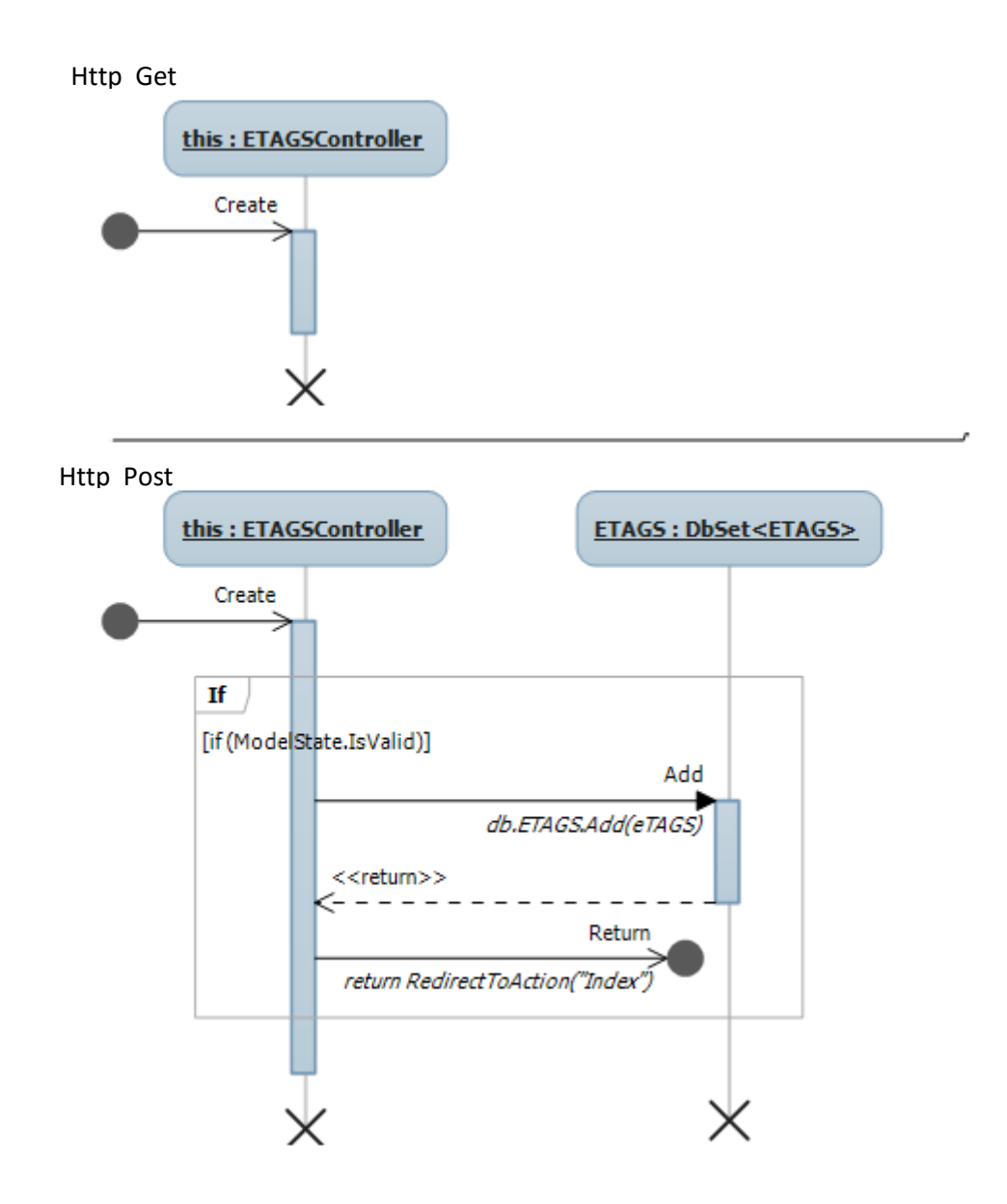

# **Fig. 38 Diagrama de secuencia para agregar una etiqueta desde el controlador Etags**

En la tabla 11 se describe el caso de uso Editar etiquetas a un elemento desde el índice de etiquetas, en el cual se detallan los acontecimientos y acciones requeridos del usuario y sistema para completar dicho escenario. En la figura 39 se muestra el diagrama del caso de uso particular, y en la figura 40 el diagrama de secuencia correspondiente.

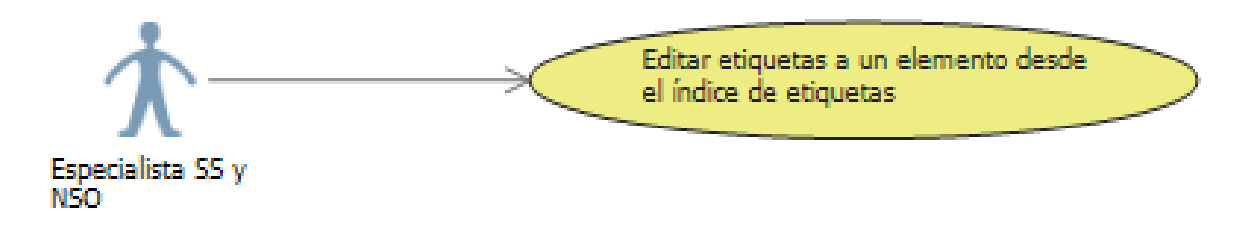

# **Fig. 39 Editar etiquetas a un elemento desde el índice de etiquetas**

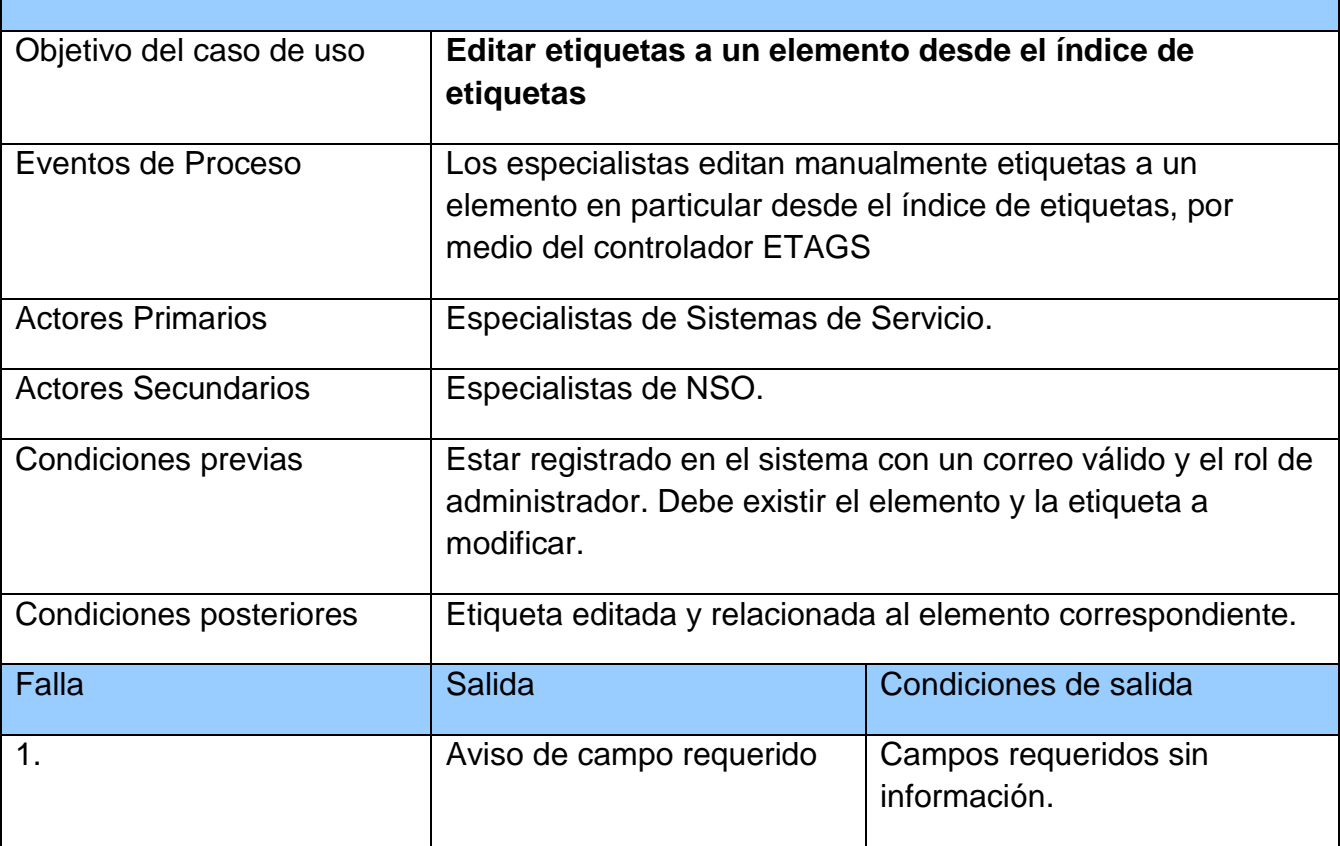

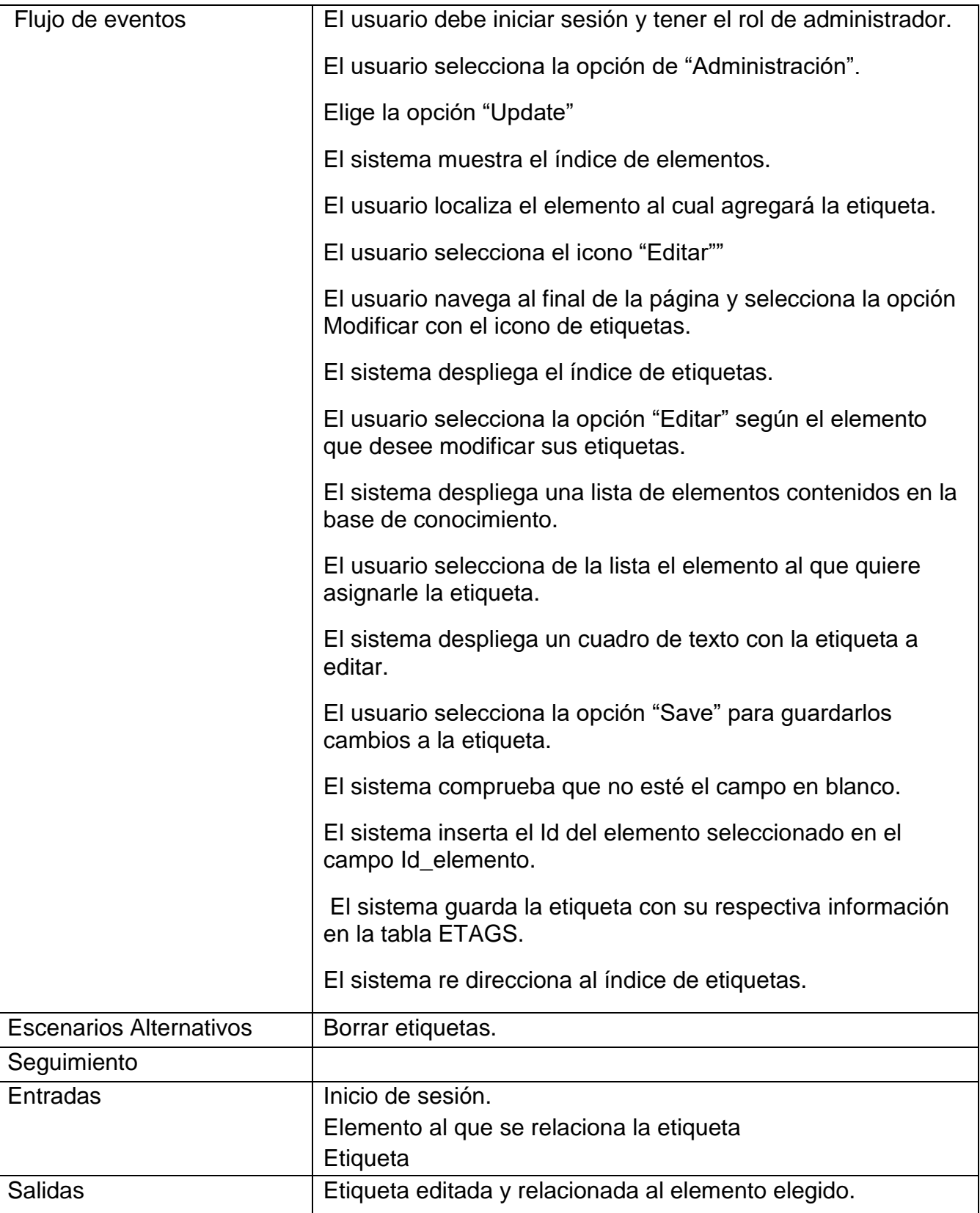

**Tabla 11 Caso de uso Editar etiquetas a un elemento desde el índice de etiquetas**

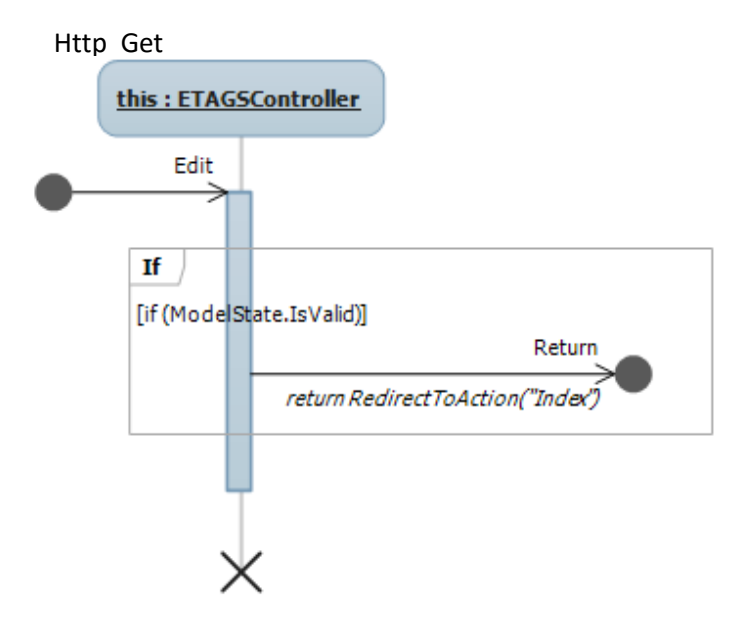

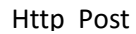

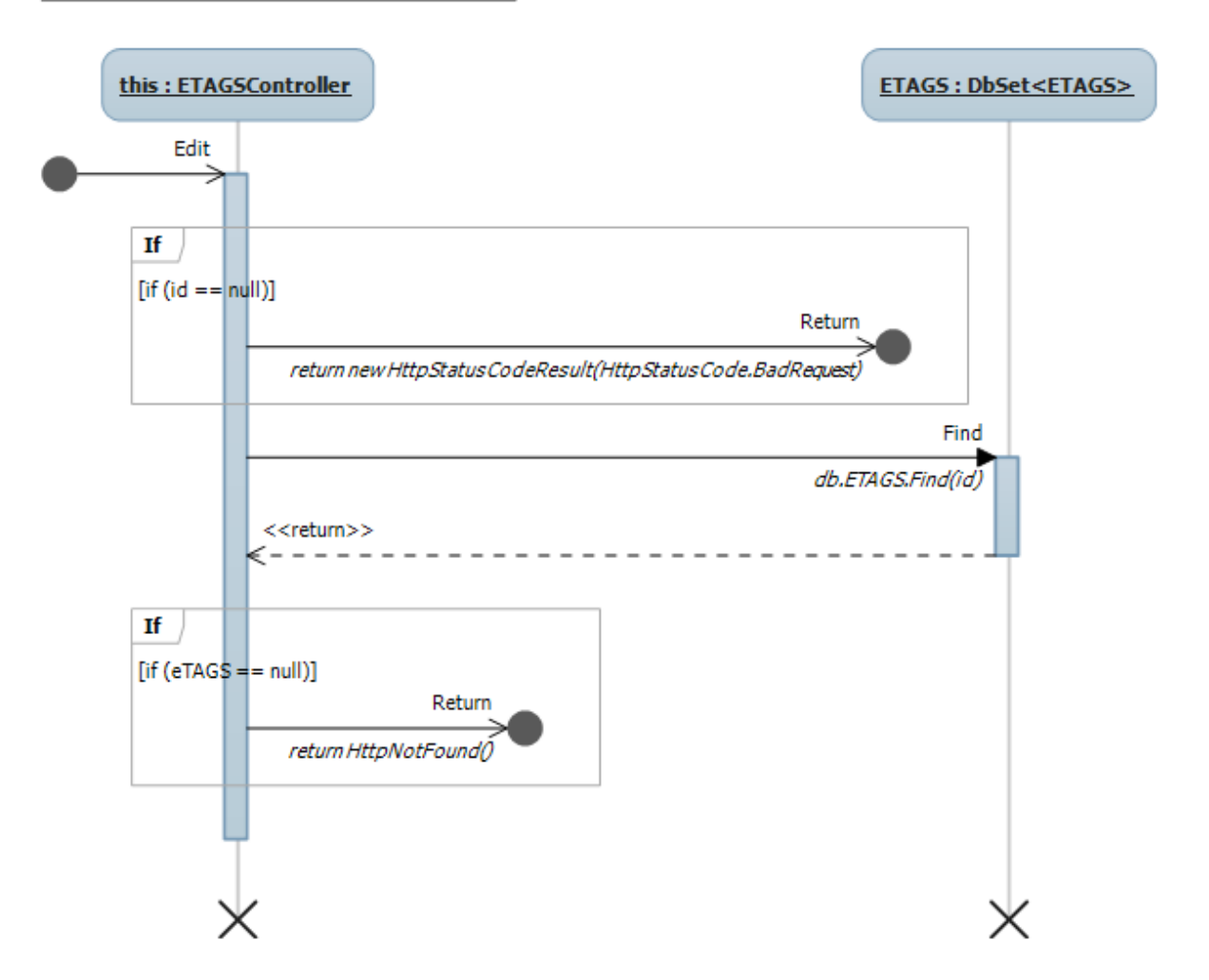

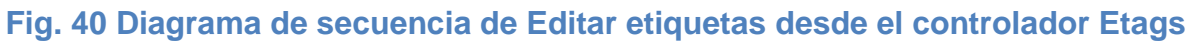

En la tabla 12 se describe el caso de uso Borrar etiquetas a un elemento desde el índice de etiquetas, en el cual se detallan los acontecimientos y acciones requeridos del usuario y sistema para completar dicho escenario. En la figura 41 se muestra el diagrama del caso de uso particular, y en la figura 42 el diagrama de secuencia correspondiente.

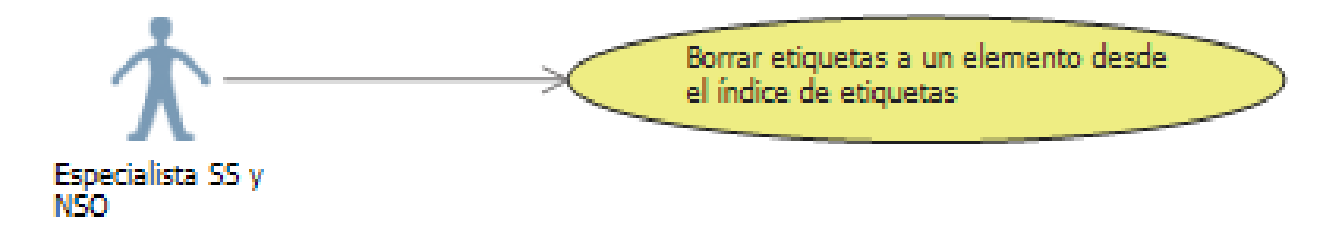

**Fig. 41 Borrar etiquetas a un elemento desde el índice de etiquetas**

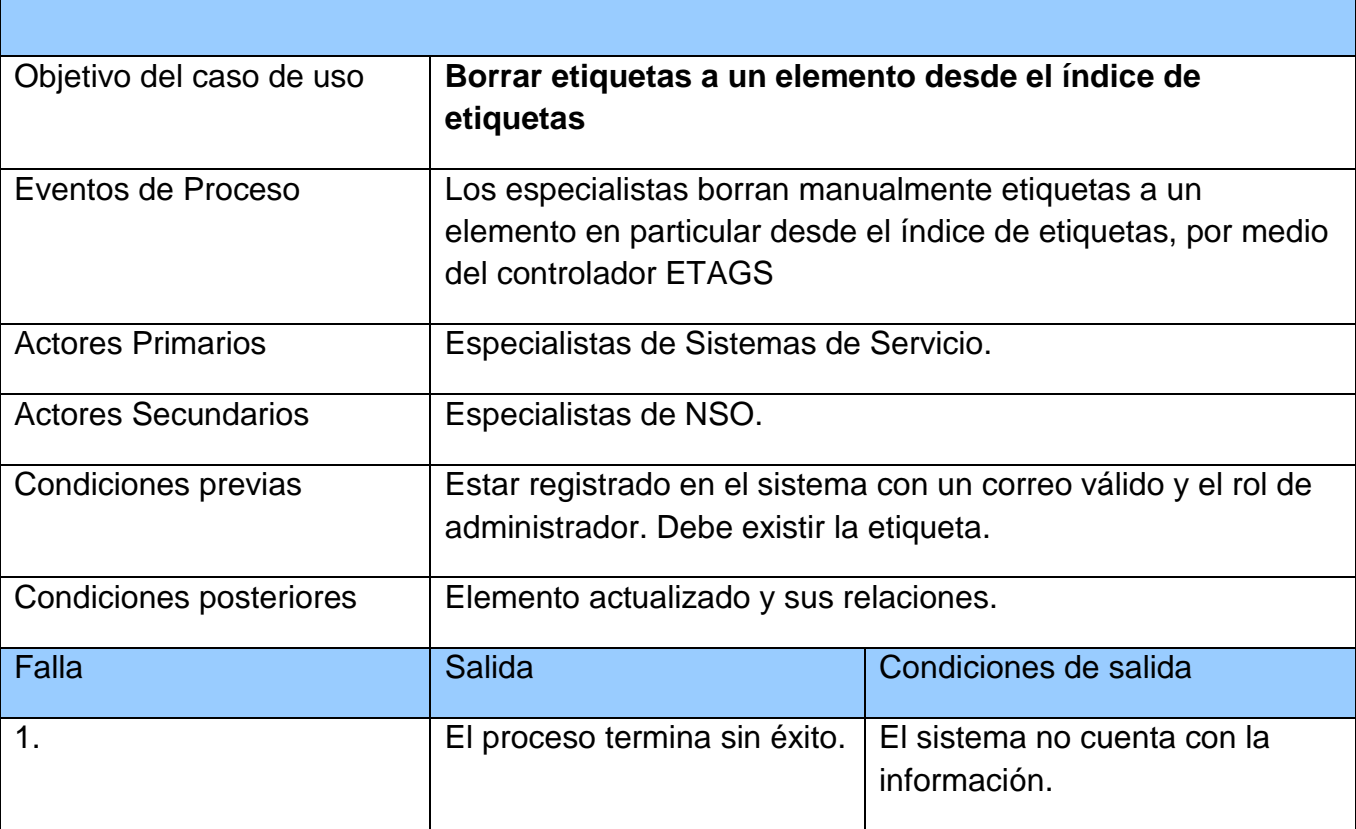

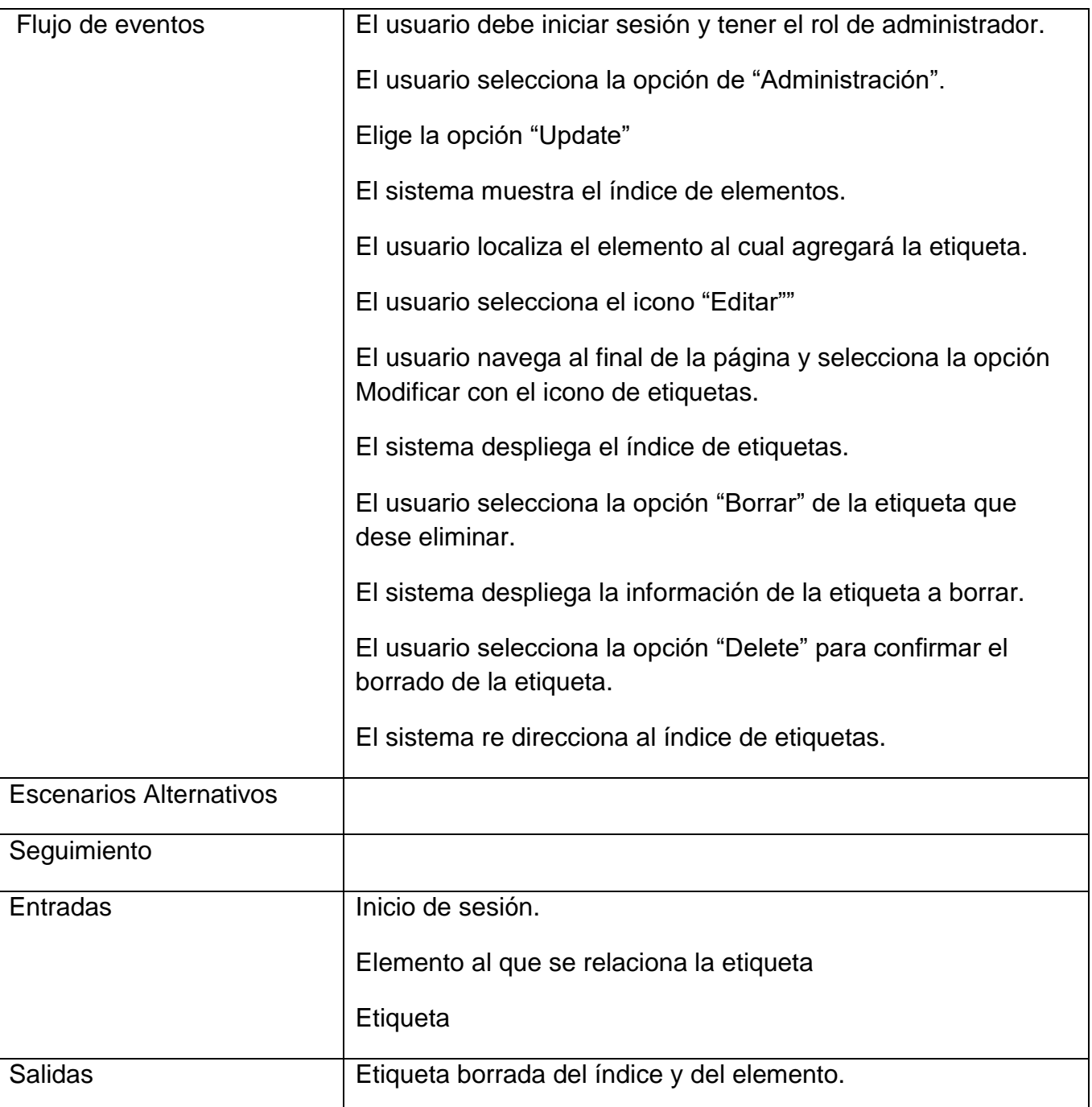

**Tabla 12 Caso de uso Borrar etiquetas a un elemento desde el índice de etiquetas**

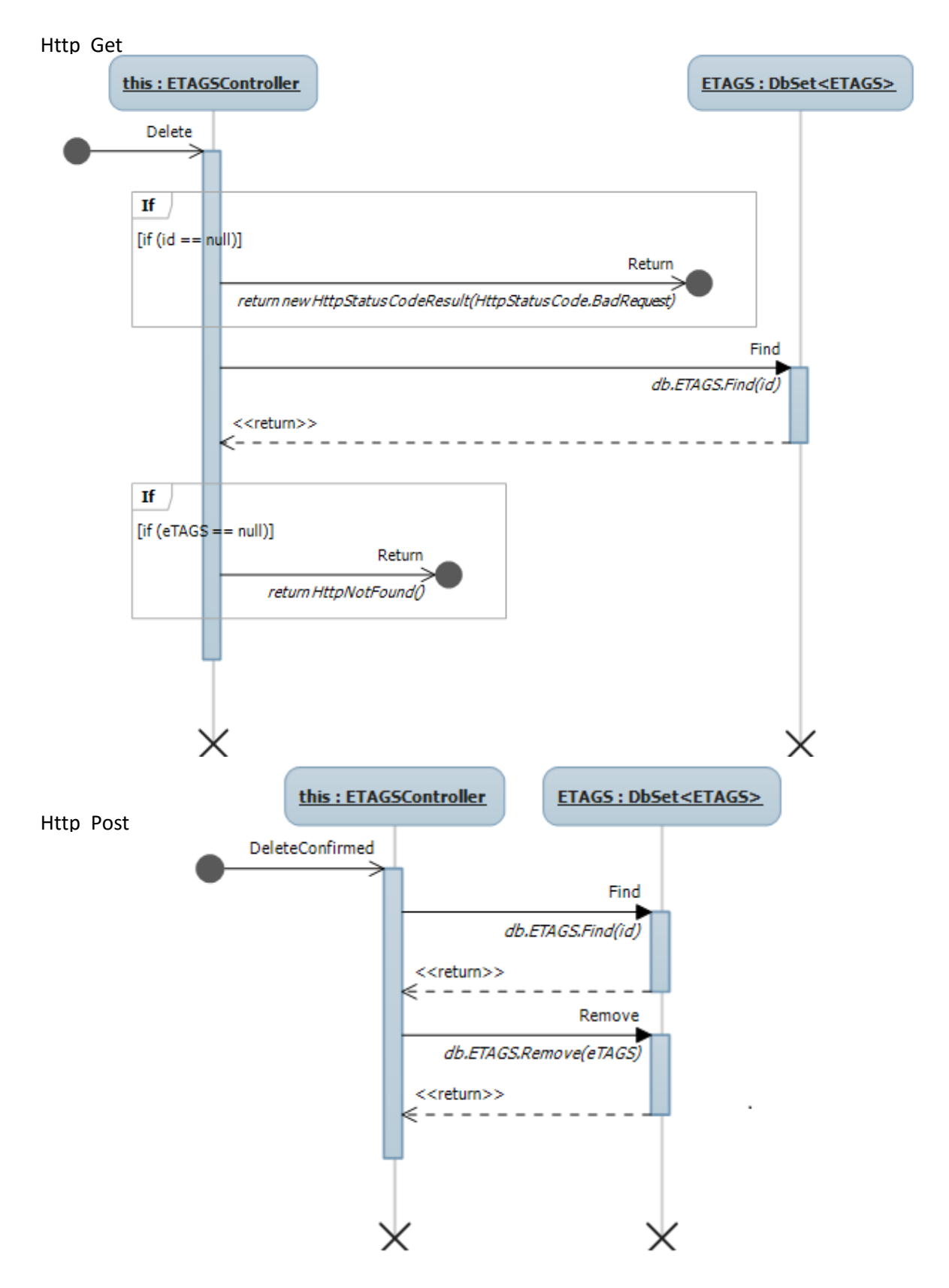

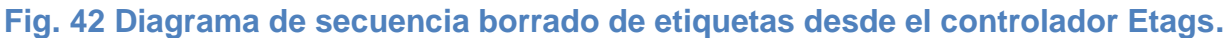

En la tabla 13 se describe el caso de uso Agregar imágenes al elemento desde el índice de edición., en el cual se detallan los acontecimientos y acciones requeridos del usuario y sistema para completar dicho escenario. En la figura 43 se muestra el diagrama del caso de uso particular, y en la figura 44 el diagrama de secuencia correspondiente.

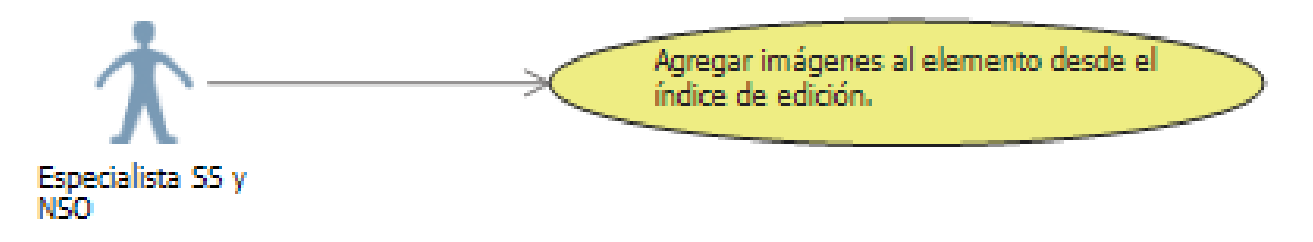

**Fig. 43 Agregar imágenes al elemento desde el índice de edición.**

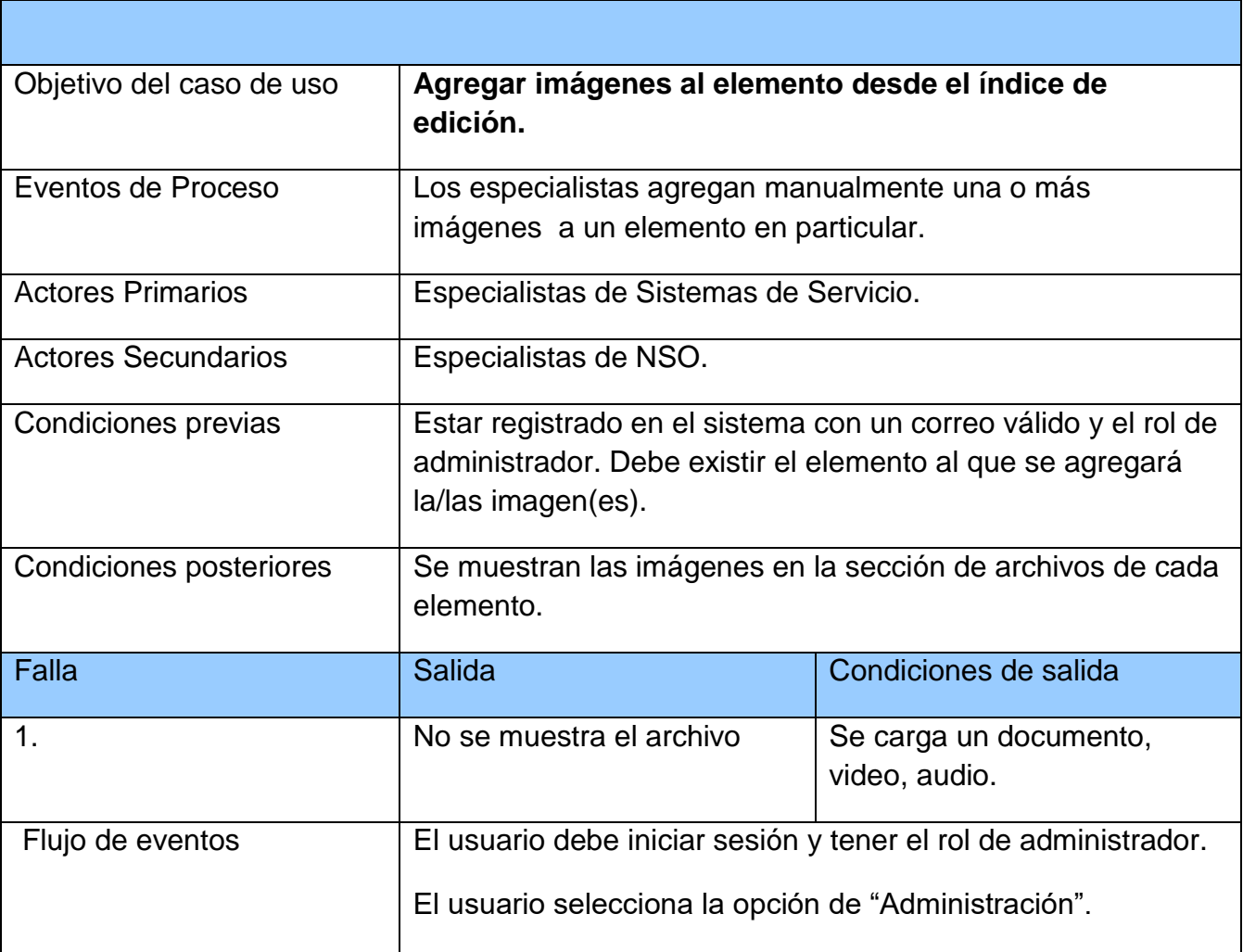

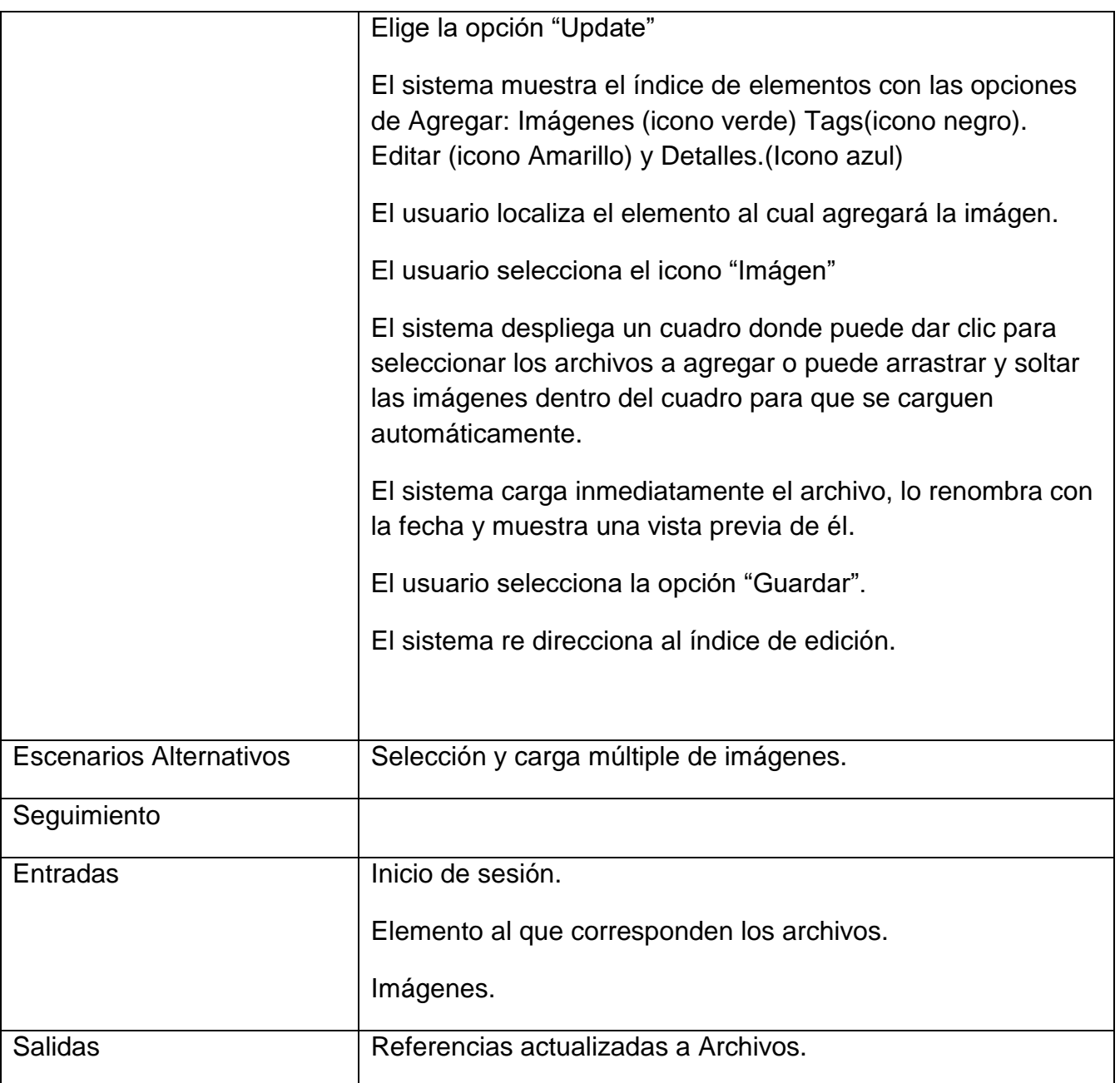

**Tabla 13 Caso de uso Agregar imágenes al elemento desde el índice de edición.**
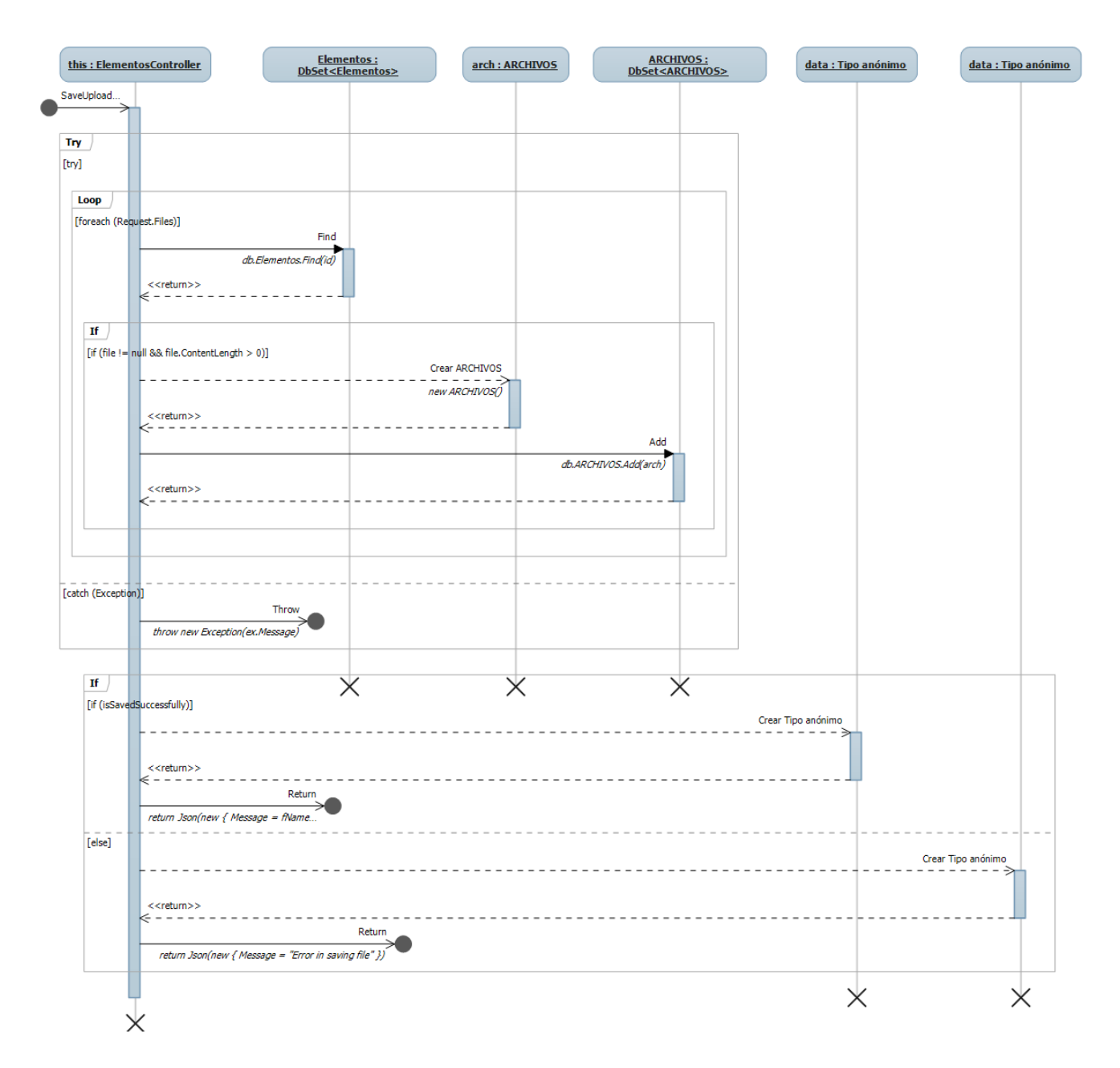

**Fig. 44 Diagrama de secuencia para agregar imágenes al elemento**

En la tabla 14 se describe el caso de uso Editar referencia a imágenes de un elemento desde el índice de Archivos., en el cual se detallan los acontecimientos y acciones requeridos del usuario y sistema para completar dicho escenario. En la figura 45 se muestra el diagrama del caso de uso particular, y en la figura 46 el diagrama de secuencia correspondiente.

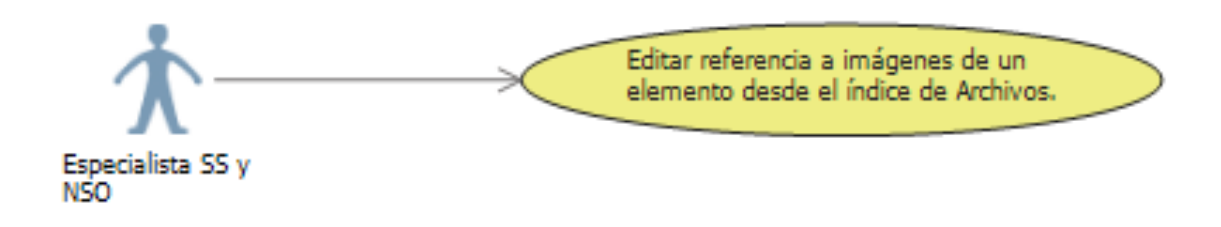

### **Fig. 45 Editar referencia a imágenes de un elemento desde el índice de Archivos.**

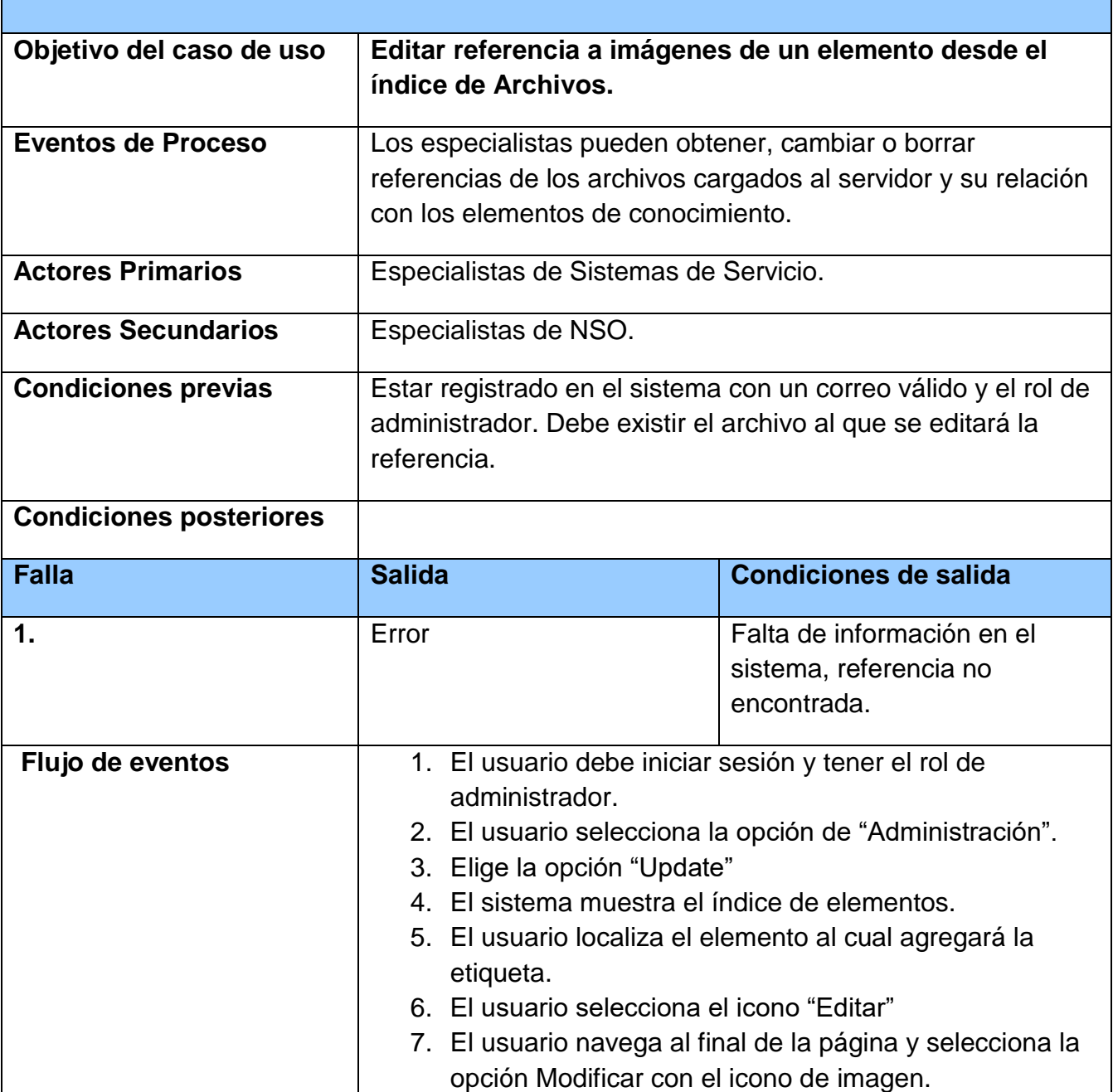

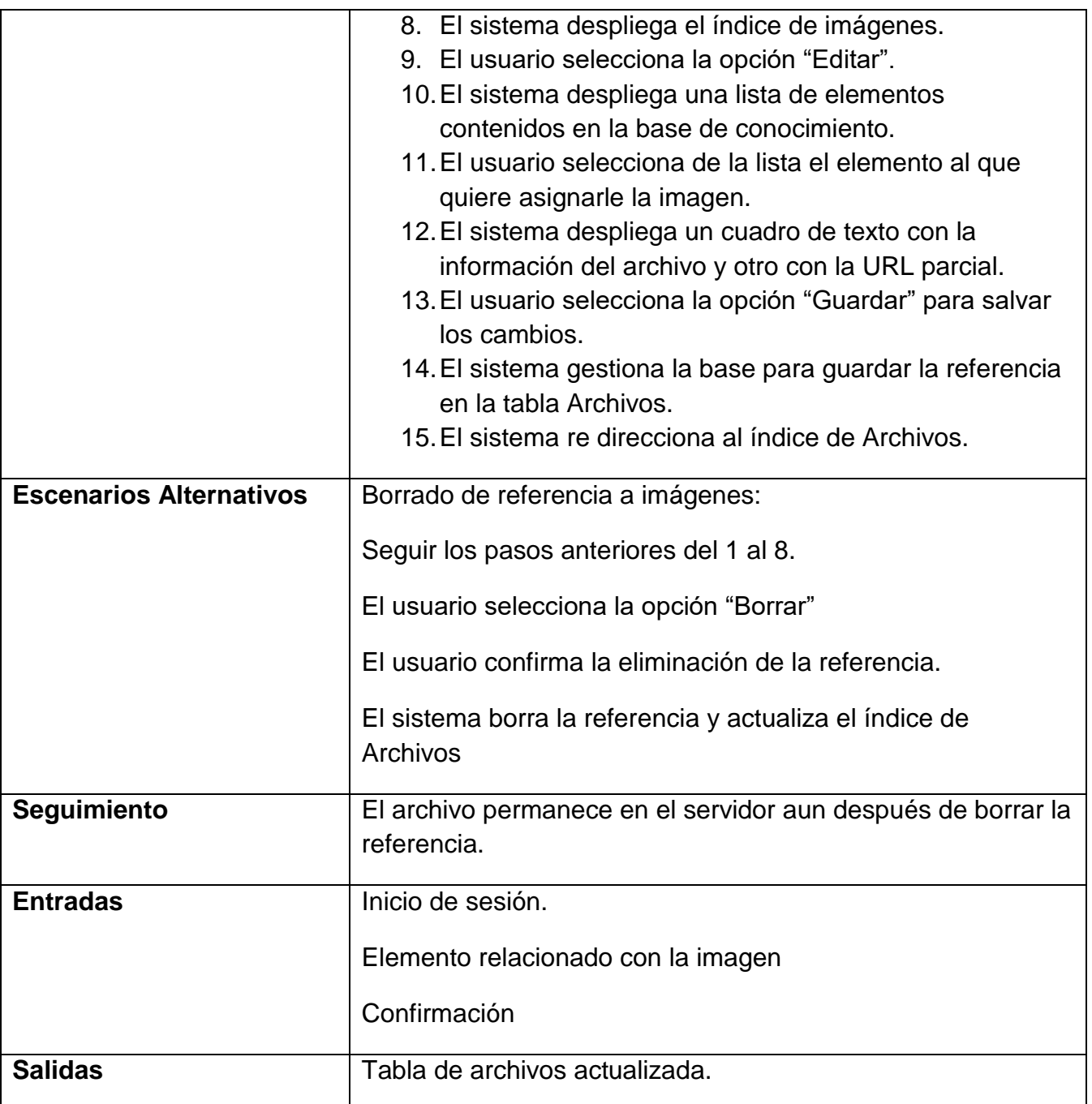

**Tabla 14 Caso de uso Editar referencia a imágenes de un elemento desde el índice de Archivos.**

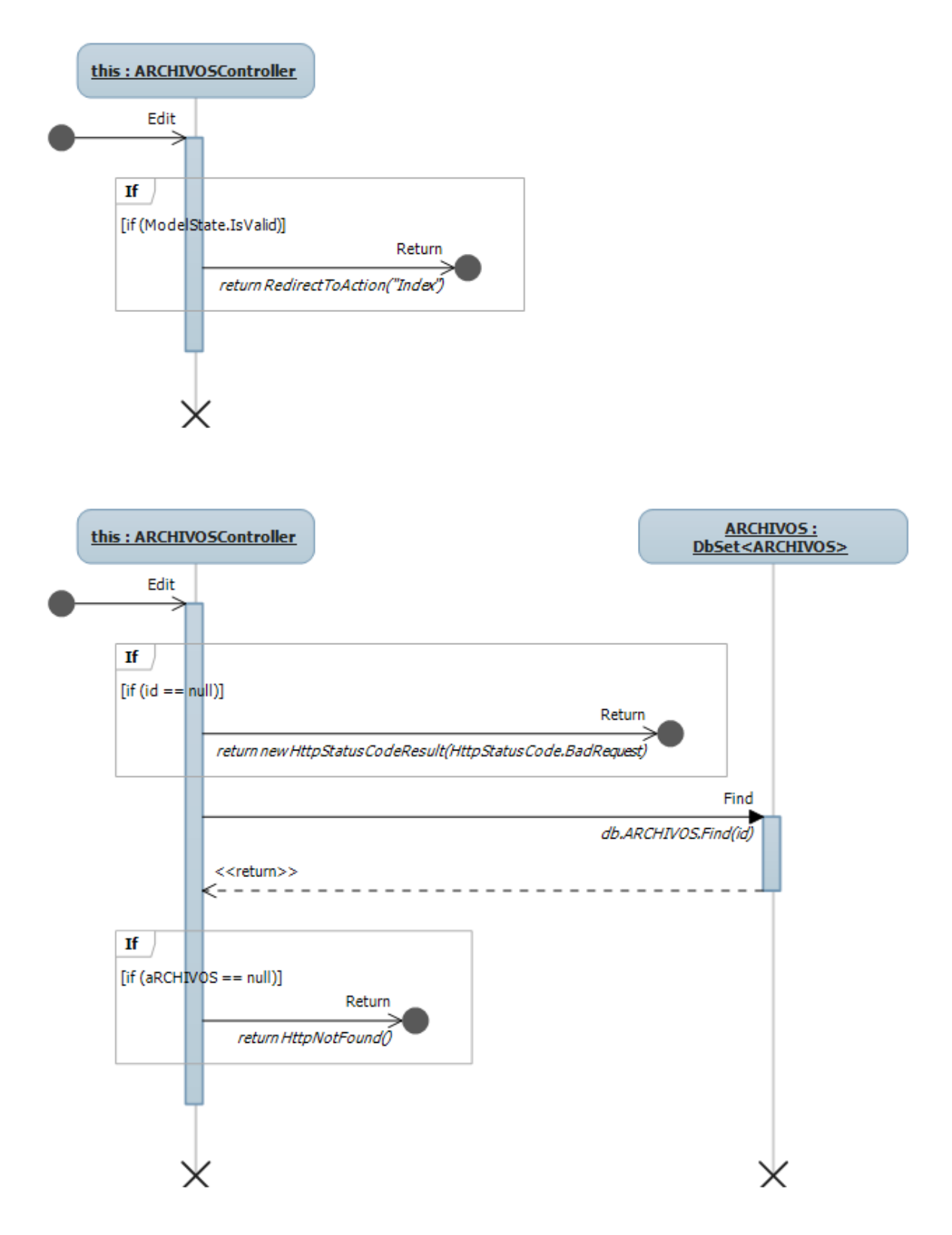

**Fig. 46 Diagrama de secuencia de Editar referencia a imágenes de un elemento desde el controlador Archivos**

En la tabla 15 se describe el caso de uso Consultas a la base de conocimiento, en el cual se detallan los acontecimientos y acciones requeridos del usuario y sistema para completar dicho escenario. En la figura 47 se muestra el diagrama del caso de uso particular, y en la figura 48 el diagrama de secuencia correspondiente.

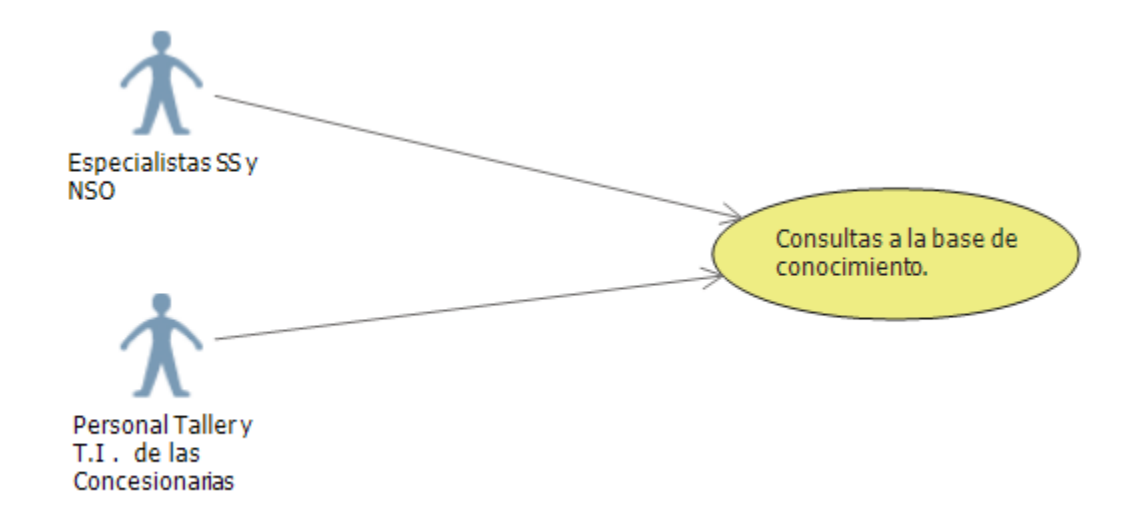

### **Fig. 47 Consultas a la base de conocimiento.**

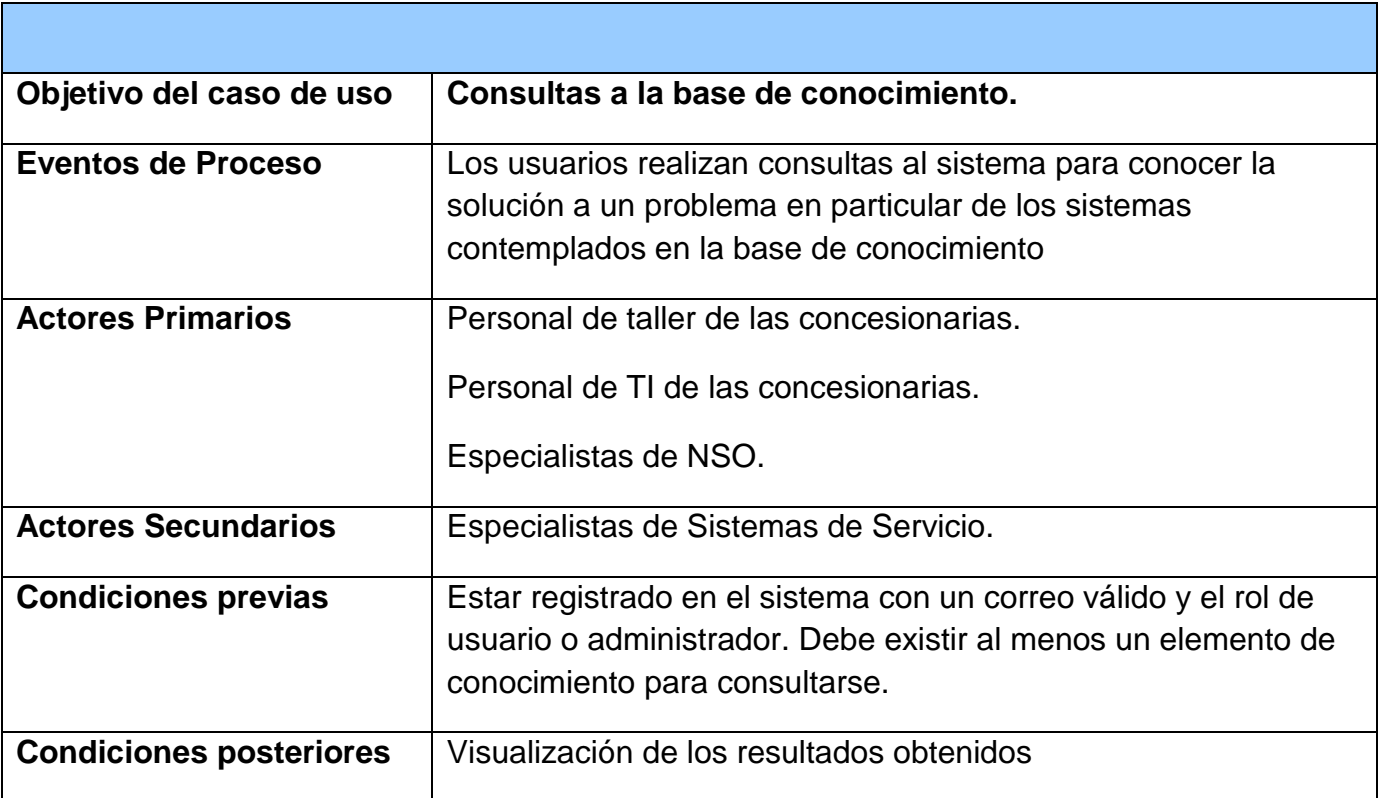

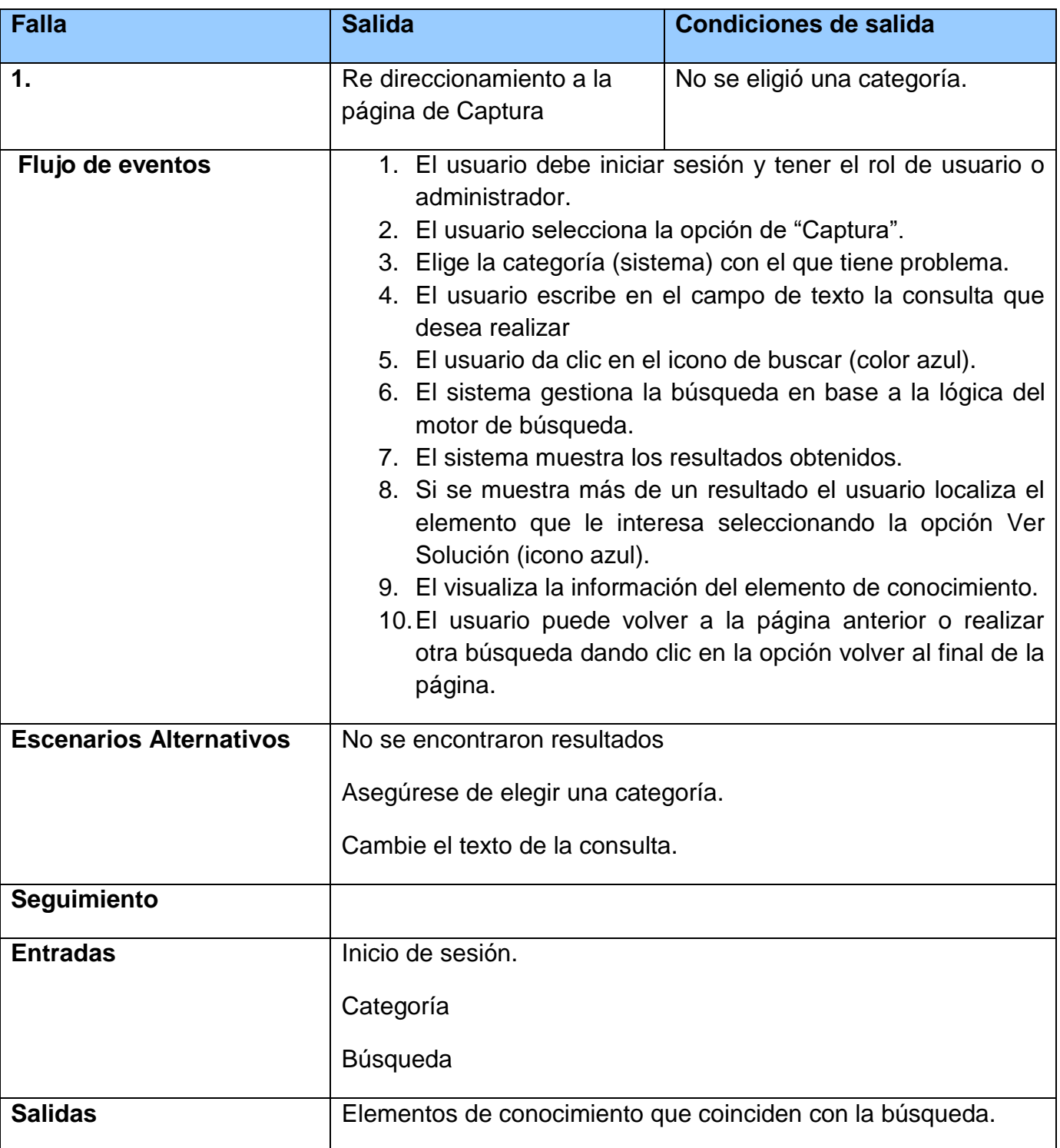

**Tabla 15 Caso de uso Consultas a la base de conocimiento.**

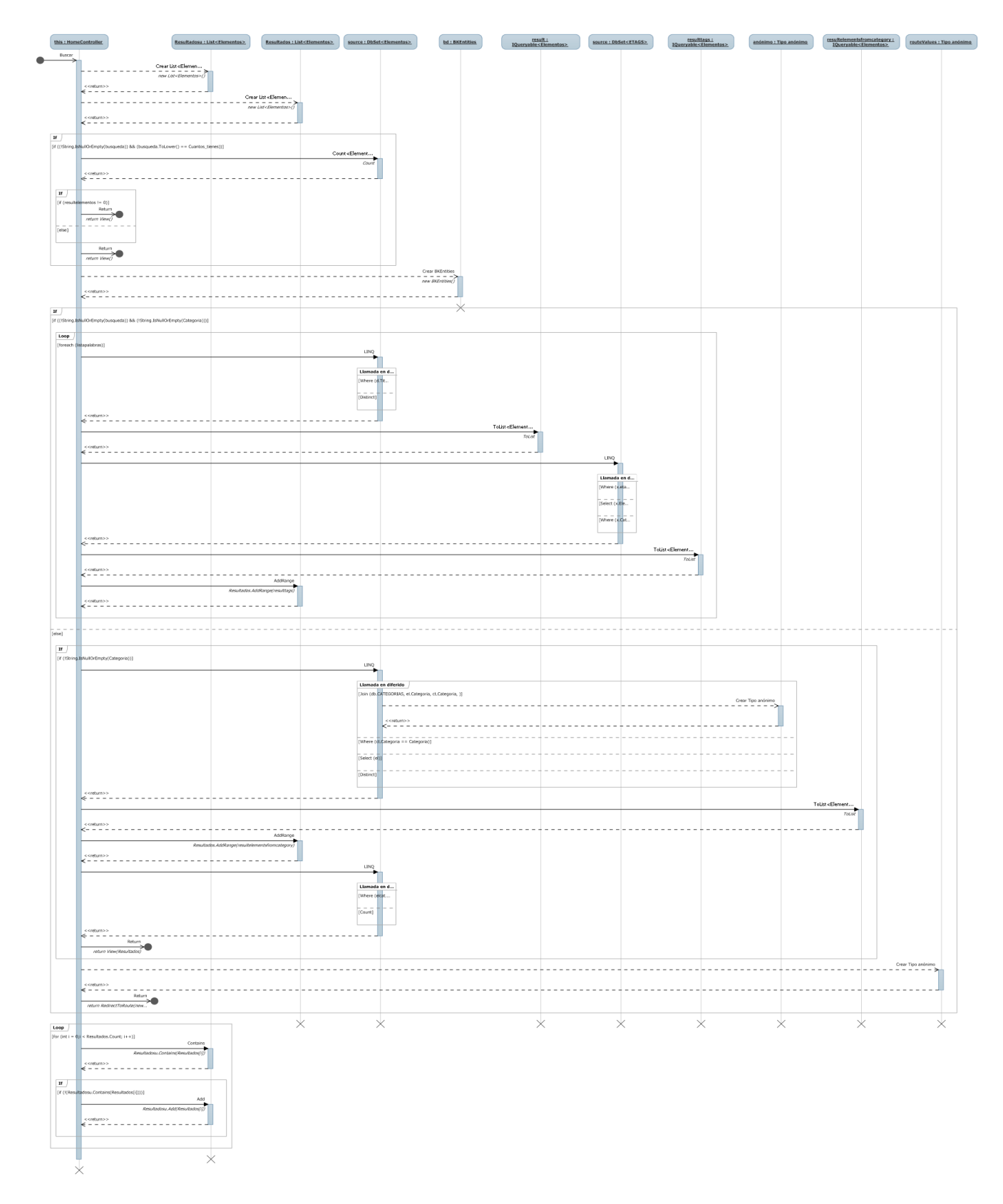

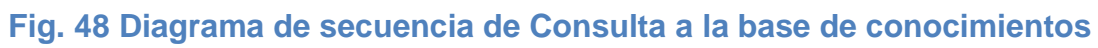

En la tabla 16 se describe el caso de uso Ver, en el cual se detallan los acontecimientos y acciones requeridos del usuario y sistema para completar dicho escenario. En la figura 49 se muestra el diagrama del caso de uso particular, y en la figura 50 el diagrama de secuencia correspondiente.

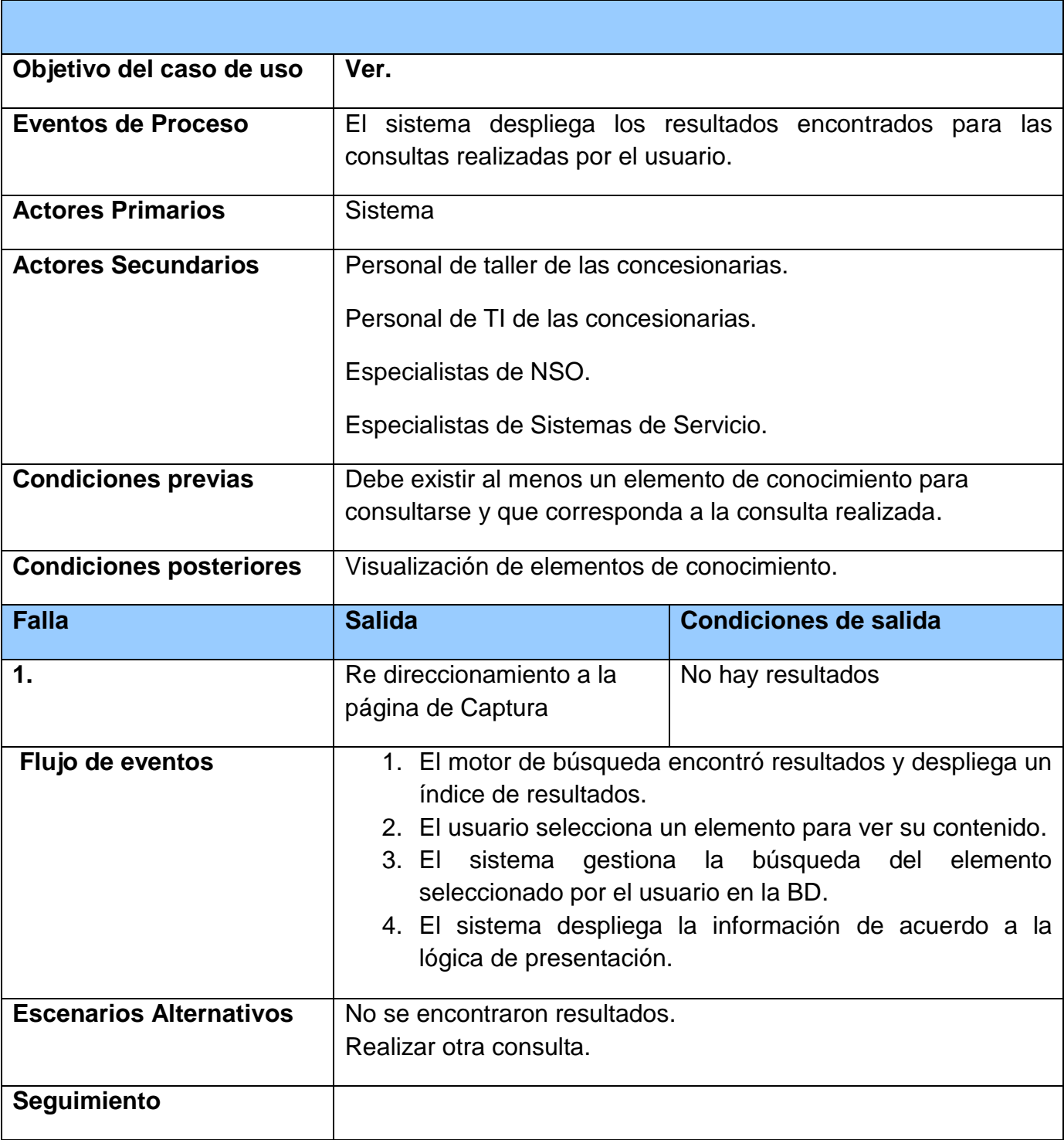

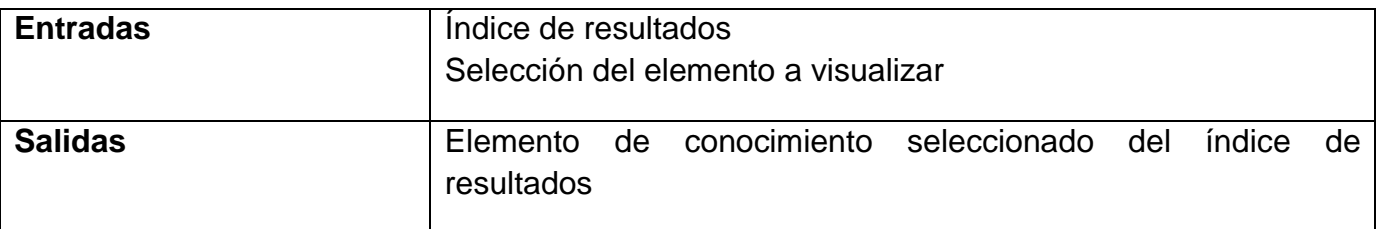

## **Tabla 16 Caso de uso Ver.**

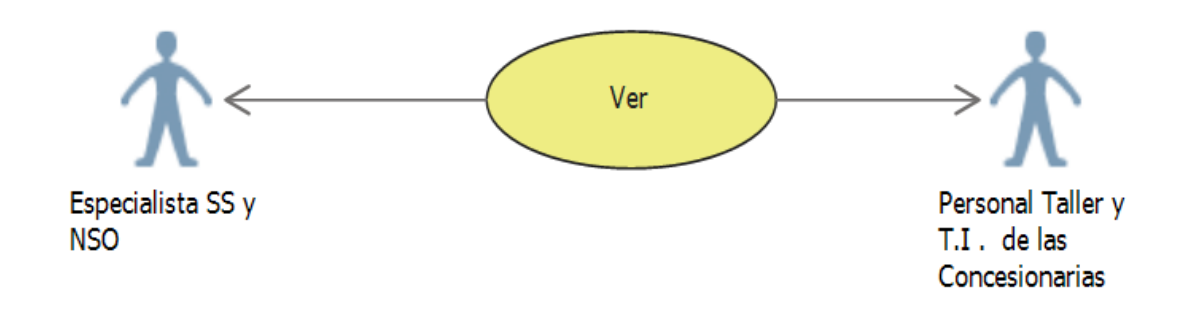

**Fig. 49 Caso de uso Ver.**

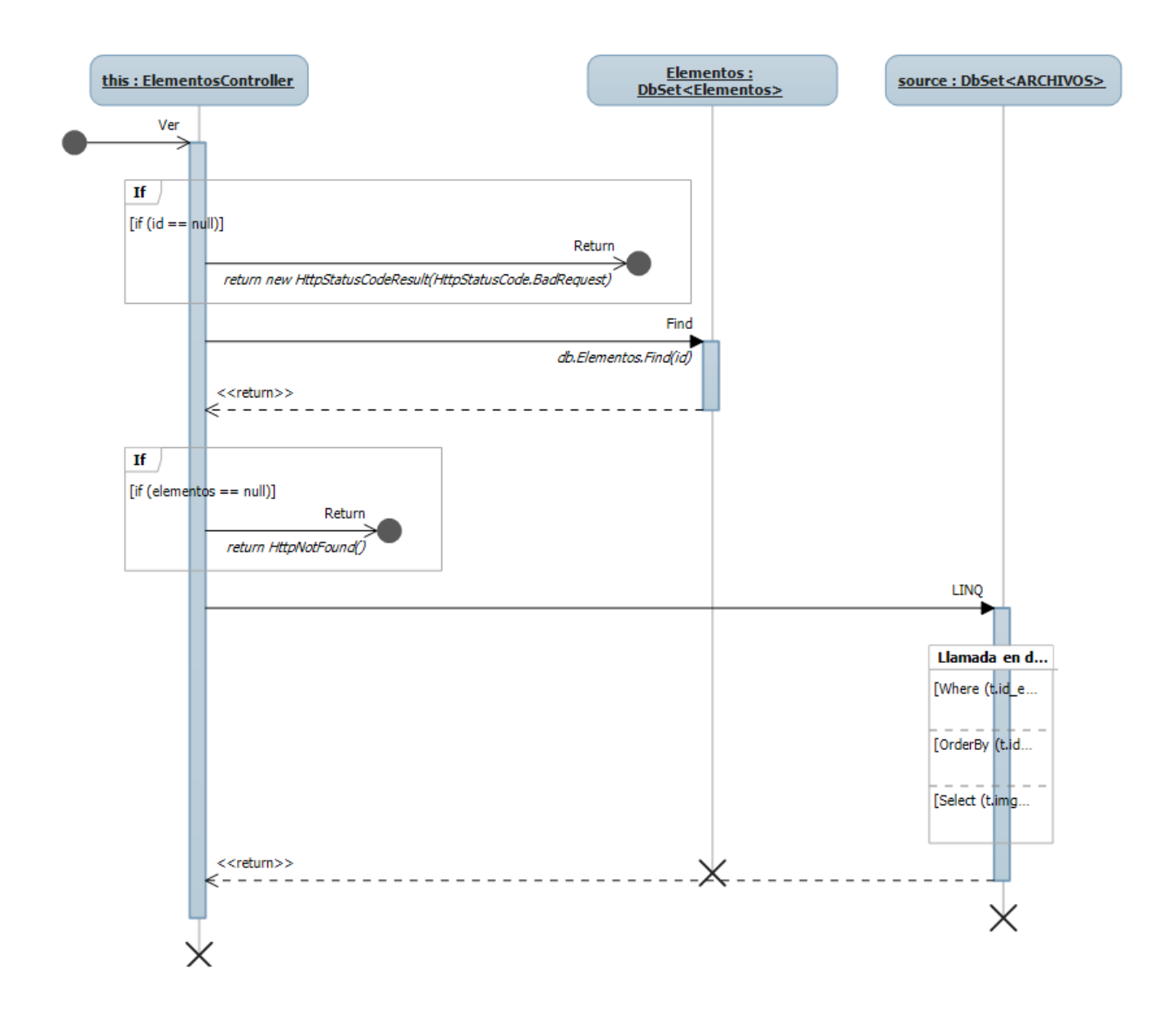

#### **50 Diagrama de secuencia del caso de uso Ver**

Tras mencionar todos los casos de uso disponibles del sistema, se representan en el siguiente diagrama (Figura 51), agrupados según los módulos declarados al inicio de esta sección.

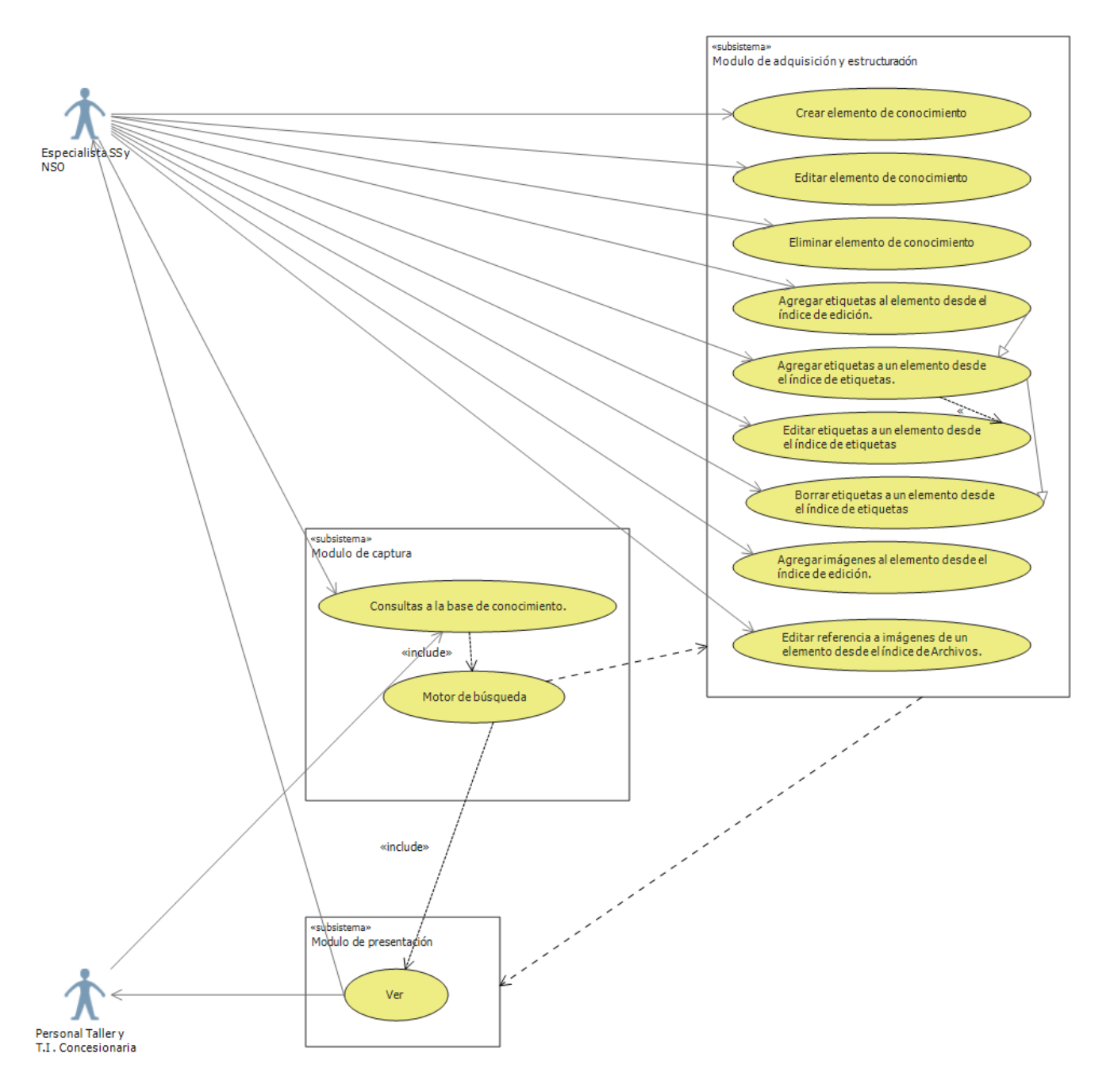

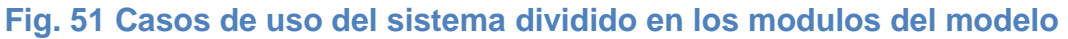

Con el fin de mejorar la comprensión del sistema para el practicante sucesivo, y su posterior mantenimiento se realizó el diagrama de clases mostrado en la figura 52.

### **Fig. 52 Diagrama de clases del sistema.**

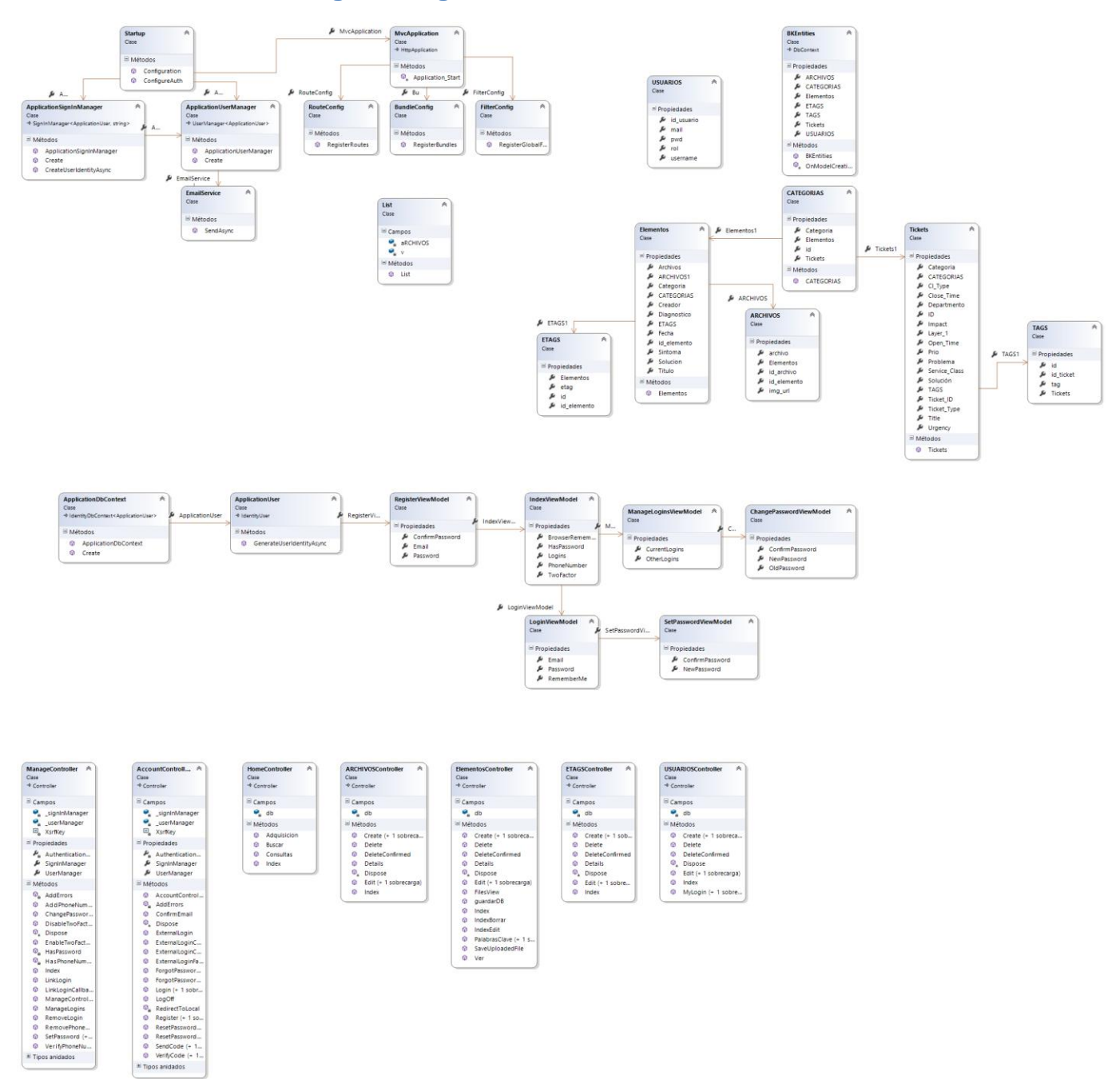

A continuación se presenta en la figura 53 un modelo de las partes que componen el patrón MVC del sistema realizado.

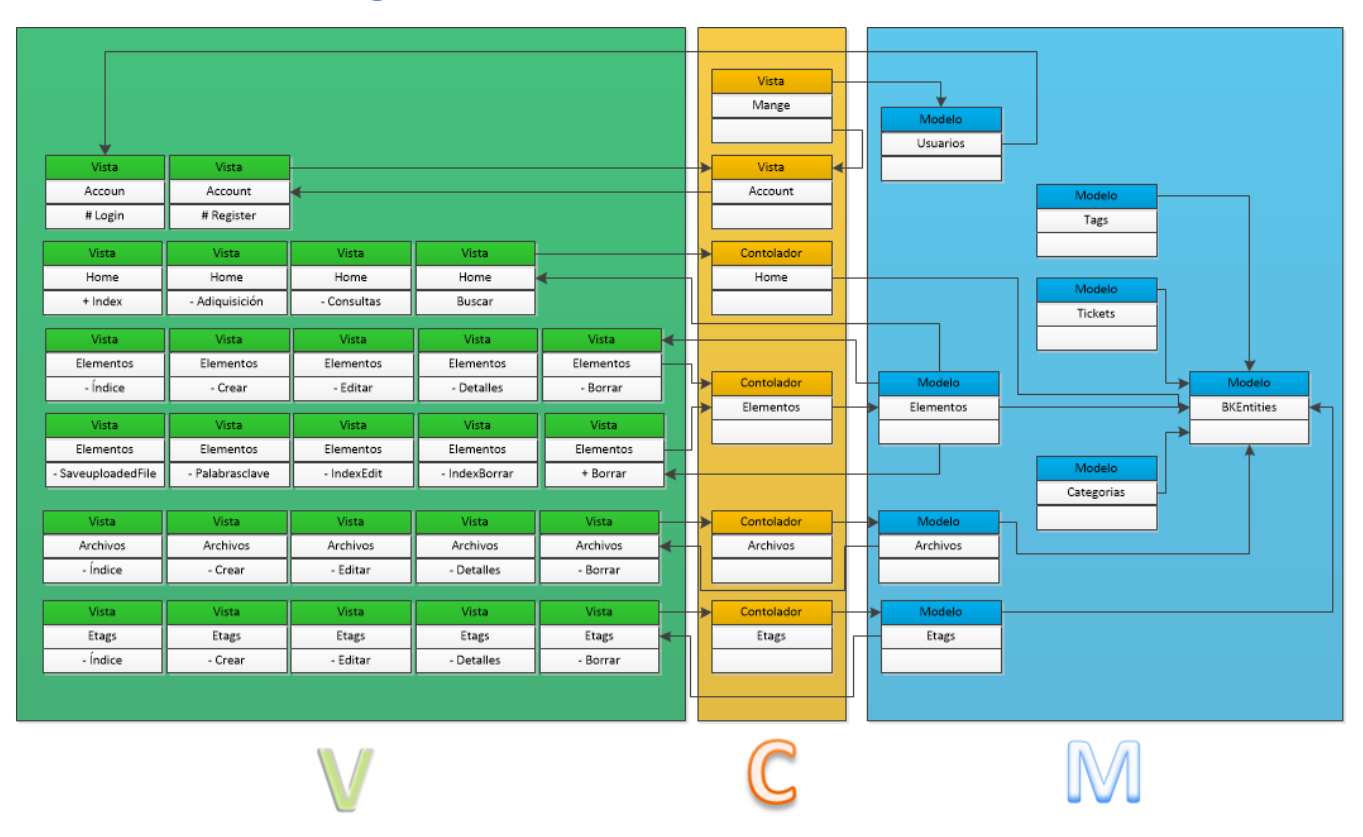

### **Fig. 53 Modelo Vista Controlador del sistema**

Para mejorar la percepción del sistema y entender cómo se relacionan las distintas clases entre sí, se generó un mapa de código. Las figuras 54 y 55 muestran mayor detalle.

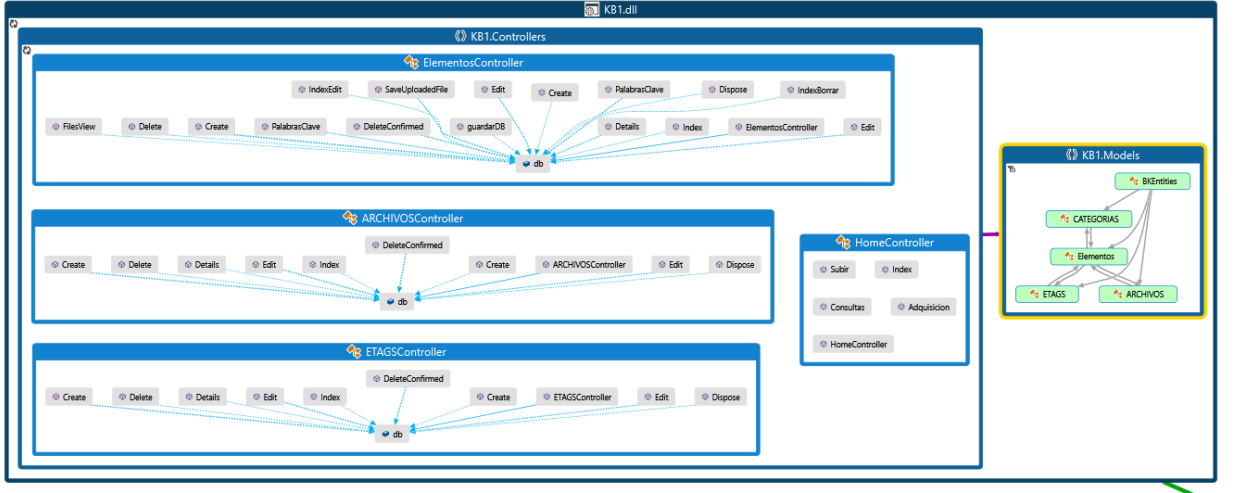

### **Fig. 54 Mapa de código de la base de conocimientos**

Externals

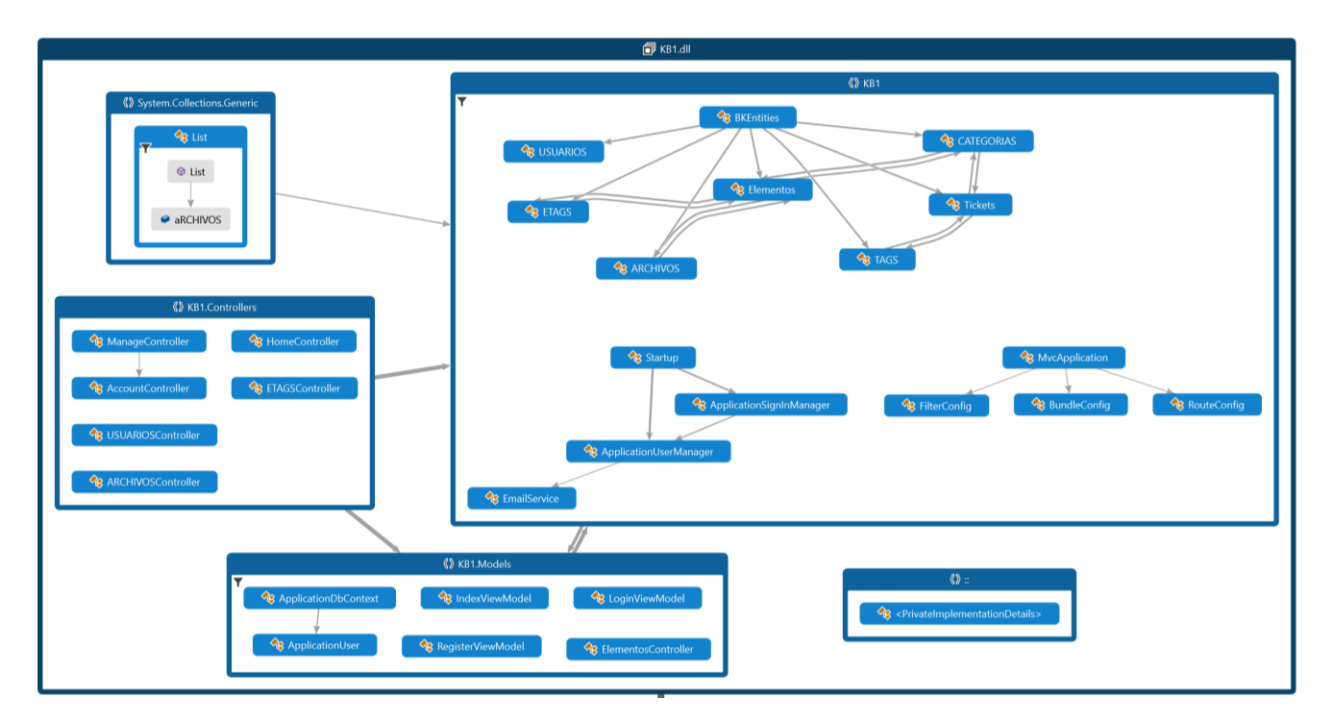

### **Fig. 55 Mapa de código del sistema completo y sus relaciones.**

Las interfaces del sistema se pueden apreciar en la sección de entregables comprometidos en la propuesta, al igual que los códigos de cada uno de los componentes mencionados en el transcurso de ésta sección.

## **VIII Resultados**

Tras finalizar el proyecto se obtuvo como resultado una base de conocimientos, sobre un sistema web, que requiere un registro e identificación para ingresar al mismo, una vez ingresado correctamente permite consultar las soluciones de problemas comunes ocurrentes en los sistemas utilizados en la red de concesionarios del grupo de Volkswagen de México, y también brinda la factibilidad de actualizar y gestionar los elementos contenidos en la base, dichas funciones solo están disponibles para los especialistas de Sistemas de Servicio y de NSO con el objetivo de preservar la integridad de la base de conocimiento; el proyecto ha sido publicado en un servidor IIS interno de la empresa; se perpetua el mantenimiento de la base con el practicante sucesivo y los especialistas de Sistemas de servicio.

A manera de evidencia de los resultados obtenidos en la captura de pantalla 1 se muestra la página de inicio del proyecto realizado y publicado sobre la red de Volkswagen de México

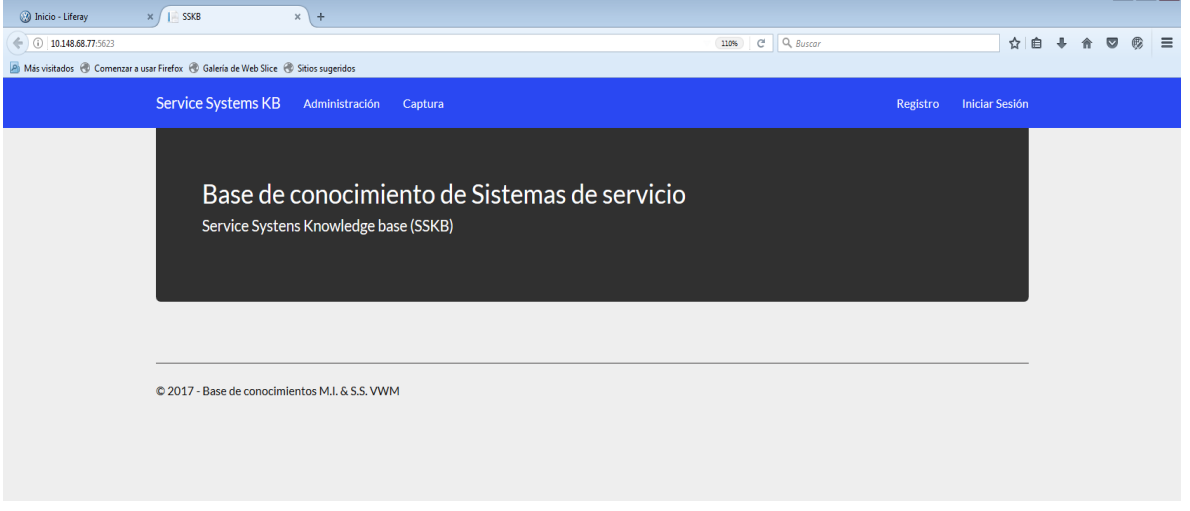

#### **Captura de pantalla 1 Página de inicio de la base de conocimiento**

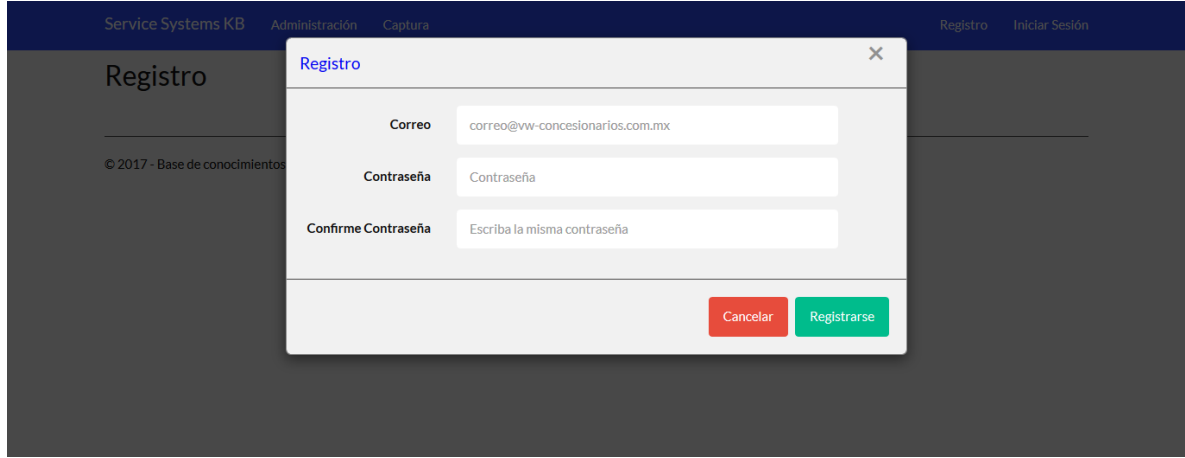

En la captura de pantalla 2 se muestra el formulario de registro del sistema.

**Captura de pantalla 2 Formulario de registro**

En la captura de pantalla 3 se muestra el formulario del inicio de sesión, el cual al igual que el registro están diseñados sobre un modal para dar una mejor presentación a los usuarios.

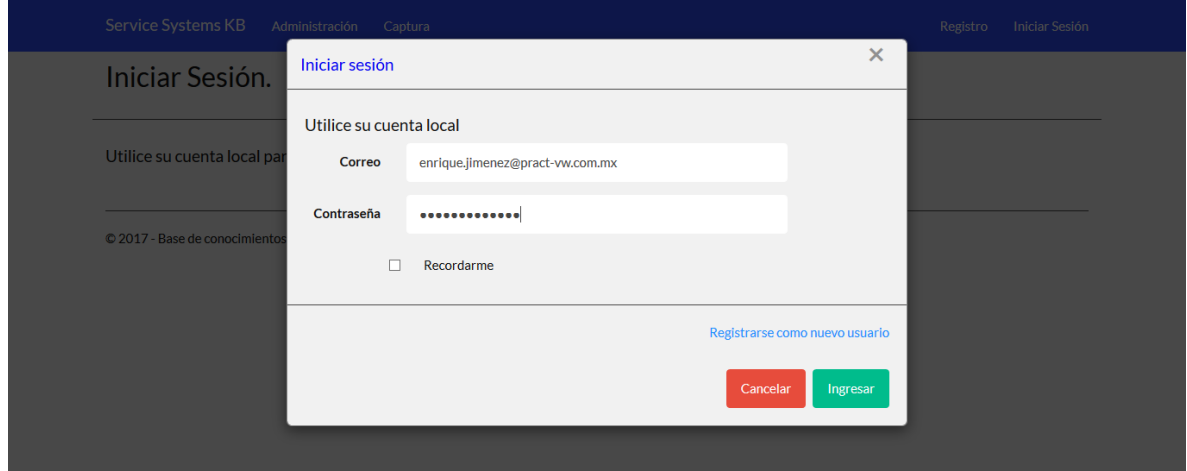

**Captura de pantalla 3 Formulario de inicio de sesión.**

En la captura de pantalla 4 se puede observar el índice de elementos registrados en la base de conocimientos, con las diversas opciones disponibles para los administradores.

| <b>Service Systems KB</b>                                                          | Administración<br>Captura                                                                                                    |                                                                                                    |                | ; Hola enrique.jimenez!<br>Salir |  |   |
|------------------------------------------------------------------------------------|----------------------------------------------------------------------------------------------------|----------------------------------------------------------------------------------------------------|----------------|----------------------------------|--|---|
|                                                                                    | partado de vehiclos comerciales en<br>vto.                                                                                                    | 6. Baja de funciones de usuario de VT<br>$\Omega$<br>7. Solicita modificación de usuarios e<br>xistentespara accesar a NTO. |                |                                  |  |   |
| <b>IOS</b>                                                                         | VTO - BAJA DE USUAR El concesionario requiere dar de BAJA u<br>no o más usuarios de VTO.                                                         | Baja de usuario en sistema VTO.                                                                                             | GTO VWM (P-66) | E                                |  | 圓 |
| VTO - RESETEO DE CO<br><b>NTRASEÑA</b>                                             | El usuario solicita el restablecimiento de<br>su contraseña.                                                                                     | Restablecimiento / cambio de contraseña GTO VWM (P-66)<br>del sistema VTO.                                                  |                | E                                |  | 同 |
| <b>VTO - TRAINING</b>                                                              | El concesionario solicita usuario y contra<br>seña para accesar al sistema.                                                                      | Requiere alta de usuario en VTO.                                                                                            | GTO VWM (P-66) | E                                |  | 圓 |
| VTO - FUSIÓN DE USU<br><b>ARIO</b>                                                 | El concesionario solicita la unificación de<br>un usuario en VTO.                                                                                | Se detectaron registros previos para un u GTO VWM (P-66)<br>suario en VTO.                                                  |                | E                                |  | 同 |
| VTO - VERIFICACIÓN<br>DE USUARIO                                                   | El usuario no puede ingresar a ciertos por<br>tales del sistema, pero si cuenta con todo<br>s los permisos y funcionaban bien anterio<br>rmente. | Problemas de acceso al sistema<br>Error de inicio de sesión<br>Reseteo de Contraseña                                        | GTO VWM (P-66) | E                                |  | 圓 |
| NTO - PROBLEMAS C<br>ON LAS FUNCIONALI<br><b>DADES DE LA APLICA</b><br><b>CIÓN</b> | El usuario reporta contenido del portal, y<br>solicita la habilitación de contenido de co<br>mpras/ventas.                                       | Se requiere acceso y rol/permiso para ate GTO VWM (P-66)<br>nder la solicitud del usuario en el sistema<br>NTO.             |                | E                                |  | 同 |
| <b>GTO - PROBLEMAS C</b><br><b>ON LAS FUNCIONALI</b>                               | El usuario reporta problemas de intermit<br>encia en el portal.                                                                                  | Posible falla de conexión al servicio de int GTO VWM (P-66)<br>ernet.                                                       |                | $\blacksquare$                   |  |   |

**Captura de pantalla 4 Índice de elementos registrados en la base de conocimiento.**

En la captura de pantalla 5 se muestra la plantilla de estructuración como un formulario para crear un nuevo elemento de conocimiento, dicha plantilla permite además de estructurar la información generar las palabras clave y clasificar los elementos.

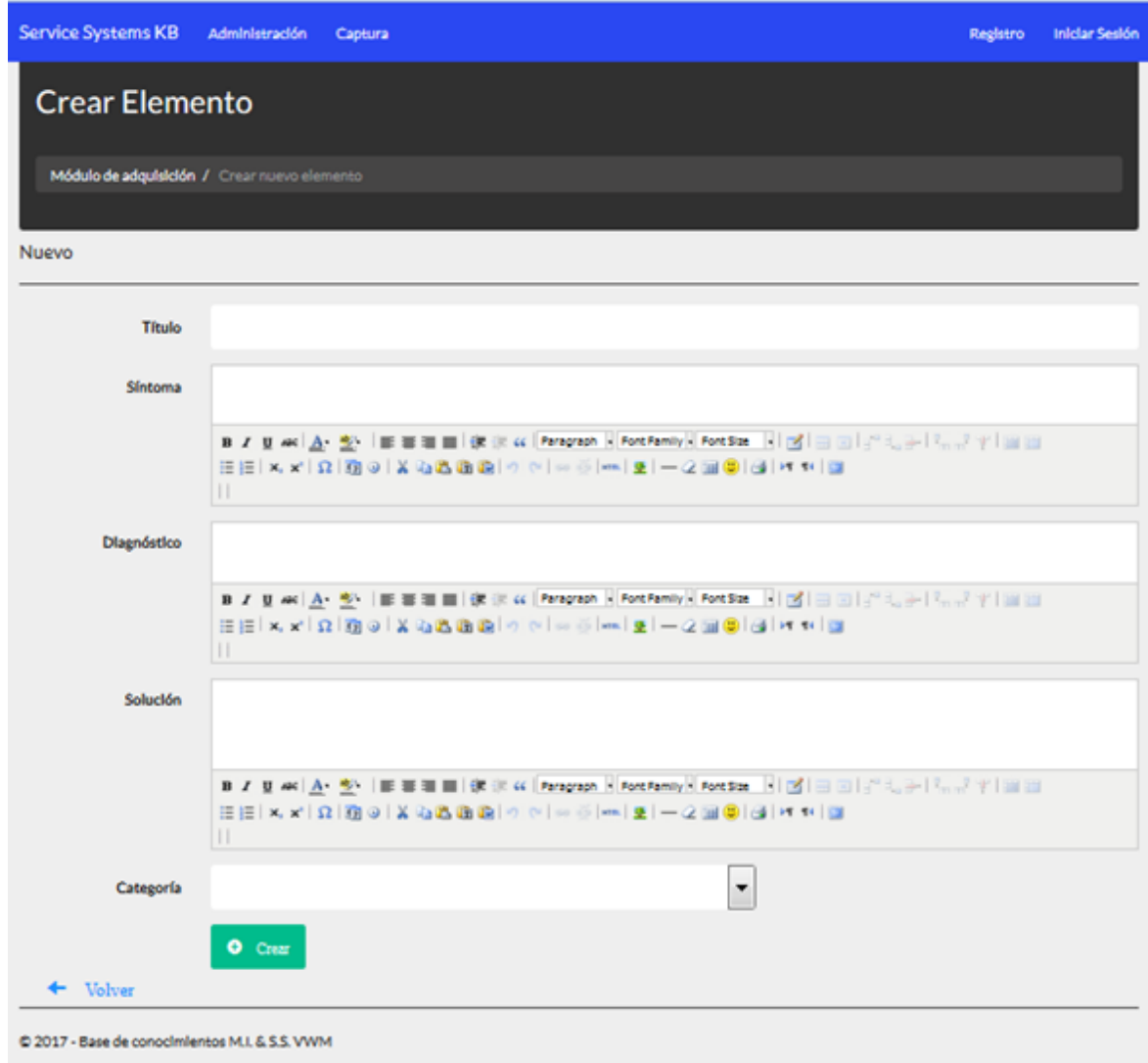

**Captura de pantalla 5 Plantilla de estructuración**

En la captura de pantalla 6 se muestra la interfaz del módulo de captura, el cual es bastante sencillo de utilizar y agradable a la vista.

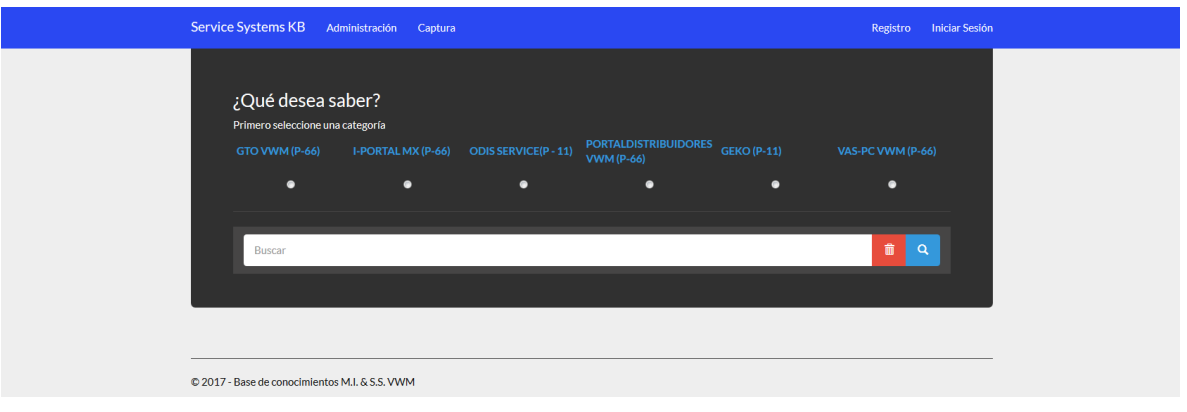

**Captura de pantalla 6 Interfaz del módulo de captura.**

Finalmente como ultima evidencia se muestra parcialmente en la captura de pantalla 7 un elemento de conocimiento desde el módulo de presentación tras una consulta realizada a la base.

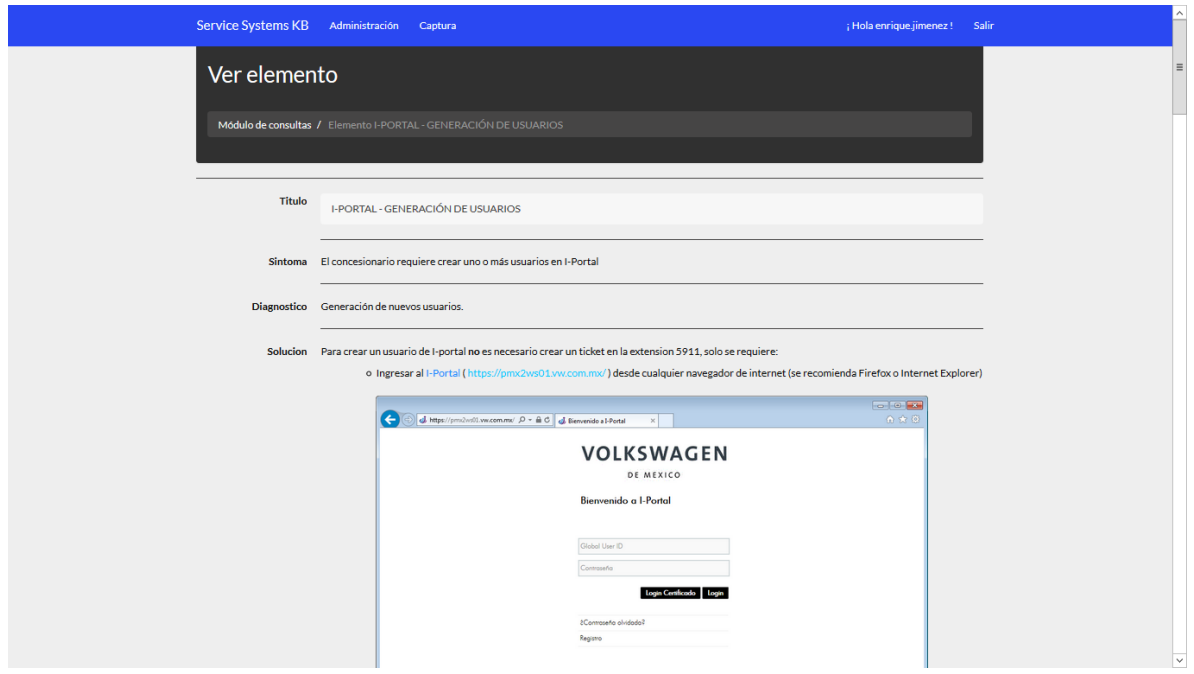

**Captura de pantalla 7 Módulo de presentación mostrando un elemento de conocimiento (parcialmente)**

## **IX Conclusiones:**

Tras la realización de este proyecto se concluye que las tecnologías de la información, empleadas en las industrias pueden ser de gran utilidad al desarrollo de las mismas, aumentar su competitividad y disminuir cargas de trabajo al personal de la empresa, las bases de conocimiento ayudan a gestionar, difundir y perdurar ese elemento tan importante (a veces menospreciado dada su cotidianidad de uso), pero que resulta en una gran pérdida cuando se concentra solo en algunas personas o cuando dichas personas son removidas de sus puestos. Volkswagen no es la única empresa que sufre de rotación de personal, ya que esto sucede en cualquier negocio o institución pública o privada sin importar el tamaño de la misma. Conservar el conocimiento de los empleados sobre sus metodologías o procesos internos, permitiría sobrevivir a muchas empresas pequeñas y ahorrarles bastantes recursos económicos a las grandes que sufren de un alto grado de IRP.

Si bien no se realizó en este trabajo un sistema experto que explotara de mejor manera la base de conocimiento, esta última pueden ayudar a disminuir la carga de trabajo en cuanto a soporte de sistemas (de primer contacto).

Para poder realizar un proyecto de la escala de un sistema experto se requiere bastante de los expertos humanos, ya que ellos son quienes dotan de las soluciones a través de su conocimiento y experiencia a los sistemas.

Una vez conseguido el objetivo de crear el sistema experto con su correspondiente información la retroalimentación que pueda tener por parte del usuario, debería permitir mejorar los sistemas haciendo que la base de conocimiento se actualice constantemente.

Como conclusión personal de proyecto puedo expresar que me permitió conocer el modo de trabajo de una empresa internacional, sus tiempos de trabajo, planificación y a buscar opciones para completar los requerimientos del mismo, inicialmente me tomó alrededor de un mes entender y hacer funcionar el sistema, sin embargo tras los intentos, fallos y repeticiones hoy en día puedo crear este u otro sistema similar en cuestión de horas.

Respecto al proyecto se concluye que si bien no es completamente un sistema experto, tiene las bases para llegar a serlo, de hecho se encontró información de que PROLOG puede integrarse con el leguaje C# a través de ciertos complementos, con ello al ser PROLOG un lenguaje funcional y lógico bastante empleado en el campo de la inteligencia artificial podría dotar de dicha inteligencia a nuestro sistema si se crean las reglas de producción partiendo del árbol de conocimiento ya generado en dicho proyecto. Esto traería como consecuencia:

1.- La mejora en la entrega de resultados tras una consulta.

- 2.- Conocimiento de sí misma de la base.
- 3.- Capacidad de aprender.

4.- Soluciones de mejor calidad y mejor enfocadas a los incidentes diarios en los sistemas.

Es cierto que aunque la base contenga información completa sobre procedimientos y soluciones que permitan la resolución de los incidentes, la disposición de los privilegios o permisos de los usuarios no es absoluta y seguirán dependiendo de los especialistas, sin embargo se les facilita la información general del proceso para resolver las cuestiones que estén a su alcance y no desperdiciar tiempo a la espera de ser atendidos. Claramente esto también depende de la identidad y compromiso de cada persona con su labor.

# **X Referencias Bibliográficas**

[1] Navarrete Hinojosa Alejandro, Rincon Barrón Juán Manuel, 2009, Implementación de una base de conocimiento con objetos multimedia para Java Básico, Proyecto Terminal de Ingeniería en Computación II, Universidad Autónoma Metropolitana , obtenido del acervo digital de Proyectos terminales de la Biblioteca COSEI UAM-A

[2] Cruz Miguel Rosa Elena, 2006 Creación de una base de conocimiento para un sistema de enseñanza para Java Básico, Tesis de Maestría en Ciencias de la Computación,Universidad Autónoma Metropolitana , obtenido del acervo digital de Proyectos terminales de la Biblioteca COSEI UAM-A

[3] Mauricio González Mondragón, 2015, Servicios Web para la gestión de conocimiento usando un modelo ontológico, Proyecto Tecnológico, Universidad Autónoma Metropolitana, obtenido del acervo digital de Proyectos terminales de la Biblioteca COSEI UAM-A

[4] Israel River Zárate. Patricia Pérez Romero. Jesús Pimentel Cruz, 2008, Base de Conocimientos del Monitoreo de Parámetros Sanguíneos,Centro de Innovación y Desarrollo Tecnológico en Cómputo del Instituto Politécnico Nacional, Obtenido de: http://www.scielo.org.mx/pdf/poli/n37/n37a9.pdf

[5] Diana Sánchez Vázquez. Juan Manuel Barco Cores. Jacobo Lázare Gómez. Diego Cobelo Rodríguez e Iván Gómez Caderno, 2008, Classora, Classora Technologies, obtenido de: http://es.classora.com/knowledge/wizard

[6] Mozilla Support Community , 20017, Cómo funciona la base de conocimiento, Fundación Mozilla, obtenido de https://support.mozilla.org/t5/contributor-kb-es/Como-funciona-la-Basede-Conocimiento/ta-p/14062

[7] Stephen Wolfram, 20017, Technology of Wolfram|Alpha, Wolfram Research, obtenido de https://www.wolframalpha.com

[8] Erich Gamma, Richard Helm, Ralph Johnson, John Vlissides, Patrones de Diseño, Elementos de software orientado a objetos reutilizable. 2003, ISBN84-7829-059-1 Addison Wesley Madrid

[9] Alexander Díaz, Cuando usar ASP.NET MVC, 2010, Fecha de consulta 12 mayo de 2017 https://highscalability.wordpress.com/2010/02/03/cuando-usar-asp-net-mvc/

[10] Gustavo Alzate Sandoval. Entity Framework, 2016, Fecha de consulta 30 mayo de 2017, Obtenido de http://www.eltavo.net/search/label/EntityFramework

[11] José Ojeda, Arquitectura de Software en ASP.NET MVC, Fecha de consulta 15 junio de 2017, Obtenido de: http://msaspnetmvc.blogspot.mx/2015/03/la-arquitectura-de-misproyectos-mvc.html

### **XI Anexos (Entregables comprometidos en la propuesta)**

### **1.- Plantilla de estructuración**

**Preliminar:** Inicialmente se pensó en este sencillo patrón para estructurar la información de los elementos de conocimiento(figura 56), pero se descartó porque sería poco práctico tener un Excel por cada elemento

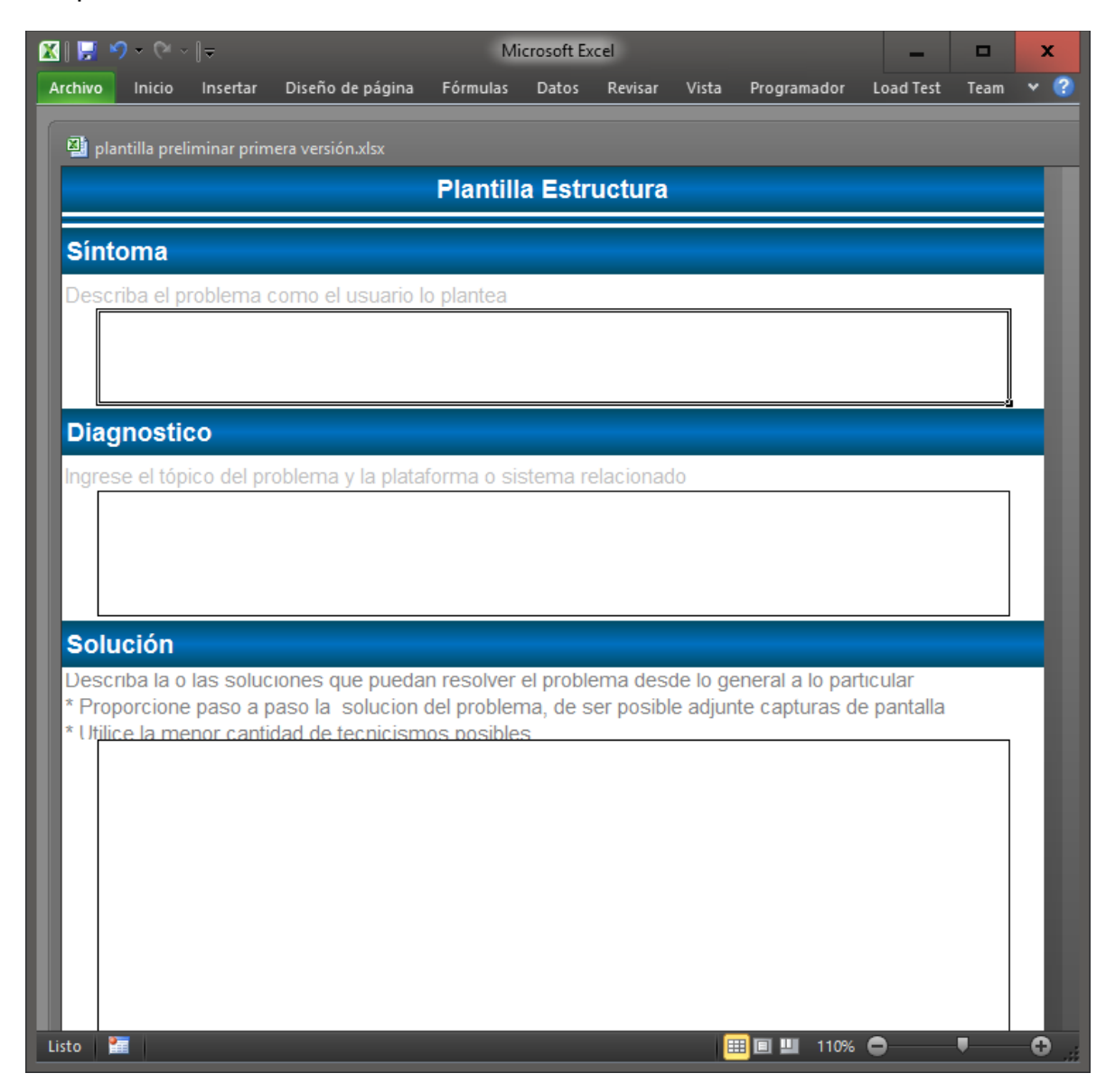

### **Fig.** 56 **Plantilla Preliminar**

Por lo tanto se pensó en realizar un formulario que permitiera almacenar más de un elemento en el mismo libro, y se programó un macro en VBA dentro de un libro de Excel.

Aunque es un poco más práctico que la versión anterior seguía sin ser accesible desde cualquier sitio, ya que los especialistas de Sistemas de Servicio cuentan con horarios de trabajo muy saturados y no les permitiría avanzar si olvidaban el archivo.

#### **Segunda versión.**

La figura 57 muestra la presentación de la segunda versión de la plantilla, realizada por medio de macros.

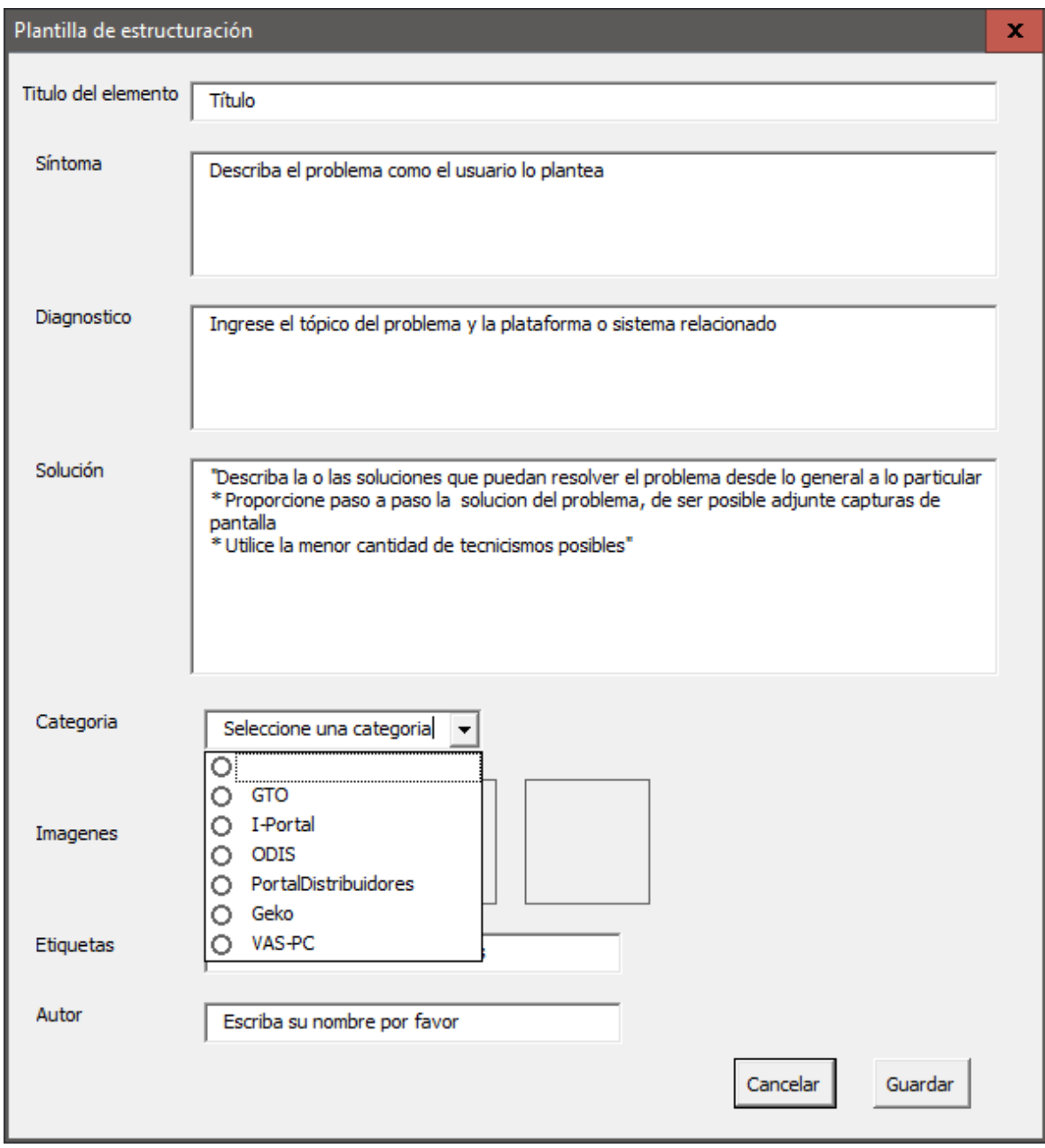

**Fig. 57 Formulario Plantilla**

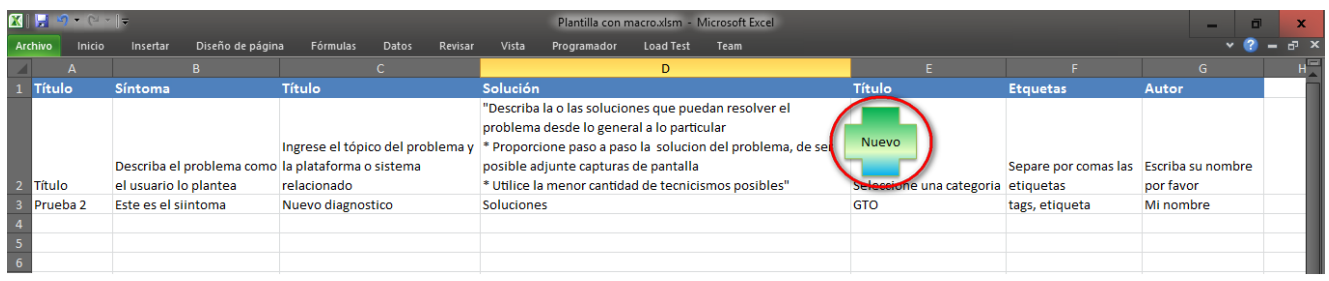

### **Fig. 58 Libro y Macro para plantilla**

La forma encerrada en un círculo es el botón que permite agregar otro elemento al libro(ver figura 58), es decir es el que ejecuta el formulario por medio del Macro, cuyo código se muestra continuación en la figura 59:

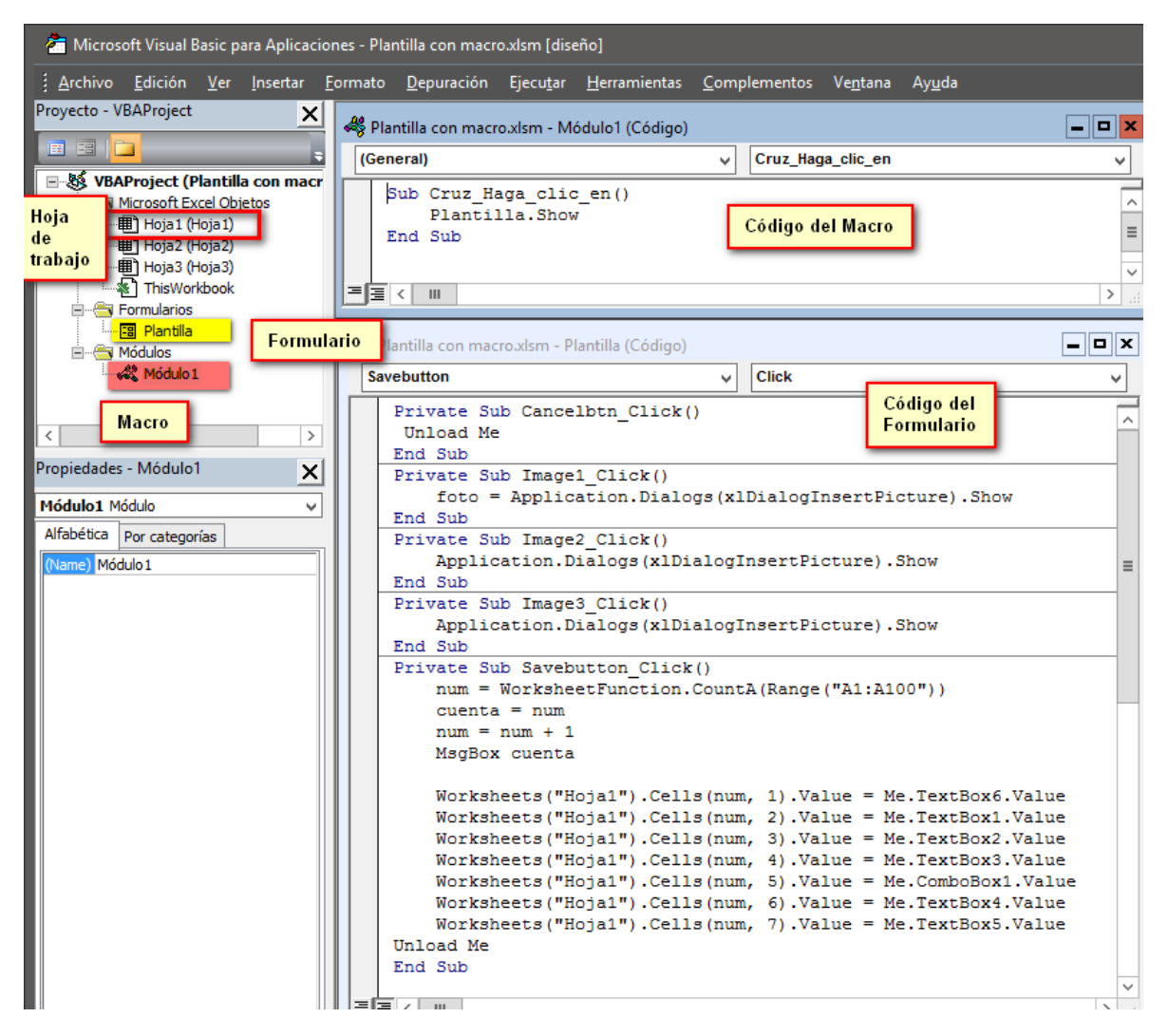

## **Fig. 59 Código Macro y Formulario**

### **2.- Árbol de conocimiento.**

Se realizó un árbol de conocimiento para modelar el dominio de la información disponible, y con el clasificar los tipos de problemas que se presentan, así como la manera en cómo funcionaría el motor de búsqueda.

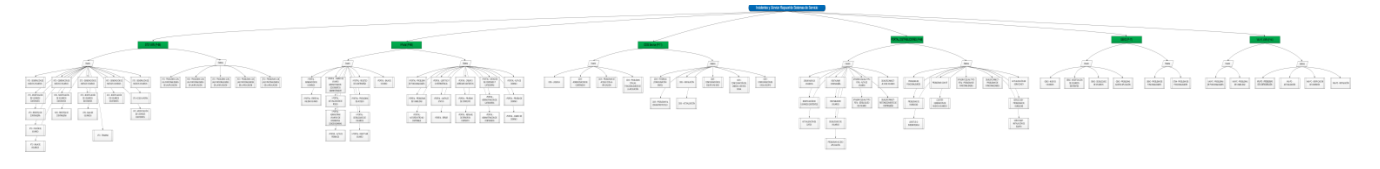

**Fig. 60 Árbol de conocimiento**

En la raíz se coloca el área al que pertenece la información (problemas – soluciones). En segundo nivel se colocan los sistemas abarcados por el análisis realizado

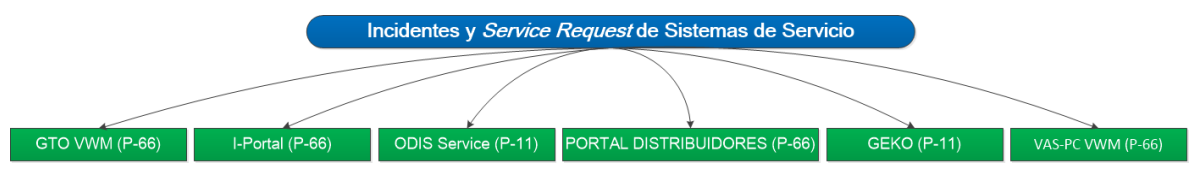

**Fig. 61 Dominio del conocimiento**

En el tercer nivel los temas de los incidentes, separados para mayor claridad en dos grupos: los que tienen que ver con el usuario y los que tienen que ver con el sistema.

En la figura 62 se puede apreciar el dominio del sistema GTO.

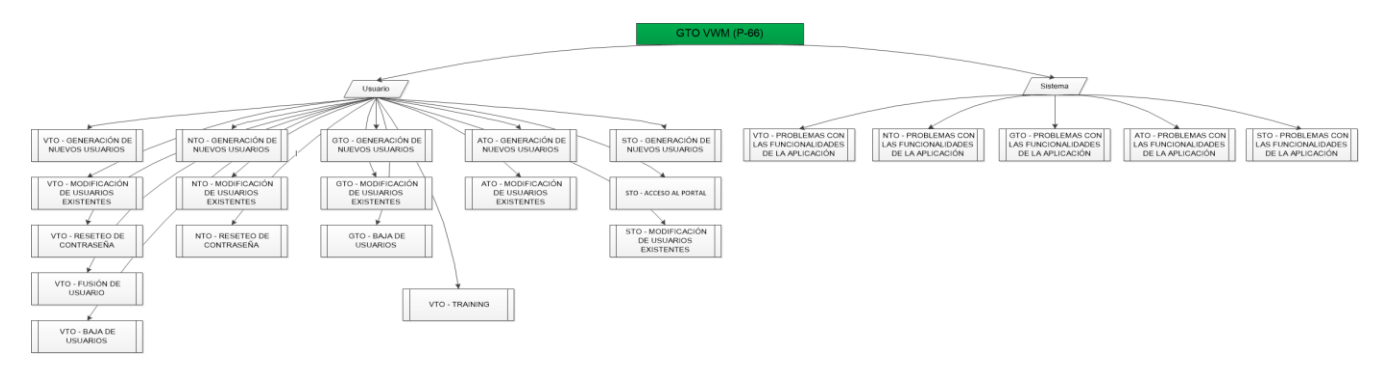

**Fig. 62 Sistema GTO**

En la figura 63 se puede apreciar el dominio del sistema I-Portal

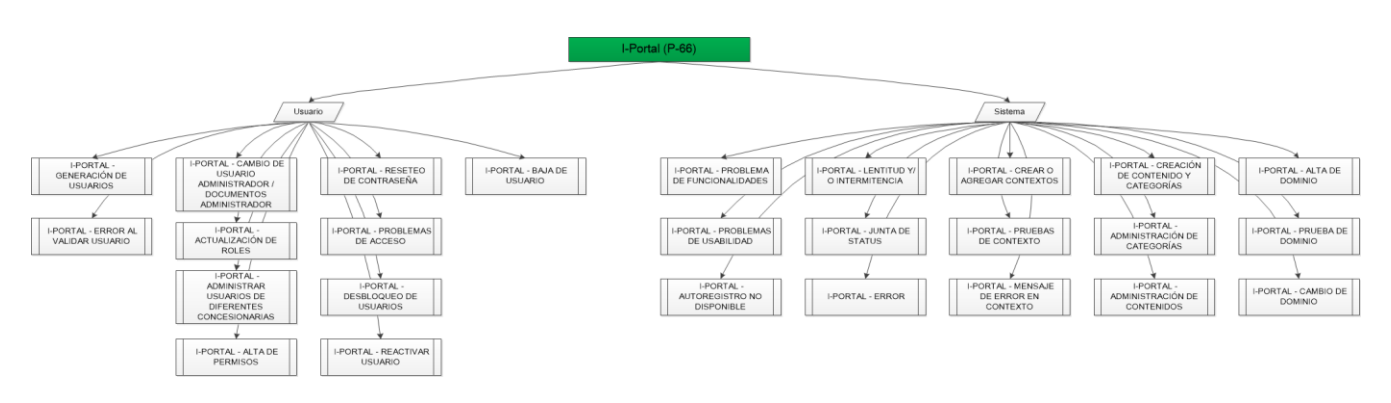

**Fig. 63 Sistema I-Portal**

En la figura 64 se puede apreciar el dominio del sistema ODIS

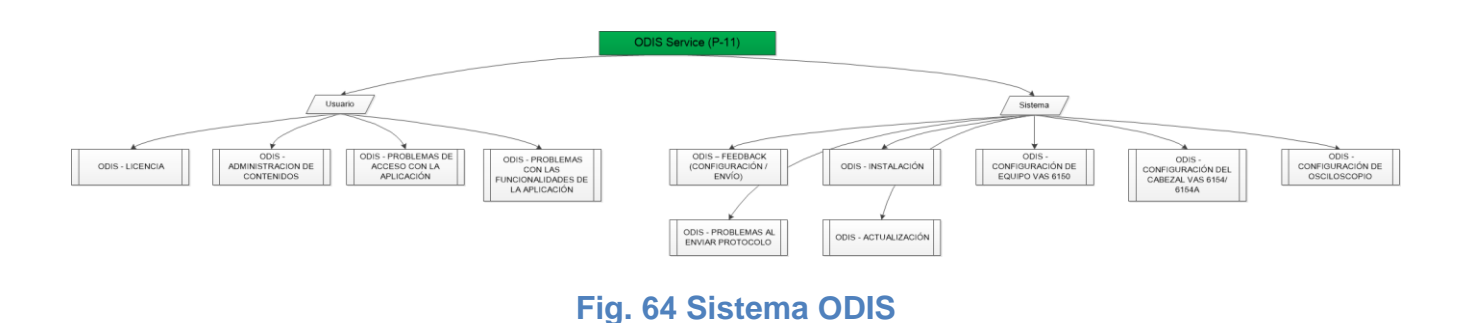

En la figura 65 se puede apreciar el dominio del sistema Portal de distribuidores

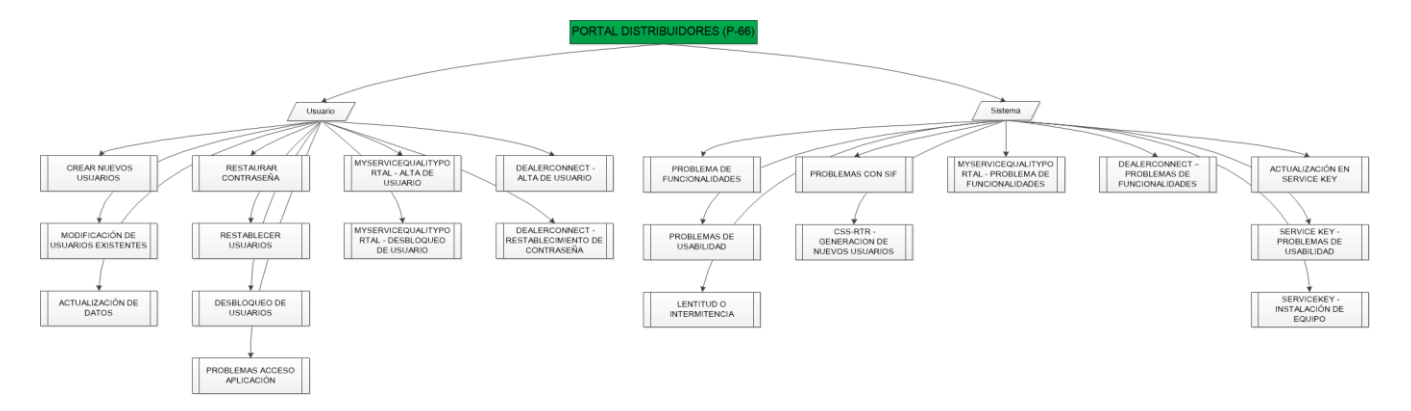

**Fig. 65 Sistema PortalDistribuidores**

En la figura 66 se puede apreciar el dominio del sistema GEKO.

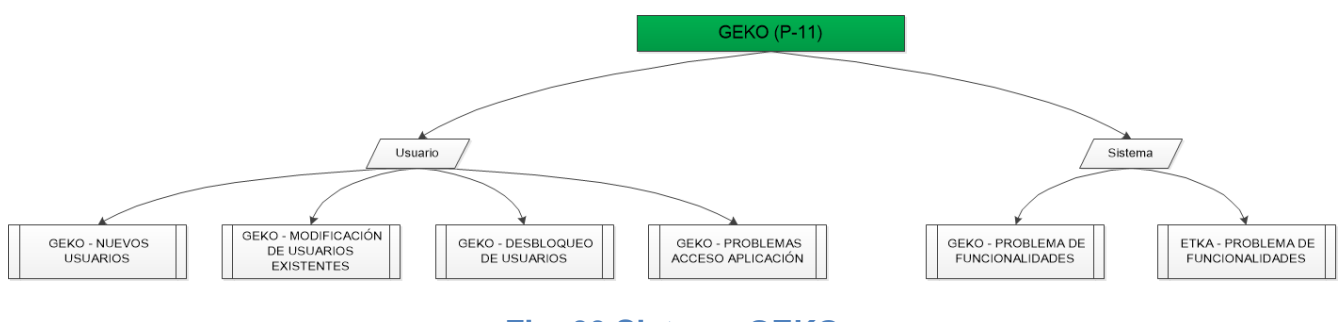

**Fig. 66 Sistema GEKO**

En la figura 63 se puede apreciar el dominio del sistema VAS-PC

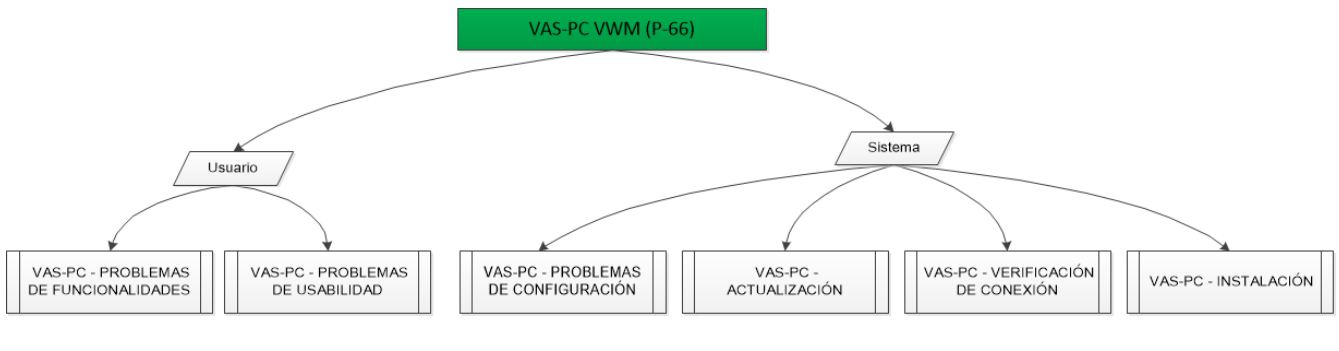

**Fig. 67 Sistema VAS-PC**

#### **3.- Base de datos de incidentes de Sistemas de Servicio.**

Se realizó una base de datos para almacenar los Tickets registrados en el periodo de Enero de 2016 a Febrero de 2017 en el área de sistemas de servicio.

En la figura 68 se muestra el diagrama Entidad- Relación de la base de datos de tickets, que alberga la información de los tickets registrados y atendidos en el periodo previamente mencionado.

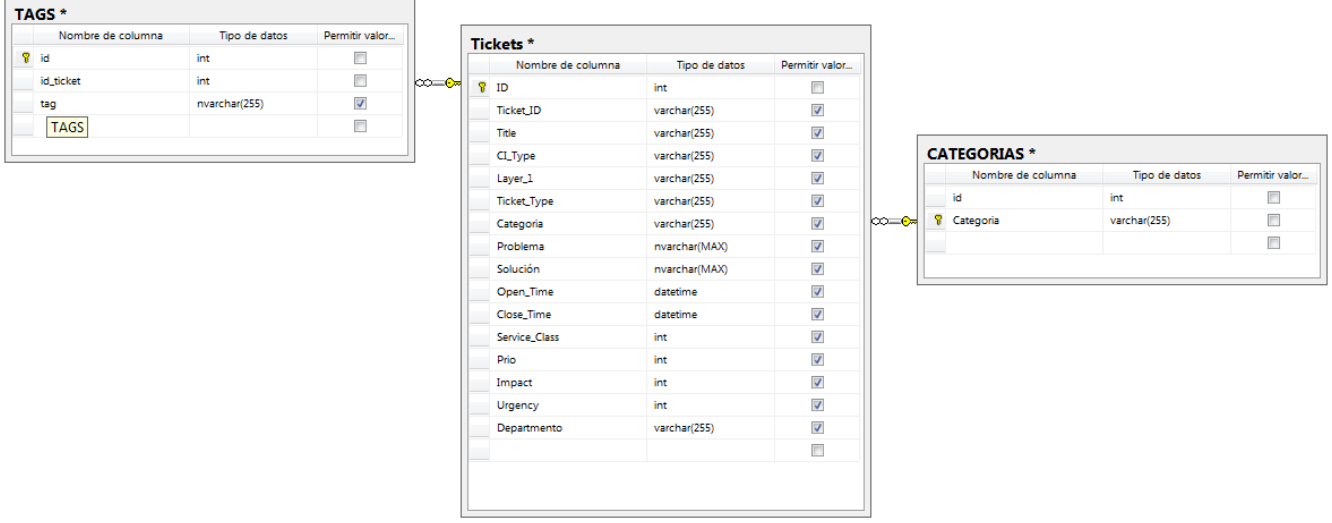

### **Fig. 68 Diagrama Entidad-Relación de BD Tickets**

En la figura 69 se puede observar información relacionado a la cantidad de registros contenidos en la base de datos durante el proceso de importación de información al manejador de la base de datos.

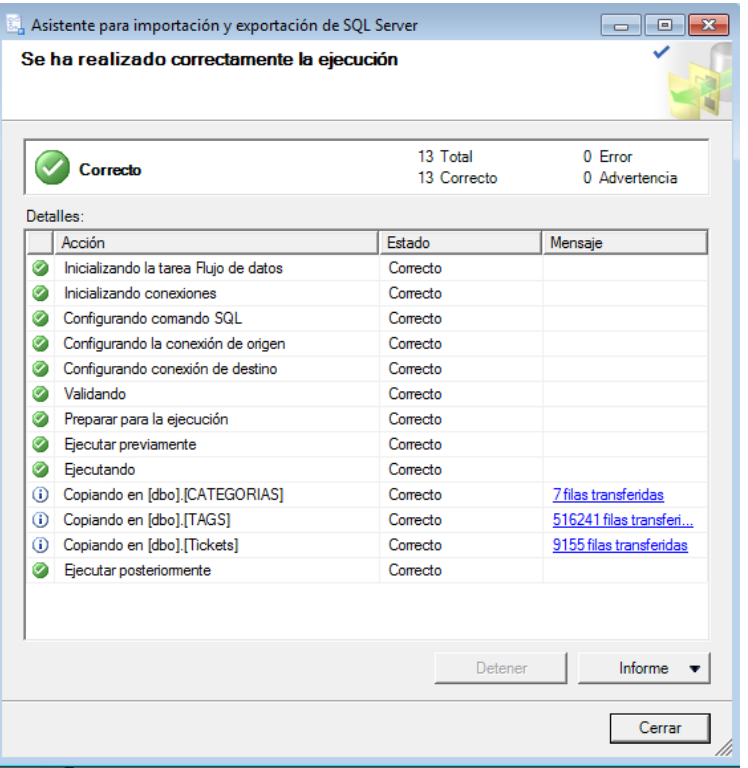

#### **Fig. 69 Información de la BD Tickets**

Se presentan en las figuras 70, 71, 72 proyecciones de las tablas Categorías., Tags y Tickets respectivamente, para ilustrar la información contenida en dichas tablas.

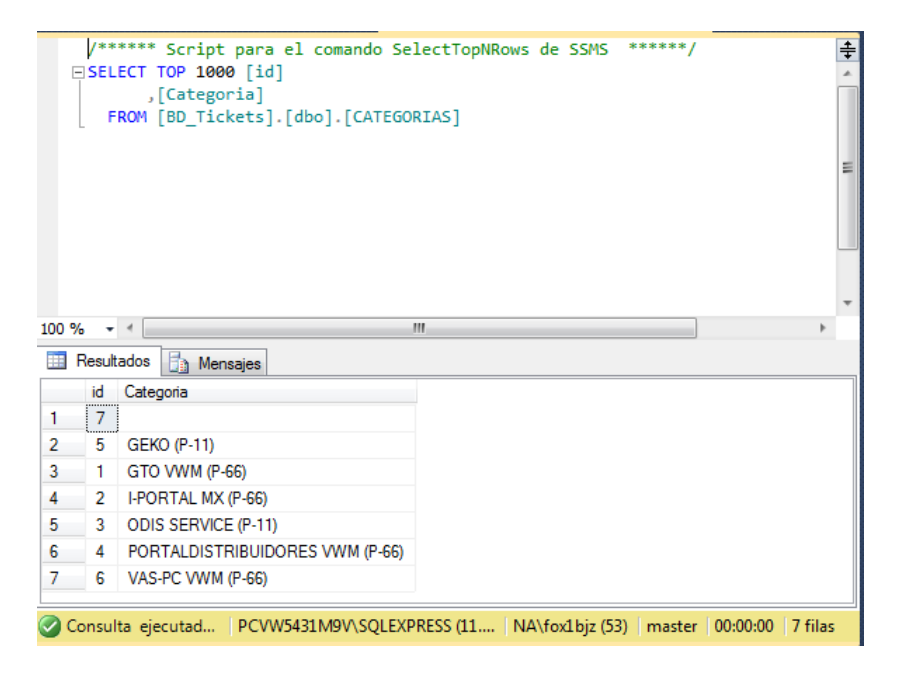

### **Fig. 70 Proyección de Tabla Categorías**

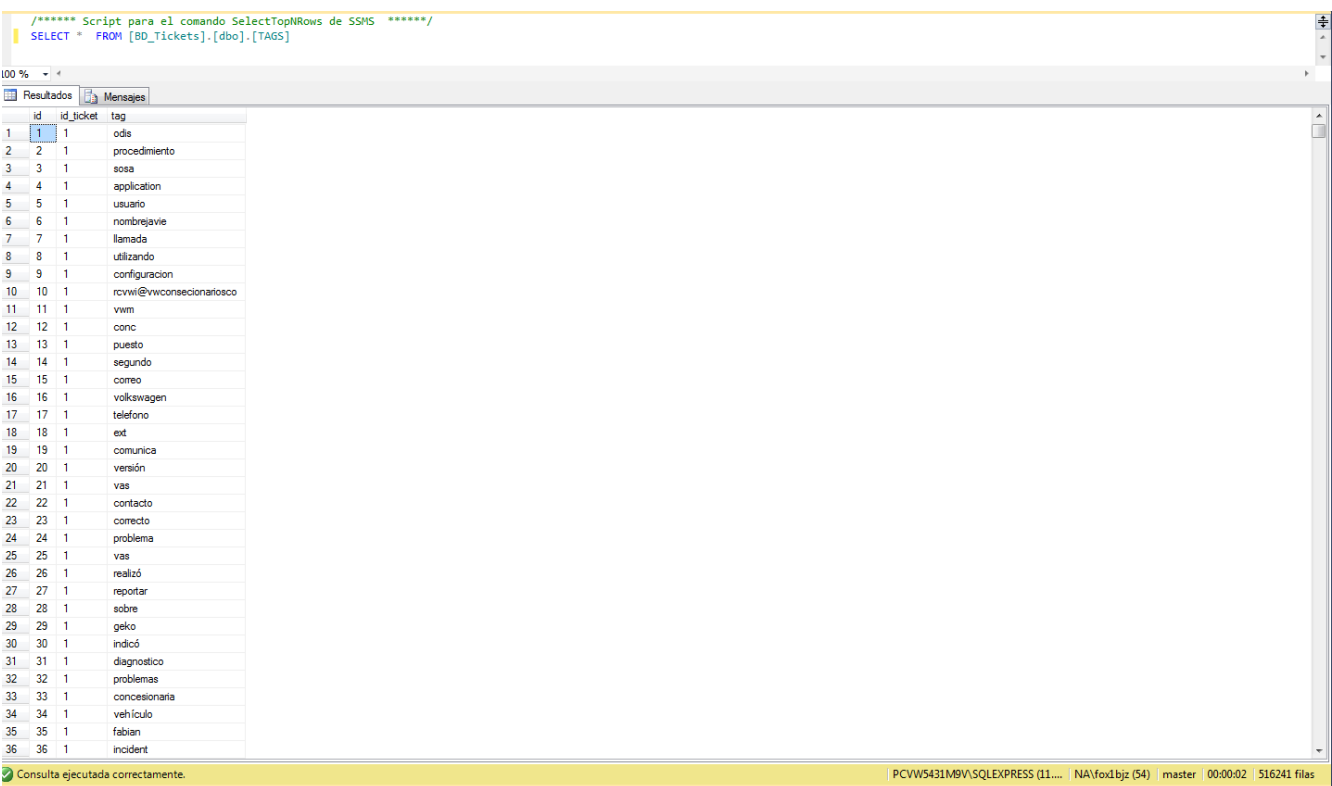

## **Fig. 71 Proyección de Tabla Tags**

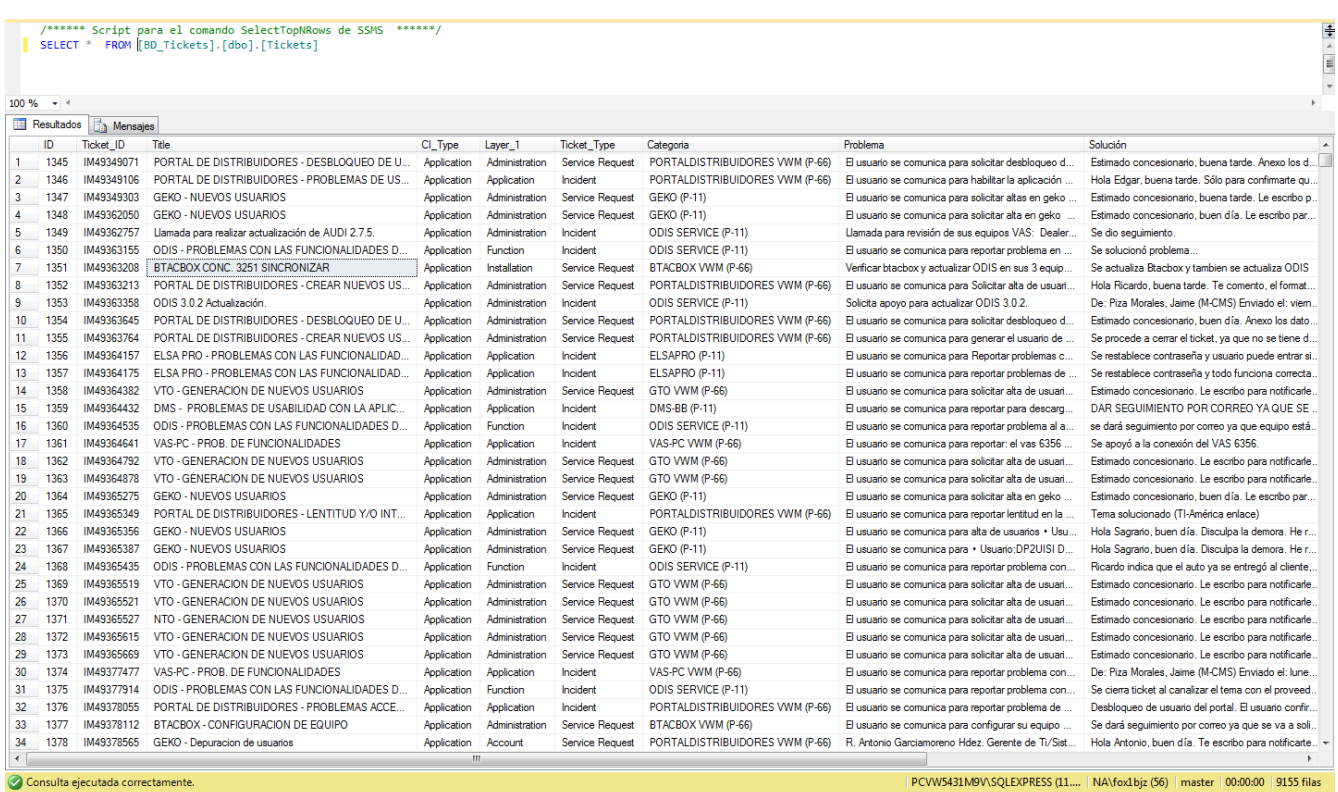

**Fig. 72 Proyección (captura parcial) de Tabla Tickets**

### **4.- Vistas Previas de las páginas de captura y adquisición**

Se realizaron las vistas previas para orientar el diseño de las interfaces de usuario de la base de conocimiento.

Para administrar la base de conocimiento se requieren crear, actualizar, y borrar elementos por ello se consideró necesario un módulo que albergara estas tres opciones teniendo esto en cuenta se diseñó una interfaz como se muestra en la figura 73.

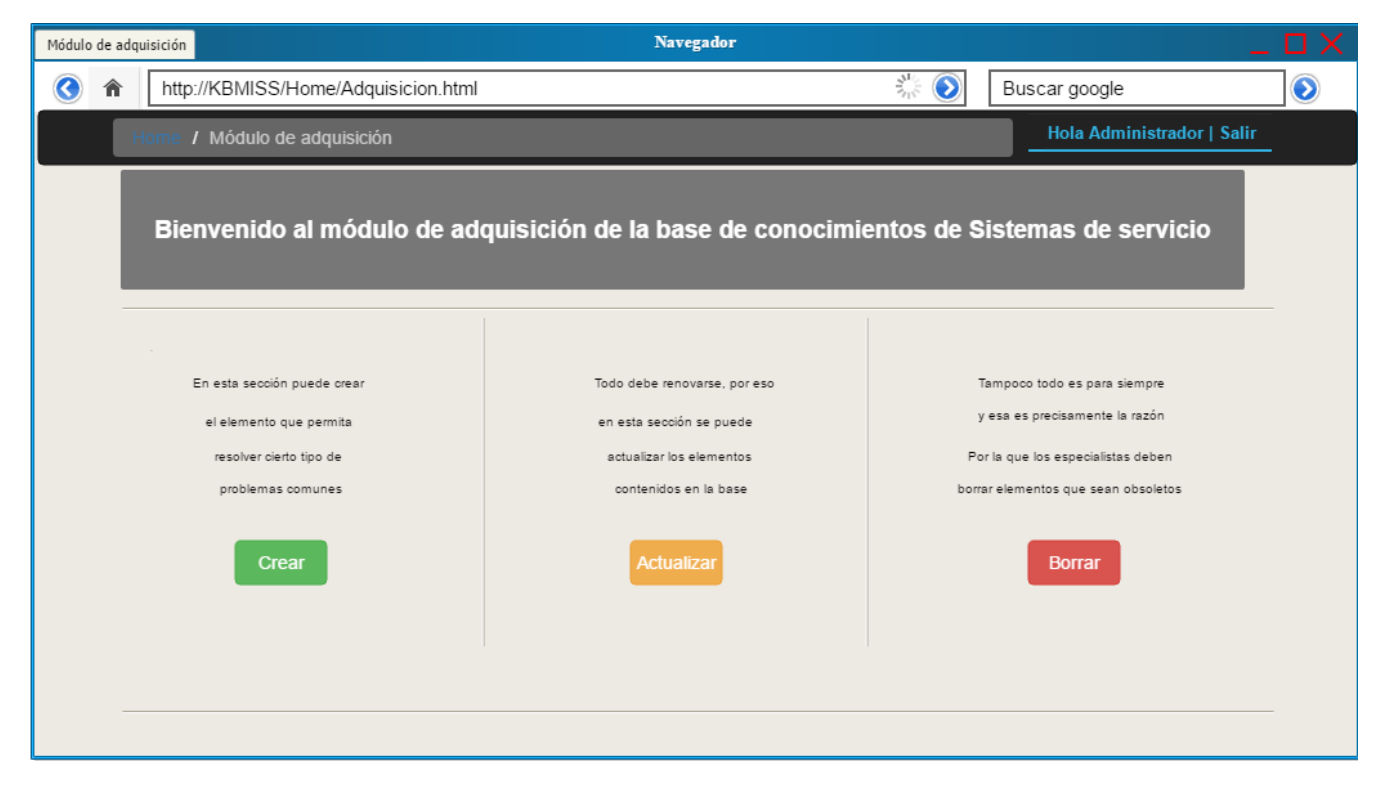

#### **Fig. 73 Módulo de adquisición**

La aplicación de la plantilla propuesta para la estructuración de los elementos de conocimiento tiene una interfaz como se muestra en la figura 74, mientras que en la figura 75 se muestra la interfaz para editar los elementos, si bien son casi idénticas, la interfaz de edición permite además ingresar a los índices de imágenes y de etiquetas para modificar las del propio elemento o cualquier otro.

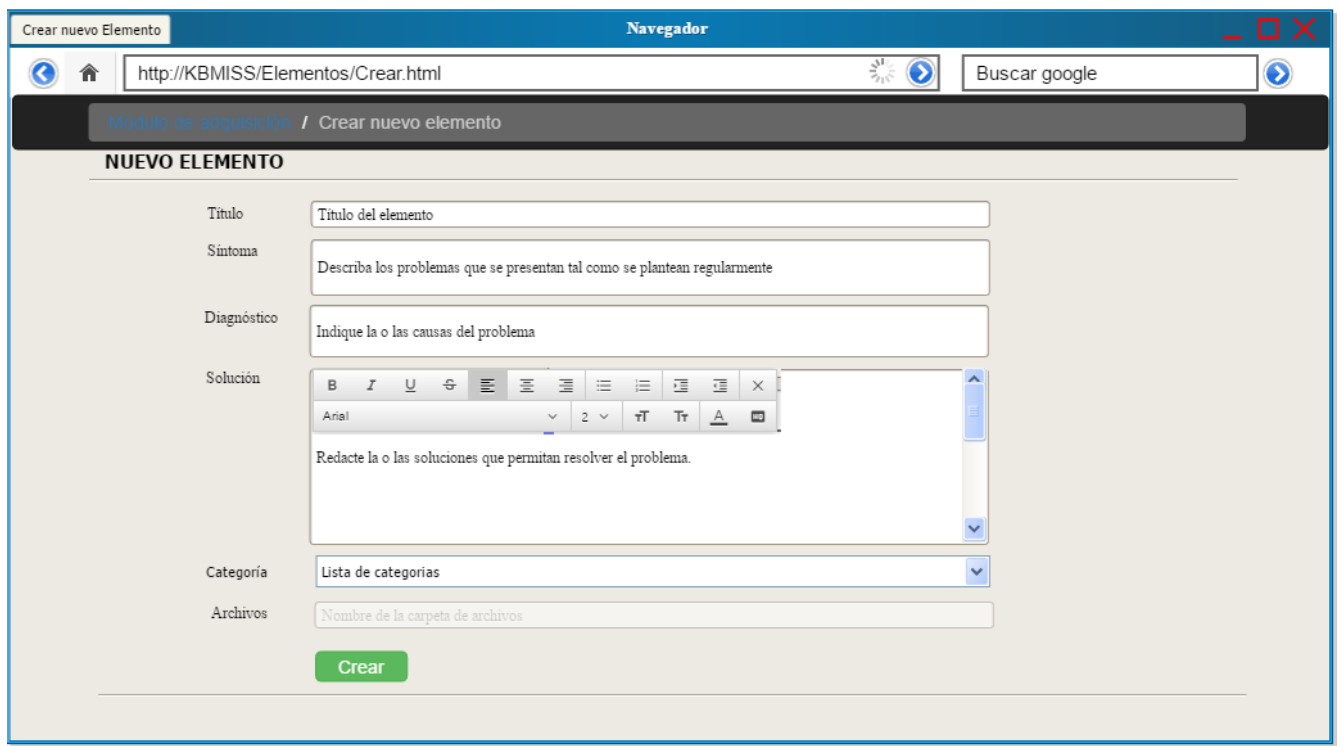

### **Fig. 74 Formulario para crear elementos de conocimiento con formato. (Pertenece al módulo de adquisiciónón)**

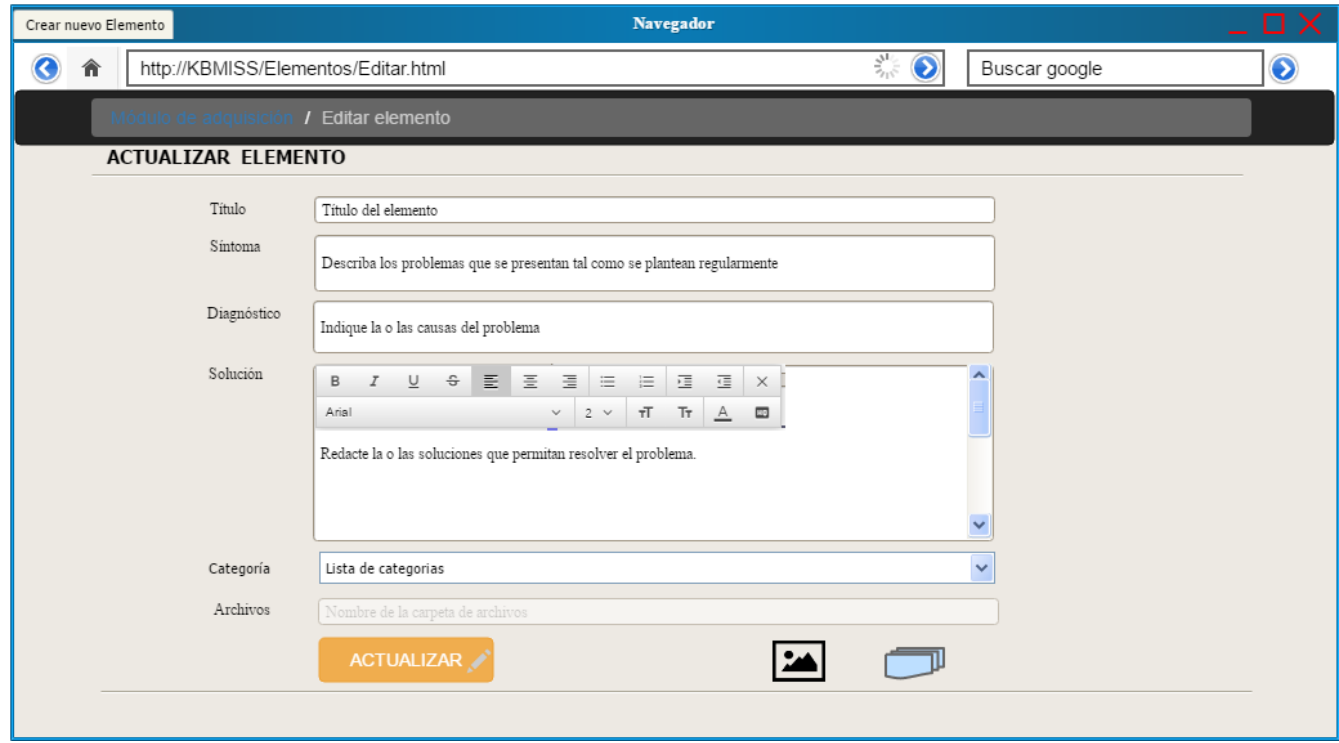

**Fig. 75 Formulario de edición de elementos de conocimiento.**

Vista previa de la interfaz de búsqueda.

Los usuarios únicamente podrán acceder a las búsquedas para consultar información, los especialistas tienen acceso a esta opción pero no la requieren como tal, pues ellos pueden ver los elementos generados posteriormente a la edición o después de generar un nuevo elemento desde el índice de elementos. La figura 76 muestra el diseño de la interfaz del módulo de captura.

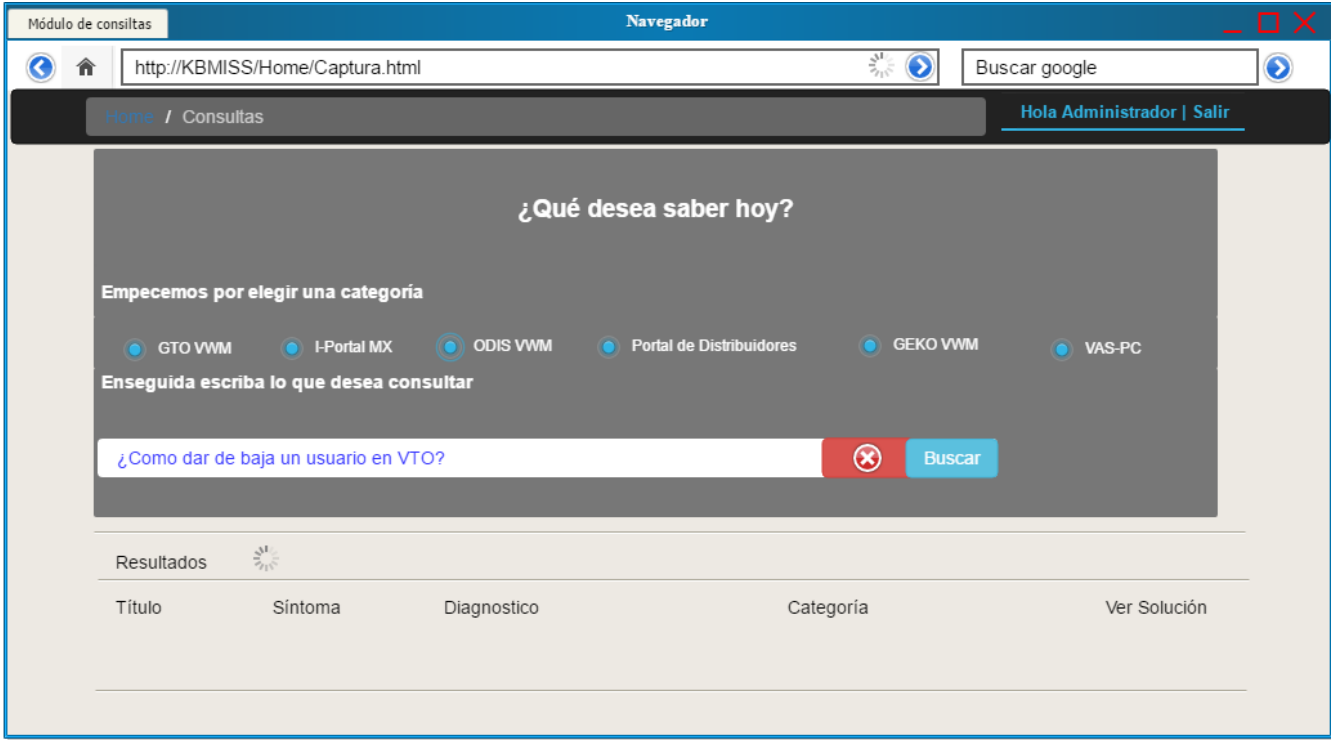

**Fig. 76 Módulo de captura. (Búsquedas)**

### **5.- Interfaz de Captura.** *Vista*

Se presenta el código de la lógica de presentación de la interfaz de captura

```
1. @model IEnumerable<KB1.Elementos>
 2.<br>3. @{
 \begin{array}{c} 3.6 \\ 4.3 \\ 5.3 \\ 6.7 \\ 8.9 \\ \end{array}ViewBag.Title = "Consultas";
                <div class="jumbotron">
                        <h3>¿Qué desea saber?</h3>
                        \frac{\langle \text{div} \rangle}{\langle \text{using (Hrm.beginForm("Buscar", "Home", FormMethod.get))}} \rangle10.\frac{11}{12}.
13.
                                         @Html.AntiForgeryToken()
                                        stable class="table-condensed table-responsive active text-info "><br>\the class="table-condensed table-responsive active text-info "><br>\thead><br>Primero seleccione una categoria
14.<br>
15.<br>
16.<br>
17._{\rm tr}\frac{18}{19}\leqth width="16%">
                                                                        [Hint. Label('GTO VWM (P-66)")]\frac{20}{21}\frac{1}{2}\frac{\sin x}{\sin x} width="16%">
                                                                        \left(\text{Htm1.Label}(\text{''I-PORTAL MX (P-66)''})\right)22.\frac{23}{24}\frac{1}{2}\frac{\text{th}}{\text{th}} width="16%">
25.25.26.27.[Hint: Label("ODIS SERVICE(P - 11)"]\frac{2}{2}<<u>/th</u><br>
<th width="18%"><br>
(#Etml.Label("PORTALDISTRIBUIDORES VWM (P-66)")
28.29.30.31.\langle /th>
                                                                \xleftarrow{\texttt{th}} \texttt{width} = \texttt{16\$"} > \\ \texttt{\textcircled{Htm1}.Label}(\texttt{"GEKO}~(\texttt{P-11})\texttt{"})\langle \frac{\text{th}}{\text{2}} \rangle32.33.
                                                                \frac{1}{2} width="16%">
                                                                        [Hint.Label("VAS-PC VWM (P-66)")34.<br>35.<br>36.\langle \frac{\text{th}}{\text{2}} \rangle\langle \frac{\text{tr}}{\text{tr}} \rangle\frac{\angle \text{thead}}{\angle \text{tbody}}\frac{37}{38}39.
                                                         \frac{1}{\text{exp}}\hspace*{1.5in} \underbrace{\text{td align="center"}}_{\text{@Html.RadioButton}}\hspace*{1.5in} \underbrace{\text{r}}_{\text{categorical}}, \text{ "GTO VWM (P-66)"}40.
 41.\langle \frac{\text{td}}{\text{dd}} \rangle42.\frac{\text{cd}}{\text{cd}} align="center">
43.
\frac{44}{45}.
                                                                        \texttt{\&Html.RadioButton("Categorical", "I-PORTAL MX (P-66)")}\lt/td\frac{1}{\sqrt{6d}} align="center">
46.@Html.RadioButton("Categoria", "ODIS SERVICE (P-11)")
47.
48.
                                                                \langle t \rangle\frac{d}{d} align="center">
49.50.@Html.RadioButton("Categoria", "PORTALDISTRIBUIDORES VWM (P-66)")
 51.\lt/\underline{td}52.\frac{1}{\sqrt{10}} align="center">
53.@Html.RadioButton("Categoria", "GEKO (P-11)")
 54.\lt/\underline{td}\times \underline{td} align="center"><br>
@Html.RadioButton("Categoria", "VAS-PC VWM (P-66)")
55.
56.57.
                                                                \langle \frac{\text{td}}{\text{td}} \rangle58.
                                                        \langle/tr>
59.
                                                \sqrt{\frac{\text{tbody}}{\text{tbody}}}\xrightarrow{\text{Table}}60.
 61.62.
63.
 64.
                        \langle \underline{div} \rangle65.
                                                        \frac{\text{chr}}{\text{f}} />
                        \langle / \text{div} \rangle66.
                        \frac{1}{\text{div}} \text{class} = \text{"row"}67.
                                 \frac{1}{\sin \theta} class="col-md-12">
 68.
                                              \langle \underline{\text{div}} \text{ class="input-group-addon" \rangle<br>
\langle \underline{\text{div}} \text{ class="input-group" \rangle<br>
\langle \underline{\text{div}} \text{ class="input-group" \rangle69.
 70.
 71."Buscar" )72.\frac{<\!\operatorname{div} \text{ class="input-group-btn}}} {<\!\operatorname{button}\text{ type="reset" title="Limpiar campo de búsqueda" class="btn btn-danger" aria-}73.
        label="Help">
                                                                                \texttt{\textless} \texttt{span} \texttt{class} \texttt{=}\texttt{qlyphicon} \texttt{qlyphicon-trash} \texttt{m} > \texttt{\textless} / \texttt{span} \texttt{\textless}74.75.
                                                                        </button> &nbsp;<br> <br/> <br/> <br/> <br/>ton type="submit" title="Buscar" class="btn btn-info">
 76.\frac{77}{78}\overline{\langle \text{span} \rangle} class="glyphicon glyphicon-search"> \langle \rangle span>
                                                                        \frac{1}{\sqrt{t}}79.
                                                                \frac{1}{\sqrt{4i}v}\langle \frac{div}{du} \rangle80.
 81.\frac{d}{dx}82.\langle \frac{div}{\rangle}83.
                        \langle div>
 84.85.
                 \langle div>
 86.\frac{1}{2}/div>
 87.
 88. @ViewBag.notmatch
 89.
```
#### *Controlador*

Se muestra el código de la clase del tipo controlador que maneja la interfaz de captura.

```
1. using System;
 2. using System. Collections. Generic;
 3. using System. IO;
 4. using System. Ling;
 3. using System. Ling.<br>5. using System. Web:<br>6. using System. Web. Mvc:
 7. using KB1;
 8.9. namespace KB1. Controllers
10. {
11.
12.public class HomeController : Controller
13.\mathcal{L}private BKEntities db = new BKEntities();
14.15.public ActionResult Consultas ()
            - 70
16.17.ViewBag. Message = "¿ Oué desea saber ?";
return View();
21. }
```
#### *Modelo*

Ahora se presenta el código de la clase que representa el modelo de los elementos de conocimiento.

```
1. namespace KB1
 2.13.using System:
          using System. Collections. Generic;
 4.5.public partial class Elementos
 6.7.8. [System.Diagnostics.CodeAnalysis.SuppressMes<br>"CA2214:DoNotCallOverridableMethodsInConstructors")]<br>9. public Elementos()
                  [System.Diagnostics.CodeAnalysis.SuppressMessage("Microsoft.Usage",
             public Elementos()
10.\left\{ \right.this.ETAGS = new HashSet<ETAGS>();
11.this.ARCHIVOS1 = new HashSet<ARCHIVOS>();
12.\rightarrow \bar{\rm F}13.
14.
              public int id_elemento { get; set; }<br>public string Titulo { get; set; }<br>public string Sintoma { get; set; }
15.16.17.public string Diagnostico { get; set; }
18.public string Solucion (get, set,)<br>public string Solucion (get, set,)<br>public string Archivos (get, set,)<br>public string Categoria (get, set,)
19.20.21.public Nullable<System. DateTime> Fecha { get; set; }<br>public Nullable<System. DateTime> Fecha { get; set; }
22.23.24.public virtual CATEGORIAS CATEGORIAS { get; set; }<br>[System.Diagnostics.CodeAnalysis.SuppressMessage("Microsoft.Usage", "CA2227:CollectionPropertiesShouldBeReadOnly")]
25.26.\qquad \qquad \textbf{public virtual ICollection}\texttt{<ETAGS>} \text{ ETAGS } \{ \textbf{ get}; \textbf{ set}; \textbf{ } \} \\27.28.[System.Diagnostics.CodeAnalysis.SuppressMessage("Microsoft.Usage", "CA2227:CollectionPropertiesShouldBeReadOnly")]
                \verb|public virtual ICollection<a>ARTIVOS&gt; ARCHIVOS1 { get; set; } }29.\longrightarrow30.31. }
```
Finalmente se observa en la figura 77 una captura de pantalla de la interfaz de captura.

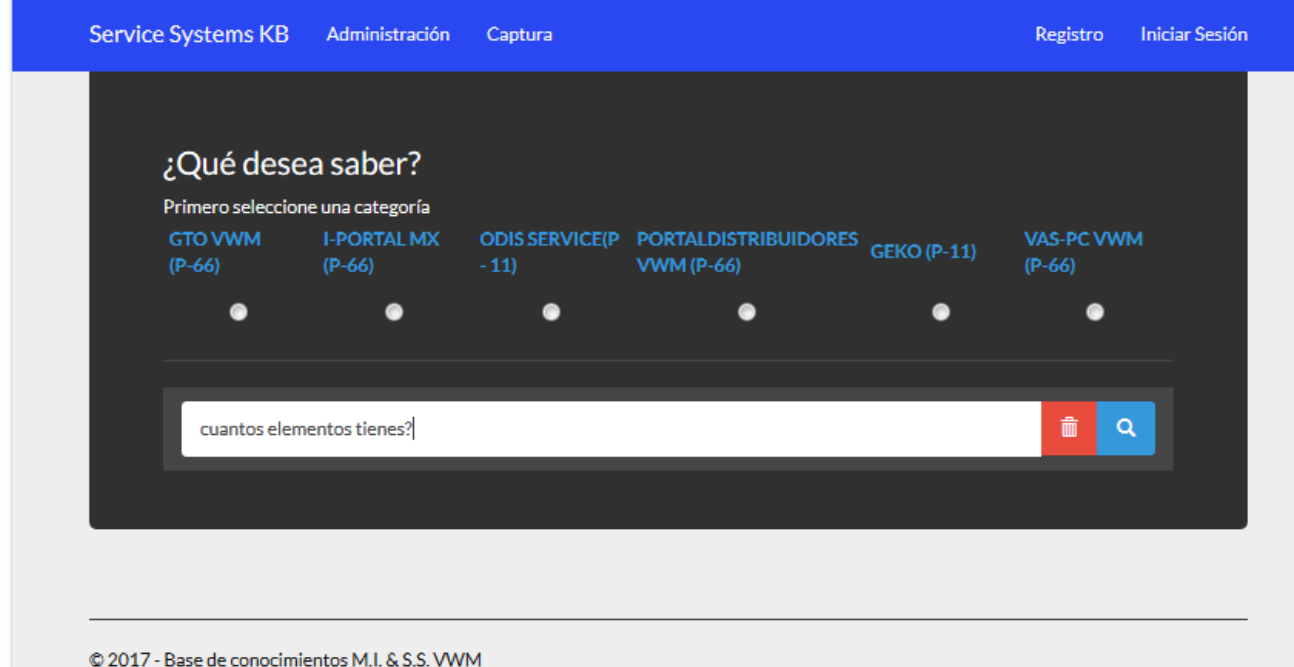

## **Fig. 77 Interfaz de Captura (Búsqueda)**

## **6.- Interfaz de adquisición y estructuración.**

### *Vista*

Se presenta el código de la lógica de presentación del módulo de adquisición y estructuración.
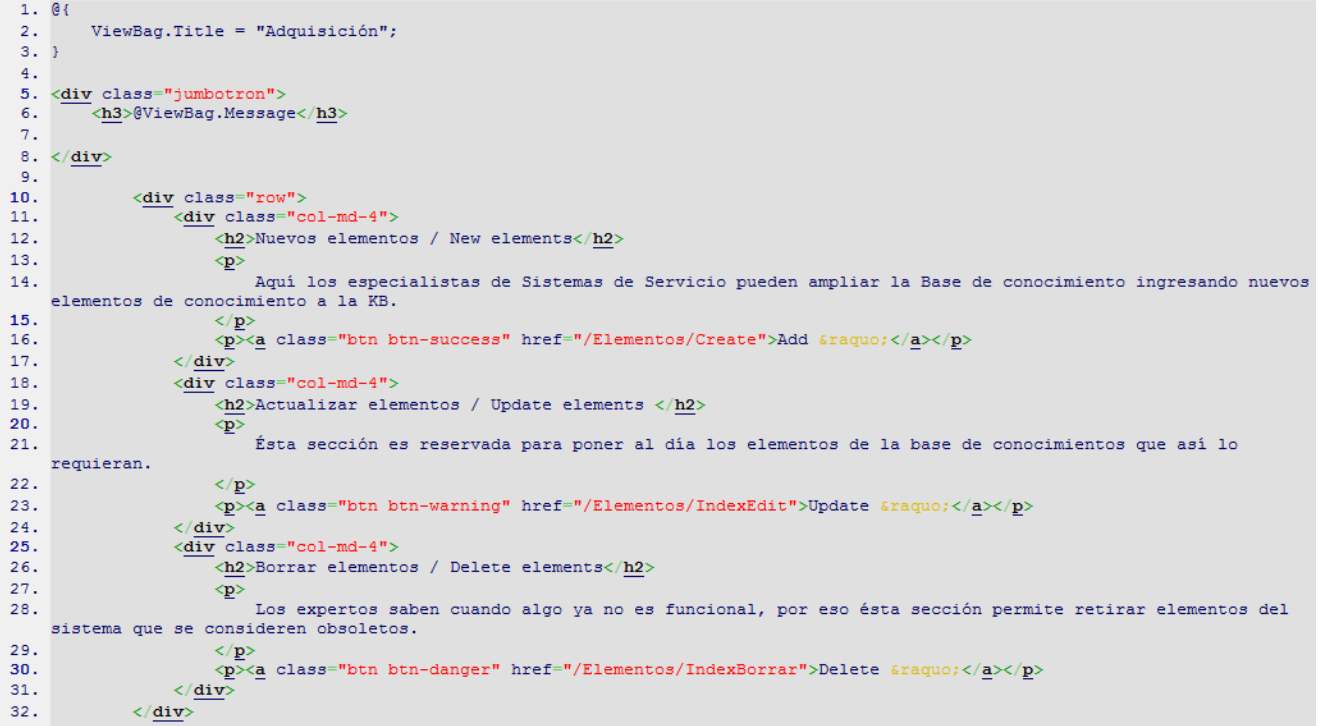

### **Controlador**

Este es el código de la clase controlador que direcciona a la vista de la interfaz del módulo.

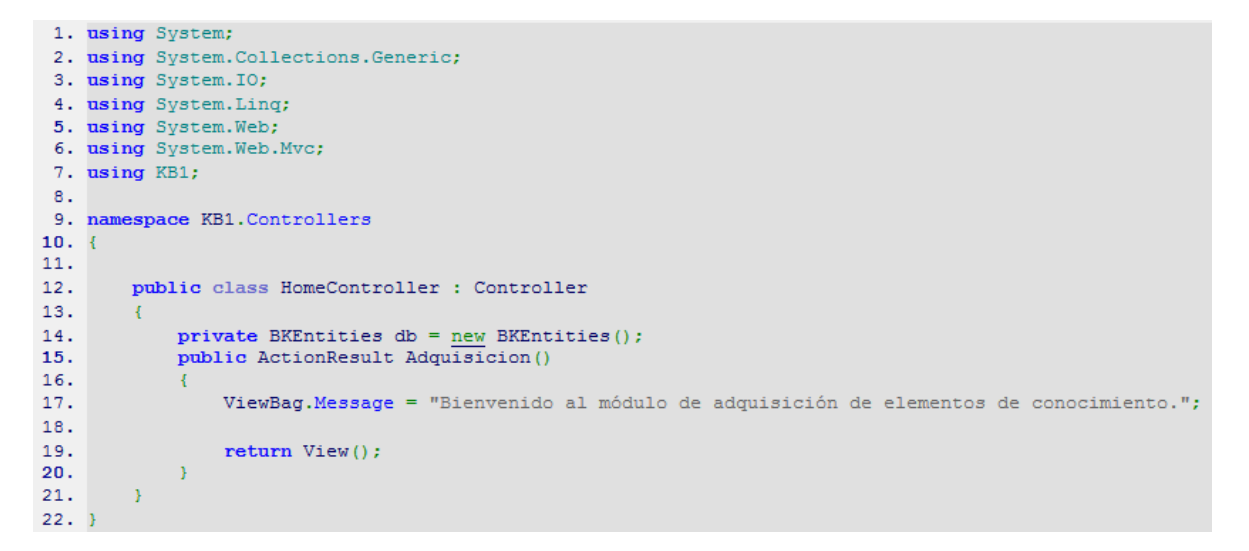

En la figura 78 se muestra una captura de pantalla de la interfaz del módulo de adquisición y estructuración.

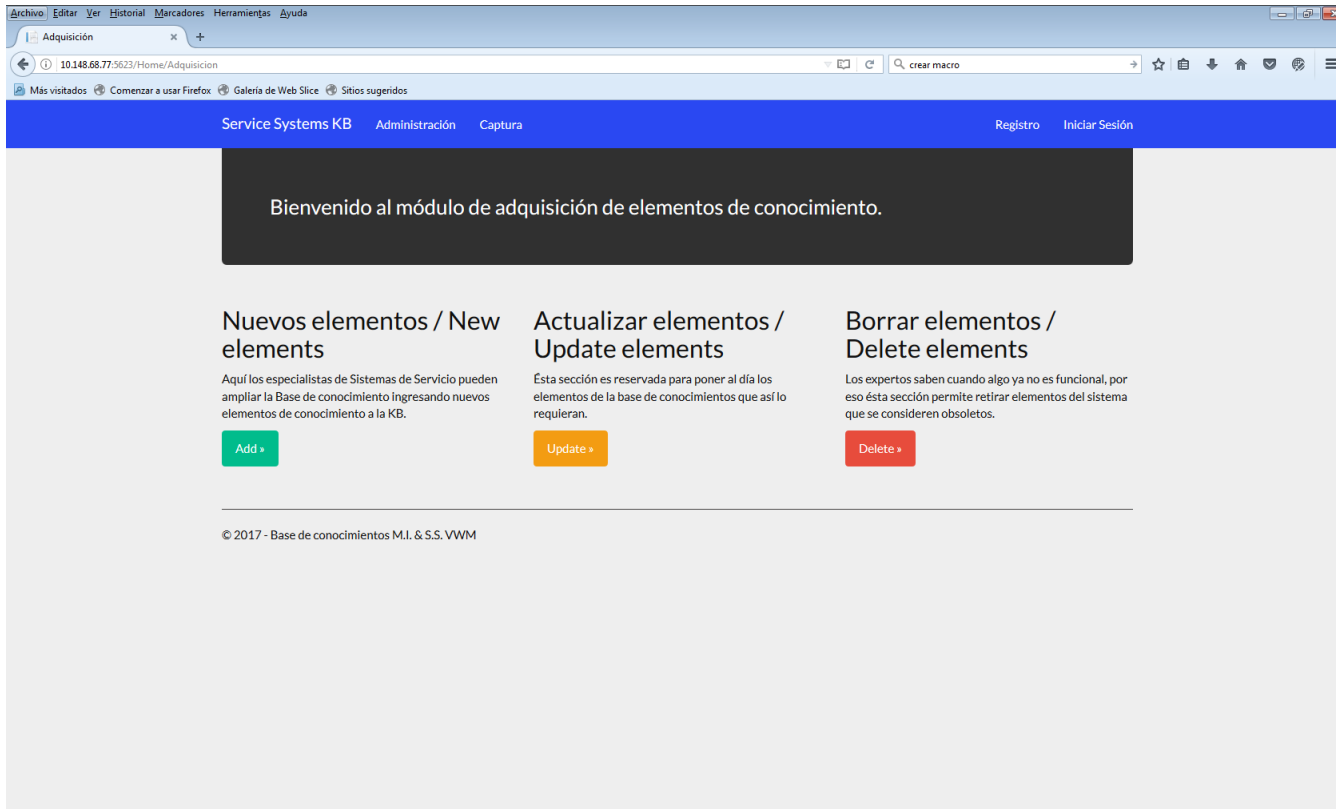

# **Fig. 78 Interfaz del módulo de Adquisición**

### **7.- Motor de búsqueda.**

El motor de búsqueda se encuentra codificado en la clase controlador Home

```
1. public ActionResult Buscar (string busqueda, string Categoria ) // parámetros a utilizar
 \overline{2}.
 \overline{\mathbf{3}}.
                        List{<}Elements&gt; \textit{Resultadosu = \underline{new}\textit{List}{<}Elements&gt;();}Instantinum and International Communications (1)<br>
Instantinum (Communications = Transfer of String Cuantos Lienes = "cuantos elementos tienes?";<br>
if ((!String.IsNullOrEmpty(busqueda)) && (busqueda.IoLower() == Cuantos_tien
  4.\frac{5}{6}7.var resultelementos = db. Elementos. Count () :
 8.÷
                              if (resultelementos != 0)
10.\left\{ \cdot \right\}ViewBag.cantidad = "El sistema cuenta con: " + resultelementos + " elementos":
11.12.ViewBag.no = 0;
13.return View():
14.15.else
\frac{16}{16}ViewBag.cantidad = "La base no contiene elementos";
                             ViewBag.no =
18.
                              return View();
19.\mathbf{r}\frac{20}{21}using (var bd = new BKEntities())
22<sub>2</sub>23.\frac{24}{25}\verb|if ((!String.IsNullOrEmpty(busquad)) & & (!String.IsNullOrEmpty(Categorical)))| \\//obtener todas las palabras
26.27.busqueda = busqueda. To<br/>Lower(); // se obtiene el texto ingresado
                                    char[] delimited = {'-',''','\n','.',',',',''(',')',''','','',',''); //delimitedores que no<br>y se eliminaran
28.dueremos considerar y se eliminaram entre = ('-',''',''\n','',',',',','','','''',''\'',''\'''}}<br>se eliminaram string[] palabrasabuscar = busqueda.Split(delimiter); //split corta el texto con las especificaciones<br>mencionad
29.\frac{30}{31}//Corrigiendo errores leves
                                   var largo = palabrasabuscar.Length;<br>for (int i = 0; i < largo; i+1)
32.33.\frac{34}{35}\begin{array}{rl} \{ & \{ \begin{array}{rcl} \{ f \end{array} \mid (\text{palabrasabuscar}[1]==&\texttt{"usarios"} \mid \text{ | (palabrasabuscar}[i]==&\texttt{"usario"} \mid \text{ | palabrasabuscar}[i]==&\texttt{"usario"} \mid \text{ | (palabrasabuscar}[i]==&\texttt{"usario"} \mid \text{ | (palabrasabuscar}[i]==&\texttt{"usario"} \mid \text{ | (palabrasabuscar}[i]==&\texttt{"usario"} \mid \text{ | (palabrasabuscar}[i]==&\texttt{"usaurio"} \mid \text{ | (palabrasabuscar}[i36.\rightarrow\frac{37}{38}palabrasabuscar[i] = "usuario";39.40.if ((palabrasabuscar[i] == "baja") )41.palabrasabuscar[i] = "baias";\frac{42}{43}.
                                          if ((palabrasabuscar[i] == "altas") || (palabrasabuscar[i] == "crear") || (palabrasabuscar[i] ==
       "generar"))
 44.\epsilonpalabrasabuscar[i] = "alta";45\frac{10}{46}.
                                         \bar{Y}47.
                                    \Delta48.
                                    \texttt{List}\texttt{string} > \texttt{listapalabras} = \underline{new} \texttt{List}\texttt{string}();\quad // \texttt{creamos una lista} foreach (string palabra in palabrasabuscar) //se recorre el arreglo con una variable auxiliar
 49.
\overline{50}51.52.if (palabra.Length > 2) // filtro de longitud... para evitar que los string nulos y de 1 o dos letras
       se cuelen a la lista (incluye espacios
                                                                en blanco)
53.\left\{ \cdot \right\}54.listapalabras. Add (palabra) ; //si la condición fue verdadera se agrega a la lista...
                                         \frac{115}{1}55.
                                                       se ya a la siguiente iteración y no buscara algo menor a dos letras
\overline{56}ViewBag. lista = listapalabras; // ahora ya se pueden buscar cada una de las palabras del texto de la
57.
      consulta / busqueda
 58.
59.//buscando las palabras en el titulo<br>foreach (string termino in listapalabras)
 \frac{55}{60}61.
 62.63.
                                         var result = (from d in db. Elementos
\frac{64}{65}where<br>d.Titulo.Contains(termino) ||
66d. Sintoma. Contains (termino) | |
                                                                d. Diagnostico. Contains (termino) ||
 67.
 68.d. Solucion. Contains (termino)
                                                                //() && d.Categoria==Categoria
 69.
 70.
 71.|| d.Categoria.Contains(termino)
 72.select d). Distinct():
 73.result. \nToList();

var resulttags = db.ETAGS.Where(x => x.etag == termino ).Select(x => x.Elementos).Where(x => x.Categoria==Categoria);<br>
=>x.Categoria==Categoria);<br>
=>x.Categoria==Categoria);
 74.
75....<br>resulttags.ToList();
76.
 77.
                                         Resultados. AddRange (resulttags) ;
 78.79.
                                    \Delta80.else
81.82<sub>1</sub>if (!String. IsNullOrEmpty(Categoria))
83.
 84
85.
                                         var resultelementsfromcategory = (from el in db.Elementos
```
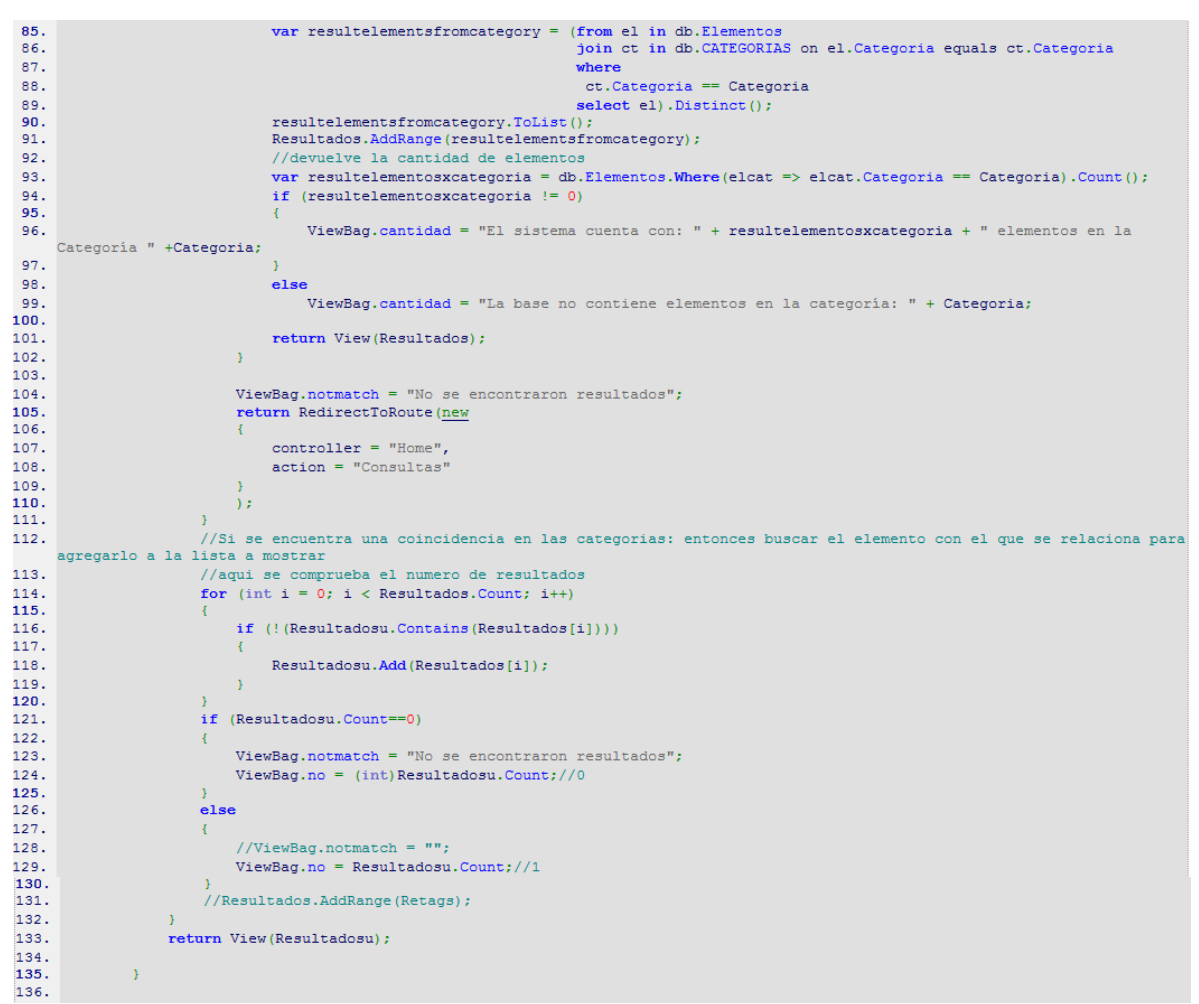

#### Código del motor de búsqueda

#### **8.- Base de Conocimiento de Sistemas de Servicio**

En la figura 79 se muestra la interfaz de inicio de la base de conocimiento, en la cual se pueden apreciar las opciones de Registro, Iniciar sesión, Módulo de administración, y Módulo de captura.

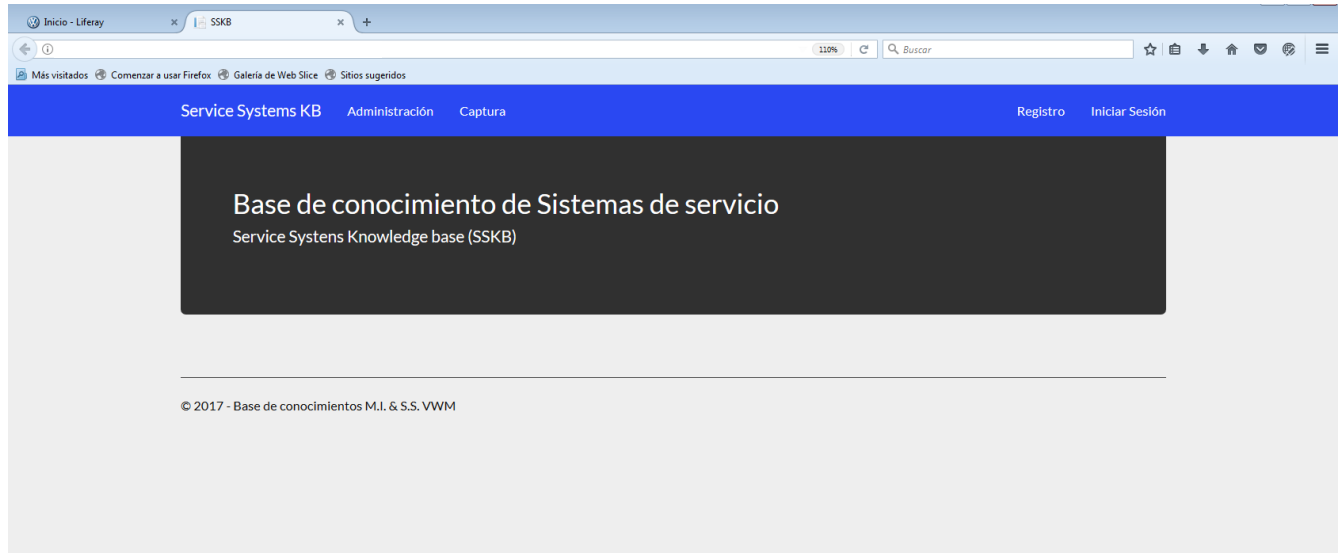

#### **Fig. 79 Página de inicio de la Base de Conocimiento**

La interfaz del caso de uso de registro se presenta en la figura 80, solo requiere de tres campos para completar el registro. Es indispensable contar con un correo oficial de la empresa ya que el dominio de este determinará los roles del usuario.

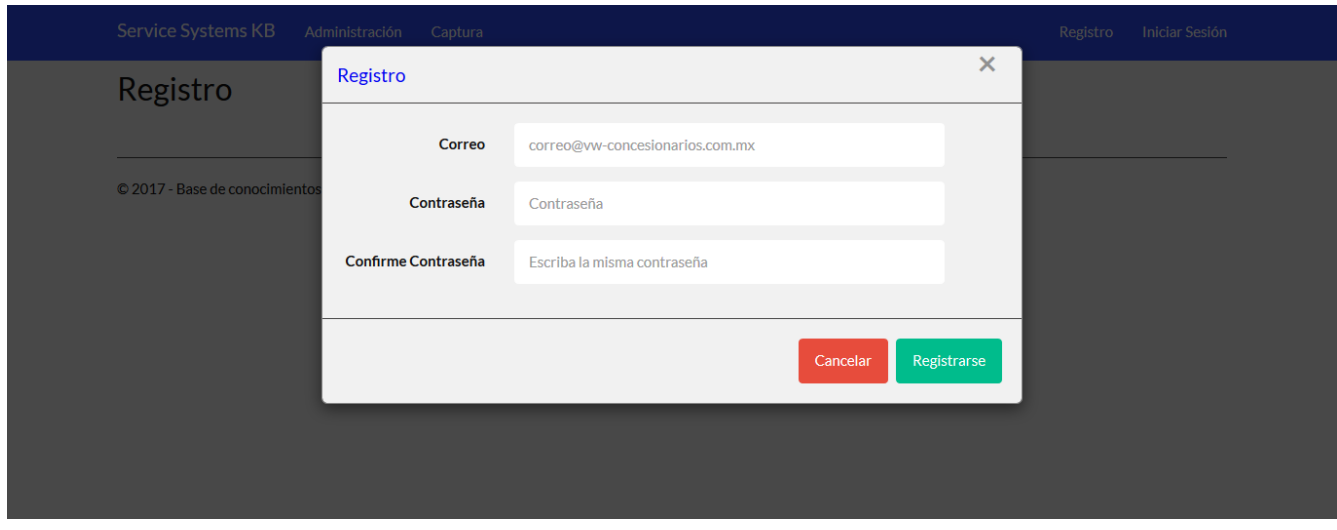

**Fig. 80 Registro de usuarios**

En la opción de inicio de sesión (ver figura 81) se aprecia la interfaz del caso de uso Inicio de sesión.

Esta interfaz solo requiere de dos campos, adicionalmente permite generar una cookie para que el navegador recuerde los datos de inicio de sesión, o en su defecto registrarse en caso de no contar con un registro previo.

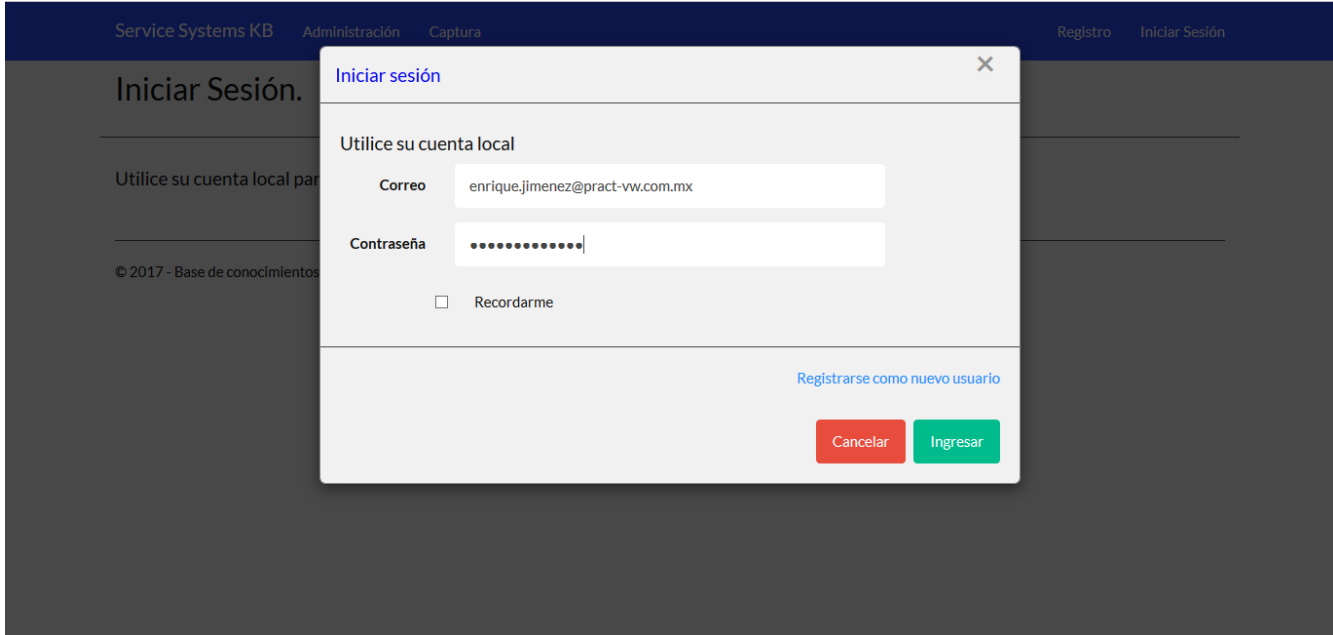

### **Fig. 81 Inicio de sesión**

Tras iniciar sesión se re direcciona a la página de inicio pero se puede notar que la opción de Iniciar sesión se ha cambiado por el nombre de usuario que ha iniciado sesión. (Ver figura 82) y a un costado derecho la opción para finalizar sesión.

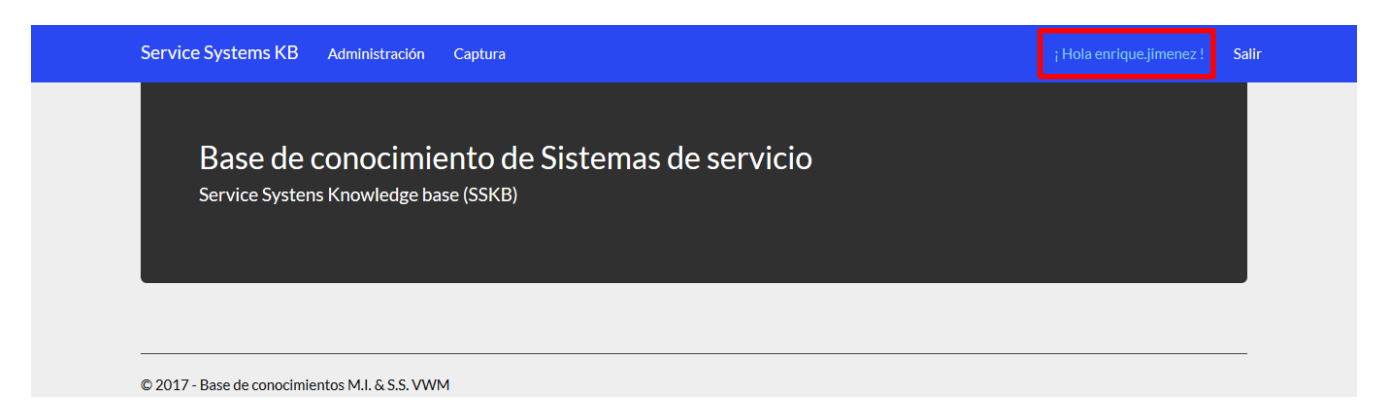

### **Fig. 82 Sesión iniciada**

El módulo de adquisición cuenta con tres opciones principales como se puede apreciar en la figura 83 cada una de estas opciones tiene una breve descripción de su funcionamiento antes del botón que permite el enlace al correspondiente índice de elementos.

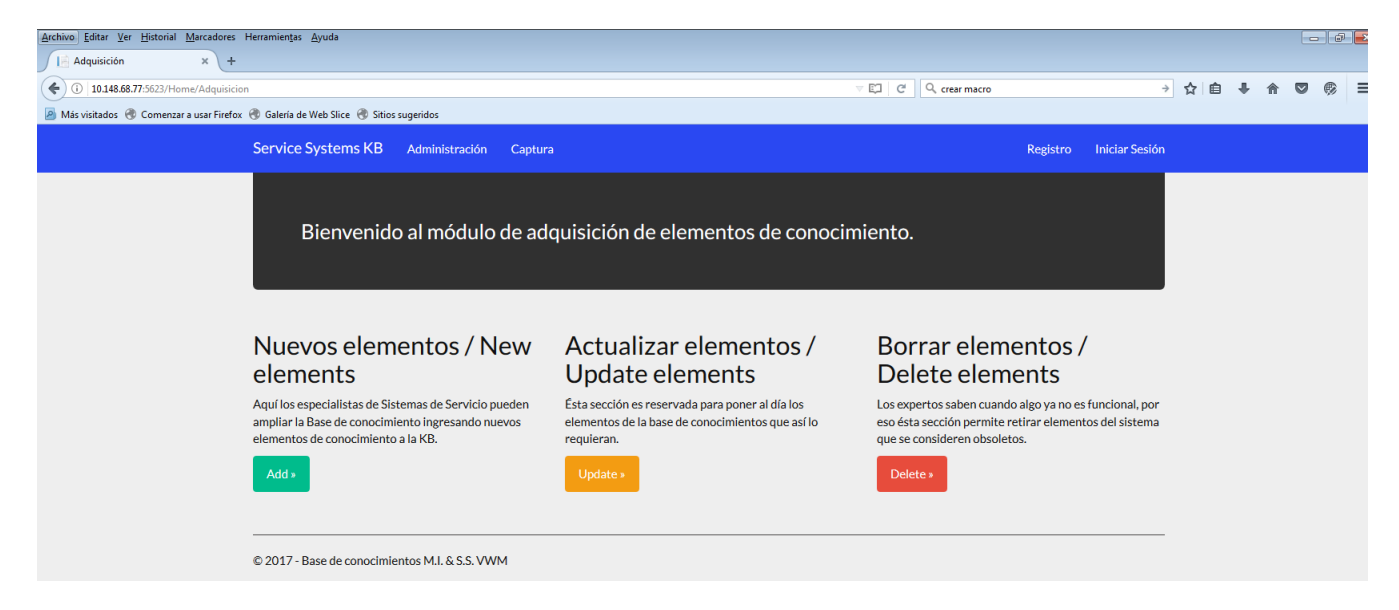

**Fig. 83 Módulo de adquisición**

Al ingresar en la primera opción del módulo de adquisición se puede ingresar a la interfaz del caso de uso de creación de un elemento (ver figura 84). La cual muestra el formulario (plantilla) con los requisitos mínimos para crear un elemento de conocimiento; es importante considerar que todos los campos son obligatorios ya que algunos dependen de otros para el funcionamiento del motor, como lo es el caso del título, ya que de este se generan automáticamente las etiquetas principales que permiten en la búsqueda encontrar dicho elemento. y por obviedad un elemento de conocimiento no tiene razón de existir en la base si no cuenta con la solución que atañe al tema del elemento.

Para mejorar el diseño y presentación de los elementos se agregó una barra de formato la cual permite modificar imágenes cargadas posteriormente, agregar enlaces externos, crear tablas, insertar fechas entre otras particularidades.

La selección de una categoría es también fundamental para el orden y clasificación de los elementos, aunque muestra una opción en blanco, no admite esta opción al enviar la petición de guardar el elemento, por ello requiere una selección manual de la categoría correspondiente.

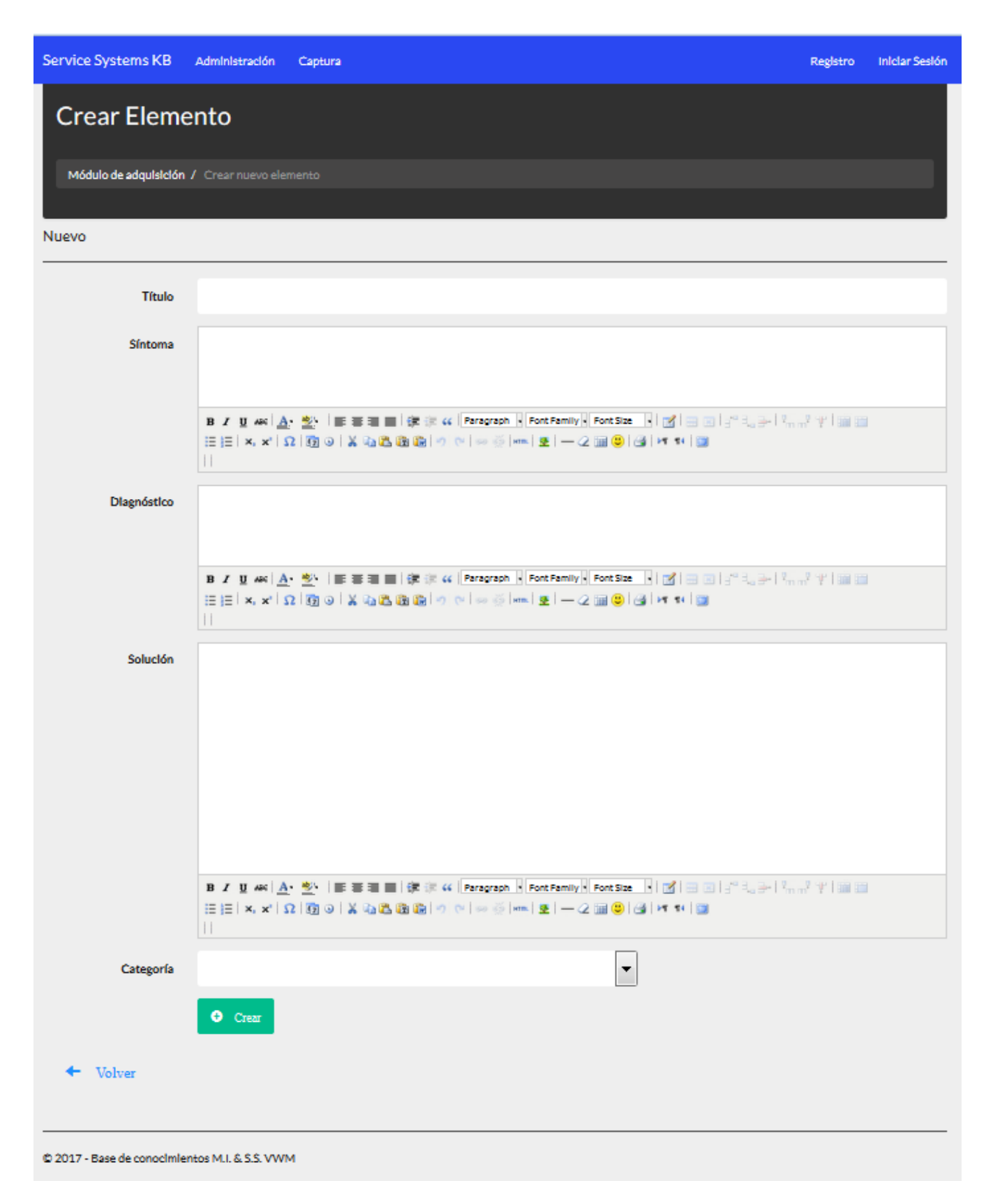

### **Fig. 84 Formulario de estructuración y creación de elementos de conocimiento**

La interfaz del caso de uso Editar elemento (Ver figura 85) muestra un formulario bastante similar al de creación con algunas opciones extra como los enlaces a los índices de archivos y de etiquetas al final del formulario, además muestra el nombre de la carpeta que contiene los archivos del elemento.

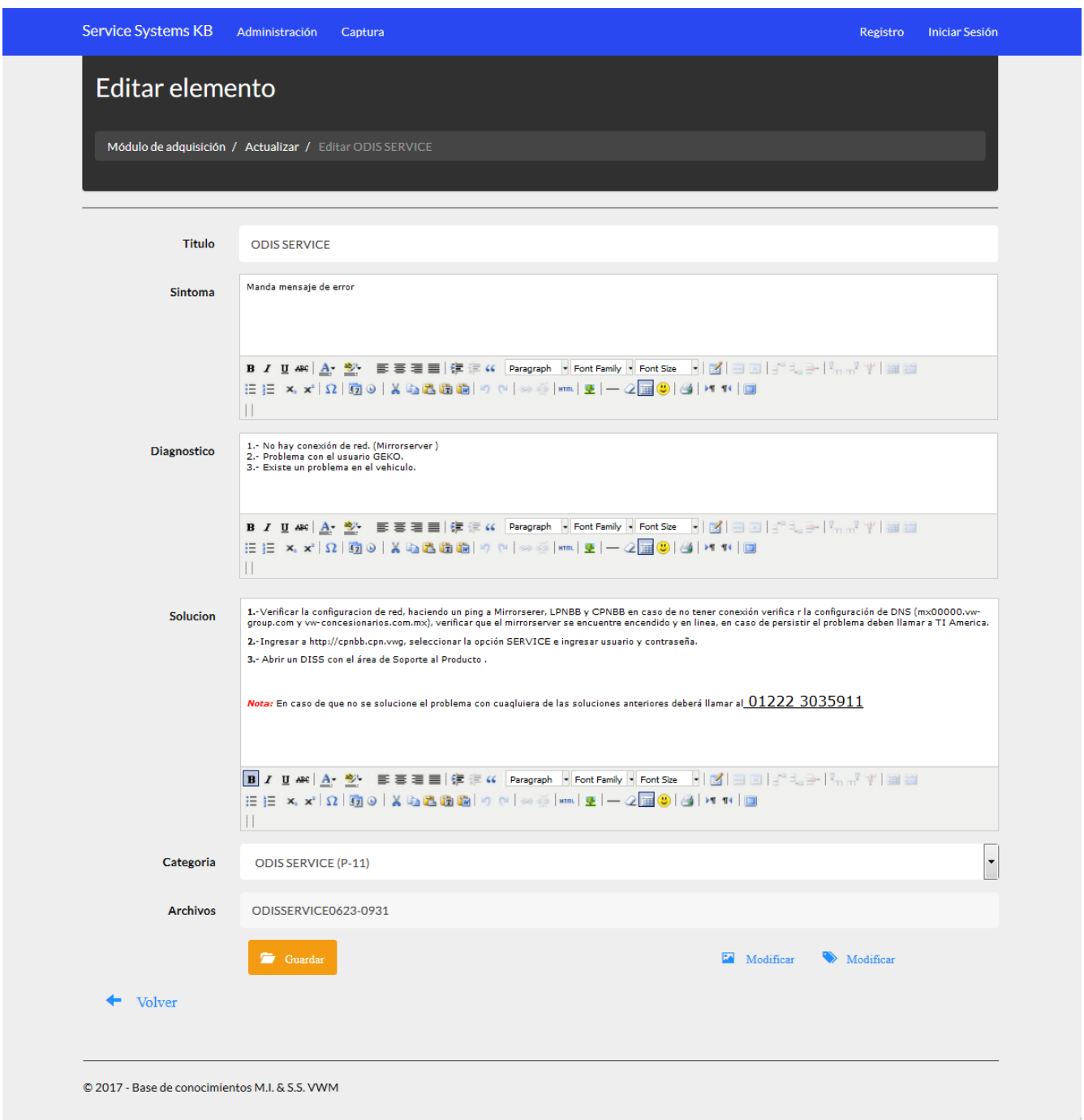

#### **Fig. 85 Formulario de edición de elementos de conocimiento con enlaces a Archivos y Etiquetas**

Tras la creación de un elemento el sistema re direcciona al índice de elementos para permitir agregar etiquetas, adicionales al elemento que ayuden a mejorar la identificación del elemento. En la figura 86 se puede observar la interfaz del caso de uso Agregar etiquetas desde el índice de edición.

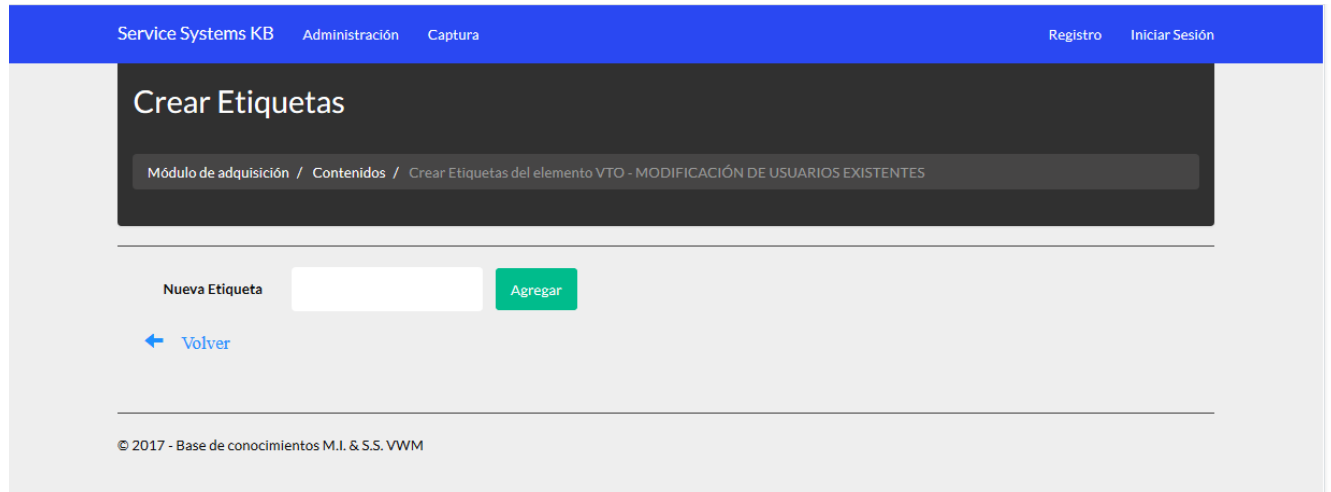

#### **Fig. 86 Formulario para agregar etiquetas a un elemento en particular**

Similar al caso de uso anterior en la figura 87 se muestra la interfaz del caso de uso Agregar imágenes al elemento desde el índice de edición. Esta interfaz aparenta una sencillez visual pero tiene la capacidad de cargar cualquier tipo y cantidad de archivos que se coloquen dentro del recuadro (drag and drop) o si se le prefiere dando clic en el recuadro y seleccionar la carpeta o archivo manualmente.

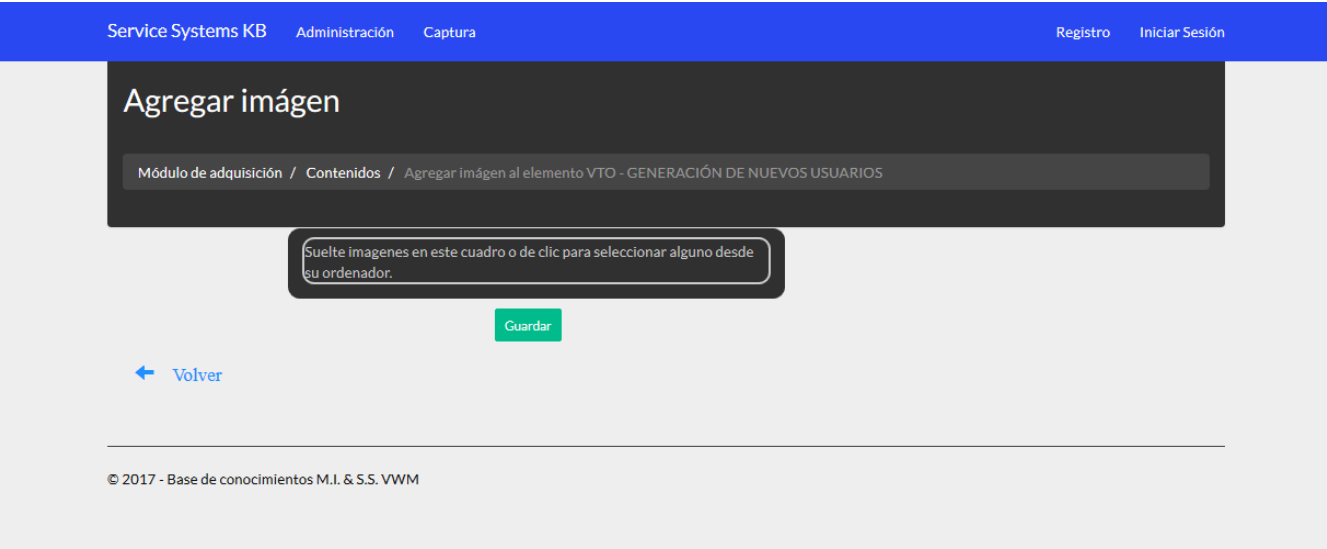

# **Fig. 87 Página para cargar archivos a un elemento en específico**

En las figuras 88, 89 y 90 se muestran los índices de elementos y de edición de elementos. Los cuales permiten diversas opciones para modificar, visualizar, borrar y agregar características a los elementos, con iconos representativos y color característicos para facilitar su utilización y reconocimiento.

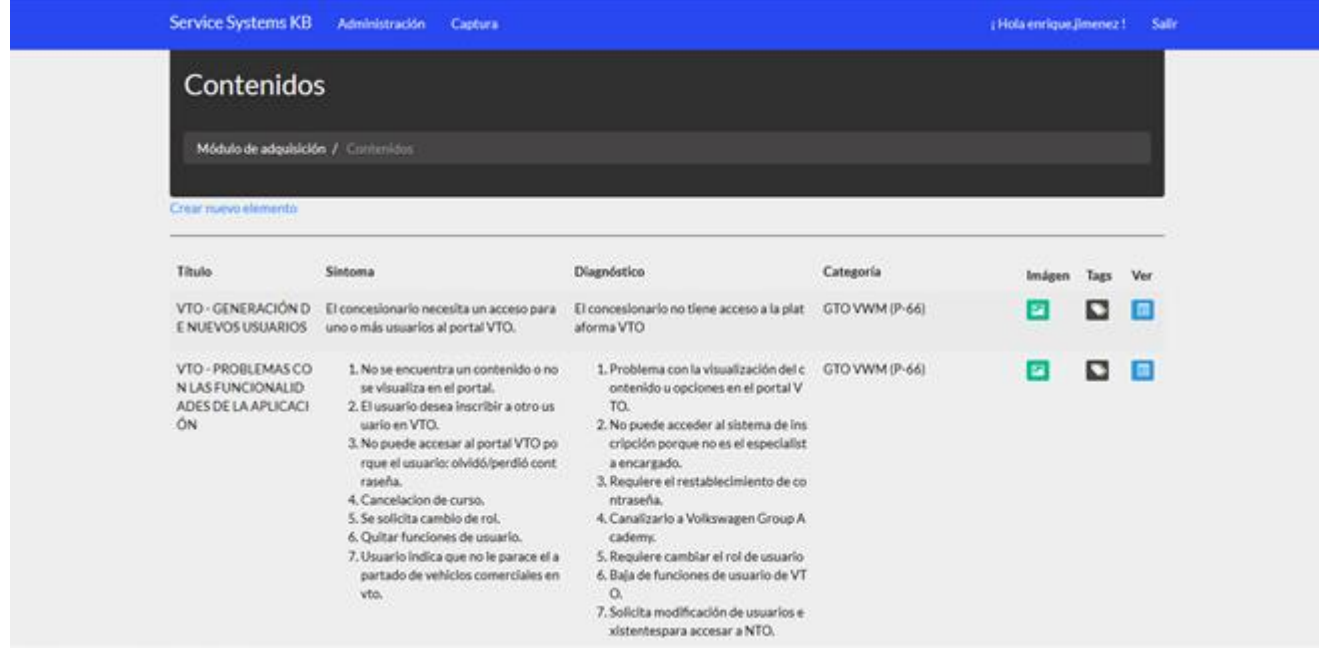

**Fig. 88 Índice de elementos**

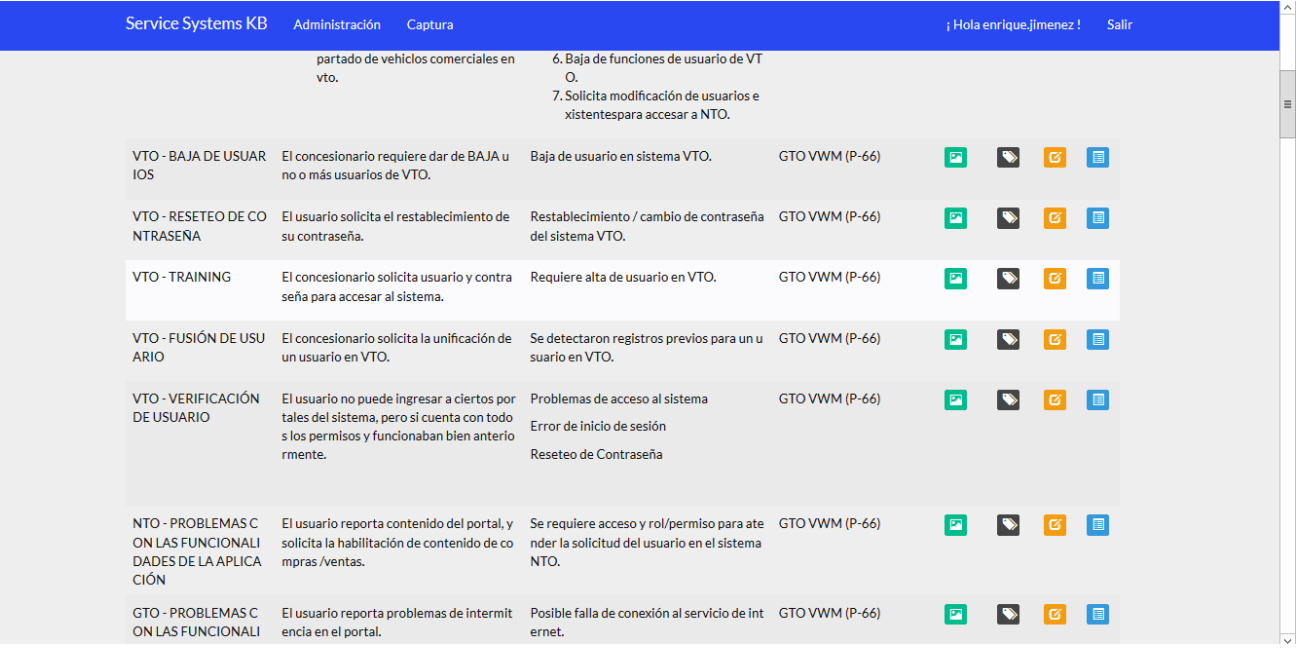

# **Fig. 89 Índice de edición.**

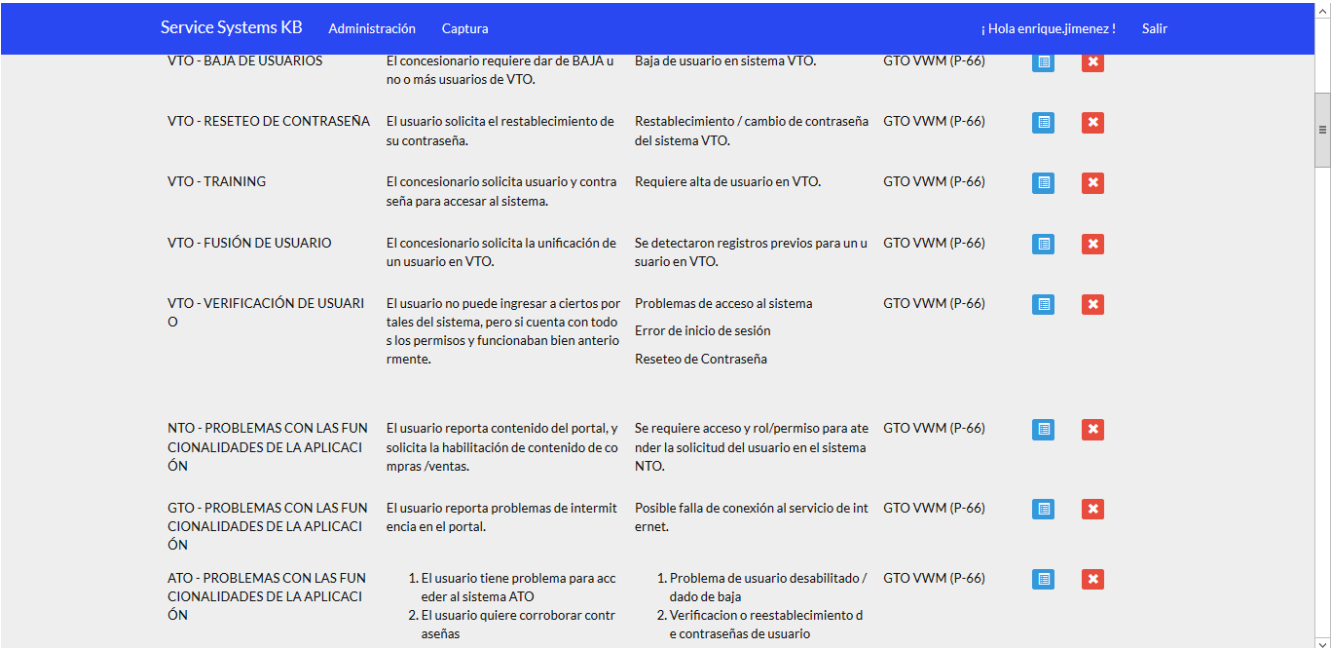

# **Fig. 90 Índice de Borrado.**

Cuando se desea ver un elemento recién creado, o evaluar su contenido sin pasar por la búsqueda del mismo se contempla una interfaz de detalle (figura 91) que permite una visualización de todo el contenido del elemento seleccionado.

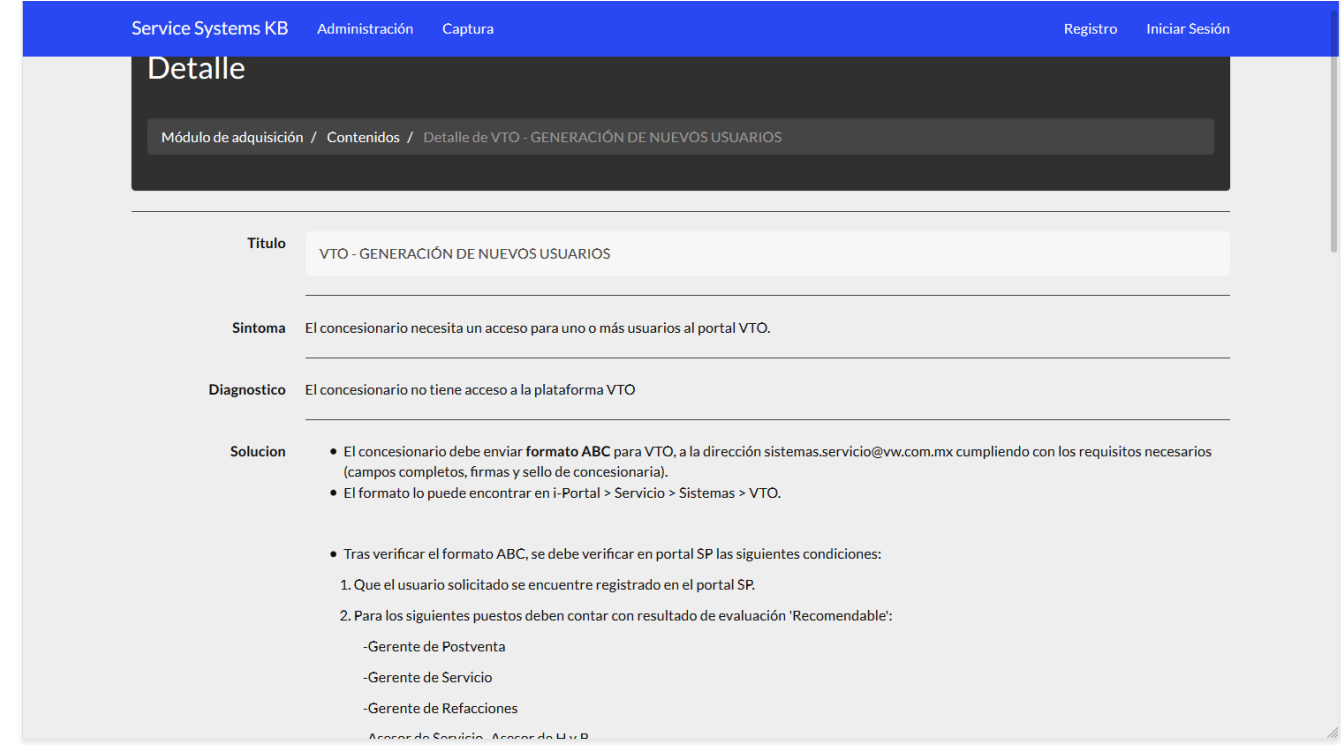

#### **Fig. 91 Vista de detalles de elementos para administradores.**

La interfaz del módulo de búsqueda (ver figura 92) también se muestra minimalista a la vista para facilitar la usabilidad de la misma, requiere dos campos solamente y uno de ellos no es obligatorio (el cuadro de búsqueda) por ilógico que parezca, este recuadro se utiliza para búsquedas en específico, pero no entregara resultados si no especifica la categoría en la cual desea realizar la consulta, y dicha especificación se hace con dar clic al radio button que está debajo de cada una de las categorías mostradas en color azul. En cambio sí se selecciona una categoría y se deja en blanco el recuadro de búsqueda se mostrara el listado de los elementos contenidos en dicha categoría. (Realiza la función de filtrado)

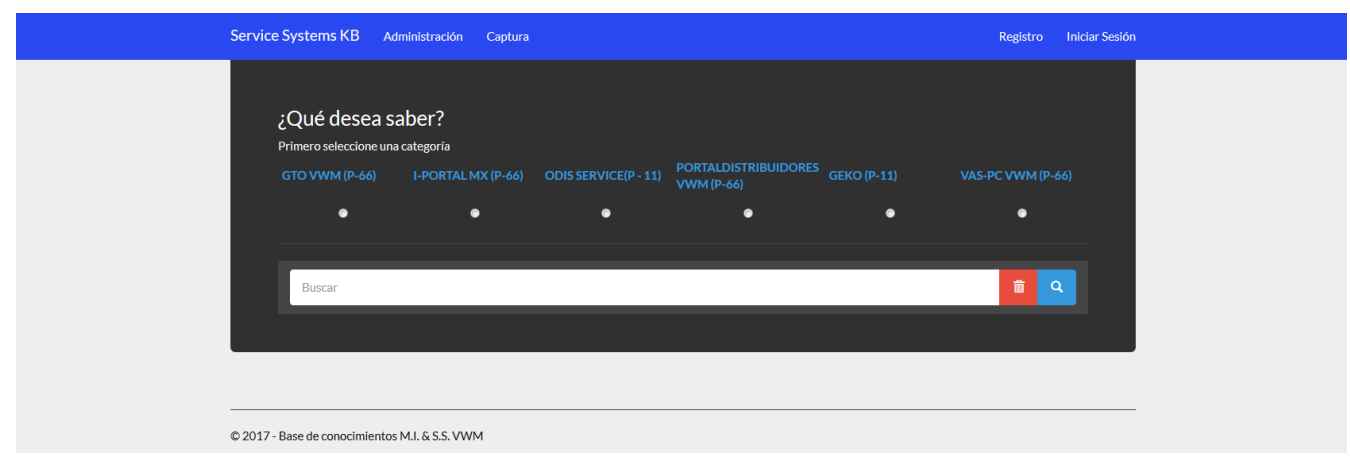

**Fig. 92 Módulo de captura (Consultas)**

Tras realizar la petición de búsqueda el motor consultará a la base de conocimiento y llamará a la interfaz del módulo de presentación con un índice de los elementos encontrados y los mostrará al usuario como se observa en la figura 93. Según la cantidad de resultados encontrados se indica debajo del recuadro negro, la categoría donde se buscó y cuantos resultados se obtuvieron, de no haber resultados se regresará a la interfaz del módulo de captura.

La interfaz del módulo de presentación permite realizar nuevas búsquedas sin necesidad de regresar a la interfaz de captura, basta con dar clic en el icono de la lupa y se despliega el recuadro de búsqueda y las categorías como se mostraba en el módulo de captura.

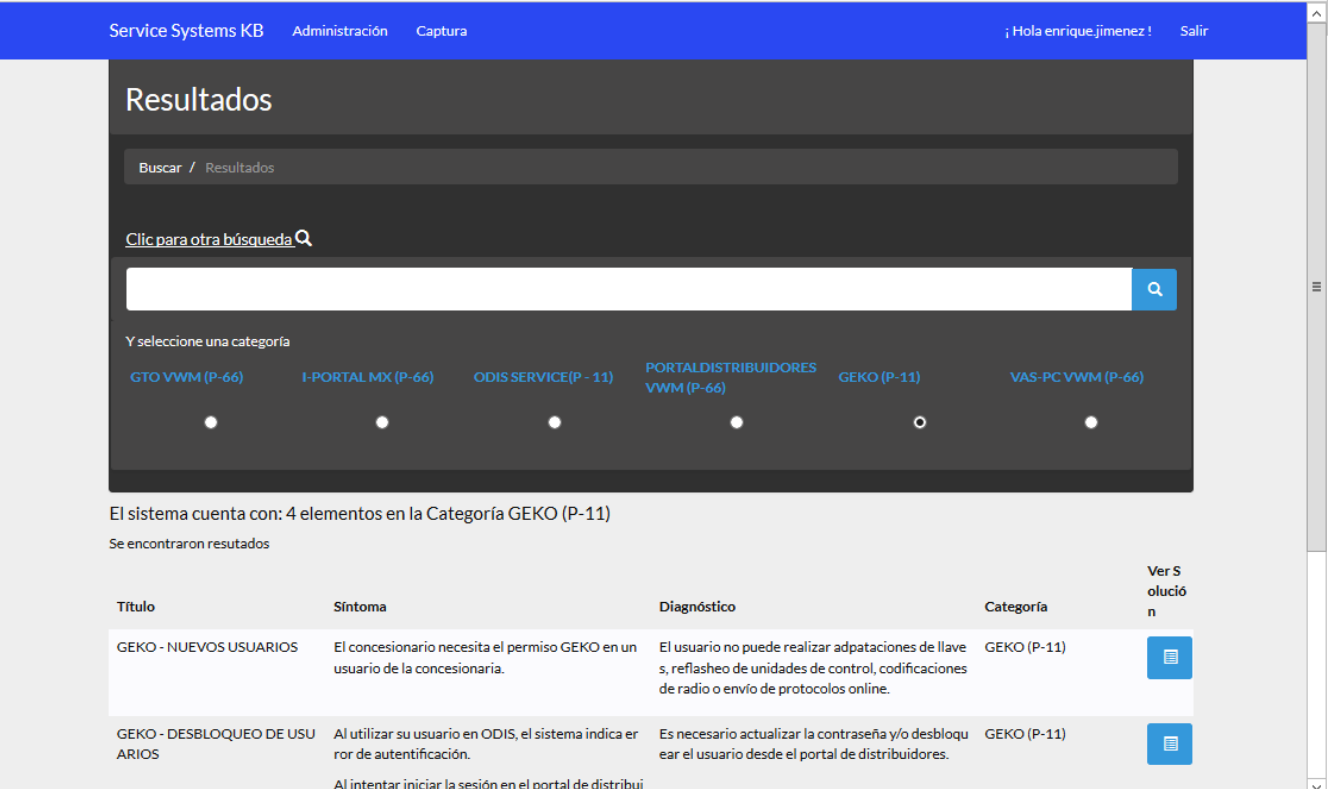

**Fig. 93 Módulo de presentación**

Para observar el contenido de un elemento se debe seleccionar el icono correspondiente al elemento y este solicitará al sistema la información completa en una nueva página similar a la de detalles, pero que es accesible a los usuarios con el rol usuario, ya que la de detalles solo es accesible a los administradores del sistema.

En cada interfaz del sistema se muestra un menú de navegación (*Breadcrumb*) para facilitar la ubicación del usuario y mejorar la experiencia del mismo en el sistema.

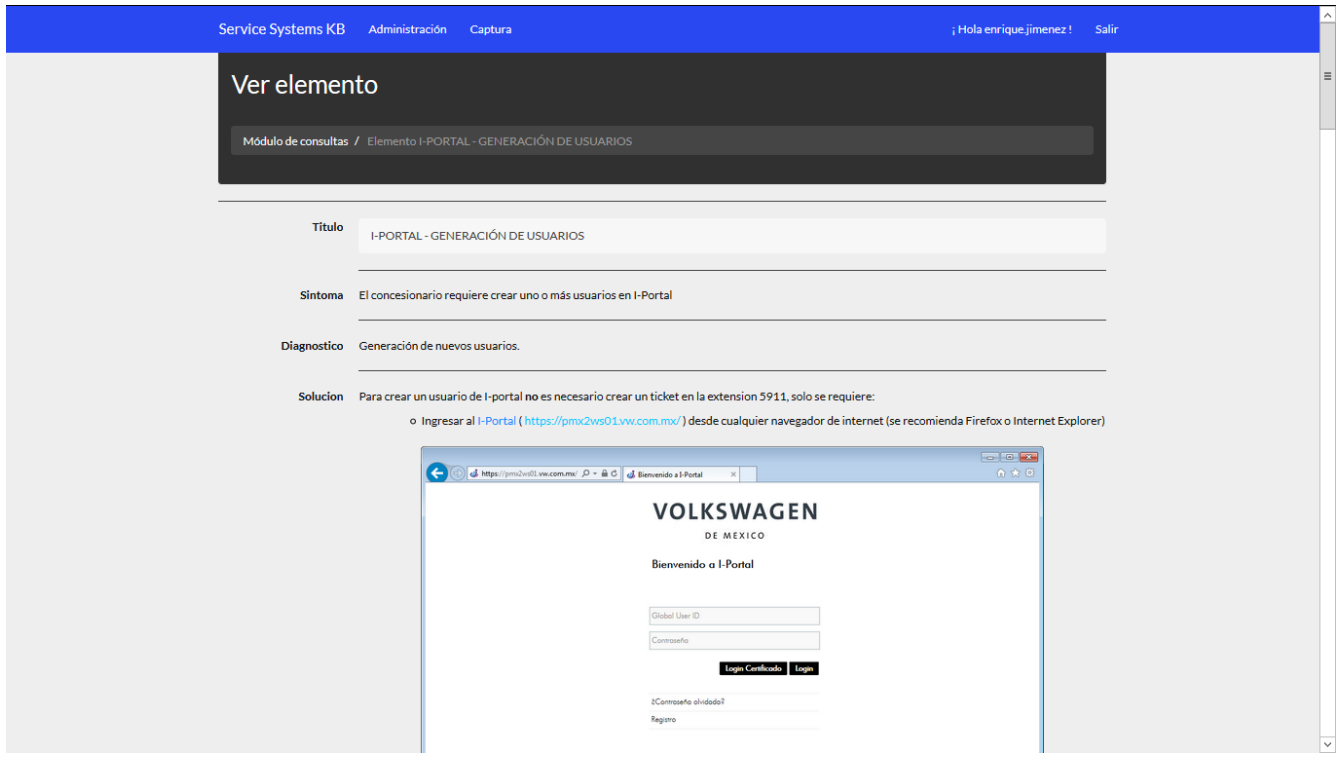

**Fig. 94 Vista de elementos para usuarios.**

Adicionalmente, se presenta un diagrama de flujo (Figura 95) que muestra el funcionamiento del motor de búsqueda para las consultas a la base de conocimiento.

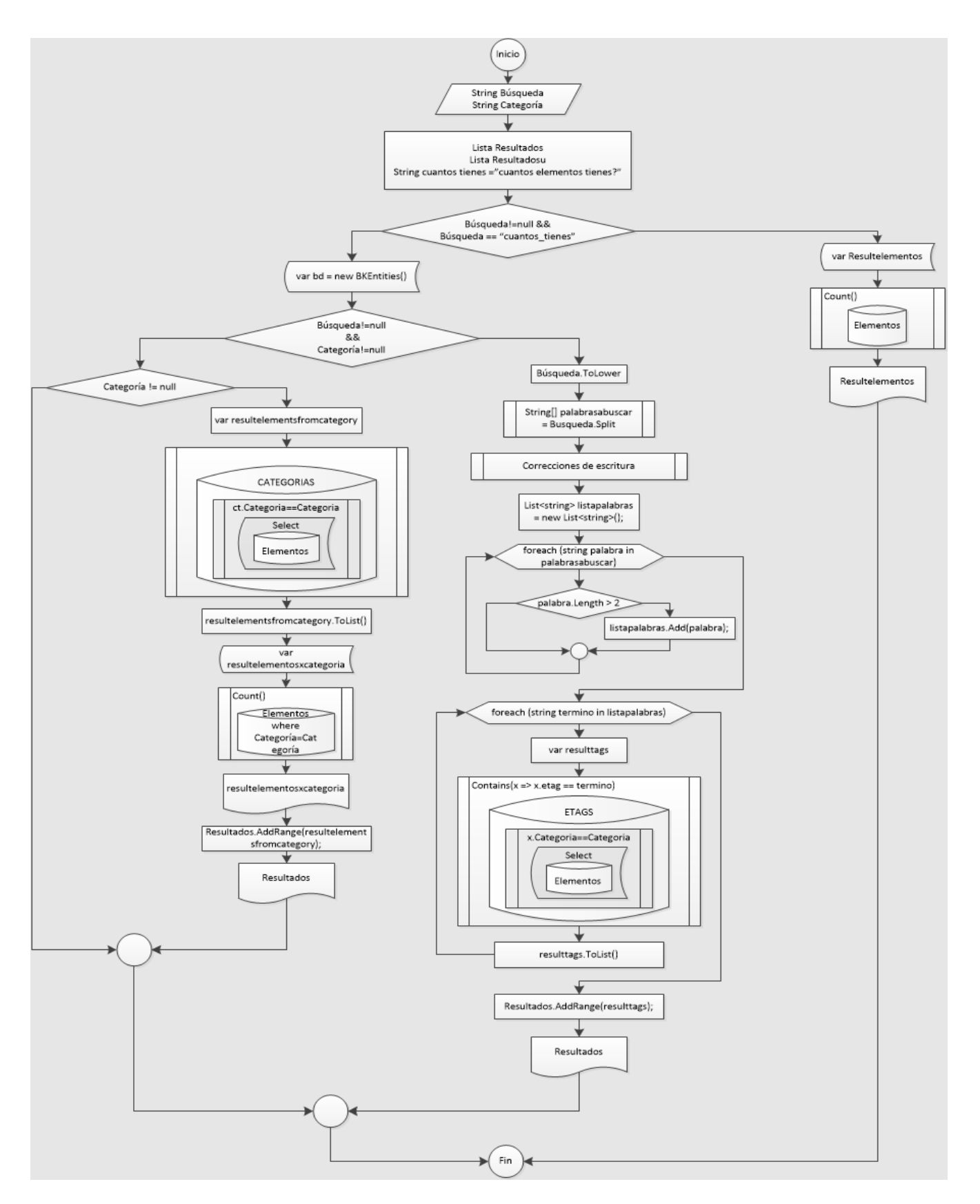

**Fig. 95 Diagrama de flujo Motor de Búsqueda**

En la figura 96 se puede apreciar el diagrama entidad relación (E-R) que modela los elementos de la base de conocimiento y muestra las relaciones que tienen entre si las diferentes entidades que conforman los elementos de la base de conocimiento.

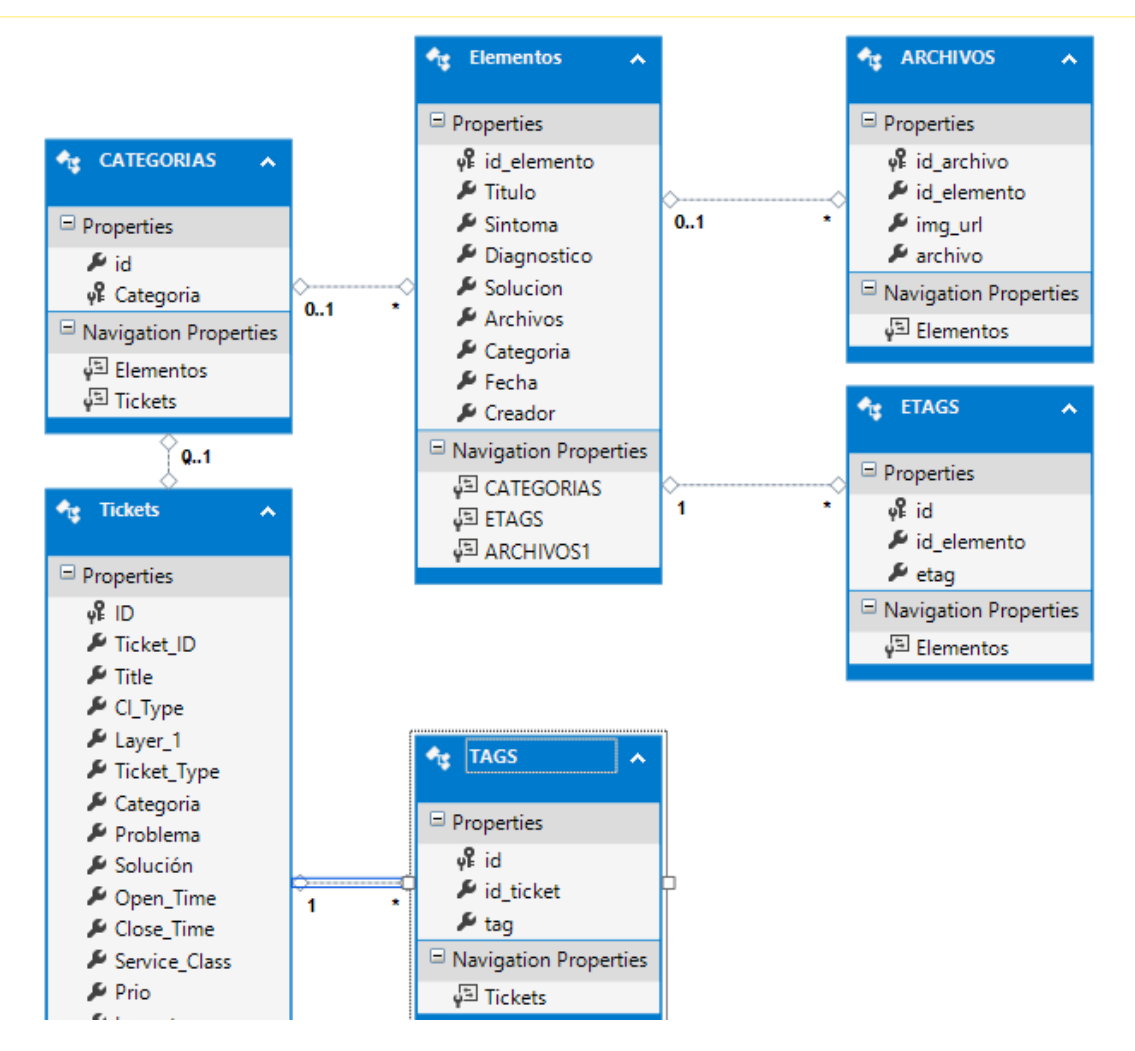

### **Fig. 96 Diagrama E-R de la Base de conocimiento y BD Tickets**

#### **9.- Publicación de la base de conocimiento en I-Portal**

Como se mencionó en la introducción del reporte, I-Portal es la plataforma oficial de comunicación de VWM con su grupo de concesionarios de todo el país, aprovechando este recurso se creó una sección para agregar un enlace a la base de conocimiento y de esta forma ser accesible al personal de concesionarias y de la organización. En la figura 97 se aprecia la ubicación de la sección de la KB dentro del I-Portal.

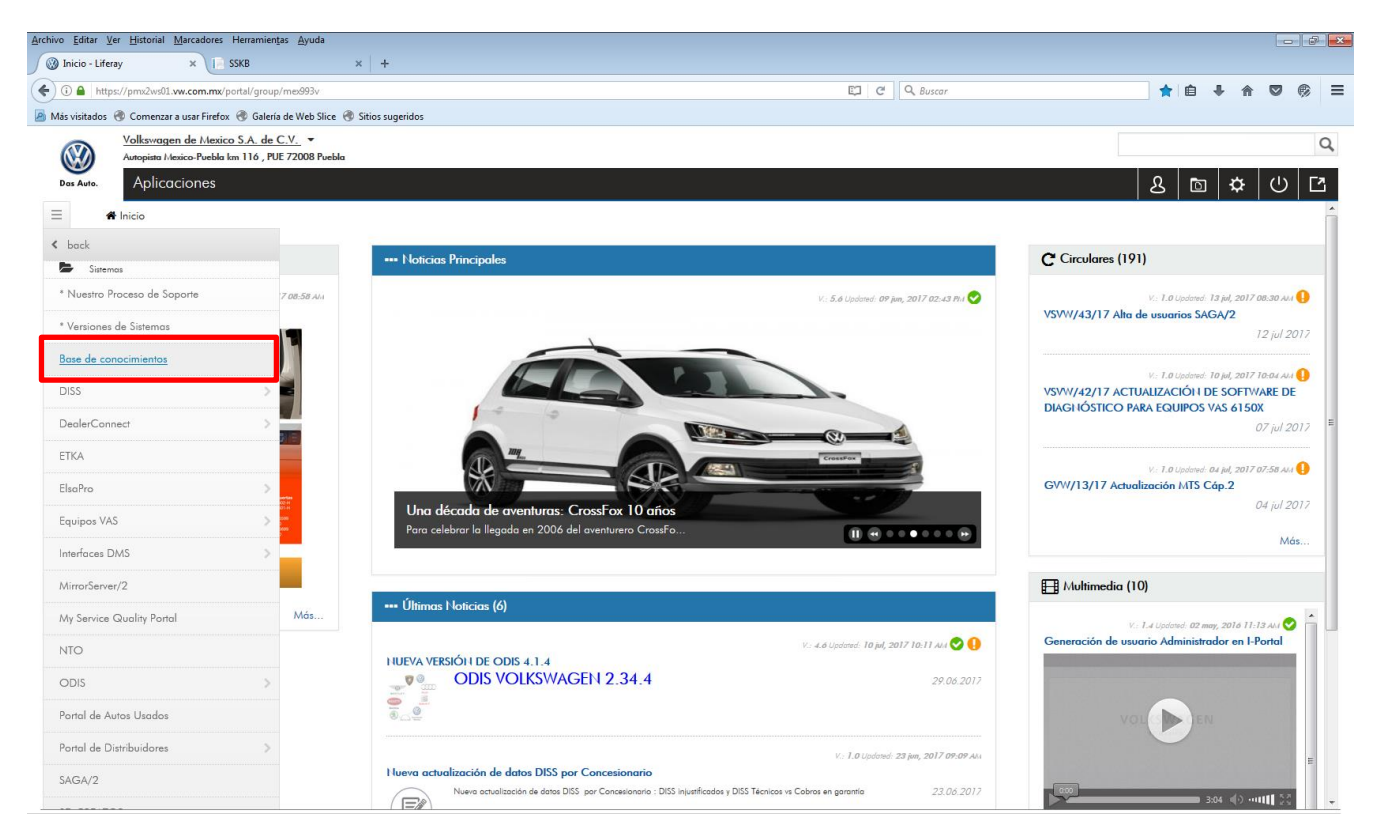

#### **Fig. 97 I-Portal**

Finalmente en la figura 98 se aprecia la sección con el enlace a la base de conocimiento desde I-Portal

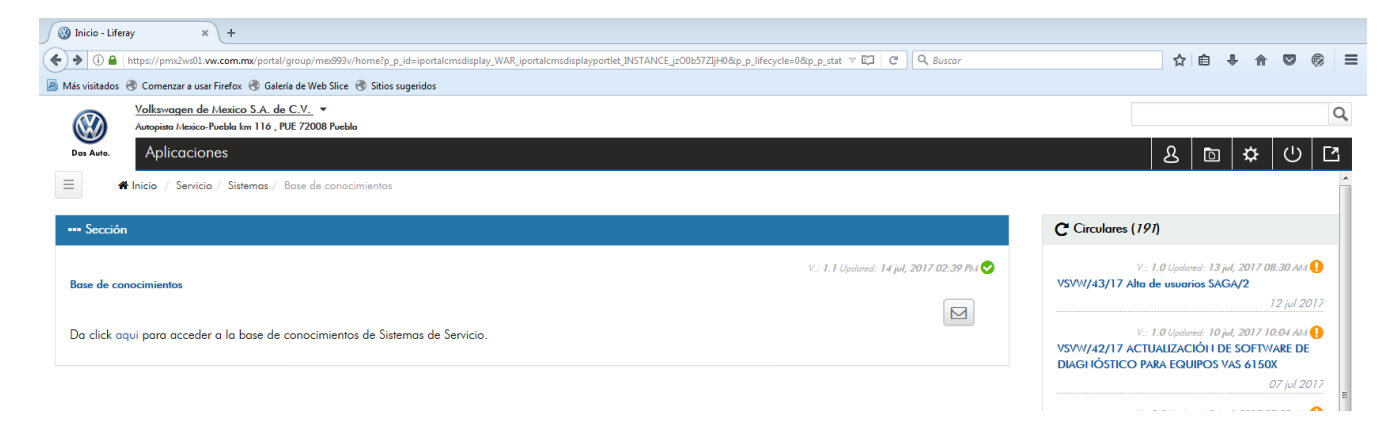

**Fig. 98 Sección de la Base de conocimiento de Sistemas de Servicio**

A manera de evidencia se muestra en la figura 99 la publicación de la base de conocimiento dentro de la intranet del GPMM de VWM. Se recalca que esta dirección no es accesible al público en general y solo está disponible para el personal de Volkswagen de México.

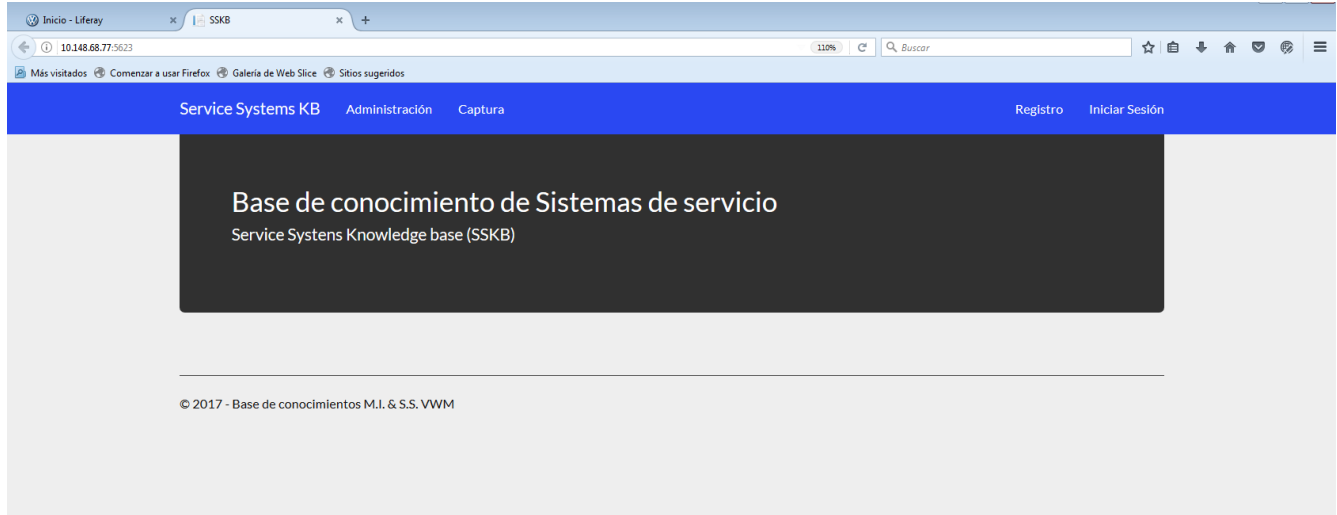

**99 Base de conocimiento de Sistemas de Servicio publicada en la intranet de VW**

#### Códigos Fuente

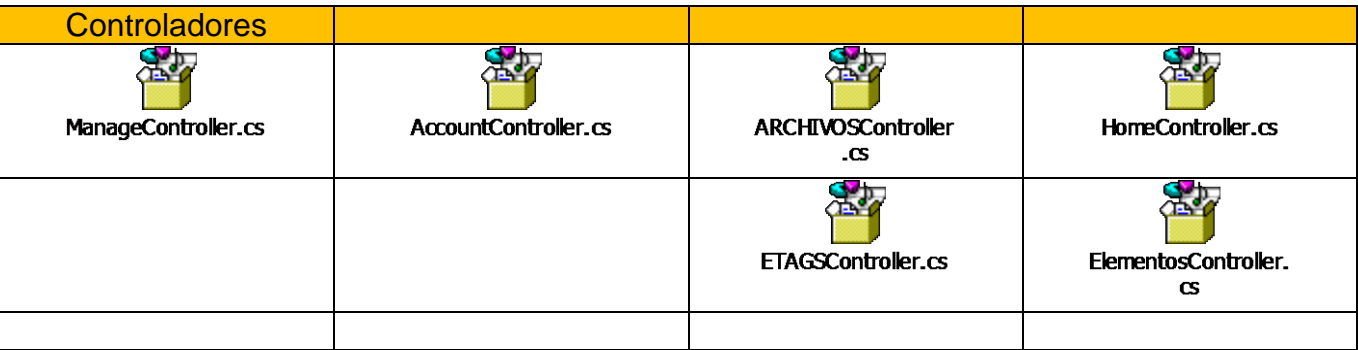

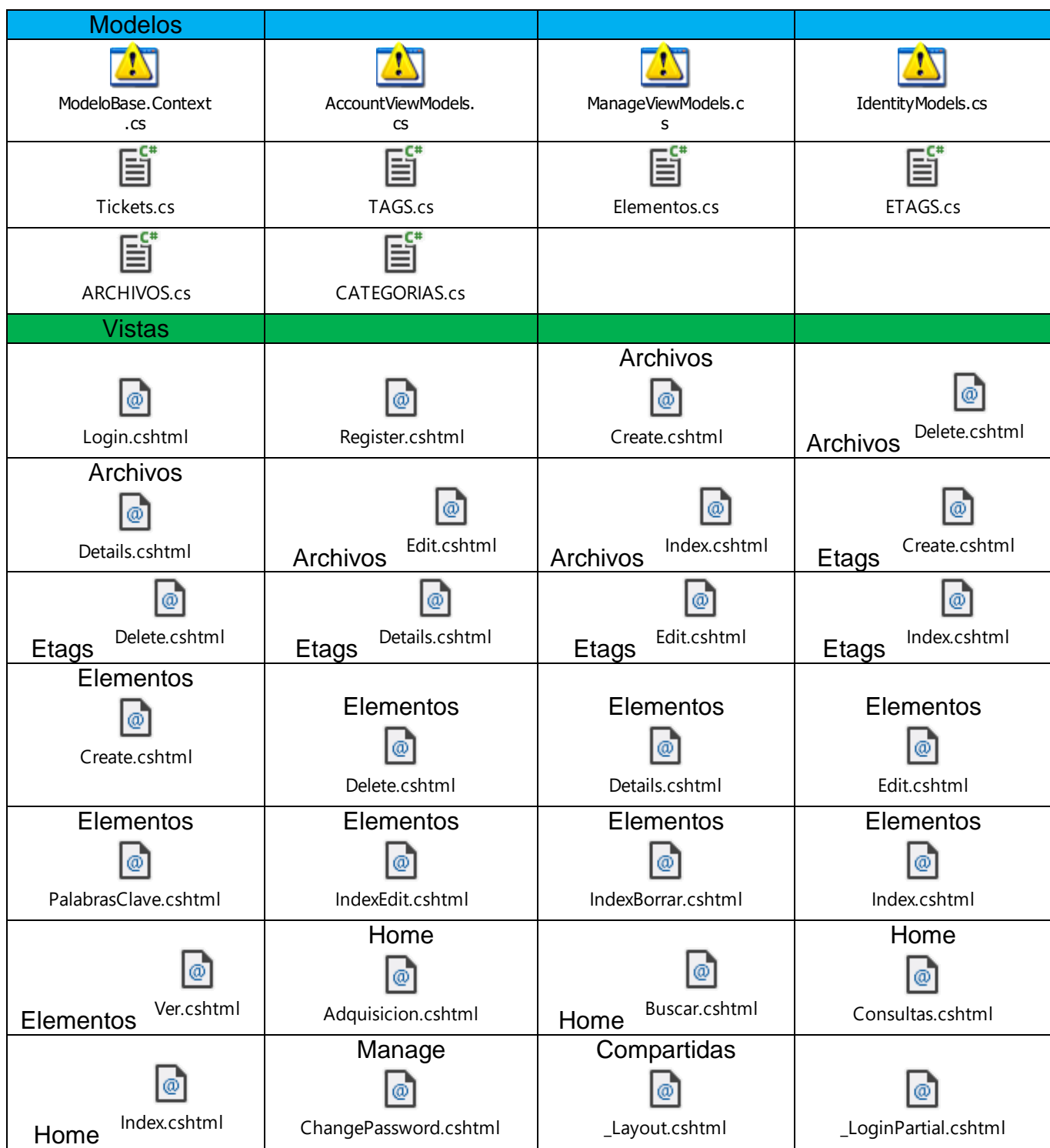